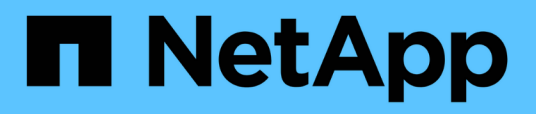

# **VMware**

Enterprise applications

NetApp April 29, 2024

This PDF was generated from https://docs.netapp.com/ko-kr/ontap-apps-dbs/vmware/vmware-vsphereoverview.html on April 29, 2024. Always check docs.netapp.com for the latest.

# 목차

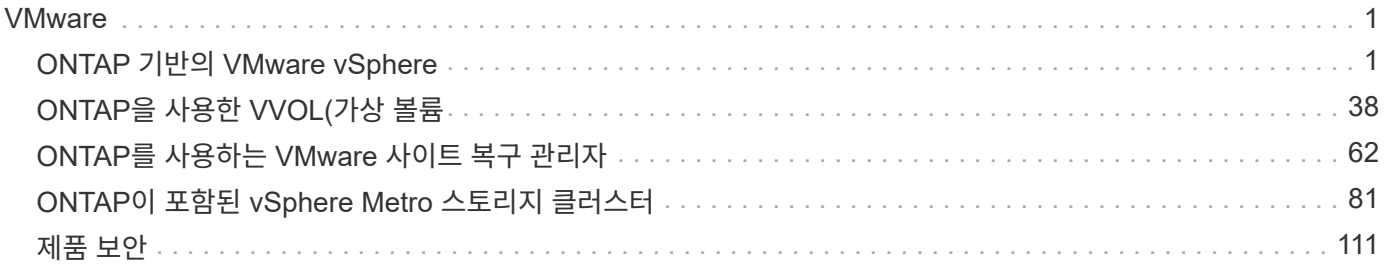

# <span id="page-2-0"></span>**VMware**

## <span id="page-2-1"></span>**ONTAP** 기반의 **VMware vSphere**

## **ONTAP** 기반의 **VMware vSphere**

ONTAP는 거의 20년 동안 VMware vSphere 환경을 위한 업계 최고의 스토리지 솔루션이며, 비용을 절감하면서 관리를 단순화하는 혁신적인 기능을 지속적으로 추가하고 있습니다. 이 문서에서는 구축을 간소화하고 위험을 줄이며 관리를 단순화하는 최신 제품 정보 및 모범 사례를 비롯하여 vSphere용 ONTAP 솔루션에 대해 소개합니다.

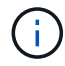

이 문서는 이전에 게시된 기술 보고서 TR-4597: VMware vSphere for ONTAP \_ 을(를) 대체합니다

모범 사례는 가이드 및 호환성 목록 등의 다른 문서를 보완합니다. 이러한 전문 분야는 연구소 테스트와 NetApp 엔지니어 및 고객의 광범위한 현장 경험을 기반으로 합니다. 모든 환경에서 작동하는 유일한 지원 방법은 아니지만 일반적으로 대부분의 고객 요구를 충족하는 가장 간단한 솔루션입니다.

이 문서는 vSphere 7.0 이상에서 실행되는 최신 릴리즈의 ONTAP(9.x)에 포함된 기능을 중점적으로 다룹니다. 를 참조하십시오 ["NetApp](https://imt.netapp.com/matrix/#search) [상호](https://imt.netapp.com/matrix/#search) [운용성](https://imt.netapp.com/matrix/#search) [매트릭스](https://imt.netapp.com/matrix/#search) [툴](https://imt.netapp.com/matrix/#search)["](https://imt.netapp.com/matrix/#search) 및 ["VMware](https://www.vmware.com/resources/compatibility/search.php?deviceCategory=san) [호환성](https://www.vmware.com/resources/compatibility/search.php?deviceCategory=san) [가이드](https://www.vmware.com/resources/compatibility/search.php?deviceCategory=san) [를](https://www.vmware.com/resources/compatibility/search.php?deviceCategory=san) [참조하십시오](https://www.vmware.com/resources/compatibility/search.php?deviceCategory=san)["](https://www.vmware.com/resources/compatibility/search.php?deviceCategory=san) 특정 릴리스와 관련된 자세한 내용은 를 참조하십시오.

#### **ONTAP for vSphere**를 선택해야 하는 이유

수많은 고객들이 vSphere용 스토리지 솔루션으로 ONTAP을 선택한 이유가 있습니다. 예를 들어 SAN 및 NAS 프로토콜을 모두 지원하는 유니파이드 스토리지 시스템, 공간 효율적인 스냅샷을 사용하는 강력한 데이터 보호 기능, 애플리케이션 데이터를 관리하는 데 도움이 되는 다양한 툴이 있습니다. 하이퍼바이저와 별도로 스토리지 시스템을 사용하면 다양한 기능을 오프로드하고 vSphere 호스트 시스템에 대한 투자를 극대화할 수 있습니다. 이렇게 하면 호스트 리소스가 애플리케이션 워크로드에 집중되도록 할 뿐 아니라 스토리지 작업에서 애플리케이션에 미치는 랜덤 성능 영향을 방지할 수 있습니다.

ONTAP와 vSphere를 함께 사용하면 호스트 하드웨어 및 VMware 소프트웨어 비용을 절감할 수 있습니다. 또한 일관된 고성능을 통해 저렴한 비용으로 데이터를 보호할 수 있습니다. 가상화된 워크로드는 이동적이기 때문에 Storage vMotion을 사용하여 동일한 스토리지 시스템에서 VMFS, NFS 또는 VVol 데이터 저장소 간에 VM을 이동하는 다양한 접근 방식을 탐색할 수 있습니다.

고객이 오늘날 가치를 제공하는 주요 요소는 다음과 같습니다.

- \* 유니파이드 스토리지. \* ONTAP 소프트웨어를 실행하는 시스템은 여러 가지 중요한 방식으로 통합됩니다. 이 접근 방식은 원래 NAS 및 SAN 프로토콜을 모두 갖추고 있으며, ONTAP는 NAS에서 그 원래 강점이 되었던 SAN을 위한 선도적인 플랫폼이 되었습니다. vSphere 환경에서 이 접근 방식은 가상 데스크톱 인프라(VDI)와 가상 서버 인프라(VSI)의 통합 시스템을 의미할 수도 있습니다. ONTAP 소프트웨어를 실행하는 시스템은 일반적으로 기존 엔터프라이즈 어레이보다 VSI 비용이 저렴하지만, 동일한 시스템에서 VDI를 처리할 수 있는 고급 스토리지 효율성 기능이 있습니다. 또한 ONTAP는 SSD에서 SATA에 이르는 다양한 스토리지 미디어를 통합하여 손쉽게 클라우드로 확장할 수 있습니다. 성능 향상을 위해 플래시 어레이 1개, 아카이브를 위한 SATA 어레이, 클라우드를 위한 별도의 시스템을 구입할 필요가 없습니다. ONTAP는 이러한 모든 것을 하나로 묶습니다.
- \* 가상 볼륨 및 스토리지 정책 기반 관리. \* NetApp는 VVol(vSphere Virtual Volumes)을 개발하는 데 있어 VMware와 함께 초기 설계 파트너로, VVol 및 VASA(VMware vSphere API for Storage Awareness)에 대한 아키텍처 입력 및 조기 지원을 제공했습니다. 이 접근 방식은 VMFS에 세분화된 VM 스토리지 관리를 제공할 뿐만 아니라 스토리지 정책 기반 관리를 통해 스토리지 용량 할당 자동화도 지원했습니다. 스토리지 설계자는 이 접근

방식을 통해 VM 관리자가 쉽게 사용할 수 있는 다양한 기능을 갖춘 스토리지 풀을 설계할 수 있습니다. ONTAP은 VVOL 스케일의 스토리지 산업을 선도하며 단일 클러스터에서 수십만 개의 VVOL을 지원하는 반면, 엔터프라이즈 어레이와 소규모 플래시 어레이 공급업체는 어레이당 수백 개의 VVOL을 지원합니다. NetApp은 또한 VVOL 3.0을 지원함으로써 세부적인 VM 관리 기능의 혁신을 이끌고 있습니다.

- \* 스토리지 효율성. \* NetApp는 프로덕션 워크로드를 위한 데이터 중복 제거 기능을 최초로 제공했지만 이 분야의 첫 번째 또는 마지막 혁신은 아니었습니다. 성능에 영향을 미치지 않는 공간 효율적인 데이터 보호 메커니즘인 스냅샷과 FlexClone ® 기술을 사용하여 운영 및 백업용으로 VM의 읽기/쓰기 복사본을 즉시 생성했습니다. NetApp은 계속해서 중복제거, 압축, 제로 블록 중복제거 등과 같은 인라인 기능을 제공하여 고가의 SSD에서 최대한의 스토리지를 짜내었습니다. 가장 최근에 ONTAP은 컴팩션을 사용하여 소규모 I/O 작업 및 파일을 디스크 블록에 포장한 기능을 추가했습니다. 이러한 기능을 결합하여 고객은 VSI의 경우 최대 5:1, VDI의 경우 최대 30:1의 비용을 절감할 수 있었습니다.
- \* 하이브리드 클라우드. \* 사내 프라이빗 클라우드, 퍼블릭 클라우드 인프라 또는 둘 모두의 장점인 하이브리드 클라우드에 사용하건 간에, ONTAP 솔루션을 사용하면 데이터 패브릭을 구축하여 데이터 관리를 간소화하고 최적화할 수 있습니다. 고성능 All-Flash 시스템으로 시작한 다음 디스크 또는 클라우드 스토리지 시스템과 커플하여 데이터 보호 및 클라우드 컴퓨팅을 지원합니다. Azure, AWS, IBM 또는 Google 클라우드 중에서 선택하여 비용을 최적화하고 종속 문제를 방지합니다. OpenStack 및 컨테이너 기술에 대한 고급 지원을 필요에 따라 활용합니다. 또한 NetApp은 ONTAP용 클라우드 기반 백업(SnapMirror 클라우드, Cloud Backup Service 및 Cloud Sync), 스토리지 계층화 및 아카이빙 툴(FabricPool)을 제공하여 운영 비용을 줄이고 광범위한 클라우드 활용을 지원합니다.
- \* 그 이상. \* NetApp AFF A-Series 어레이의 탁월한 성능을 활용하여 가상화 인프라를 가속하고 비용을 관리하십시오. 스케일아웃 ONTAP 클러스터를 사용하면 유지보수, 업그레이드, 스토리지 시스템 전체 교체 등 운영 중단 없이 완벽하게 수행할 수 있습니다. 추가 비용 없이 NetApp 암호화 기능으로 유휴 데이터를 보호합니다. 세분화된 서비스 품질 기능을 통해 성능이 비즈니스 서비스 수준을 충족하는지 확인합니다. 모두 업계 최고의 엔터프라이즈 데이터 관리 소프트웨어인 ONTAP에 포함된 광범위한 기능에 속합니다.

유니파이드 스토리지

NetApp ONTAP는 간소화된 소프트웨어 정의 접근 방식으로 스토리지를 통합하여 안전하고 효율적인 관리, 향상된 성능 및 원활한 확장성을 제공합니다. 이 접근 방식은 데이터 보호를 개선하고 클라우드 리소스를 효과적으로 사용할 수 있도록 합니다.

원래 이러한 통합 접근 방식은 단일 스토리지 시스템에서 NAS 및 SAN 프로토콜을 모두 지원한다고 언급했으며, ONTAP은 NAS에서 원래의 강점과 함께 SAN을 위한 최고의 플랫폼이 되었습니다. 이제 ONTAP는 S3 오브젝트 프로토콜 지원도 제공합니다. S3는 데이터 저장소에 사용되지 않지만 게스트 내 애플리케이션에 사용할 수 있습니다. ONTAP에서 S3 프로토콜 지원에 대한 자세한 내용은 를 참조하십시오 ["S3](https://docs.netapp.com/us-en/ontap/s3-config/index.html) [구성](https://docs.netapp.com/us-en/ontap/s3-config/index.html) [개요](https://docs.netapp.com/us-en/ontap/s3-config/index.html)["](https://docs.netapp.com/us-en/ontap/s3-config/index.html).

스토리지 가상 시스템(SVM)은 ONTAP의 시큐어 멀티 테넌시(multi-tenancy)의 단위입니다. ONTAP 소프트웨어를 실행하는 시스템에 대한 클라이언트 액세스를 허용하는 논리적 구성입니다. SVM은 논리 인터페이스(LIF)를 통해 여러 데이터 액세스 프로토콜을 통해 데이터를 동시에 제공할 수 있습니다. SVM은 CIFS 및 NFS와 같은 NAS 프로토콜을 통해 파일 레벨 데이터 액세스를 지원하고, iSCSI, FC/FCoE, NVMe와 같은 SAN 프로토콜을 통해 블록 레벨 데이터 액세스를 제공합니다. SVM은 S3뿐만 아니라 SAN과 NAS 클라이언트에 데이터를 동시에 독립적으로 제공할 수 있습니다.

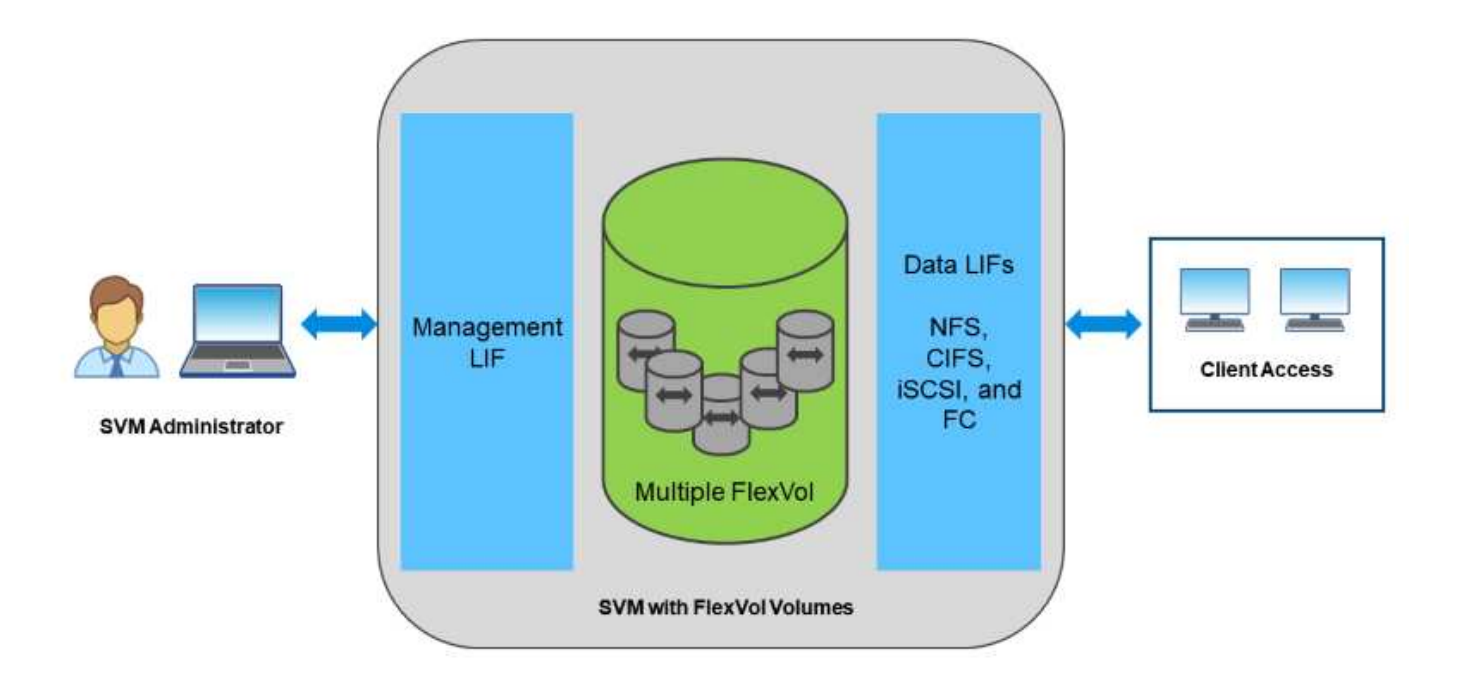

vSphere 환경에서 이 접근 방식은 가상 데스크톱 인프라(VDI)와 가상 서버 인프라(VSI)의 통합 시스템을 의미할 수도 있습니다. ONTAP 소프트웨어를 실행하는 시스템은 일반적으로 기존 엔터프라이즈 어레이보다 VSI 비용이 저렴하지만, 동일한 시스템에서 VDI를 처리할 수 있는 고급 스토리지 효율성 기능이 있습니다. 또한 ONTAP는 SSD에서 SATA에 이르는 다양한 스토리지 미디어를 통합하여 손쉽게 클라우드로 확장할 수 있습니다. 성능 향상을 위해 플래시 어레이 1개, 아카이브를 위한 SATA 어레이, 클라우드를 위한 별도의 시스템을 구입할 필요가 없습니다. ONTAP는 이러한 모든 것을 하나로 묶습니다.

• 참고: \* SVM, 유니파이드 스토리지 및 클라이언트 액세스에 대한 자세한 내용은 를 참조하십시오 ["](https://docs.netapp.com/us-en/ontap/concepts/storage-virtualization-concept.html)[스토리지](https://docs.netapp.com/us-en/ontap/concepts/storage-virtualization-concept.html) [가상화](https://docs.netapp.com/us-en/ontap/concepts/storage-virtualization-concept.html)["](https://docs.netapp.com/us-en/ontap/concepts/storage-virtualization-concept.html) ONTAP 9 문서 센터

### **ONTAP**용 가상화 툴

NetApp은 ONTAP 및 vSphere와 함께 사용하여 가상화 환경을 관리할 수 있는 몇 가지 독립 실행형 소프트웨어 툴을 제공합니다.

다음 툴은 ONTAP 라이센스와 함께 추가 비용 없이 제공됩니다. 그림 1을 참조하여 vSphere 환경에서 이러한 툴이 함께 작동하는 방식을 보여 줍니다.

#### **VMware vSphere**용 **ONTAP** 툴

VMware vSphere용 ONTAP 툴은 ONTAP 스토리지를 vSphere와 함께 사용하기 위한 일련의 툴입니다. 이전에 VSC(Virtual Storage Console)라고도 하는 vCenter 플러그인을 사용하면 SAN 또는 NAS를 사용하든지 스토리지 관리 및 효율성 기능을 단순화하고, 가용성을 향상하고, 스토리지 비용과 운영 오버헤드를 줄일 수 있습니다. Best Practice를 사용하여 데이터 저장소를 프로비저닝하고 NFS 및 블록 스토리지 환경에 대한 ESXi 호스트 설정을 최적화합니다. 이러한 모든 이점을 누리게 하려면 ONTAP 소프트웨어를 실행하는 시스템에서 vSphere를 사용할 때 이러한 ONTAP 툴을 모범 사례로 사용하는 것이 좋습니다. 여기에는 서버 어플라이언스, vCenter, VASA Provider 및 Storage Replication Adapter를 위한 사용자 인터페이스 확장이 포함됩니다. ONTAP 툴의 거의 모든 기능을 대부분의 최신 자동화 툴에서 사용 가능한 단순한 REST API를 사용하여 자동화할 수 있습니다.

- \* vCenter UI 확장. \* ONTAP 툴 UI 확장은 호스트 및 스토리지 관리, 정보 포틀릿 및 vCenter UI에서 직접 기본 경고 기능을 관리할 수 있는 사용이 간편한 컨텍스트 기반 메뉴를 횡령함으로써 운영 팀과 vCenter 관리자의 업무를 간소화합니다.
- \* VASA Provider for ONTAP. \* VASA Provider for ONTAP는 VMware VASA(vStorage APIs for Storage Awareness) 프레임워크를 지원합니다. 이 제품은 구축 편의성을 위해 VMware vSphere용 ONTAP 툴의 일부로 단일 가상 어플라이언스로 제공됩니다. VASA Provider는 vCenter Server를 ONTAP와 연결하여 VM 스토리지를 프로비저닝하고 모니터링할 수 있도록 지원합니다. 이를 통해 VVol(VMware Virtual Volumes) 지원, 스토리지 기능 프로필 관리, 개별 VM VVol 성능, 용량 모니터링 및 프로파일 규정 준수에 대한 경보를 수행할 수 있습니다.
- \* 스토리지 복제 어댑터. \* SRA는 VMware SRM(Site Recovery Manager)과 함께 사용되어 운영 사이트와 재해 복구 사이트 간의 데이터 복제를 관리하고 DR 복제본을 중단 없이 테스트합니다. 검색, 복구 및 재보호 작업을 자동화할 수 있습니다. Windows SRM 서버 및 SRM 어플라이언스에는 SRA 서버 어플라이언스와 SRA 어댑터가 모두 포함됩니다.

다음 그림에서는 vSphere용 ONTAP 툴을 보여 줍니다.

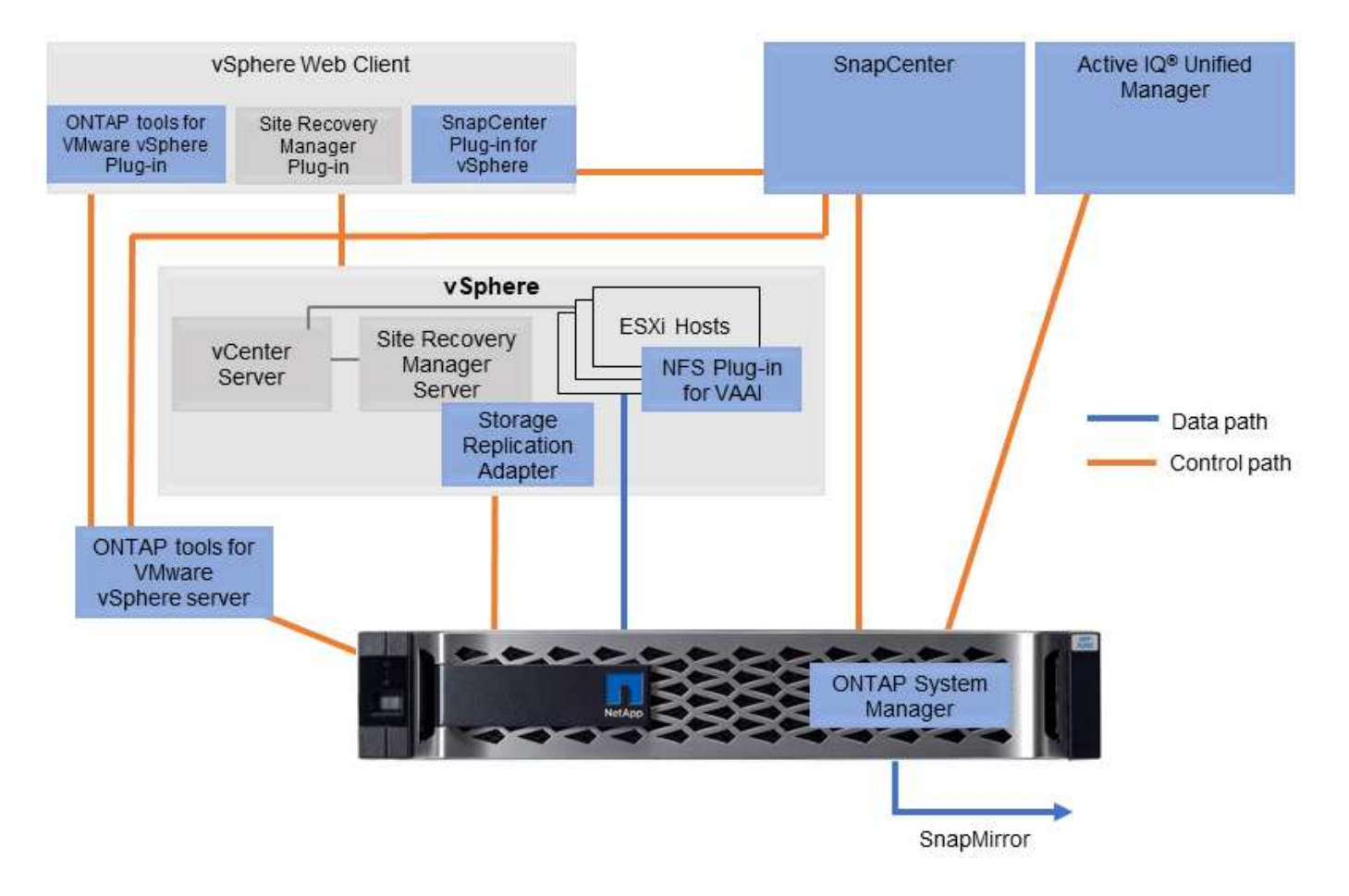

#### **VMware VAAI**용 **NFS** 플러그인

VMware VAAI용 NetApp NFS 플러그인은 ESXi 호스트에서 ONTAP의 NFS 데이터 저장소와 함께 VAAI 기능을 사용할 수 있도록 지원하는 플러그인입니다. 클론 작업을 위한 복제 오프로드, 일반 가상 디스크 파일에 대한 공간 예약 및 스냅샷 오프로드를 지원합니다. 복사 작업을 스토리지로 오프로드하는 것이 반드시 완료되기만은 않습니다. 그러나 이 작업은 네트워크 대역폭 요구 사항을 줄이고 CPU 주기, 버퍼 및 큐와 같은 호스트 리소스를 오프로드합니다. VMware vSphere용 ONTAP 툴을 사용하여 ESXi 호스트 또는 지원되는 경우 VLCM(vSphere Lifecycle Manager)에 플러그인을 설치할 수 있습니다.

## **VVol(Virtual Volumes)** 및 **SPBM(Storage Policy Based Management)**

NetApp은 VVOL(vSphere Virtual Volumes)을 개발하여 초기 설계 파트너로 VMware와 협력하여 VVOL과 VMware VASA(vSphere API for Storage Awareness)를 조기에 지원하고 아키텍처 입력을 제공했습니다. 이 접근 방식은 VM 세부 스토리지 관리를 VMFS에 제공할 뿐만 아니라 SPBM(Storage Policy Based Management)을 통한 스토리지 프로비저닝 자동화를 지원합니다.

SPBM은 가상화 환경에서 사용 가능한 스토리지 서비스와 정책을 통해 프로비저닝된 스토리지 요소 간의 추상화 계층 역할을 하는 프레임워크를 제공합니다. 스토리지 설계자는 이 접근 방식을 통해 VM 관리자가 쉽게 사용할 수 있는 다양한 기능을 갖춘 스토리지 풀을 설계할 수 있습니다. 그런 다음 관리자는 프로비저닝된 스토리지 풀에 대해 가상 머신 워크로드 요구 사항을 일치시킬 수 있으므로 VM별 또는 가상 디스크 레벨의 다양한 설정을 세부적으로 제어할 수 있습니다.

ONTAP은 스토리지 업계에서 VVOL을 선도하여 단일 클러스터에서 수십만 개의 VVOL을 지원하는 반면, 엔터프라이즈 어레이와 소규모 플래시 어레이 공급업체는 어레이당 수백 개의 VVOL을 지원합니다. NetApp은 또한 VVOL 3.0을 지원함으로써 VM 세부 관리의 발전을 이끌고 있습니다.

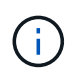

VMware vSphere 가상 볼륨, SPBM 및 ONTAP에 대한 자세한 내용은 을 참조하십시오 ["TR-4400:](#page-40-0) [ONTAP](#page-40-0)[를](#page-40-0) [포함한](#page-40-0) [VMware vSphere](#page-40-0) [가상](#page-40-0) [볼륨](#page-40-0)[".](#page-40-0)

데이터 저장소 및 프로토콜

<span id="page-6-0"></span>**vSphere** 데이터 저장소 및 프로토콜 기능 개요

7개의 프로토콜을 사용하여 ONTAP 소프트웨어를 실행하는 시스템의 데이터 저장소에 VMware vSphere를 연결합니다.

- FCP
- FCoE 를 참조하십시오
- NVMe/FC
- NVMe/TCP
- iSCSI
- NFS v3
- NFS v4.1

FCP, FCoE, NVMe/FC, NVMe/TCP 및 iSCSI는 vSphere VMFS(Virtual Machine File System)를 사용하여 ONTAP FlexVol 볼륨에 포함된 ONTAP LUN 또는 NVMe 네임스페이스 내에 VM을 저장하는 블록 프로토콜입니다. VMware는 vSphere 7.0부터 운영 환경에서는 더 이상 소프트웨어 FCoE를 지원하지 않습니다. NFS는 VMFS 없이 VM을 데이터 저장소(단순한 ONTAP 볼륨)에 배치하는 파일 프로토콜입니다. SMB(CIFS), iSCSI, NVMe/TCP 또는 NFS를 게스트 OS에서 ONTAP로 직접 사용할 수도 있습니다.

다음 표에서는 ONTAP에서 vSphere가 지원하는 기존 데이터 저장소 기능을 보여 줍니다. 이 정보는 VVOL 데이터 저장소에 적용되지 않지만 일반적으로 지원되는 ONTAP 릴리즈를 사용하는 vSphere 6.x 이상 릴리즈에 적용됩니다. 상담도 할 수 있습니다 ["VMware](https://www.vmware.com/support/pubs/) [구성](https://www.vmware.com/support/pubs/) [최대](https://www.vmware.com/support/pubs/)값["](https://www.vmware.com/support/pubs/) 특정 제한 사항을 확인하기 위한 특정 vSphere 릴리즈

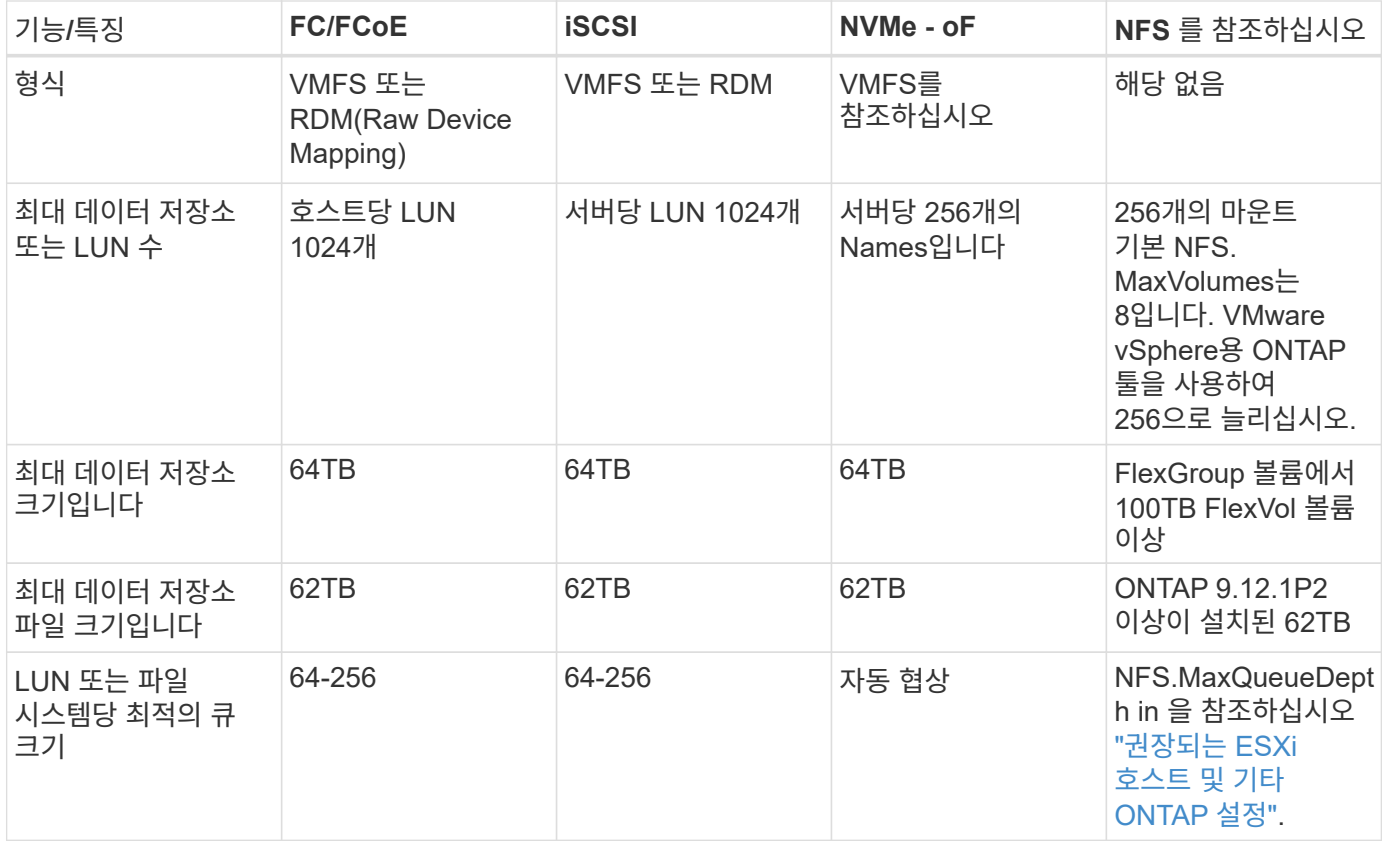

다음 표에는 지원되는 VMware 스토리지 관련 기능이 나와 있습니다.

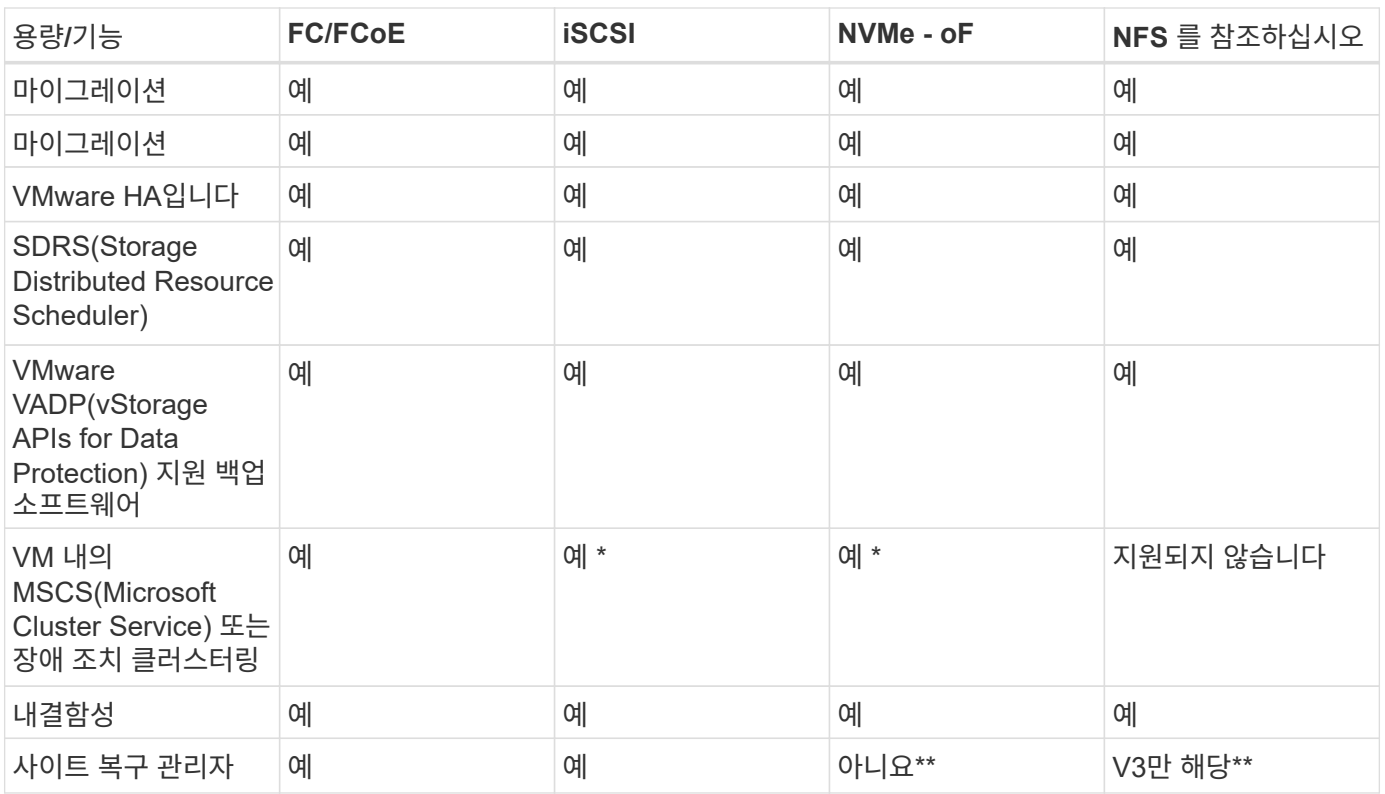

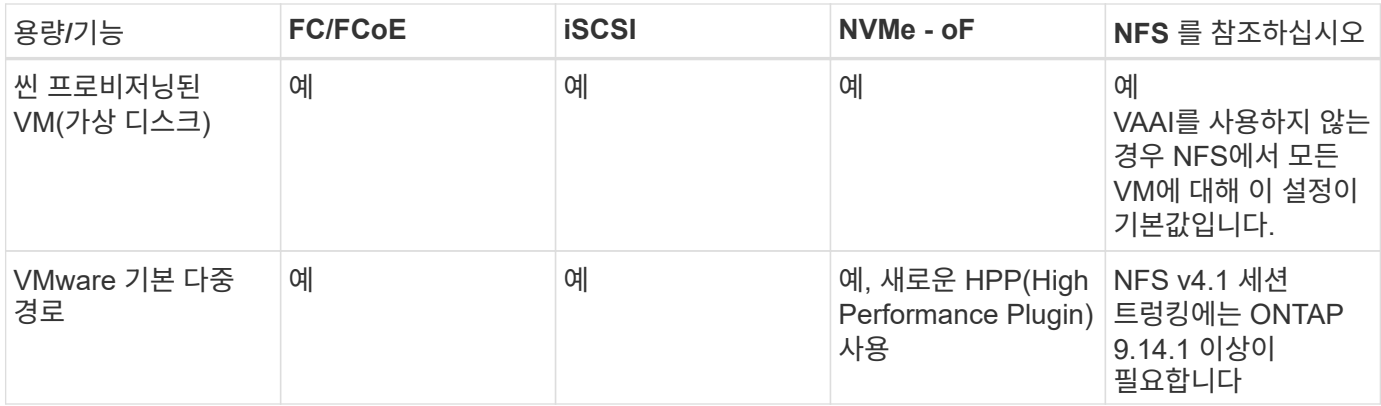

다음 표에는 지원되는 ONTAP 스토리지 관리 기능이 나와 있습니다.

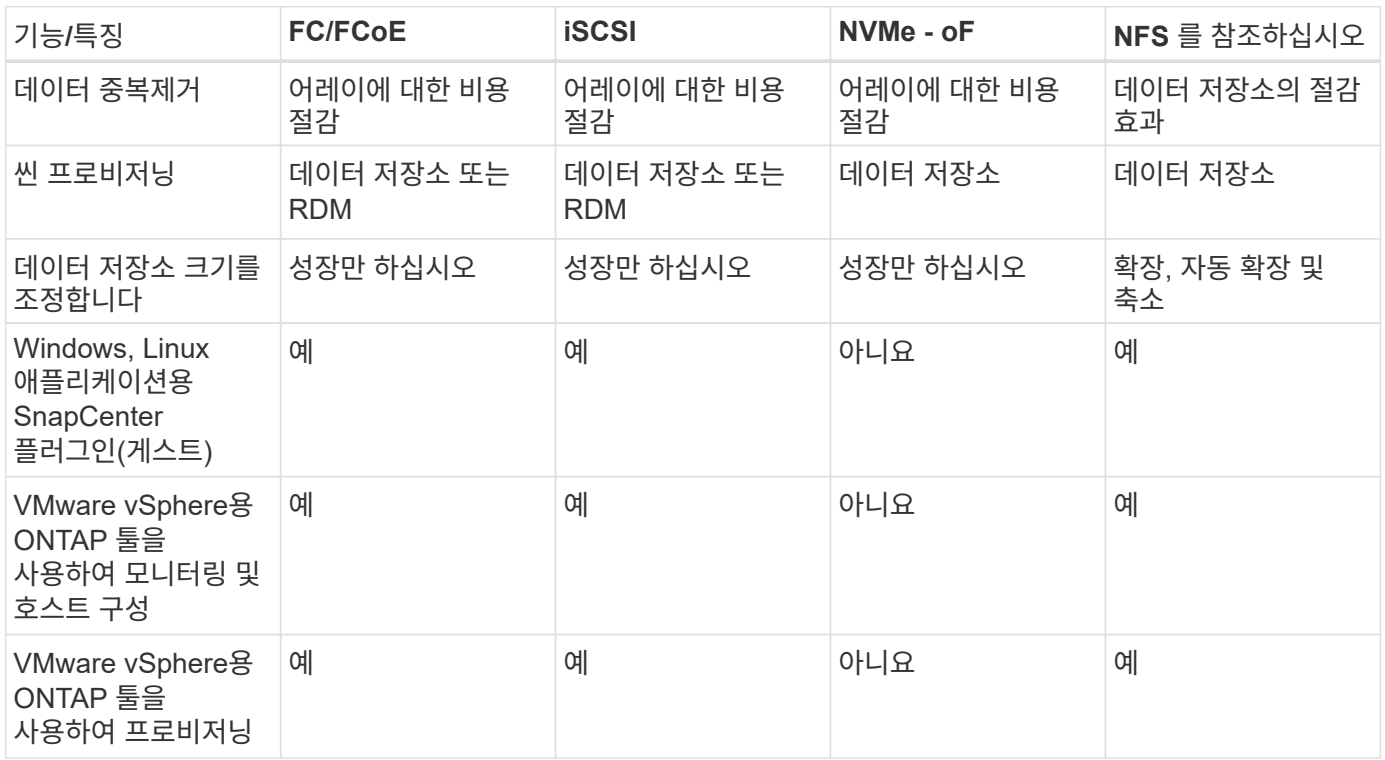

다음 표에는 지원되는 백업 기능이 나와 있습니다.

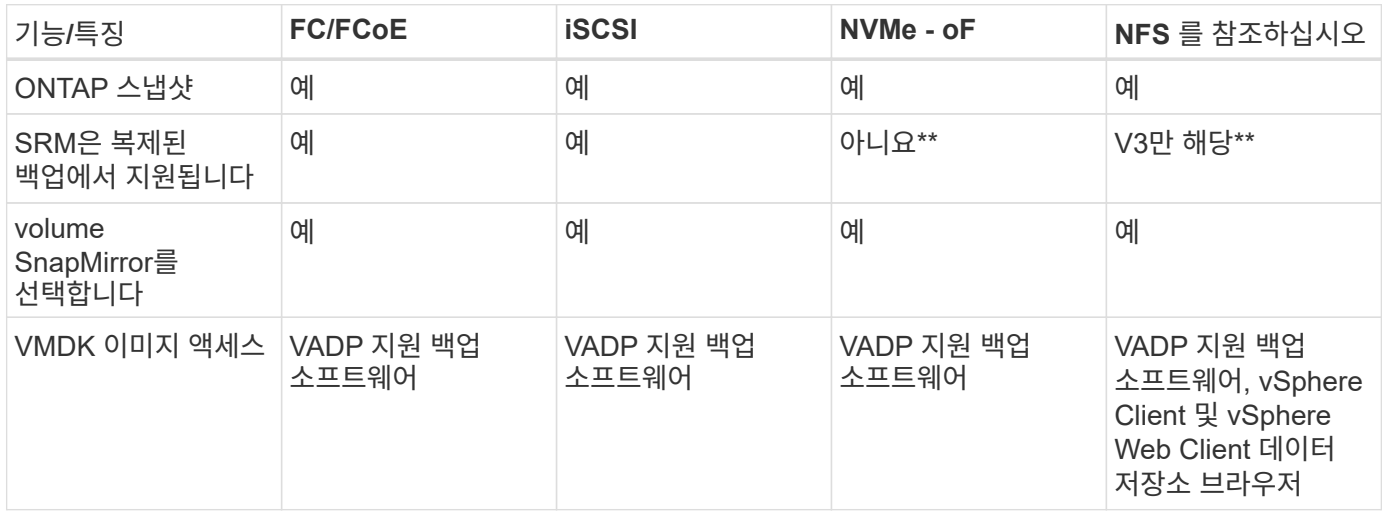

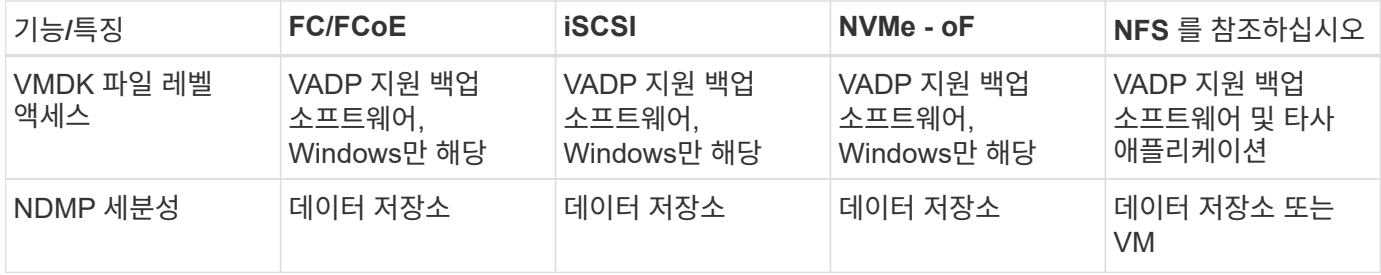

- NetApp은 VMFS 데이터 저장소에 다중 writer 지원 VMDK가 아닌 Microsoft 클러스터에 게스트 내 iSCSI를 사용할 것을 권장합니다. 이 접근 방식은 Microsoft 및 VMware에서 완벽하게 지원되며 ONTAP(사내 또는 클라우드의 ONTAP 시스템에 대한 SnapMirror)를 통해 뛰어난 유연성을 제공하고 쉽게 구성 및 자동화할 수 있으며 SnapCenter를 통해 보호할 수 있습니다. vSphere 7은 새로운 클러스터 VMDK 옵션을 추가합니다. 이는 클러스터 VMDK를 지원하는 FC 프로토콜을 통해 데이터 저장소를 제공해야 하는 멀티writer 지원 VMDK와 다릅니다. 기타 제한 사항이 적용됩니다. VMware를 참조하십시오 ["Windows Server](https://docs.vmware.com/en/VMware-vSphere/7.0/vsphere-esxi-vcenter-server-70-setup-wsfc.pdf) [장애](https://docs.vmware.com/en/VMware-vSphere/7.0/vsphere-esxi-vcenter-server-70-setup-wsfc.pdf) [조치](https://docs.vmware.com/en/VMware-vSphere/7.0/vsphere-esxi-vcenter-server-70-setup-wsfc.pdf) [클러스터](https://docs.vmware.com/en/VMware-vSphere/7.0/vsphere-esxi-vcenter-server-70-setup-wsfc.pdf)링에 [대한](https://docs.vmware.com/en/VMware-vSphere/7.0/vsphere-esxi-vcenter-server-70-setup-wsfc.pdf) [설](https://docs.vmware.com/en/VMware-vSphere/7.0/vsphere-esxi-vcenter-server-70-setup-wsfc.pdf)치["](https://docs.vmware.com/en/VMware-vSphere/7.0/vsphere-esxi-vcenter-server-70-setup-wsfc.pdf) 구성 지침 설명서.
	- NVMe-oF 및 NFS v4.1을 사용하는 데이터 저장소에는 vSphere 복제가 필요합니다. 스토리지 기반 복제는 SRM에서 지원되지 않습니다.

#### 스토리지 프로토콜 선택

ONTAP 소프트웨어를 실행하는 시스템은 모든 주요 스토리지 프로토콜을 지원하므로 고객은 기존 및 계획된 네트워킹 인프라, 직원 기술에 따라 환경에 가장 적합한 프로토콜을 선택할 수 있습니다. NetApp 테스트 결과, 유사한 회선 속도에서 실행되는 프로토콜 간에는 일반적으로 차이가 거의 없으므로 원시 프로토콜 성능보다 네트워크 인프라 및 직원 기능에 초점을 맞추는 것이 가장 좋습니다.

프로토콜 선택을 고려할 때 다음과 같은 요소가 유용할 수 있습니다.

- \* 현재 고객 환경 \* IT 팀은 일반적으로 이더넷 IP 인프라 관리에 능숙하지만, 모든 팀이 FC SAN 패브릭 관리에 능숙하지는 않습니다. 그러나 스토리지 트래픽용으로 설계되지 않은 범용 IP 네트워크를 사용하는 것은 잘 작동하지 않을 수 있습니다. 현재 보유하고 있는 네트워킹 인프라, 계획된 개선 사항, 이를 관리할 직원의 기술 및 가용성을 고려하십시오.
- \* 손쉬운 설정 \* FC 패브릭의 초기 구성(추가 스위치 및 케이블 연결, 조닝, HBA 및 펌웨어의 상호 운용성 검증) 외에도 블록 프로토콜은 LUN 생성 및 매핑과 게스트 OS의 검색 및 포맷이 필요합니다. NFS 볼륨을 생성 및 내보낸 후에는 ESXi 호스트에 의해 마운트되며 사용할 수 있습니다. NFS에는 특별한 하드웨어 검증 또는 관리 펌웨어가 없습니다.
- \* 손쉬운 관리. \* SAN 프로토콜을 사용할 경우 더 많은 공간이 필요한 경우 LUN 증가, 새로운 크기를 검색하기 위한 재검색, 파일 시스템 확장 등 몇 가지 단계가 필요합니다. LUN을 증대할 수는 있지만 LUN 크기를 줄이는 것은 불가능하므로 사용하지 않는 공간을 복구하려면 추가 작업이 필요합니다. NFS를 사용하면 위나 아래로 쉽게 사이징할 수 있으며, 이러한 크기 조정은 스토리지 시스템에서 자동화할 수 있습니다. SAN은 게스트 OS TRIM/UNMAP 명령을 통해 공간 재확보를 제공하여 삭제된 파일의 공간을 어레이로 반환할 수 있도록 합니다. 이러한 유형의 공간 재확보는 NFS 데이터 저장소에서 더 어렵습니다.
- \* 스토리지 공간 투명성. \* 씬 프로비저닝이 즉시 절약 효과를 반환하므로 NFS 환경에서는 일반적으로 스토리지 사용률을 쉽게 확인할 수 있습니다. 마찬가지로, 같은 데이터 저장소 또는 다른 스토리지 시스템 볼륨에 있는 다른 VM에 대해서도 중복 제거 및 클론 생성 절약 효과를 즉시 사용할 수 있습니다. 일반적으로 VM 밀도는 NFS 데이터 저장소에서 더 높으며, 관리할 데이터 저장소 수를 줄여 데이터 중복 제거 비용을 절감할 수 있습니다.

데이터 저장소 레이아웃

ONTAP 스토리지 시스템은 VM 및 가상 디스크용 데이터 저장소를 유연하게 생성할 수 있습니다. VSC를 사용하여 vSphere용 데이터 저장소를 프로비저닝할 때는 섹션에 나와 있는 ONTAP 모범 사례가 많이 적용되지만 ["](#page-37-0)권[장되는](#page-37-0) [ESXi](#page-37-0) [호스트](#page-37-0) [및](#page-37-0) [기](#page-37-0)타 [ONTAP](#page-37-0) [설](#page-37-0)정["](#page-37-0)) 다음은 고려해야 할 몇 가지 추가 지침입니다.

- ONTAP NFS 데이터 저장소를 사용하여 vSphere를 구축하면 관리가 용이한 고성능 구축이 가능하기 때문에 블록 기반 스토리지 프로토콜로는 얻을 수 없는 VM-데이터 저장소 비율을 제공할 수 있습니다. 이 아키텍처를 사용하면 데이터 저장소 밀도가 10배 증가하여 데이터 저장소 수가 서로 관련지어 줄어들 수 있습니다. 더 큰 데이터 저장소가 스토리지 효율성에 이점을 제공하고 운영 이점을 제공할 수 있지만, 하드웨어 리소스의 최대 성능을 얻기 위해 최소 4개의 데이터 저장소(FlexVol 볼륨)를 사용하여 VM을 단일 ONTAP 컨트롤러에 저장하는 것이 좋습니다. 이 방법을 사용하면 복구 정책이 서로 다른 데이터 저장소를 설정할 수도 있습니다. 비즈니스 요구 사항에 따라 다른 사람보다 더 자주 백업하거나 복제할 수 있는 경우도 있습니다. FlexGroup 볼륨은 설계상 확장되므로 성능을 위해 여러 데이터 저장소가 필요하지 않습니다.
- NetApp은 대부분의 NFS 데이터 저장소에 FlexVol 볼륨을 사용할 것을 권장합니다. ONTAP 9.8부터 FlexGroup 볼륨은 데이터 저장소로도 사용할 수 있으며, 일반적으로 특정 활용 사례에 권장됩니다. qtree와 같은 다른 ONTAP 스토리지 컨테이너는 현재 VMware vSphere용 ONTAP 툴 또는 VMware vSphere용 NetApp SnapCenter 플러그인에서 지원되지 않으므로 일반적으로 권장되지 않습니다. 그렇지만 단일 볼륨에서 데이터 저장소를 여러 Qtree로 구축하면 고도의 자동화 환경에서 데이터 저장소 레벨 할당량 또는 VM 파일 클론의 이점을 누릴 수 있습니다.
- FlexVol 볼륨 데이터 저장소의 적절한 크기는 약 4TB에서 8TB입니다. 이 크기는 성능, 관리 용이성 및 데이터 보호 측면에서 우수한 균형 점입니다. 작게 시작하고(예: 4TB) 필요에 따라 데이터 저장소를 최대 100TB까지 확장할 수 있습니다. 작은 데이터 저장소가 백업이나 재해 발생 후 복구 속도가 빨라지므로 클러스터 간에 빠르게 이동할 수 있습니다. ONTAP 자동 크기 조정을 사용하면 사용된 공간이 변경될 때 볼륨을 자동으로 확대 및 축소할 수 있습니다. VMware vSphere 데이터 저장소 용량 할당 마법사용 ONTAP 툴은 새 데이터 저장소에 대해 기본적으로 자동 크기 조정을 사용합니다. System Manager 또는 명령줄을 사용하여 확장 및 축소 임계값과 최대 및 최소 크기를 추가로 사용자 지정할 수 있습니다.
- 또는 FC, iSCSI 또는 FCoE에서 액세스하는 LUN으로 VMFS 데이터 저장소를 구성할 수도 있습니다. VMFS를 사용하면 클러스터의 모든 ESX 서버에서 기존 LUN에 동시에 액세스할 수 있습니다. VMFS 데이터 저장소의 크기는 최대 64TB이고 최대 32개의 2TB LUN(VMFS 3) 또는 단일 64TB LUN(VMFS 5)으로 구성될 수 있습니다. ONTAP의 최대 LUN 크기는 대부분의 시스템에서 16TB이고, All-SAN 어레이 시스템에서 128TB입니다. 따라서 16TB LUN 4개를 사용하여 대부분의 ONTAP 시스템에서 VMFS 5 데이터 저장소의 최대 크기를 생성할 수 있습니다. 여러 LUN(하이엔드 FAS 또는 AFF 시스템 사용)을 사용하는 높은 I/O 워크로드에 성능 이점이 있을 수 있지만, 데이터 저장소 LUN을 생성, 관리 및 보호하고 가용성 위험을 높이는 관리 복잡성이 추가되어 이러한 이점을 얻을 수 있습니다. 일반적으로 각 데이터 저장소마다 큰 단일 LUN을 사용하는 것이 좋으며 16TB 데이터 저장소를 넘어서는 특별한 요구 사항이 있는 경우에만 확장할 것을 권장합니다. NFS와 마찬가지로, 단일 ONTAP 컨트롤러에서 성능을 최대화하기 위해 여러 데이터 저장소(볼륨)를 사용하는 것을 고려합니다.
- 기존 게스트 운영 체제(OS)는 최고의 성능과 스토리지 효율성을 위해 스토리지 시스템과 조율해야 했습니다. 그러나 Red Hat과 같은 Microsoft 및 Linux 배포업체에서 제공하는 최신 공급업체 지원 OS는 더 이상 가상 환경에서 파일 시스템 파티션을 기본 스토리지 시스템의 블록과 일치시킬 필요가 없습니다. 조정이 필요한 이전 OS를 사용하는 경우 NetApp 지원 기술 자료에서 "VM 정렬"을 사용하는 문서를 검색하거나 NetApp 세일즈 또는 파트너 담당자에게 TR-3747 사본을 요청합니다.
- 게스트 OS 내에서 조각 모음 유틸리티를 사용하지 마십시오. 이 유틸리티는 성능 이점을 제공하지 않으며 스토리지 효율성 및 스냅샷 공간 사용에 영향을 줍니다. 또한 게스트 OS에서 가상 데스크톱에 대한 검색 인덱싱을 해제하는 것도 고려하십시오.
- ONTAP은 혁신적인 스토리지 효율성 기능으로 업계에서 최고의 가용성을 제공하므로 사용 가능한 디스크 공간을 최대한 활용할 수 있습니다. AFF 시스템은 기본 인라인 중복제거 및 압축을 사용해 이 효율성을 더욱 높여줍니다. 데이터는 애그리게이트 내 모든 볼륨에서 중복 제거되므로, 더 이상 단일 데이터 저장소 내에서 유사한 운영 체제 및 유사한 애플리케이션을 그룹화할 필요가 없으며 절약 효과를 극대화할 수 있습니다.
- 경우에 따라 데이터 저장소가 필요하지 않을 수도 있습니다. 최상의 성능과 관리 효율성을 얻으려면 데이터베이스 및 일부 애플리케이션과 같은 높은 I/O 애플리케이션에 데이터 저장소를 사용하지 마십시오. 대신 게스트에 의해 또는 RDM을 통해 관리되는 NFS 또는 iSCSI 파일 시스템과 같은 게스트 소유 파일 시스템을 고려해 보십시오. 구체적인 애플리케이션 지침은 해당 애플리케이션에 대한 NetApp 기술 보고서를 참조하십시오. 예를 들면, 다음과 같습니다. ["ONTAP](https://docs.netapp.com/ko-kr/ontap-apps-dbs/oracle/oracle-overview.html) [기반의](https://docs.netapp.com/ko-kr/ontap-apps-dbs/oracle/oracle-overview.html) [Oracle](https://docs.netapp.com/ko-kr/ontap-apps-dbs/oracle/oracle-overview.html) [데이터](https://docs.netapp.com/ko-kr/ontap-apps-dbs/oracle/oracle-overview.html)베이스["](https://docs.netapp.com/ko-kr/ontap-apps-dbs/oracle/oracle-overview.html) 에는 유용한 세부 정보와 함께 가상화에 대한 섹션이 있습니다.
- 1등급 디스크(또는 개선된 가상 디스크)는 vSphere 6.5 이상을 사용하는 VM과 독립적으로 vCenter 관리 디스크를 사용할 수 있습니다. 주로 API에서 관리되지만, VVOL은 특히 OpenStack 또는 Kubernetes 툴로 관리할 때

유용합니다. ONTAP 및 VMware vSphere용 ONTAP 툴을 통해 지원됩니다.

데이터 저장소 및 **VM** 마이그레이션

다른 스토리지 시스템의 기존 데이터 저장소에서 ONTAP로 VM을 마이그레이션할 때 다음 몇 가지 사항을 염두에 두어야 합니다.

- Storage vMotion을 사용하여 대량의 가상 머신을 ONTAP로 이동합니다. 이 접근 방식은 실행 중인 VM에 중단 없이 적용할 수 있을 뿐만 아니라 인라인 중복제거 및 압축과 같은 ONTAP 스토리지 효율성 기능을 사용하여 마이그레이션 시 데이터를 처리할 수 있습니다. vCenter 기능을 사용하여 인벤토리 목록에서 여러 VM을 선택한 다음 적절한 시간에 마이그레이션을 예약합니다(작업을 클릭하는 동안 Ctrl 키 사용).
- 적절한 대상 데이터 저장소로 마이그레이션을 신중하게 계획할 수 있지만, 대개 대량으로 마이그레이션한 다음 필요에 따라 나중에 구성하는 것이 더 간단합니다. 서로 다른 스냅샷 일정과 같은 특정 데이터 보호 요구 사항이 있는 경우 이 방법을 사용하여 다른 데이터 저장소로 마이그레이션할 수 있습니다.
- 대부분의 VM 및 해당 스토리지는 실행 중(핫) 마이그레이션될 수 있지만 다른 스토리지 시스템에서 ISO, LUN 또는 NFS 볼륨과 같은 연결된(데이터 저장소 아님) 스토리지를 마이그레이션하려면 콜드 마이그레이션이 필요할 수 있습니다.
- 보다 신중한 마이그레이션이 필요한 가상 머신에는 연결된 스토리지를 사용하는 데이터베이스와 애플리케이션이 포함됩니다. 일반적으로 마이그레이션 관리에 애플리케이션 툴을 사용하는 것을 고려합니다. Oracle의 경우 RMAN 또는 ASM과 같은 Oracle 툴을 사용하여 데이터베이스 파일을 마이그레이션할 수 있습니다. 을 참조하십시오 ["TR-](https://www.netapp.com/us/media/tr-4534.pdf)[4534"](https://www.netapp.com/us/media/tr-4534.pdf) 를 참조하십시오. 마찬가지로 SQL Server의 경우 SQL Server Management Studio 또는 SnapManager for SQL Server 또는 SnapCenter와 같은 NetApp 툴을 사용하는 것이 좋습니다.

#### **VMware vSphere**용 **ONTAP** 툴

ONTAP 소프트웨어를 실행하는 시스템에서 vSphere를 사용할 때 가장 중요한 Best Practice는 VMware vSphere용 ONTAP 툴 플러그인(이전의 가상 스토리지 콘솔)을 설치하고 사용하는 것입니다. 이 vCenter 플러그인을 사용하면 SAN 또는 NAS를 사용할 때 스토리지 관리를 간소화하고, 가용성을 높이고, 스토리지 비용과 운영 오버헤드를 줄일 수 있습니다. 데이터 저장소를 프로비저닝하는 모범 사례를 사용하고 다중 경로 및 HBA 시간 초과를 위해 ESXi 호스트 설정을 최적화합니다(부록 B에 설명되어 있음). vCenter 플러그인이기 때문에 vCenter 서버에 접속하는 모든 vSphere 웹 클라이언트에서 사용할 수 있습니다.

이 플러그인은 vSphere 환경에서 다른 ONTAP 툴을 사용하는 데에도 도움이 됩니다. VMware VAAI용 NFS 플러그인을 설치하면 VM 클론 생성 작업, 일반 가상 디스크 파일에 대한 공간 예약 및 ONTAP 스냅샷 오프로드를 위해 ONTAP로 복사 오프로드를 수행할 수 있습니다.

플러그인은 ONTAP용 VASA Provider의 다양한 기능을 위한 관리 인터페이스이기도 하여, VVOL을 통한 스토리지 정책 기반 관리를 지원합니다. VMware vSphere용 ONTAP 툴을 등록한 후 이를 사용하여 스토리지 기능 프로필을 생성하고 이를 스토리지에 매핑하며 시간이 지남에 따라 데이터 저장소가 프로파일을 준수하는지 확인합니다. VASA Provider는 VVOL 데이터 저장소를 생성하고 관리하는 인터페이스도 제공합니다.

일반적으로, vCenter 내에서 VMware vSphere 인터페이스에 ONTAP 툴을 사용하여 기존 데이터 저장소와 VVOL 데이터 저장소를 프로비저닝하면 모범 사례를 따를 수 있습니다.

#### 일반 네트워킹

ONTAP 소프트웨어를 실행하는 시스템에서 vSphere를 사용할 때 네트워크 설정을 구성하는 것은 다른 네트워크 구성과 마찬가지로 간단합니다. 다음은 고려해야 할 몇 가지 사항입니다.

• 스토리지 네트워크 트래픽을 다른 네트워크와 분리합니다. 전용 VLAN 또는 스토리지에 개별 스위치를 사용하면 별도의 네트워크를 구축할 수 있습니다. 스토리지 네트워크가 업링크와 같은 물리적 경로를 공유하는 경우 충분한 대역폭을 확보하기 위해 QoS 또는 추가 업링크 포트가 필요할 수 있습니다. 호스트를 스토리지에 직접 연결하지

말고, 스위치를 사용하여 중복 경로를 확보하고 VMware HA가 개입 없이 작동할 수 있도록 하십시오. 을 참조하십시오 ["](#page-19-0)직[접](#page-19-0) [연](#page-19-0)[결](#page-19-0) 네[트워](#page-19-0)킹["](#page-19-0) 자세한 내용은 를 참조하십시오.

- 원하는 경우 점보 프레임을 사용할 수 있으며 네트워크에서 지원됩니다(특히 iSCSI 사용 시). 사용하는 경우 스토리지와 ESXi 호스트 간 경로에서 모든 네트워크 디바이스, VLAN 등에 동일하게 구성되었는지 확인합니다. 그렇지 않으면 성능 또는 연결 문제가 나타날 수 있습니다. MTU는 ESXi 가상 스위치, VMkernel 포트 및 각 ONTAP 노드의 물리적 포트 또는 인터페이스 그룹에서도 동일하게 설정되어야 합니다.
- ONTAP 클러스터 내의 클러스터 네트워크 포트에서 네트워크 흐름 제어를 사용하지 않도록 설정하는 것만 좋습니다. NetApp은 데이터 트래픽에 사용되는 나머지 네트워크 포트에 대한 모범 사례를 위해 다른 권장사항을 제공하지 않습니다. 필요에 따라 활성화하거나 비활성화해야 합니다. 을 참조하십시오 ["TR-4182](http://www.netapp.com/us/media/tr-4182.pdf) [를](http://www.netapp.com/us/media/tr-4182.pdf) [참조하십시오](http://www.netapp.com/us/media/tr-4182.pdf)["](http://www.netapp.com/us/media/tr-4182.pdf) 흐름 제어에 대한 자세한 배경 정보
- ESXi 및 ONTAP 스토리지 어레이가 이더넷 스토리지 네트워크에 연결되어 있는 경우, 이러한 시스템이 RSTP(Rapid Spanning Tree Protocol) 에지 포트로 연결되거나 Cisco PortFast 기능을 사용하여 연결되는 이더넷 포트를 구성하는 것이 좋습니다. Cisco PortFast 기능을 사용하고 ESXi 서버 또는 ONTAP 스토리지 어레이에 802.1Q VLAN 트렁킹을 사용하는 환경에서는 스패닝 트리 포트패스트 트렁크 기능을 활성화하는 것이 좋습니다.
- Link Aggregation에 대해 다음 모범 사례를 따르는 것이 좋습니다.
	- Cisco vPC(Virtual PortChannel)와 같은 다중 섀시 링크 통합 그룹 접근 방식을 사용하여 두 개의 별도 스위치 섀시에 있는 포트의 링크 집계를 지원하는 스위치를 사용합니다.
	- LACP가 구성된 dvSwitch 5.1 이상을 사용하지 않는 한 ESXi에 연결된 스위치 포트에 대해 LACP를 사용하지 않도록 설정합니다.
	- LACP를 사용하여 포트 또는 IP 해시가 있는 동적 멀티모드 인터페이스 그룹이 있는 ONTAP 스토리지 시스템용 링크 애그리게이트를 생성합니다. 을 참조하십시오 ["](https://docs.netapp.com/us-en/ontap/networking/combine_physical_ports_to_create_interface_groups.html#dynamic-multimode-interface-group)네[트워크](https://docs.netapp.com/us-en/ontap/networking/combine_physical_ports_to_create_interface_groups.html#dynamic-multimode-interface-group) [관리](https://docs.netapp.com/us-en/ontap/networking/combine_physical_ports_to_create_interface_groups.html#dynamic-multimode-interface-group)["](https://docs.netapp.com/us-en/ontap/networking/combine_physical_ports_to_create_interface_groups.html#dynamic-multimode-interface-group) 추가 지침을 참조하십시오.
	- 정적 링크 통합(예: EtherChannel) 및 표준 vSwitch를 사용하거나 vSphere Distributed Switches를 사용하여 LACP 기반 링크 집계를 사용하는 경우 ESXi에서 IP 해시 팀 구성 정책을 사용하십시오. Link Aggregation을 사용하지 않는 경우 대신 "원래 가상 포트 ID를 기반으로 하는 Route"를 사용합니다.

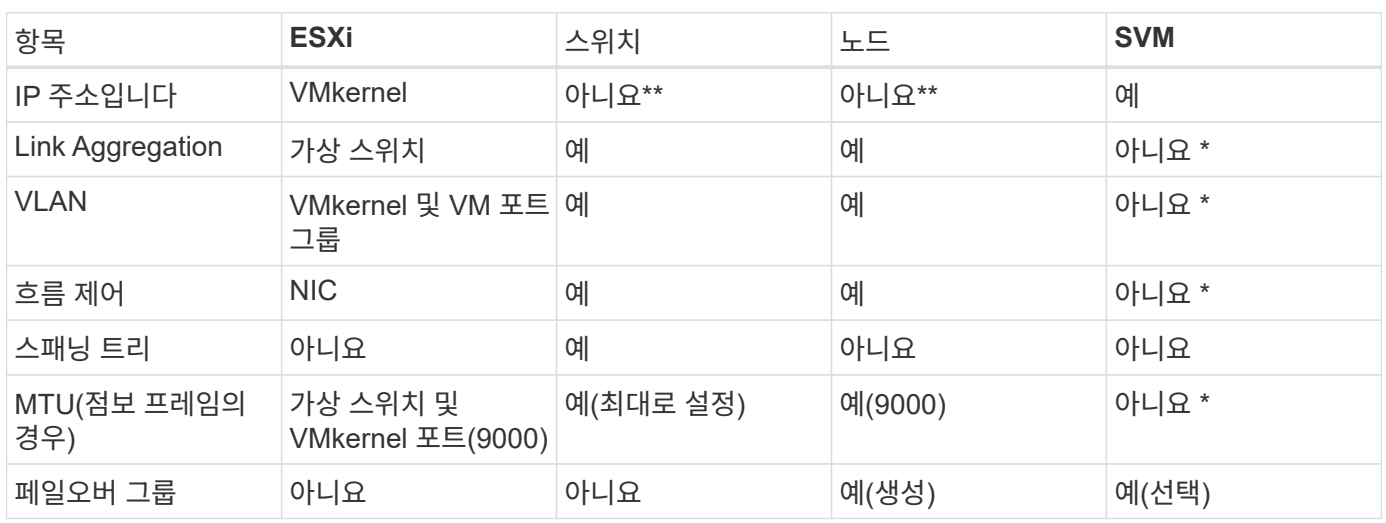

다음 표에는 네트워크 구성 항목에 대한 요약과 설정이 적용되는 위치가 나와 있습니다.

• SVM LIF는 VLAN, MTU 및 기타 설정이 있는 포트, 인터페이스 그룹 또는 VLAN 인터페이스에 연결됩니다. 하지만 SVM 레벨에서 설정을 관리하지 않습니다.

◦ 이러한 디바이스에는 자체 관리 IP 주소가 있지만 이러한 주소는 ESXi 스토리지 네트워킹의 맥락에서 사용되지 않습니다.

NetApp ONTAP은 iSCSI, 파이버 채널 프로토콜(FCP 또는 FC - Short) 및 NVMe-oF(NVMe over Fabrics)를 사용하여 VMware vSphere를 위한 엔터프라이즈급 블록 스토리지를 제공합니다. 다음은 vSphere 및 ONTAP를 사용하여 VM 스토리지용 블록 프로토콜을 구축하는 Best Practice입니다.

vSphere에서는 블록 스토리지 LUN을 사용하는 세 가지 방법이 있습니다.

- VMFS 데이터 저장소 사용
- RDM(Raw Device Mapping) 사용
- VM 게스트 OS에서 소프트웨어 이니시에이터에 의해 액세스 및 제어되는 LUN입니다

VMFS는 공유 스토리지 풀인 데이터 저장소를 제공하는 고성능 클러스터 파일 시스템입니다. VMFS 데이터 저장소는 FC, iSCSI, FCoE 또는 NVMe/FC 또는 NVMe/TCP 프로토콜을 사용하여 액세스하는 NVMe 네임스페이스를 사용하여 구성할 수 있습니다. VMFS를 사용하면 클러스터의 모든 ESX Server에서 스토리지를 동시에 액세스할 수 있습니다. 최대 LUN 크기는 일반적으로 ONTAP 9.12.1P2(ASA 시스템의 경우 이전 버전)부터 128TB이므로 단일 LUN을 사용하여 최대 크기의 VMFS 5 또는 6 데이터 저장소를 생성할 수 있습니다.

vSphere에는 NMP(기본 경로 다중화)라고 하는 여러 스토리지 디바이스 경로에 대한 기본 지원이 포함되어 있습니다. NMP는 지원되는 스토리지 시스템의 스토리지 유형을 감지하고 NMP 스택을 자동으로 구성하여 사용 중인 스토리지 시스템의 기능을 지원합니다.

NMP와 ONTAP는 모두 ALUA(Asymmetric Logical Unit Access)를 지원하여 최적화된 경로와 최적화되지 않은 경로를 협상합니다. ONTAP에서 ALUA에 최적화된 경로는 액세스하는 LUN을 호스팅하는 노드의 타겟 포트를 사용하여 직접 데이터 경로를 따릅니다. vSphere와 ONTAP 모두에서 ALUA는 기본적으로 사용하도록 설정되어 있습니다. NMP는 ONTAP 클러스터를 ALUA로 인식하며 ALUA 스토리지 어레이 유형 플러그인을 사용합니다 (VMW\_SATP\_ALUA) 및 라운드 로빈 경로 선택 플러그인을 선택합니다 (VMW\_PSP\_RR)를 클릭합니다.

ESXi 6은 최대 256개의 LUN과 최대 1,024개의 LUN 총 경로를 지원합니다. ESXi는 이러한 제한을 초과하는 LUN 또는 경로를 보지 않습니다. 최대 LUN 수를 가정할 때 경로 제한에서는 LUN당 경로 수를 4개까지 지정할 수 있습니다. 대규모 ONTAP 클러스터에서는 LUN 제한보다 먼저 경로 제한에 도달할 수 있습니다. 이 제한을 해결하기 위해 ONTAP은 릴리즈 8.3 이상에서 선택적 LUN 맵(SLM)을 지원합니다.

SLM은 특정 LUN에 경로를 알리는 노드를 제한합니다. NetApp 모범 사례로서, SVM당 노드당 하나 이상의 LIF를 가지고 SLM을 사용하여 LUN 및 HA 파트너를 호스팅하는 노드에 공고되는 경로를 제한하는 것입니다. 다른 경로가 존재하지만 기본적으로 알려지지 않습니다. SLM 내에서 ADD 및 REMOVE 노드 인수로 보급된 경로를 수정할 수 있습니다. 8.3 이전 릴리즈에서 생성된 LUN은 모든 경로를 광고하고 호스팅 HA 쌍의 경로만 광고하도록 수정해야 합니다. SLM에 대한 자세한 내용은 의 섹션 5.9를 참조하십시오 ["TR-4080](http://www.netapp.com/us/media/tr-4080.pdf) [을](http://www.netapp.com/us/media/tr-4080.pdf) [참조하십시오](http://www.netapp.com/us/media/tr-4080.pdf)[".](http://www.netapp.com/us/media/tr-4080.pdf) 이전 portset 방법을 사용하여 LUN에 사용 가능한 경로를 더 줄일 수도 있습니다. Portsets는 igroup의 이니시에이터가 LUN을 볼 수 있는 가시적인 경로의 수를 줄여 줍니다.

- SLM은 기본적으로 활성화되어 있습니다. 포트 세트를 사용하지 않는 경우 추가 구성이 필요하지 않습니다.
- Data ONTAP 8.3 이전에 생성된 LUN의 경우 를 실행하여 SLM을 수동으로 적용합니다 lun mapping remove-reporting-nodes LUN 보고 노드를 제거하고 LUN 소유 노드 및 해당 HA 파트너에 대한 LUN 액세스를 제한하는 명령입니다.

블록 프로토콜(iSCSI, FC 및 FCoE)은 고유한 이름과 함께 LUN ID 및 일련 번호를 사용하여 LUN에 액세스합니다. FC 및 FCoE는 WWNs 및 WWPN(Worldwide Name)을 사용하며 iSCSI는 IQN(iSCSI Qualified Name)을 사용합니다. 스토리지 내 LUN의 경로는 블록 프로토콜에는 의미가 없으며 프로토콜의 어느 곳에도 표시되지 않습니다. 따라서 LUN만 포함된 볼륨은 내부적으로 마운트할 필요가 없으며, 데이터 저장소에 사용되는 LUN이 포함된 볼륨에는 접합

경로가 필요하지 않습니다. ONTAP의 NVMe 하위 시스템은 비슷하게 작동합니다.

기타 모범 사례:

- 가용성과 이동성을 극대화하기 위해 ONTAP 클러스터의 각 노드에서 논리 인터페이스(LIF)를 생성해야 합니다. ONTAP SAN 모범 사례는 노드당 물리적 포트 2개와 LIF를 각 패브릭에 대해 하나씩 사용하는 것입니다. ALUA는 경로를 구문 분석하고 활성 최적화(직접) 경로와 최적화되지 않은 활성 경로를 식별하는 데 사용됩니다. ALUA는 FC, FCoE 및 iSCSI에 사용됩니다.
- iSCSI 네트워크의 경우 여러 가상 스위치가 있을 때 NIC 티밍을 사용하여 서로 다른 네트워크 서브넷에 있는 여러 VMkernel 네트워크 인터페이스를 사용합니다. 또한 여러 물리적 스위치에 연결된 여러 물리적 NIC를 사용하여 HA를 제공하고 처리량을 늘릴 수 있습니다. 다음 그림은 다중 경로 연결의 예입니다. ONTAP에서 둘 이상의 스위치에 연결된 2개 이상의 링크를 사용하여 페일오버에 단일 모드 인터페이스 그룹을 구성하거나 LACP 또는 다중 모드 인터페이스 그룹과 함께 다른 Link-Aggregation 기술을 사용하여 HA와 링크 집계의 이점을 제공합니다.
- 대상 인증을 위해 ESXi에서 CHAP(Challenge-Handshake Authentication Protocol)를 사용하는 경우 CLI를 사용하여 ONTAP에서도 구성해야 합니다 (vserver iscsi security create) 또는 System Manager를 사용할 경우(스토리지 > SVM > SVM 설정 > 프로토콜 > iSCSI에서 이니시에이터 보안 편집).
- VMware vSphere용 ONTAP 툴을 사용하여 LUN 및 igroup을 생성하고 관리합니다. 이 플러그인은 서버의 WWPN을 자동으로 확인하여 적절한 igroup을 생성합니다. 또한 모범 사례에 따라 LUN을 구성하고 올바른 igroup에 매핑합니다.
- RDM은 관리하기가 더 어려울 수 있고 앞에서 설명한 대로 제한된 경로를 사용할 수도 있으므로 주의해서 사용합니다. ONTAP LUN은 둘 다 지원합니다 ["](https://kb.vmware.com/s/article/2009226)물[리적](https://kb.vmware.com/s/article/2009226) [및](https://kb.vmware.com/s/article/2009226) [가상](https://kb.vmware.com/s/article/2009226) [호환성](https://kb.vmware.com/s/article/2009226) [모드](https://kb.vmware.com/s/article/2009226)["](https://kb.vmware.com/s/article/2009226) RDM
- vSphere 7.0에서 NVMe/FC를 사용하는 방법에 대한 자세한 내용은 다음을 참조하십시오 ["ONTAP NVMe/FC](https://docs.netapp.com/us-en/ontap-sanhost/nvme_esxi_7.html) [호스트](https://docs.netapp.com/us-en/ontap-sanhost/nvme_esxi_7.html) [구성](https://docs.netapp.com/us-en/ontap-sanhost/nvme_esxi_7.html) [가이드](https://docs.netapp.com/us-en/ontap-sanhost/nvme_esxi_7.html)["](https://docs.netapp.com/us-en/ontap-sanhost/nvme_esxi_7.html) 및 ["TR-4684](http://www.netapp.com/us/media/tr-4684.pdf)[를](http://www.netapp.com/us/media/tr-4684.pdf) [참조하십시오](http://www.netapp.com/us/media/tr-4684.pdf)["](http://www.netapp.com/us/media/tr-4684.pdf)다음 그림에서는 vSphere 호스트에서 ONTAP LUN으로의 다중 경로 연결을 보여 줍니다.

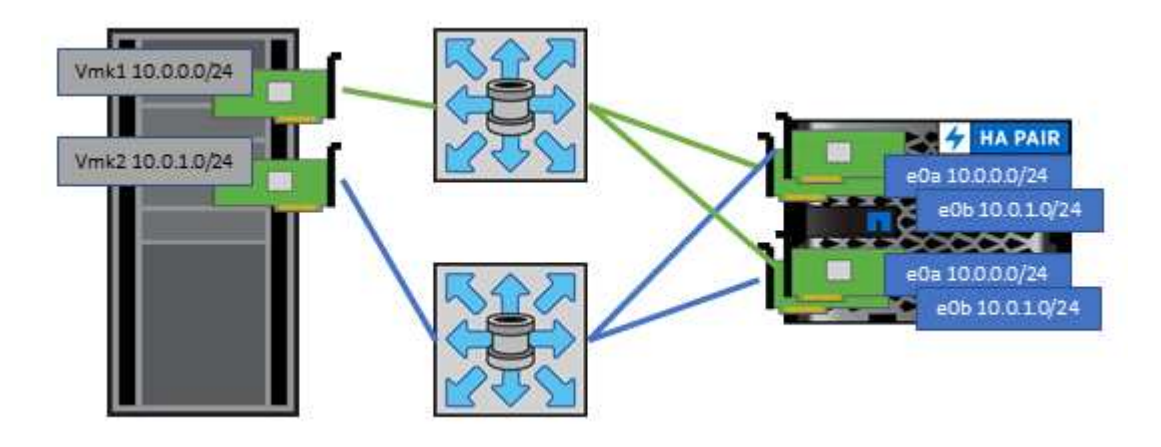

<span id="page-14-0"></span>**NFS** 를 참조하십시오

NetApp ONTAP은 특히 엔터프라이즈급 스케일아웃 NAS 어레이입니다. ONTAP를 사용하면 VMware vSphere가 여러 ESXi 호스트에서 NFS 연결 데이터 저장소에 동시에 액세스할 수 있으므로 VMFS 파일 시스템에 적용되는 제한을 훨씬 초과합니다. vSphere와 함께 NFS를 사용하면 에서 언급한 것처럼 사용 편의성 및 스토리지 효율성 가시성의 이점을 얻을 수 있습니다 ["](#page-6-0)[데이터](#page-6-0) [저장소](#page-6-0)["](#page-6-0) 섹션을 참조하십시오.

vSphere와 함께 ONTAP NFS를 사용할 때는 다음과 같은 Best Practice를 따르는 것이 좋습니다.

• ONTAP 클러스터의 각 노드에서 각 SVM에 대해 단일 논리 인터페이스(LIF)를 사용합니다. 데이터 저장소당 LIF의

과거 권장사항은 더 이상 필요하지 않습니다. 직접 액세스(LIF 및 동일한 노드의 데이터 저장소)가 가장 좋지만 성능 영향이 일반적으로 최소(마이크로초)이기 때문에 간접 액세스에 대해 걱정하지 마십시오.

- VMware는 VMware Infrastructure 3 이후 NFSv3을 지원했습니다. vSphere 6.0은 NFSv4.1에 대한 지원을 추가하여 Kerberos 보안과 같은 일부 고급 기능을 지원합니다. NFSv3에서는 클라이언트측 잠금을 사용하는 경우 NFSv4.1은 서버 측 잠금을 사용합니다. ONTAP 볼륨은 두 프로토콜을 통해 내보낼 수 있지만 ESXi는 하나의 프로토콜을 통해서만 마운트할 수 있습니다. 이 단일 프로토콜 마운트는 다른 ESXi 호스트가 다른 버전을 통해 동일한 데이터 저장소를 마운트하는 것을 배제하지 않습니다. 모든 호스트가 동일한 버전과 동일한 잠금 스타일을 사용하도록 마운트할 때 사용할 프로토콜 버전을 지정해야 합니다. 호스트 간에 NFS 버전을 혼합하지 마십시오. 가능한 경우 호스트 프로필을 사용하여 규정 준수 여부를 확인하십시오.
	- NFSv3과 NFSv4.1 간에는 자동 데이터 저장소가 변환되지 않으므로 새로운 NFSv4.1 데이터 저장소를 생성하고 Storage vMotion을 사용하여 VM을 새 데이터 저장소로 마이그레이션합니다.
	- 의 NFS v4.1 상호 운용성 표 노트를 참조하십시오 ["NetApp](https://mysupport.netapp.com/matrix/) [상호](https://mysupport.netapp.com/matrix/) [운용성](https://mysupport.netapp.com/matrix/) [매트릭스](https://mysupport.netapp.com/matrix/) [툴](https://mysupport.netapp.com/matrix/)["](https://mysupport.netapp.com/matrix/) 지원을 위해 필요한 특정 ESXi 패치 수준
	- VMware는 vSphere 8.0U2부터 NFSv3을 사용하여 nconnect를 지원합니다. nconnect에 대한 자세한 내용은 을 참조하십시오 ["NFSv3 nConnect](https://docs.netapp.com/us-en/netapp-solutions/virtualization/vmware-vsphere8-nfsv3-nconnect.html) [기능을](https://docs.netapp.com/us-en/netapp-solutions/virtualization/vmware-vsphere8-nfsv3-nconnect.html) [지원하는](https://docs.netapp.com/us-en/netapp-solutions/virtualization/vmware-vsphere8-nfsv3-nconnect.html) [NetApp](https://docs.netapp.com/us-en/netapp-solutions/virtualization/vmware-vsphere8-nfsv3-nconnect.html) [및](https://docs.netapp.com/us-en/netapp-solutions/virtualization/vmware-vsphere8-nfsv3-nconnect.html) [VMware"](https://docs.netapp.com/us-en/netapp-solutions/virtualization/vmware-vsphere8-nfsv3-nconnect.html)
- NFS 내보내기 정책은 vSphere 호스트의 액세스를 제어하는 데 사용됩니다. 여러 볼륨(데이터 저장소)에 하나의 정책을 사용할 수 있습니다. NFSv3에서 ESXi는 sys(UNIX) 보안 스타일을 사용하며 VM을 실행하려면 루트 마운트 옵션이 필요합니다. ONTAP에서 이 옵션을 수퍼 유저라고 하며, 수퍼유저 옵션을 사용할 때 익명 사용자 ID를 지정할 필요가 없습니다. 에 대해 다른 값을 사용하여 정책 규칙을 내보냅니다 -anon 및 -allow-suid ONTAP 툴을 사용하여 SVM 검색 문제를 일으킬 수 있습니다. 샘플 정책은 다음과 같습니다.
	- 액세스 프로토콜: NFS(NFS3 및 nfs4 모두 포함)
	- 클라이언트 일치 사양: 192.168.42.21
	- ro 액세스 규칙: sys
	- rw 액세스 규칙: sys
	- 익명 UID
	- 슈퍼유저: sys
- VMware VAAI용 NetApp NFS 플러그인을 사용하는 경우 프로토콜을 로 설정해야 합니다 nfs 대신 nfs3 엑스포트 정책 규칙이 생성되거나 수정된 경우 VAAI 복사본 오프로드 기능을 사용하려면 데이터 프로토콜이 NFSv3인 경우에도 NFSv4 프로토콜이 작동되어야 합니다. 프로토콜을 로 지정합니다 nfs NFSv3 및 NFSv4 버전을 모두 포함합니다.
- NFS 데이터 저장소 볼륨은 SVM의 루트 볼륨에서 접합되므로 ESXi에서 루트 볼륨에 액세스하여 데이터 저장소 볼륨을 탐색하고 마운트해야 합니다. 루트 볼륨 및 데이터 저장소 볼륨의 교차점이 중첩된 다른 볼륨에 대한 내보내기 정책에는 읽기 전용 액세스를 부여하는 ESXi 서버에 대한 규칙 또는 규칙이 포함되어야 합니다. 다음은 VAAI 플러그인을 사용하는 루트 볼륨에 대한 샘플 정책입니다.
	- 액세스 프로토콜: NFS(NFS3 및 nfs4 모두 포함)
	- 클라이언트 일치 사양: 192.168.42.21
	- ro 액세스 규칙: sys
	- RW 액세스 규칙: 사용 안 함(루트 볼륨에 대한 최상의 보안)
	- 익명 UID
	- 슈퍼유저:sys(VAAI를 사용하는 루트 볼륨에도 필요)
- VMware vSphere용 ONTAP 툴 사용(가장 중요한 모범 사례):
	- VMware vSphere용 ONTAP 툴을 사용하면 엑스포트 정책의 관리를 자동으로 간소화할 수 있으므로 데이터

저장소를 프로비저닝할 수 있습니다.

- 플러그인을 사용하여 VMware 클러스터용 데이터 저장소를 생성할 때 단일 ESX Server가 아닌 클러스터를 선택합니다. 이 옵션을 선택하면 데이터 저장소가 클러스터의 모든 호스트에 자동으로 마운트됩니다.
- 플러그인 마운트 기능을 사용하여 기존 데이터 저장소를 새 서버에 적용합니다.

◦ VMware vSphere용 ONTAP 툴을 사용하지 않는 경우 모든 서버 또는 추가 액세스 제어가 필요한 각 서버 클러스터에 대해 단일 엑스포트 정책을 사용하십시오.

- ONTAP는 접합을 사용하여 트리에서 볼륨을 정렬하는 유연한 볼륨 네임스페이스 구조를 제공하지만, 이 접근 방식에는 vSphere의 가치가 없습니다. 스토리지의 네임스페이스 계층에 관계없이 데이터 저장소의 루트에 각 VM에 대한 디렉토리를 생성합니다. 따라서 가장 좋은 방법은 SVM의 루트 볼륨에서 vSphere의 볼륨에 대한 접합 경로를 마운트하는 것입니다. 이것이 바로 VMware vSphere용 ONTAP 툴이 데이터 저장소를 프로비저닝하는 방법입니다. 중첩된 연결 경로가 없다는 것은 루트 볼륨 이외의 볼륨에 종속되지 않으며 볼륨을 오프라인으로 전환하거나 의도적으로 파괴하더라도 다른 볼륨에 대한 경로에 영향을 주지 않는다는 것을 의미합니다.
- NFS 데이터 저장소의 NTFS 파티션에 4K 블록 크기가 적합합니다. 다음 그림에서는 vSphere 호스트에서 ONTAP NFS 데이터 저장소로의 접속을 보여 줍니다.

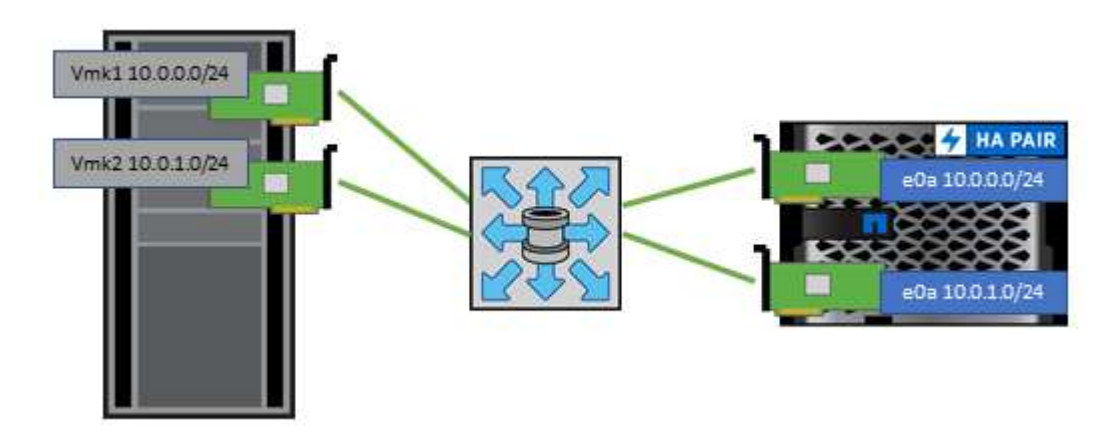

다음 표에는 NFS 버전 및 지원되는 기능이 나와 있습니다.

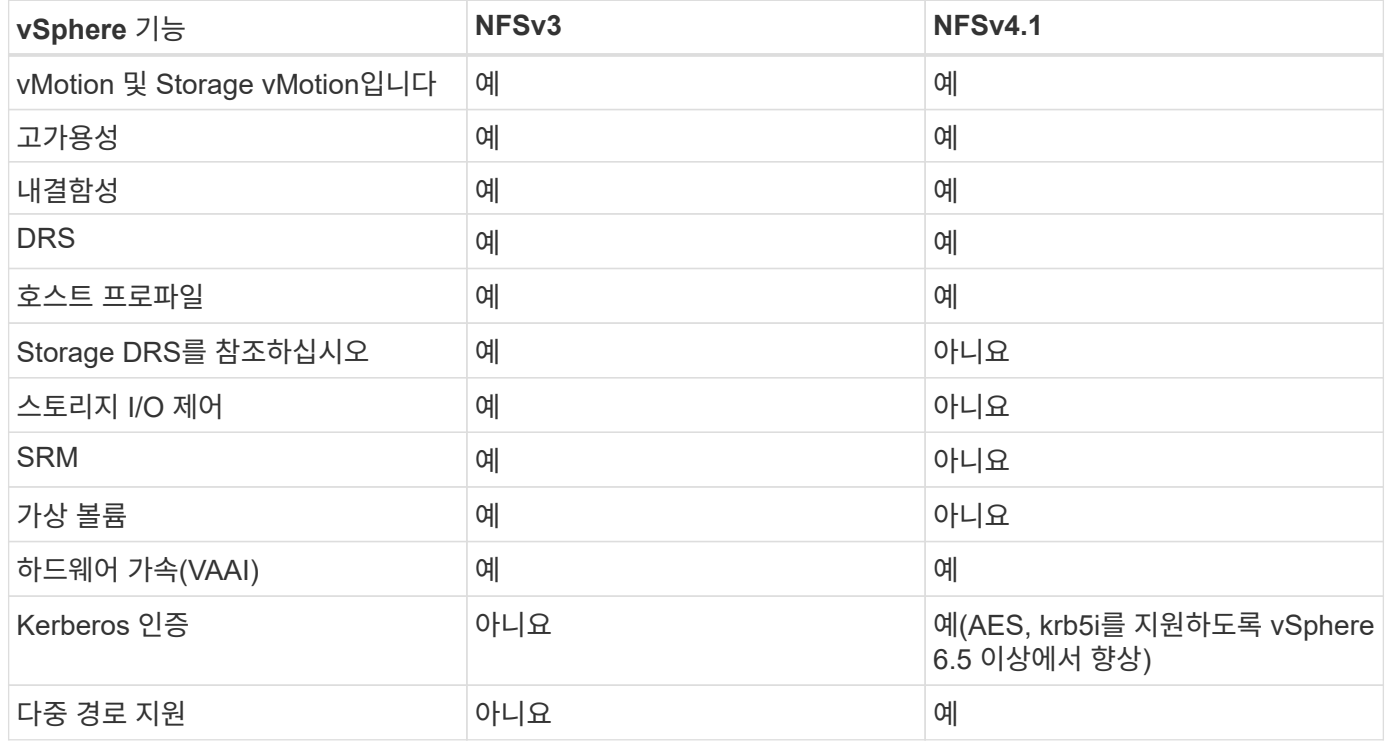

#### **FlexGroup** 볼륨

ONTAP 및 FlexGroup 볼륨을 VMware vSphere와 함께 사용하면 전체 ONTAP 클러스터의 모든 성능을 활용하는, 간단하고 확장 가능한 데이터 저장소를 만들 수 있습니다.

ONTAP 9.8은 VMware vSphere 9.8용 ONTAP 툴 및 VMware 4.4용 SnapCenter 플러그인과 함께 vSphere에서 FlexGroup 볼륨 지원 데이터 저장소에 대한 지원이 추가되었습니다. FlexGroup 볼륨은 대규모 데이터 저장소 생성을 단순화하고 ONTAP 클러스터에 필요한 분산 구성 볼륨을 자동으로 생성하여 ONTAP 시스템의 성능을 극대화합니다.

FlexGroup 볼륨에 대한 자세한 내용은 를 참조하십시오 ["FlexCache](https://docs.netapp.com/ko-kr/ontap-apps-dbs/nas-containers.html) [및](https://docs.netapp.com/ko-kr/ontap-apps-dbs/nas-containers.html) [FlexGroup](https://docs.netapp.com/ko-kr/ontap-apps-dbs/nas-containers.html) [볼륨](https://docs.netapp.com/ko-kr/ontap-apps-dbs/nas-containers.html) [기술](https://docs.netapp.com/ko-kr/ontap-apps-dbs/nas-containers.html) [보고서](https://docs.netapp.com/ko-kr/ontap-apps-dbs/nas-containers.html)[".](https://docs.netapp.com/ko-kr/ontap-apps-dbs/nas-containers.html)

전체 ONTAP 클러스터의 성능을 지원하는 확장 가능한 단일 vSphere 데이터 저장소가 필요하거나 새로운 FlexGroup 클론 복제 메커니즘의 이점을 활용할 수 있는 매우 큰 클론 복제 워크로드가 있는 경우 vSphere와 함께 FlexGroup 볼륨을 사용하십시오.

#### 복사본 오프로드

ONTAP 9.8에는 vSphere 워크로드를 사용한 광범위한 시스템 테스트 외에도 FlexGroup 데이터 저장소에 대한 새로운 복제 오프로드 메커니즘이 추가되었습니다. 이 새로운 시스템은 향상된 복제 엔진을 사용하여 백그라운드에서 구성 요소 간에 파일을 복제하면서 소스와 대상에 모두 액세스할 수 있도록 합니다. 그런 다음 이 로컬 캐시를 사용하여 필요에 따라 VM 클론을 신속하게 인스턴스화합니다.

FlexGroup 최적화 복사본 오프로드를 활성화하려면 을 참조하십시오 ["VAAI](https://kb.netapp.com/onprem/ontap/dm/VAAI/How_to_Configure_ONTAP_FlexGroups_to_allow_VAAI_copy_offload) [복](https://kb.netapp.com/onprem/ontap/dm/VAAI/How_to_Configure_ONTAP_FlexGroups_to_allow_VAAI_copy_offload)[사](https://kb.netapp.com/onprem/ontap/dm/VAAI/How_to_Configure_ONTAP_FlexGroups_to_allow_VAAI_copy_offload) [오프로드를](https://kb.netapp.com/onprem/ontap/dm/VAAI/How_to_Configure_ONTAP_FlexGroups_to_allow_VAAI_copy_offload) [허](https://kb.netapp.com/onprem/ontap/dm/VAAI/How_to_Configure_ONTAP_FlexGroups_to_allow_VAAI_copy_offload)[용하도록](https://kb.netapp.com/onprem/ontap/dm/VAAI/How_to_Configure_ONTAP_FlexGroups_to_allow_VAAI_copy_offload) [ONTAP](https://kb.netapp.com/onprem/ontap/dm/VAAI/How_to_Configure_ONTAP_FlexGroups_to_allow_VAAI_copy_offload) [FlexGroups](https://kb.netapp.com/onprem/ontap/dm/VAAI/How_to_Configure_ONTAP_FlexGroups_to_allow_VAAI_copy_offload)[를](https://kb.netapp.com/onprem/ontap/dm/VAAI/How_to_Configure_ONTAP_FlexGroups_to_allow_VAAI_copy_offload) [구성하는](https://kb.netapp.com/onprem/ontap/dm/VAAI/How_to_Configure_ONTAP_FlexGroups_to_allow_VAAI_copy_offload) [방법](https://kb.netapp.com/onprem/ontap/dm/VAAI/How_to_Configure_ONTAP_FlexGroups_to_allow_VAAI_copy_offload)["](https://kb.netapp.com/onprem/ontap/dm/VAAI/How_to_Configure_ONTAP_FlexGroups_to_allow_VAAI_copy_offload)

VAAI 클로닝을 사용하지만 캐시를 따뜻하게 유지할 만큼 클론을 생성하지 않으면 클론이 호스트 기반 복제본보다 빠를 수 있습니다. 이 경우 필요에 맞게 캐시 시간 제한을 조정할 수 있습니다.

다음 시나리오를 고려해 보십시오.

- 8개 구성 요소로 구성된 새 FlexGroup를 만들었습니다
- 새 FlexGroup에 대한 캐시 시간 초과는 160분으로 설정됩니다

이 시나리오에서는 처음 8개의 클론이 로컬 파일 클론이 아닌 전체 복제본이 됩니다. 160초 시간 초과가 만료되기 전에 해당 VM을 추가로 클로닝할 경우 각 구성 요소 내의 파일 클론 엔진을 라운드 로빈 방식으로 사용하여 구성 볼륨에 거의 즉각적으로 생성되는 복사본을 생성합니다.

볼륨이 수신하는 모든 새 클론 작업은 시간 초과를 재설정합니다. 예제 FlexGroup의 구성 볼륨이 시간 초과 전에 클론 요청을 수신하지 못하면 해당 특정 VM의 캐시가 지워지고 볼륨을 다시 채워야 합니다. 또한 원본 클론의 소스가 변경된 경우(예: 템플릿을 업데이트함) 충돌을 방지하기 위해 각 구성요소의 로컬 캐시가 무효화됩니다. 앞서 설명한 대로 캐시는 튜닝 가능하며 운영 환경의 요구 사항에 맞게 설정할 수 있습니다.

VAAI에서 FlexGroups를 사용하는 방법에 대한 자세한 내용은 다음 KB 문서를 참조하십시오. ["VAAI: FlexGroup](https://kb.netapp.com/?title=onprem%2Fontap%2Fdm%2FVAAI%2FVAAI%3A_How_does_caching_work_with_FlexGroups%253F) 볼륨[에서](https://kb.netapp.com/?title=onprem%2Fontap%2Fdm%2FVAAI%2FVAAI%3A_How_does_caching_work_with_FlexGroups%253F) [캐](https://kb.netapp.com/?title=onprem%2Fontap%2Fdm%2FVAAI%2FVAAI%3A_How_does_caching_work_with_FlexGroups%253F)[싱](https://kb.netapp.com/?title=onprem%2Fontap%2Fdm%2FVAAI%2FVAAI%3A_How_does_caching_work_with_FlexGroups%253F)은 [어](https://kb.netapp.com/?title=onprem%2Fontap%2Fdm%2FVAAI%2FVAAI%3A_How_does_caching_work_with_FlexGroups%253F)[떻](https://kb.netapp.com/?title=onprem%2Fontap%2Fdm%2FVAAI%2FVAAI%3A_How_does_caching_work_with_FlexGroups%253F)게 [작동합니](https://kb.netapp.com/?title=onprem%2Fontap%2Fdm%2FVAAI%2FVAAI%3A_How_does_caching_work_with_FlexGroups%253F)까[?"](https://kb.netapp.com/?title=onprem%2Fontap%2Fdm%2FVAAI%2FVAAI%3A_How_does_caching_work_with_FlexGroups%253F)

FlexGroup 캐시를 최대한 활용할 수 없지만 신속한 볼륨 간 클로닝이 필요한 환경에서는 VVOL을 사용하는 것이 좋습니다. VVOL을 통한 교차 볼륨 클로닝은 기존 데이터 저장소를 사용하는 것보다 훨씬 빠르며 캐시에 의존하지 않습니다.

#### **QoS** 설정

ONTAP System Manager 또는 클러스터 쉘을 사용하여 FlexGroup 레벨에서 QoS를 구성할 수는 있지만, VM 인식

또는 vCenter 통합을 제공하지 않습니다.

QoS(최대/최소 IOPS)는 vCenter UI에서 개별 VM 또는 해당 시점의 데이터 저장소에 있는 모든 VM에 설정하거나 ONTAP 툴을 사용하여 REST API를 통해 설정할 수 있습니다. 모든 VM에서 QoS를 설정하면 별도의 VM별 설정이 대체됩니다. 설정은 향후 새 VM이나 마이그레이션된 VM으로 확장되지 않습니다. 새 VM에 QoS를 설정하거나 데이터 저장소의 모든 VM에 QoS를 다시 적용하십시오.

VMware vSphere는 NFS 데이터 저장소의 모든 입출력을 호스트당 단일 대기열로 처리하며, 한 VM의 QoS 임계치 조절은 동일한 데이터 저장소에 있는 다른 VM의 성능에 영향을 미칠 수 있습니다. 이는 다른 데이터 저장소로 마이그레이션할 경우 QoS 정책 설정을 유지할 수 있고 임계치 조절 시 다른 VM의 입출력에 영향을 주지 않는 VVOL과 다릅니다.

#### 메트릭

ONTAP 9.8에는 FlexGroup 파일에 대한 새로운 파일 기반 성능 메트릭(IOPS, 처리량, 지연 시간)도 추가되었으며, 이러한 메트릭은 VMware vSphere 대시보드 및 VM 보고서용 ONTAP 툴에서 확인할 수 있습니다. VMware vSphere 플러그인용 ONTAP 툴을 사용하면 최대 및/또는 최소 IOPS의 조합을 사용하여 서비스 품질(QoS) 규칙을 설정할 수도 있습니다. 데이터 저장소의 모든 VM에 대해 또는 특정 VM에 대해 개별적으로 설정할 수 있습니다.

모범 사례

- ONTAP 툴을 사용하여 FlexGroup 데이터 저장소를 생성하여 FlexGroup를 최적으로 생성하고 vSphere 환경에 맞게 엑스포트 정책을 구성할 수 있습니다. 그러나 ONTAP 툴을 사용하여 FlexGroup 볼륨을 생성한 후에는 vSphere 클러스터의 모든 노드에서 단일 IP 주소를 사용하여 데이터 저장소를 마운트하는 것을 확인할 수 있습니다. 이로 인해 네트워크 포트에 병목 현상이 발생할 수 있습니다. 이 문제를 방지하려면 데이터 저장소를 마운트 해제한 다음 SVM의 LIF 간 로드 밸런싱을 수행하는 라운드 로빈 DNS 이름을 사용하여 표준 vSphere 데이터 저장소 마법사를 사용하여 데이터 저장소를 다시 마운트합니다. 다시 마운트하면 ONTAP 툴이 다시 데이터 저장소를 관리할 수 있습니다. ONTAP 도구를 사용할 수 없는 경우 FlexGroup 기본값을 사용하고 의 지침에 따라 내보내기 정책을 만듭니다 ["](#page-14-0)[데이터](#page-14-0) [저장소](#page-14-0) [및](#page-14-0) [프로토콜](#page-14-0) [- NFS".](#page-14-0)
- FlexGroup 데이터 저장소를 사이징할 때 FlexGroup는 더 큰 네임스페이스를 생성하는 여러 개의 작은 FlexVol 볼륨으로 구성되어 있습니다. 따라서 데이터 저장소의 크기를 최대 VMDK 파일 크기의 8배(기본 8개 구성 요소로 가정) 이상이어야 하고 사용되지 않은 여유 공간은 10-20%가 되도록 하여 유연하게 재조정할 수 있습니다. 예를 들어 환경에 6TB VMDK가 있는 경우 FlexGroup 데이터 저장소의 크기를 52.8TB(6x8 + 10%) 이하로 조정하십시오.
- VMware와 NetApp는 ONTAP 9.14.1부터 NFSv4.1 세션 트렁킹을 지원합니다. 구체적인 버전에 대한 자세한 내용은 NetApp NFS 4.1 상호 운용성 매트릭스 참고 사항을 참조하십시오. NFSv3은 볼륨에 대한 여러 물리적 경로를 지원하지 않지만, vSphere 8.0U2부터 nconnect는 지원합니다. nconnect에 대한 자세한 내용은 을 참조하십시오 ["NFSv3 nConnect](https://docs.netapp.com/us-en/netapp-solutions/virtualization/vmware-vsphere8-nfsv3-nconnect.html) [기능을](https://docs.netapp.com/us-en/netapp-solutions/virtualization/vmware-vsphere8-nfsv3-nconnect.html) [지원하는](https://docs.netapp.com/us-en/netapp-solutions/virtualization/vmware-vsphere8-nfsv3-nconnect.html) [NetApp](https://docs.netapp.com/us-en/netapp-solutions/virtualization/vmware-vsphere8-nfsv3-nconnect.html) [및](https://docs.netapp.com/us-en/netapp-solutions/virtualization/vmware-vsphere8-nfsv3-nconnect.html) [VMware".](https://docs.netapp.com/us-en/netapp-solutions/virtualization/vmware-vsphere8-nfsv3-nconnect.html)
- 복제 오프로드에 VMware VAAI용 NFS 플러그인을 사용하십시오. 앞에서 설명한 것처럼 FlexGroup 데이터 저장소 내에서 클론 생성이 향상되지만 FlexVol 및/또는 FlexGroup 볼륨 간에 VM을 복사할 때 ONTAP는 ESXi 호스트 복사본에 비해 상당한 성능 이점을 제공하지 않습니다. 따라서 VAAI 또는 FlexGroups를 사용하기로 결정할 때 복제 워크로드를 고려하십시오. 구성 볼륨의 수를 수정하는 것이 FlexGroup 기반 클로닝을 최적화하는 한 가지 방법입니다. AS는 앞서 언급한 캐시 시간 초과를 튜닝합니다.
- VMware vSphere 9.8 이상용 ONTAP 툴을 사용하여 ONTAP 메트릭(대시보드 및 VM 보고서)을 사용하여 FlexGroup VM의 성능을 모니터링하고 개별 VM의 QoS를 관리합니다. 이러한 메트릭은 현재 ONTAP 명령 또는 API를 통해 사용할 수 없습니다.
- VMware vSphere 릴리즈 4.4 이상용 SnapCenter 플러그인은 운영 스토리지 시스템의 FlexGroup 데이터 저장소에 있는 VM의 백업 및 복구를 지원합니다. SCV 4.6은 FlexGroup 기반 데이터 저장소에 대한 SnapMirror 지원을 추가합니다. 스토리지 기반 스냅샷 및 복제를 사용하는 것이 데이터를 보호하는 가장 효율적인 방법입니다.

### <span id="page-19-0"></span>네트워크 구성

ONTAP 소프트웨어를 실행하는 시스템에서 vSphere를 사용할 때 네트워크 설정을 구성하는 것은 다른 네트워크 구성과 마찬가지로 간단합니다.

다음은 고려해야 할 몇 가지 사항입니다.

- 스토리지 네트워크 트래픽을 다른 네트워크와 분리합니다. 전용 VLAN 또는 스토리지에 개별 스위치를 사용하면 별도의 네트워크를 구축할 수 있습니다. 스토리지 네트워크가 업링크와 같은 물리적 경로를 공유하는 경우 충분한 대역폭을 확보하기 위해 QoS 또는 추가 업링크 포트가 필요할 수 있습니다. 호스트를 스토리지에 직접 연결하지 말고, 스위치를 사용하여 중복 경로를 확보하고 VMware HA가 개입 없이 작동할 수 있도록 하십시오. 을 참조하십시오 ["](#page-19-0)직[접](#page-19-0) [연](#page-19-0)[결](#page-19-0) 네[트워](#page-19-0)킹["](#page-19-0) 자세한 내용은 를 참조하십시오.
- 원하는 경우 점보 프레임을 사용할 수 있으며 네트워크에서 지원됩니다(특히 iSCSI 사용 시). 사용하는 경우 스토리지와 ESXi 호스트 간 경로에서 모든 네트워크 디바이스, VLAN 등에 동일하게 구성되었는지 확인합니다. 그렇지 않으면 성능 또는 연결 문제가 나타날 수 있습니다. MTU는 ESXi 가상 스위치, VMkernel 포트 및 각 ONTAP 노드의 물리적 포트 또는 인터페이스 그룹에서도 동일하게 설정되어야 합니다.
- ONTAP 클러스터 내의 클러스터 네트워크 포트에서 네트워크 흐름 제어를 사용하지 않도록 설정하는 것만 좋습니다. NetApp은 데이터 트래픽에 사용되는 나머지 네트워크 포트에 대한 모범 사례를 위해 다른 권장사항을 제공하지 않습니다. 필요에 따라 활성화 또는 비활성화해야 합니다. 을 참조하십시오 ["TR-4182](http://www.netapp.com/us/media/tr-4182.pdf) [를](http://www.netapp.com/us/media/tr-4182.pdf) [참조하십시오](http://www.netapp.com/us/media/tr-4182.pdf)["](http://www.netapp.com/us/media/tr-4182.pdf) 흐름 제어에 대한 자세한 배경 정보
- ESXi 및 ONTAP 스토리지 어레이가 이더넷 스토리지 네트워크에 연결되어 있는 경우, 이러한 시스템이 RSTP(Rapid Spanning Tree Protocol) 에지 포트로 연결되거나 Cisco PortFast 기능을 사용하여 연결되는 이더넷 포트를 구성하는 것이 좋습니다. Cisco PortFast 기능을 사용하고 ESXi 서버 또는 ONTAP 스토리지 어레이에 802.1Q VLAN 트렁킹을 사용하는 환경에서는 스패닝 트리 포트패스트 트렁크 기능을 활성화하는 것이 좋습니다.
- Link Aggregation에 대해 다음 모범 사례를 따르는 것이 좋습니다.
	- Cisco vPC(Virtual PortChannel)와 같은 다중 섀시 링크 통합 그룹 접근 방식을 사용하여 두 개의 별도 스위치 섀시에 있는 포트의 링크 집계를 지원하는 스위치를 사용합니다.
	- LACP가 구성된 dvSwitch 5.1 이상을 사용하지 않는 한 ESXi에 연결된 스위치 포트에 대해 LACP를 사용하지 않도록 설정합니다.
	- LACP를 사용하여 IP 해시를 사용하는 동적 멀티모드 인터페이스 그룹을 통해 ONTAP 스토리지 시스템에 대한 링크 애그리게이트를 생성합니다.
	- ESXi에서 IP 해시 팀 구성 정책을 사용합니다.

다음 표에는 네트워크 구성 항목에 대한 요약과 설정이 적용되는 위치가 나와 있습니다.

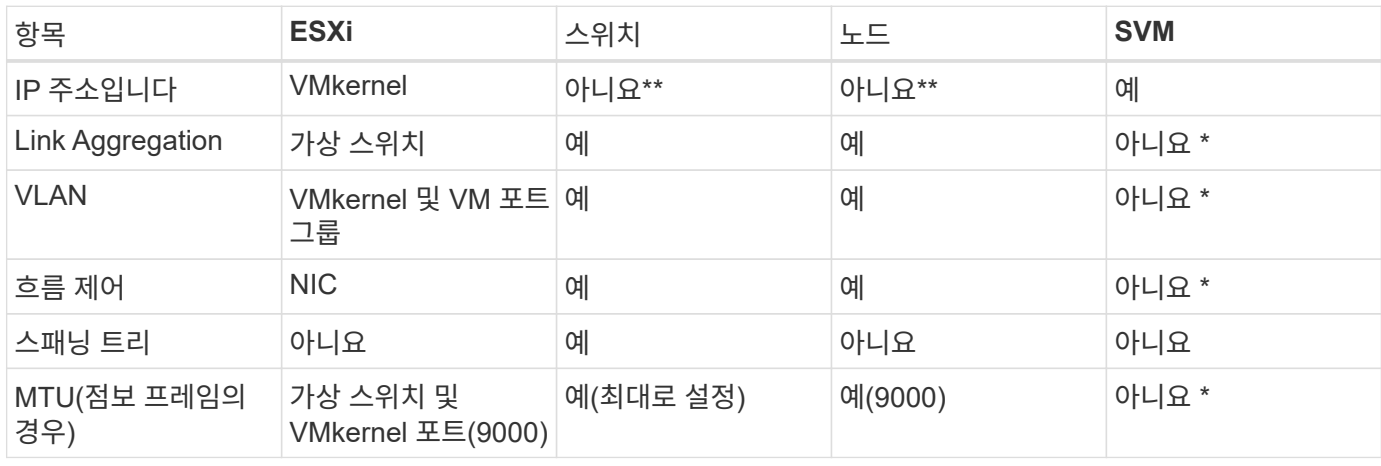

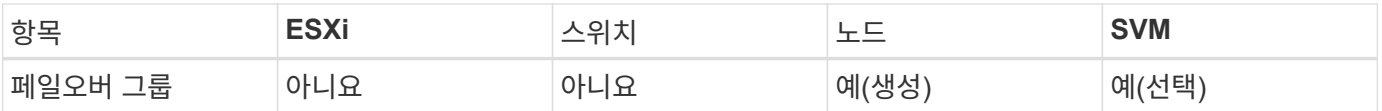

- SVM LIF는 VLAN, MTU 및 기타 설정이 있는 포트, 인터페이스 그룹 또는 VLAN 인터페이스에 연결됩니다. 하지만 SVM 레벨에서 설정을 관리하지 않습니다.
	- 이러한 디바이스에는 자체 관리 IP 주소가 있지만 이러한 주소는 ESXi 스토리지 네트워킹의 맥락에서 사용되지 않습니다.

#### **SAN(FC, FCoE, NVMe/FC, iSCSI), RDM**

vSphere에서는 블록 스토리지 LUN을 사용하는 세 가지 방법이 있습니다.

- VMFS 데이터 저장소 사용
- RDM(Raw Device Mapping) 사용
- VM 게스트 OS에서 소프트웨어 이니시에이터에 의해 액세스 및 제어되는 LUN입니다

VMFS는 공유 스토리지 풀인 데이터 저장소를 제공하는 고성능 클러스터 파일 시스템입니다. VMFS 데이터 저장소는 FC, iSCSI, FCoE 또는 NVMe 네임스페이스를 사용하여 액세스할 수 있는 LUN으로 구성할 수 있으며 NVMe/FC 프로토콜을 통해 액세스할 수 있습니다. VMFS를 사용하면 클러스터의 모든 ESX 서버에서 기존 LUN에 동시에 액세스할 수 있습니다. ONTAP 최대 LUN 크기는 일반적으로 16TB입니다. 따라서 64TB의 최대 크기 VMFS 5 데이터 저장소(이 섹션의 첫 번째 표 참조)는 16TB LUN 4개를 사용하여 생성됩니다(모든 SAN 어레이 시스템은 64TB의 최대 VMFS LUN 크기를 지원합니다). ONTAP LUN 아키텍처에는 작은 개별 큐 깊이가 없기 때문에 ONTAP의 VMFS 데이터 저장소는 상대적으로 간단한 방식으로 기존 스토리지 아키텍처보다 더 큰 규모로 확장할 수 있습니다.

vSphere에는 NMP(기본 경로 다중화)라고 하는 여러 스토리지 디바이스 경로에 대한 기본 지원이 포함되어 있습니다. NMP는 지원되는 스토리지 시스템의 스토리지 유형을 감지하고 NMP 스택을 자동으로 구성하여 사용 중인 스토리지 시스템의 기능을 지원합니다.

NMP와 ONTAP는 모두 ALUA(Asymmetric Logical Unit Access)를 지원하여 최적화된 경로와 최적화되지 않은 경로를 협상합니다. ONTAP에서 ALUA에 최적화된 경로는 액세스하는 LUN을 호스팅하는 노드의 타겟 포트를 사용하여 직접 데이터 경로를 따릅니다. vSphere와 ONTAP 모두에서 ALUA는 기본적으로 사용하도록 설정되어 있습니다. NMP는 ONTAP 클러스터를 ALUA로 인식하며 ALUA 스토리지 어레이 유형 플러그인을 사용합니다 (VMW\_SATP\_ALUA) 및 라운드 로빈 경로 선택 플러그인을 선택합니다 (VMW\_PSP\_RR)를 클릭합니다.

ESXi 6은 최대 256개의 LUN과 최대 1,024개의 LUN 총 경로를 지원합니다. 이러한 제한을 초과하는 LUN 또는 경로는 ESXi에서 표시되지 않습니다. 최대 LUN 수를 가정할 때 경로 제한에서는 LUN당 경로 수를 4개까지 지정할 수 있습니다. 대규모 ONTAP 클러스터에서는 LUN 제한보다 먼저 경로 제한에 도달할 수 있습니다. 이 제한을 해결하기 위해 ONTAP은 릴리즈 8.3 이상에서 선택적 LUN 맵(SLM)을 지원합니다.

SLM은 특정 LUN에 경로를 알리는 노드를 제한합니다. NetApp 모범 사례로서, SVM당 노드당 하나 이상의 LIF를 가지고 SLM을 사용하여 LUN 및 HA 파트너를 호스팅하는 노드에 공고되는 경로를 제한하는 것입니다. 다른 경로가 존재하지만 기본적으로 알려지지 않습니다. SLM 내에서 ADD 및 REMOVE 노드 인수로 보급된 경로를 수정할 수 있습니다. 8.3 이전에 생성된 LUN은 모든 경로를 보급하므로 호스팅 HA 쌍에 대한 경로를 보급하기 위해서만 수정되어야 합니다. SLM에 대한 자세한 내용은 의 섹션 5.9를 참조하십시오 ["TR-4080](http://www.netapp.com/us/media/tr-4080.pdf) [을](http://www.netapp.com/us/media/tr-4080.pdf) [참조하십시오](http://www.netapp.com/us/media/tr-4080.pdf)[".](http://www.netapp.com/us/media/tr-4080.pdf) 이전 portset 방법을 사용하여 LUN에 사용 가능한 경로를 더 줄일 수도 있습니다. Portsets는 igroup의 이니시에이터가 LUN을 볼 수 있는 가시적인 경로의 수를 줄여 줍니다.

- SLM은 기본적으로 활성화되어 있습니다. 포트 세트를 사용하지 않는 경우 추가 구성이 필요하지 않습니다.
- Data ONTAP 8.3 이전에 생성된 LUN의 경우 를 실행하여 SLM을 수동으로 적용합니다 lun mapping remove-reporting-nodes LUN 보고 노드를 제거하고 LUN 소유 노드 및 해당 HA 파트너에 대한 LUN

블록 프로토콜(iSCSI, FC 및 FCoE)은 고유한 이름과 함께 LUN ID 및 일련 번호를 사용하여 LUN에 액세스합니다. FC 및 FCoE는 WWNs 및 WWPN(Worldwide Name)을 사용하며 iSCSI는 IQN(iSCSI Qualified Name)을 사용합니다. 스토리지 내 LUN의 경로는 블록 프로토콜에는 의미가 없으며 프로토콜의 어느 곳에도 표시되지 않습니다. 따라서 LUN만 포함된 볼륨은 내부적으로 마운트할 필요가 없으며, 데이터 저장소에 사용되는 LUN이 포함된 볼륨에는 접합 경로가 필요하지 않습니다. ONTAP의 NVMe 하위 시스템은 비슷하게 작동합니다.

기타 모범 사례:

- 가용성과 이동성을 극대화하기 위해 ONTAP 클러스터의 각 노드에서 논리 인터페이스(LIF)를 생성해야 합니다. ONTAP SAN 모범 사례는 노드당 물리적 포트 2개와 LIF를 각 패브릭에 대해 하나씩 사용하는 것입니다. ALUA는 경로를 구문 분석하고 활성 최적화(직접) 경로와 최적화되지 않은 활성 경로를 식별하는 데 사용됩니다. ALUA는 FC, FCoE 및 iSCSI에 사용됩니다.
- iSCSI 네트워크의 경우 여러 가상 스위치가 있을 때 NIC 티밍을 사용하여 서로 다른 네트워크 서브넷에 있는 여러 VMkernel 네트워크 인터페이스를 사용합니다. 또한 여러 물리적 스위치에 연결된 여러 물리적 NIC를 사용하여 HA를 제공하고 처리량을 늘릴 수 있습니다. 다음 그림은 다중 경로 연결의 예입니다. ONTAP에서는 다양한 스위치에 대한 다중 링크가 있는 단일 모드 인터페이스 그룹 또는 다중 모드 인터페이스 그룹의 LACP를 사용하여 고가용성 및 링크 집계의 이점을 얻을 수 있습니다.
- 대상 인증을 위해 ESXi에서 CHAP(Challenge-Handshake Authentication Protocol)를 사용하는 경우 CLI를 사용하여 ONTAP에서도 구성해야 합니다 (vserver iscsi security create) 또는 System Manager를 사용할 경우(스토리지 > SVM > SVM 설정 > 프로토콜 > iSCSI에서 이니시에이터 보안 편집).
- VMware vSphere용 ONTAP 툴을 사용하여 LUN 및 igroup을 생성하고 관리합니다. 이 플러그인은 서버의 WWPN을 자동으로 확인하여 적절한 igroup을 생성합니다. 또한 모범 사례에 따라 LUN을 구성하고 올바른 igroup에 매핑합니다.
- RDM은 관리하기가 더 어려울 수 있고 앞에서 설명한 대로 제한된 경로를 사용할 수도 있으므로 주의해서 사용합니다. ONTAP LUN은 둘 다 지원합니다 ["](https://kb.vmware.com/s/article/2009226)물[리적](https://kb.vmware.com/s/article/2009226) [및](https://kb.vmware.com/s/article/2009226) [가상](https://kb.vmware.com/s/article/2009226) [호환성](https://kb.vmware.com/s/article/2009226) [모드](https://kb.vmware.com/s/article/2009226)["](https://kb.vmware.com/s/article/2009226) RDM
- vSphere 7.0에서 NVMe/FC를 사용하는 방법에 대한 자세한 내용은 다음을 참조하십시오 ["ONTAP NVMe/FC](https://docs.netapp.com/us-en/ontap-sanhost/nvme_esxi_7.html) [호스트](https://docs.netapp.com/us-en/ontap-sanhost/nvme_esxi_7.html) [구성](https://docs.netapp.com/us-en/ontap-sanhost/nvme_esxi_7.html) [가이드](https://docs.netapp.com/us-en/ontap-sanhost/nvme_esxi_7.html)["](https://docs.netapp.com/us-en/ontap-sanhost/nvme_esxi_7.html) 및 ["TR-4684](http://www.netapp.com/us/media/tr-4684.pdf)[를](http://www.netapp.com/us/media/tr-4684.pdf) [참조하십시오](http://www.netapp.com/us/media/tr-4684.pdf)["](http://www.netapp.com/us/media/tr-4684.pdf). 다음 그림에서는 vSphere 호스트에서 ONTAP LUN으로의 다중 경로 연결을 보여 줍니다.

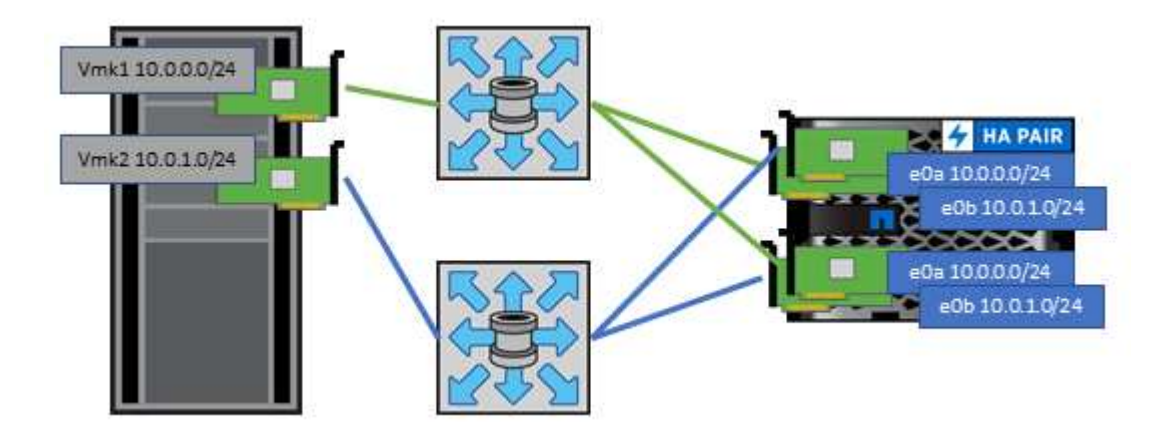

**NFS** 를 참조하십시오

vSphere를 사용하면 엔터프라이즈급 NFS 스토리지를 사용하여 ESXi 클러스터의 모든 노드에 대한 데이터 저장소에 대한 동시 액세스를 제공할 수 있습니다. 데이터 저장소 섹션에서 언급한 것처럼, NFS를 vSphere와 함께 사용할 경우 사용 편의성과 스토리지 효율성 가시성의 이점이 있습니다.

vSphere와 함께 ONTAP NFS를 사용할 때는 다음과 같은 Best Practice를 따르는 것이 좋습니다.

- ONTAP 클러스터의 각 노드에서 각 SVM에 대해 단일 논리 인터페이스(LIF)를 사용합니다. 데이터 저장소당 LIF의 과거 권장사항은 더 이상 필요하지 않습니다. 직접 액세스(LIF 및 동일한 노드의 데이터 저장소)가 가장 좋지만 성능 영향이 일반적으로 최소(마이크로초)이기 때문에 간접 액세스에 대해 걱정하지 마십시오.
- 현재 지원되는 모든 VMware vSphere 버전은 NFS v3 및 v4.1을 모두 사용할 수 있습니다. nconnect에 대한 공식 지원이 NFS v3용 vSphere 8.0 업데이트 2에 추가되었습니다. NFS v4.1의 경우 vSphere는 세션 트렁킹, Kerberos 인증 및 무결성을 통한 Kerberos 인증을 계속 지원합니다. 세션 트렁킹에는 ONTAP 9.14.1 이상 버전이 필요합니다. nconnect 기능에 대한 자세한 내용과 에서 성능을 향상시키는 방법에 대해 알아볼 수 있습니다 ["NFSv3 nConnect](https://docs.netapp.com/us-en/netapp-solutions/virtualization/vmware-vsphere8-nfsv3-nconnect.html) [기능을](https://docs.netapp.com/us-en/netapp-solutions/virtualization/vmware-vsphere8-nfsv3-nconnect.html) [지원하는](https://docs.netapp.com/us-en/netapp-solutions/virtualization/vmware-vsphere8-nfsv3-nconnect.html) [NetApp](https://docs.netapp.com/us-en/netapp-solutions/virtualization/vmware-vsphere8-nfsv3-nconnect.html) [및](https://docs.netapp.com/us-en/netapp-solutions/virtualization/vmware-vsphere8-nfsv3-nconnect.html) [VMware".](https://docs.netapp.com/us-en/netapp-solutions/virtualization/vmware-vsphere8-nfsv3-nconnect.html)

NFSv3과 NFSv4.1은 서로 다른 잠금 메커니즘을 사용한다는 점을 유의해야 합니다. NFSv3은 클라이언트 측 잠금을 사용하는 반면 NFSv4.1은 서버 측 잠금을 사용합니다. 두 프로토콜을 통해 ONTAP 볼륨을 내보낼 수 있지만 ESXi는 하나의 프로토콜을 통해서만 데이터 저장소를 마운트할 수 있습니다. 그러나 다른 ESXi 호스트가 다른 버전을 통해 동일한 데이터 저장소를 마운트할 수 없다는 의미는 아닙니다. 문제를 방지하려면 마운트할 때 사용할 프로토콜 버전을 지정하고 모든 호스트가 동일한 버전과 동일한 잠금 스타일을 사용하도록 해야 합니다. 여러 호스트에 NFS 버전을 혼합하여 사용하지 않는 것이 중요합니다. 가능한 경우 호스트 프로필을 사용하여 준수 여부를 확인합니다. **NFSv3**과 **NFSv4.1** 간에 자동 데이터 저장소가 변환되지 않으므로 새 **NFSv4.1** 데이터 저장소를 생성하고 **Storage**

**vMotion**을 사용하여 **VM**을 새 데이터 저장소로 마이그레이션합니다**.**

의 NFS v4.1 상호 운용성 표 노트를 참조하십시오 ["NetApp](https://mysupport.netapp.com/matrix/) [상호](https://mysupport.netapp.com/matrix/) [운용성](https://mysupport.netapp.com/matrix/) [매트릭스](https://mysupport.netapp.com/matrix/) [툴](https://mysupport.netapp.com/matrix/)["](https://mysupport.netapp.com/matrix/) 지원을 위해 필요한 특정 ESXi 패치 수준

\* NFS 내보내기 정책은 vSphere 호스트의 액세스를 제어하는 데 사용됩니다. 여러 볼륨(데이터 저장소)에 하나의 정책을 사용할 수 있습니다. NFSv3에서 ESXi는 sys(UNIX) 보안 스타일을 사용하며 VM을 실행하려면 루트 마운트 옵션이 필요합니다. ONTAP에서 이 옵션을 수퍼 유저라고 하며, 수퍼유저 옵션을 사용할 때 익명 사용자 ID를 지정할 필요가 없습니다. 에 대해 다른 값을 사용하여 정책 규칙을 내보냅니다 -anon 및 -allow-suid ONTAP 툴을 사용하여 SVM 검색 문제를 일으킬 수 있습니다. 샘플 정책은 다음과 같습니다.

액세스 프로토콜**: NFS3**

클라이언트 일치 사양: 192.168.42.21

**RO** 액세스 규칙**: sys**

RW 액세스 규칙: sys

익명 **UID**

수퍼 유저: sys

\* VMware VAAI용 NetApp NFS 플러그인을 사용하는 경우 프로토콜을 로 설정해야 합니다 nfs 엑스포트 정책 규칙이 생성되거나 수정된 경우 VAAI 복사 오프로드가 작동하고 프로토콜을 로 지정하려면 NFSv4 프로토콜이 필요합니다 nfs 에서 NFSv3 및 NFSv4 버전을 모두 자동으로 포함합니다.

\* NFS 데이터 저장소 볼륨은 SVM의 루트 볼륨에서 연결되므로 데이터 저장소 볼륨을 탐색하고 마운트하려면 ESXi에 루트 볼륨에 대한 액세스 권한도 있어야 합니다. 루트 볼륨 및 데이터 저장소 볼륨의 교차점이 중첩된 다른 볼륨에 대한 내보내기 정책에는 읽기 전용 액세스를 부여하는 ESXi 서버에 대한 규칙 또는 규칙이 포함되어야 합니다. 다음은 VAAI 플러그인을 사용하는 루트 볼륨에 대한 샘플 정책입니다.

액세스 프로토콜**: NFS(NFS3** 및 **nfs4** 모두 포함**)**

클라이언트 일치 사양: 192.168.42.21

**RO** 액세스 규칙**: sys**

RW 액세스 규칙: 없음(루트 볼륨에 대한 최상의 보안)

익명 **UID**

superuser:sys(VAAI를 사용하는 루트 볼륨에도 필요)

\* VMware vSphere용 ONTAP 툴 사용(가장 중요한 모범 사례):

**VMware vSphere**용 **ONTAP** 툴을 사용하여 데이터 저장소를 프로비저닝할 수 있습니다**.** 내보내기 정책 관리가 자동으로 간소화되기 때문입니다**.**

플러그인을 사용하여 VMware 클러스터에 대한 데이터 저장소를 생성할 때 단일 ESX Server가 아닌 클러스터를 선택합니다. 이 옵션을 선택하면 데이터 저장소가 클러스터의 모든 호스트에 자동으로 마운트됩니다.

플러그인 마운트 기능을 사용하여 기존 데이터 저장소를 새 서버에 적용합니다**.**

VMware vSphere용 ONTAP 툴을 사용하지 않을 경우, 모든 서버 또는 추가 액세스 제어가 필요한 각 서버 클러스터에 대해 단일 내보내기 정책을 사용하십시오.

\* ONTAP는 접합을 사용하여 트리에서 볼륨을 배열할 수 있는 유연한 볼륨 네임스페이스 구조를 제공하지만 이 접근

방식은 vSphere에 아무런 가치가 없습니다. 스토리지의 네임스페이스 계층에 관계없이 데이터 저장소의 루트에 각 VM에 대한 디렉토리를 생성합니다. 따라서 가장 좋은 방법은 SVM의 루트 볼륨에서 vSphere의 볼륨에 대한 접합 경로를 마운트하는 것입니다. 이것이 바로 VMware vSphere용 ONTAP 툴이 데이터 저장소를 프로비저닝하는 방법입니다. 중첩된 연결 경로가 없다는 것은 루트 볼륨 이외의 볼륨에 종속되지 않으며 볼륨을 오프라인으로 전환하거나 의도적으로 파괴하더라도 다른 볼륨에 대한 경로에 영향을 주지 않는다는 것을 의미합니다. \* 4K의 블록 크기는 NFS 데이터 저장소의 NTFS 파티션에 적합합니다. 다음 그림에서는 vSphere 호스트에서 ONTAP NFS 데이터 저장소로의 접속을 보여 줍니다.

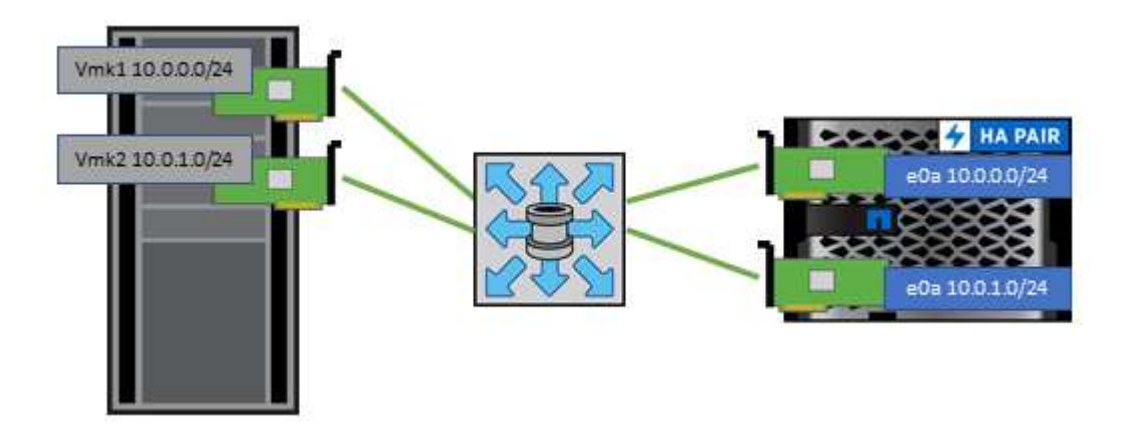

다음 표에는 NFS 버전 및 지원되는 기능이 나와 있습니다.

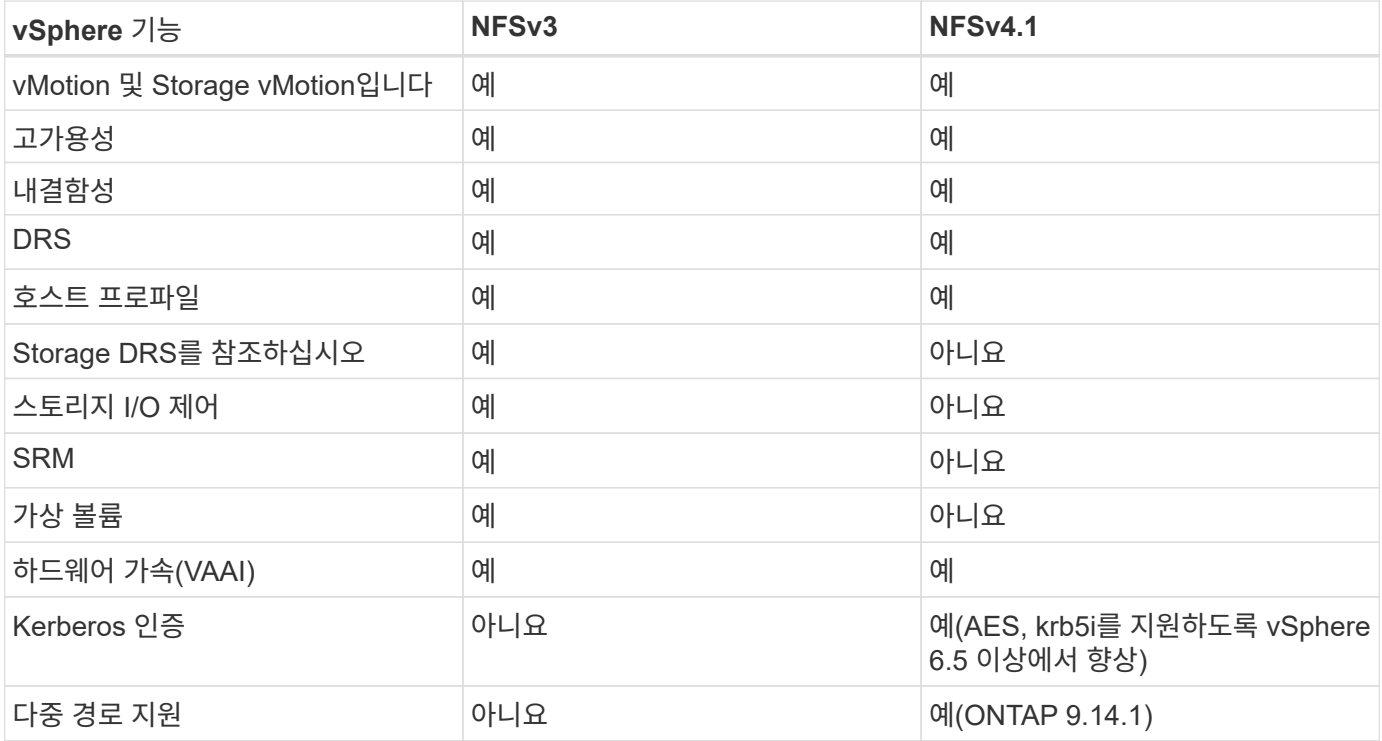

#### 직접 연결 네트워킹

스토리지 관리자는 구성에서 네트워크 스위치를 제거하여 인프라를 단순화하기를 원할 수도 있습니다. 일부 시나리오에서는 이 기능이 지원될 수 있습니다.

#### **iSCSI** 및 **NVMe/TCP**

iSCSI 또는 NVMe/TCP를 사용하는 호스트는 스토리지 시스템에 직접 연결하여 정상적으로 작동할 수 있습니다. 그

이유는 경로 지정입니다. 두 개의 서로 다른 스토리지 컨트롤러에 직접 연결되므로 데이터 흐름을 위한 두 개의 독립적 경로가 됩니다. 경로, 포트 또는 컨트롤러가 손실되어도 다른 경로가 사용되지 않습니다.

**NFS** 를 참조하십시오

직접 연결 NFS 스토리지를 사용할 수 있지만 중대한 제한 사항이 있는 경우 스크립팅의 상당한 노력 없이는 페일오버가 수행되지 않으며 고객의 책임입니다.

직접 연결 NFS 스토리지에서 무중단 페일오버가 복잡해지는 이유는 로컬 OS에서 발생하는 라우팅입니다. 예를 들어, 호스트의 IP 주소가 192.168.1.1/24이고 IP 주소가 192.168.1.50/24인 ONTAP 컨트롤러에 직접 연결되어 있다고 가정합니다. 장애 조치 중에 192.168.1.50 주소는 다른 컨트롤러로 장애 조치될 수 있으며 호스트에서 사용할 수 있지만 호스트는 어떻게 그 존재를 감지합니까? 원래 192.168.1.1 주소는 더 이상 운영 체제에 연결되지 않는 호스트 NIC에 계속 존재합니다. 192.168.1.50으로 향하는 트래픽은 작동하지 않는 네트워크 포트로 계속 전송됩니다.

두 번째 OS NIC를 19로 구성할 수 있습니다 2.168.1.2 및 은 192.168.1.50을 통해 실패한 주소와 통신할 수 있지만, 로컬 라우팅 테이블은 기본적으로 192.168.1.0/24 서브넷과 통신하는 데 하나의 \* 및 하나의 \* 주소만 사용합니다. sysadmin은 실패한 네트워크 연결을 감지하고 로컬 라우팅 테이블을 변경하거나 인터페이스를 가동 및 중지시키는 스크립팅 프레임워크를 생성할 수 있습니다. 정확한 절차는 사용 중인 운영 체제에 따라 다릅니다.

실제로 NetApp 고객은 직접 연결 NFS를 가지고 있지만 일반적으로 페일오버 중에 IO가 일시 중지되는 워크로드에만 해당됩니다. 하드 마운트를 사용하는 경우 이러한 일시 중지 중에는 입출력 오류가 발생하지 않아야 합니다. 호스트의 NIC 간에 IP 주소를 이동하는 장애 복구 또는 수동 작업으로 인해 서비스가 복구될 때까지 입출력이 중단되어야 합니다.

#### **FC** 직접 연결

호스트를 FC 프로토콜을 사용하여 ONTAP 스토리지 시스템에 직접 연결할 수는 없습니다. NPIV를 사용하기 때문입니다. FC 네트워크에 대한 ONTAP FC 포트를 식별하는 WWN은 NPIV라는 가상화 유형을 사용합니다. ONTAP 시스템에 연결된 모든 디바이스가 NPIV WWN을 인식할 수 있어야 합니다. 현재 NPIV 타겟을 지원할 수 있는 호스트에 설치할 수 있는 HBA를 제공하는 HBA 공급업체는 없습니다.

### **VM** 및 데이터 저장소 클론 생성

스토리지 객체를 클론 복제하면 추가 VM 프로비저닝, 백업/복구 작업 등과 같은 추가 사용을 위한 복사본을 빠르게 생성할 수 있습니다.

vSphere에서 VM, 가상 디스크, VVOL 또는 데이터 저장소를 복제할 수 있습니다. 복제된 개체는 대개 자동화된 프로세스를 통해 추가로 사용자 지정할 수 있습니다. vSphere는 전체 복제본 클론과 연결된 클론을 모두 지원하며, 이 클론에서는 원래 객체와 별도로 변경 사항을 추적합니다.

연결된 클론은 공간을 절약하는 데 좋지만 vSphere에서 VM에 대해 처리하는 I/O 양을 늘려 해당 VM 및 호스트의 성능에 영향을 줄 수 있습니다. 따라서 NetApp 고객은 스토리지 시스템 기반 복제본을 사용하여 두 가지 이점을 모두 최대한 활용할 수 있습니다. 즉, 효율적인 스토리지 사용과 향상된 성능을 모두 활용할 수 있습니다.

다음 그림은 ONTAP 클론을 보여 줍니다.

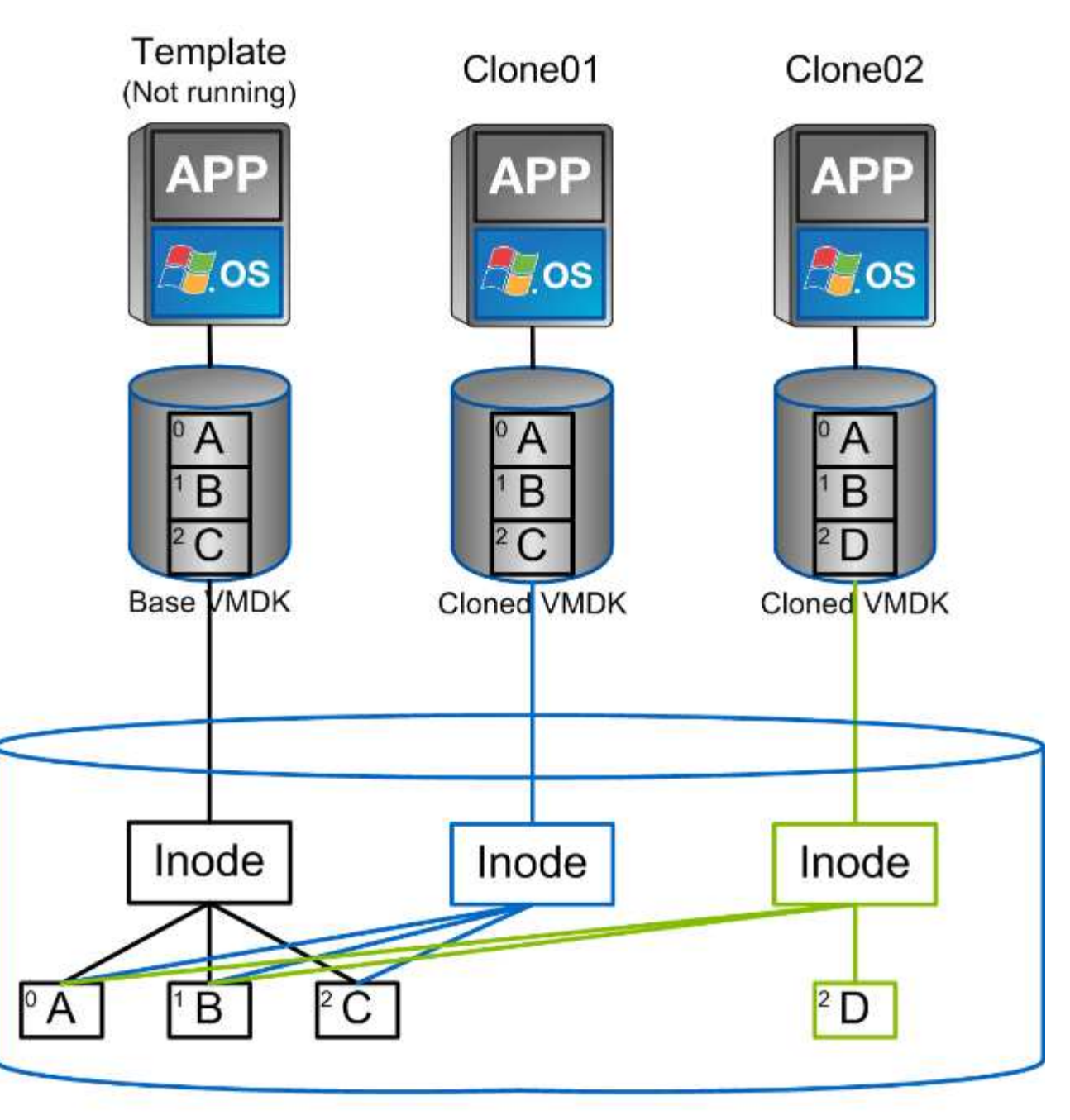

## NetApp FlexVol Volume

클론 복제는 일반적으로 VM, VVOL 또는 데이터 저장소 레벨의 다양한 메커니즘을 통해 ONTAP 소프트웨어를 실행하는 시스템으로 오프로드될 수 있습니다. 여기에는 다음이 포함됩니다.

- NetApp VASA(vSphere APIs for Storage Awareness) 공급자를 사용하여 VVOL을 이동합니다. ONTAP 클론은 vCenter에서 관리하는 VVol 스냅샷을 지원하는 데 사용되며 이 스냅샷은 I/O 효과가 최소화되어 생성 및 삭제가 가능합니다. vCenter를 사용하여 VM을 복제할 수도 있으며, 단일 데이터 저장소/볼륨 내에서 또는 데이터 저장소 /볼륨 간에 ONTAP로 오프로드됩니다.
- VAAI(vSphere API Array Integration)를 사용한 vSphere 클론 생성 및 마이그레이션 SAN 및 NAS 환경 모두에서 VM 클론 복제 작업을 ONTAP로 오프로드할 수 있습니다(NetApp은 NFS용 VAAI를 지원하기 위해 ESXi 플러그인을 제공합니다). vSphere는 NAS 데이터 저장소의 콜드(전원이 꺼진) VM에 대한 작업만 오프로드하는 반면, 핫 VM(클론 생성 및 Storage vMotion)에 대한 작업도 SAN에 오프로드됩니다. ONTAP는 소스, 대상 및 설치된 제품 라이센스를 기반으로 가장 효율적인 방식을 사용합니다. 이 기능은 VMware Horizon View에서 사용할

수도 있습니다.

- SRA(VMware Site Recovery Manager와 함께 사용) 이 경우 클론은 DR 복제본의 복구를 중단 없이 테스트하는 데 사용됩니다.
- SnapCenter와 같은 NetApp 툴을 사용한 백업 및 복구 VM 클론은 백업 작업을 확인하는 데 사용되며 개별 파일을 복제할 수 있도록 VM 백업을 마운트하는 데 사용됩니다.

ONTAP 오프로드 클론 복제는 VMware, NetApp 및 타사 툴에서 호출할 수 있습니다. ONTAP로 오프로드되는 클론에는 여러 가지 이점이 있습니다. 대부분의 경우 오브젝트 변경에만 스토리지가 필요한 공간 효율적이며, 데이터를 읽고 쓰는 데는 추가 성능 영향이 없으며, 고속 캐시에서 블록을 공유하여 성능을 향상할 수도 있습니다. 또한 CPU 사이클과 네트워크 I/O를 ESXi 서버에서 오프로드합니다. FlexClone 라이센스가 있는 경우 FlexVol 볼륨을 사용하는 기존 데이터 저장소 내에서 복사 오프로드를 빠르고 효율적으로 수행할 수 있지만, FlexVol 볼륨 간의 복사 속도가 느려질 수 있습니다. VM 템플릿을 클론의 소스로 유지 관리하는 경우 빠르고 공간 효율적인 클론을 위해 데이터 저장소 볼륨(폴더 또는 콘텐츠 라이브러리를 사용하여 구성) 내에 배치하는 것이 좋습니다.

ONTAP 내에서 직접 볼륨 또는 LUN을 복제하여 데이터 저장소를 복제할 수도 있습니다. NFS 데이터 저장소를 사용하면 FlexClone 기술을 통해 전체 볼륨을 클론 복제할 수 있으며, ONTAP에서 클론을 내보내고 ESXi에서 다른 데이터 저장소로 마운트할 수 있습니다. VMFS 데이터 저장소의 경우 ONTAP는 LUN 내에 하나 이상의 LUN을 포함하여 볼륨 또는 전체 볼륨 내에서 LUN을 클론 복제할 수 있습니다. VMFS를 포함하는 LUN은 ESXi 이니시에이터 그룹(igroup)에 매핑한 다음 ESXi에 의해 재서명하여 일반 데이터 저장소로 마운트하고 사용해야 합니다. 일부 임시 사용 사례에서는 재서명 없이 클론 생성된 VMFS를 마운트할 수 있습니다. 데이터 저장소의 클론을 생성한 후에는 해당 데이터 저장소 내의 VM을 개별적으로 클론 복제된 VM처럼 등록, 재구성 및 사용자 지정할 수 있습니다.

경우에 따라 라이센스가 부여된 추가 기능을 사용하여 백업용 SnapRestore 또는 FlexClone과 같은 복제를 향상시킬 수 있습니다. 이러한 라이센스는 라이센스 번들에 추가 비용 없이 포함되는 경우가 많습니다. VVOL 클론 복제 작업에는 FlexClone 라이센스가 필요하며, 하이퍼바이저에서 ONTAP로 오프로드되는 VVOL의 관리형 스냅샷을 지원하기 위해서는 FlexClone 라이센스가 필요합니다. FlexClone 라이센스는 데이터 저장소/볼륨 내에서 사용할 때 특정 VAAI 기반 클론을 개선할 수도 있습니다. 블록 복사본 대신 즉각적이고 공간 효율적인 복사본을 생성합니다. 또한 SRA에서는 DR 복제본의 복구를 테스트할 때, 클론 작업을 위한 SnapCenter 및 개별 파일을 복원할 백업 복사본을 찾아볼 때 사용됩니다.

데이터 보호

VM을 백업하고 신속하게 복구하는 것은 ONTAP for vSphere의 탁월한 강점 중 하나로서, vCenter에서 VMware vSphere용 SnapCenter 플러그인을 사용하여 이러한 기능을 쉽게 관리할 수 있습니다.

스냅샷을 사용하여 성능에 영향을 주지 않고 VM 또는 데이터 저장소를 신속하게 복사한 다음, SnapMirror를 사용하여 보조 시스템으로 전송하여 장기적인 오프 사이트 데이터 보호를 실현합니다. 이러한 접근 방식은 변경된 정보만 저장하여 스토리지 공간과 네트워크 대역폭을 최소화합니다.

SnapCenter를 사용하면 여러 작업에 적용할 수 있는 백업 정책을 생성할 수 있습니다. 이러한 정책은 스케줄, 보존, 복제 및 기타 기능을 정의할 수 있습니다. 또한 VM 정합성 보장 스냅샷의 선택 옵션을 계속 허용하므로 VMware 스냅샷을 생성하기 전에 하이퍼바이저의 입출력 중지 기능을 활용할 수 있습니다. 그러나 VMware 스냅샷의 성능 때문에 게스트 파일 시스템을 중지해야 하는 경우가 아니면 일반적으로 이러한 스냅샷을 사용하지 않는 것이 좋습니다. 대신 일반적인 보호를 위해 스냅샷을 사용하고 SnapCenter 플러그인과 같은 애플리케이션 툴을 사용하여 SQL Server 또는 Oracle과 같은 트랜잭션 데이터를 보호하십시오. 이러한 스냅샷은 VMware(정합성 보장) 스냅샷과는 다르며 장기간 보호에 적합합니다. VMware 스냅샷은 전용입니다 ["](http://pubs.vmware.com/vsphere-65/index.jsp?topic=%2Fcom.vmware.vsphere.vm_admin.doc%2FGUID-53F65726-A23B-4CF0-A7D5-48E584B88613.html)[권](http://pubs.vmware.com/vsphere-65/index.jsp?topic=%2Fcom.vmware.vsphere.vm_admin.doc%2FGUID-53F65726-A23B-4CF0-A7D5-48E584B88613.html)장["](http://pubs.vmware.com/vsphere-65/index.jsp?topic=%2Fcom.vmware.vsphere.vm_admin.doc%2FGUID-53F65726-A23B-4CF0-A7D5-48E584B88613.html) 성능 및 기타 효과로 인한 단기 사용.

이러한 플러그인은 물리적 환경과 가상 환경 모두에서 데이터베이스를 보호하는 확장된 기능을 제공합니다. vSphere를 사용하면 RDM LUN에 데이터가 저장되어 있는 SQL Server 또는 Oracle 데이터베이스, 게스트 OS에 직접 연결된 iSCSI LUN 또는 VMFS 또는 NFS 데이터 저장소의 VMDK 파일을 보호할 수 있습니다. 플러그인을 사용하면 다양한 유형의 데이터베이스 백업을 지정할 수 있고, 온라인 또는 오프라인 백업을 지원하고, 로그 파일과 함께 데이터베이스

파일을 보호할 수 있습니다. 플러그인은 백업 및 복구 외에도 개발 또는 테스트 용도로 데이터베이스 클론 복제도 지원합니다.

다음 그림은 SnapCenter 구축의 예를 보여 줍니다.

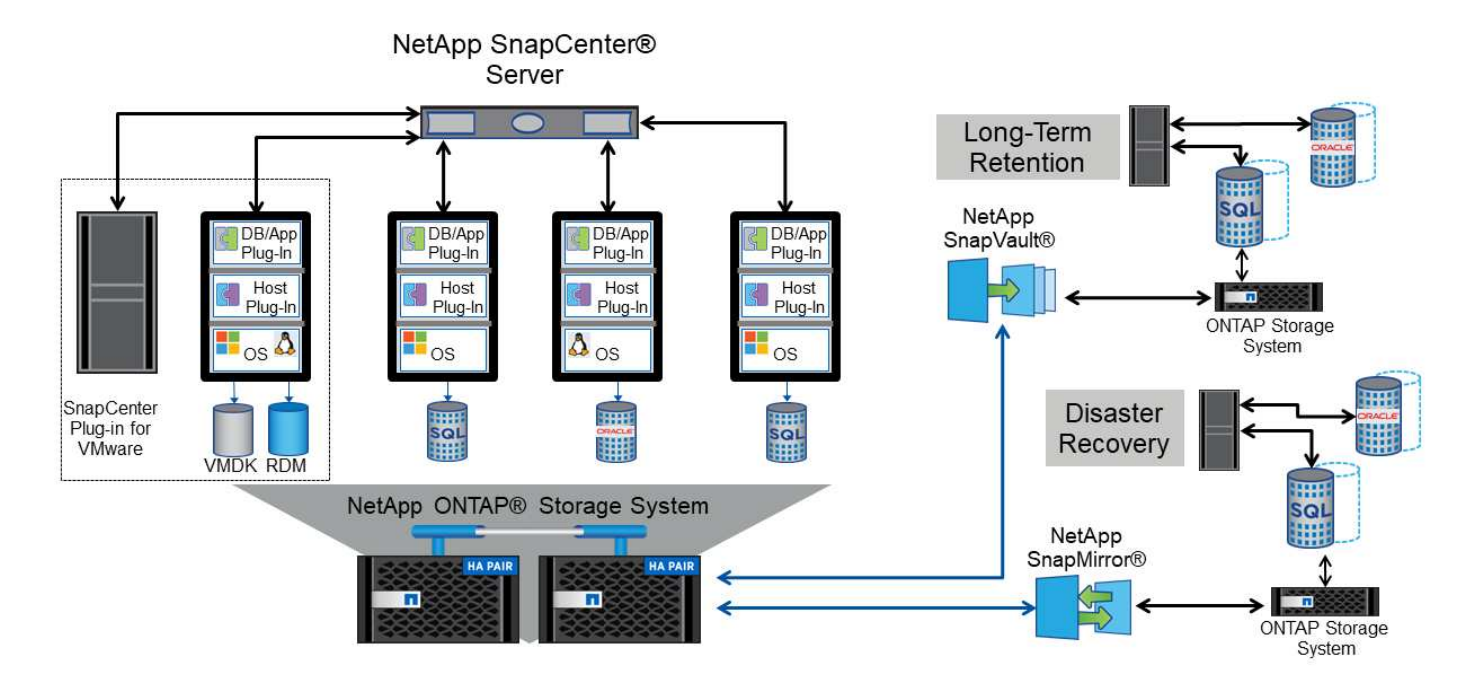

향상된 재해 복구 기능을 위해 ONTAP용 NetApp SRA를 VMware Site Recovery Manager와 함께 사용하는 것이 좋습니다. 데이터 저장소를 DR 사이트로 복제할 수 있을 뿐만 아니라, 복제된 데이터 저장소를 클론 복제하여 DR 환경에서 무중단 테스트를 수행할 수도 있습니다. SRA에 내장된 자동화를 통해 운영 중단이 해결된 후 재해 복구 및 운영 재보호 작업도 쉽게 수행할 수 있습니다.

마지막으로, 최고 수준의 데이터 보호를 위해 NetApp MetroCluster를 사용하는 VMware vMSC(vSphere Metro Storage Cluster) 구성을 고려해 보십시오. vMSC는 동기식 복제와 스토리지 기반 클러스터링이 결합된 VMware 인증 솔루션으로, 고가용성 클러스터의 이점을 동일하게 제공하고 별도의 사이트에 분산하여 사이트 재해로부터 보호합니다. NetApp MetroCluster은 단일 스토리지 구성 요소 장애로부터 투명하게 복구하고 사이트 재해 발생 시 단일 명령 복구를 통해 동기식 복제를 위한 비용 효율적인 구성을 제공합니다. vMSC는 에 자세히 설명되어 있습니다 ["TR-4128"](http://www.netapp.com/us/media/tr-4128.pdf).

서비스 품질**(QoS)**

ONTAP 소프트웨어를 실행하는 시스템에서는 ONTAP 스토리지 QoS 기능을 사용하여 파일, LUN, 볼륨 또는 전체 SVM과 같은 다양한 스토리지 개체에 대해 Mbps 또는 IOPS 단위로 처리량을 제한할 수 있습니다.

처리량 제한은 배포 전에 알 수 없는 워크로드 또는 테스트 워크로드를 제어하여 다른 워크로드에 영향을 미치지 않도록 하는 데 유용합니다. 이러한 워크로드는 식별된 후 대규모 워크로드를 제한하는 데 사용할 수도 있습니다. ONTAP 9.2의 SAN 오브젝트 및 ONTAP 9.3의 NAS 오브젝트에 대해 일관된 성능을 제공하기 위해 IOPS를 기반으로 하는 최소 서비스 레벨도 지원됩니다.

NFS 데이터 저장소를 사용하면 QoS 정책을 전체 FlexVol 볼륨 또는 해당 볼륨 내의 개별 VMDK 파일에 적용할 수 있습니다. ONTAP LUN을 사용하는 VMFS 데이터 저장소의 경우 FlexVol가 VMFS 파일 시스템을 인식하지 못하기 때문에 QoS 정책을 LUN 또는 개별 LUN을 포함하는 ONTAP 볼륨에 적용할 수 있지만 개별 VMDK 파일은 적용할 수 없습니다. VVOL을 사용할 경우 스토리지 용량 프로파일 및 VM 스토리지 정책을 사용하여 개별 VM에 최소 및/또는 최대 QoS를 설정할 수 있습니다.

개체에 대한 QoS 최대 처리량 제한은 Mbps 및/또는 IOPS로 설정할 수 있습니다. 둘 다 사용되는 경우 첫 번째 제한에 도달한 값은 ONTAP에 의해 적용됩니다. 워크로드에는 여러 개체가 포함될 수 있으며 QoS 정책을 하나 이상의 워크로드에 적용할 수 있습니다. 정책이 여러 워크로드에 적용될 경우 워크로드는 정책의 총 한도를 공유합니다. 중첩된 개체는 지원되지 않습니다(예: 볼륨 내의 파일은 각각 고유한 정책을 가질 수 없음). QoS 최소값을 IOPS에서만 설정할 수 있습니다.

현재 ONTAP QoS 정책을 관리하고 객체에 적용하는 데 사용할 수 있는 툴은 다음과 같습니다.

- ONTAP CLI를 참조하십시오
- ONTAP 시스템 관리자
- OnCommand Workflow Automation
- Active IQ Unified Manager
- ONTAP를 위한 NetApp PowerShell Toolkit
- VMware vSphere VASA Provider용 ONTAP 툴

NFS에서 VMDK에 QoS 정책을 할당하려면 다음 지침을 따르십시오.

- 정책을 에 적용해야 합니다 vmname- flat.vmdk 여기에는 가 아닌 실제 가상 디스크 이미지가 포함됩니다 vmname.vmdk (가상 디스크 설명자 파일) 또는 vmname.vmx (VM 설명자 파일).
- 가상 스왑 파일과 같은 다른 VM 파일에 정책을 적용하지 마십시오 (vmname.vswp)를 클릭합니다.
- vSphere Web Client를 사용하여 파일 경로(Datastore > Files)를 찾을 때는 의 정보가 결합되어 있다는 점을 유념하십시오 - flat.vmdk 및 . vmdk 의 이름을 가진 파일 하나가 표시됩니다 . vmdk 그러나 의 크기는 flat.vmdk. 추가 -flat 파일 이름에 올바른 경로를 입력합니다.

VMFS 및 RDM을 포함하여 LUN에 QoS 정책을 할당하려면 ONTAP vSphere용 ONTAP 툴 홈 페이지의 스토리지 시스템 메뉴에서 SVM(SVM으로 표시됨), LUN 경로 및 일련 번호를 확인할 수 있습니다. 스토리지 시스템(SVM)을 선택한 다음 관련 오브젝트 > SAN을 선택합니다. ONTAP 툴 중 하나를 사용하여 QoS를 지정할 때 이 접근 방식을 사용합니다.

VMware vSphere 또는 Virtual Storage Console 7.1 이상을 위한 ONTAP 툴을 VVOL 기반 VM에 최대 및 최소 QoS를 손쉽게 할당할 수 있습니다. VVOL 컨테이너에 대한 스토리지 기능 프로필을 생성할 때 성능 기능에서 최대 및 /또는 최소 IOPS 값을 지정한 다음 이 SCP를 VM의 스토리지 정책에 참조합니다. VM을 생성하거나 기존 VM에 정책을 적용할 때 이 정책을 사용합니다.

FlexGroup 데이터 저장소는 VMware vSphere 9.8 이상용 ONTAP 툴을 사용할 때 향상된 QoS 기능을 제공합니다. 데이터 저장소 또는 특정 VM의 모든 VM에 대해 QoS를 쉽게 설정할 수 있습니다. 자세한 내용은 이 보고서의 FlexGroup 섹션을 참조하십시오.

#### **ONTAP QoS** 및 **VMware SIOC**

ONTAP QoS 및 VMware vSphere 스토리지 I/O 제어(SIOC)는 vSphere 및 스토리지 관리자가 ONTAP 소프트웨어를 실행하는 시스템에서 호스팅되는 vSphere VM의 성능을 관리하는 데 함께 사용할 수 있는 보완 기술입니다. 다음 표에 나와 있는 것처럼 각 툴마다 고유한 강점이 있습니다. VMware vCenter와 ONTAP의 범위가 서로 다르기 때문에 한 시스템에서 일부 객체를 보고 관리할 수 있으며 다른 객체는 볼 수 없습니다.

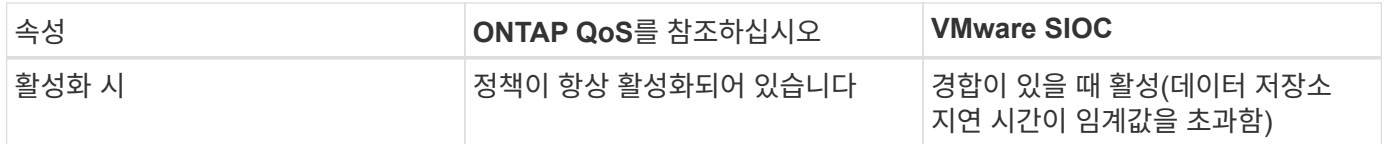

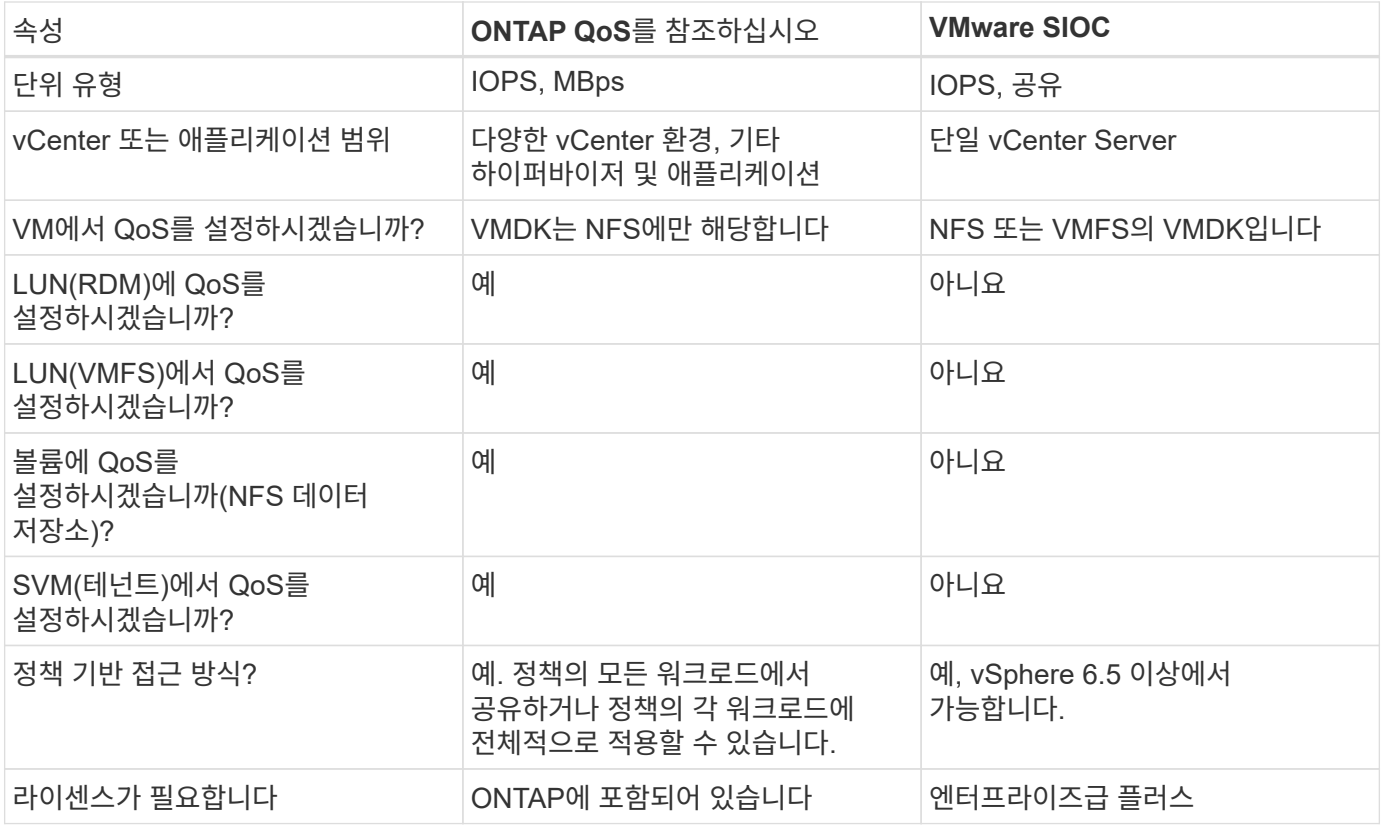

**VMware** 스토리지 분산 리소스 스케줄러입니다

VMware SDRS(Storage Distributed Resource Scheduler)는 현재 입출력 지연 시간 및 공간 사용량을 기반으로 스토리지에 VM을 배치하는 vSphere 기능입니다. 그런 다음 데이터 저장소 클러스터(Pod라고도 함)의 데이터 저장소 간에 VM 또는 VMDK를 중단 없이 이동하여 VM 또는 VMDK를 데이터 저장소 클러스터에 배치할 최상의 데이터 저장소를 선택합니다. 데이터 저장소 클러스터는 vSphere 관리자의 관점에서 단일 사용 단위로 집계되는 유사한 데이터 저장소의 모음입니다.

VMware vSphere용 ONTAP 툴과 함께 SDRS를 사용하는 경우 먼저 플러그인을 사용하여 데이터 저장소를 생성하고 vCenter를 사용하여 데이터 저장소 클러스터를 생성한 다음 데이터 저장소를 데이터 저장소에 추가해야 합니다. 데이터 저장소 클러스터가 생성된 후 세부 정보 페이지의 프로비저닝 마법사에서 추가 데이터 저장소를 데이터 저장소 클러스터에 직접 추가할 수 있습니다.

SDRS에 대한 기타 ONTAP 모범 사례는 다음과 같습니다.

- 클러스터의 모든 데이터 저장소는 동일한 유형의 스토리지(예: SAS, SATA 또는 SSD)를 사용하고 모든 VMFS 또는 NFS 데이터 저장소이며 복제 및 보호 설정이 동일해야 합니다.
- 기본(수동) 모드에서 SDRS 사용을 고려하십시오. 이 접근 방식을 통해 권장 사항을 검토하고 적용 여부를 결정할 수 있습니다. VMDK 마이그레이션의 영향을 숙지하십시오.
	- SDRS에서 VMDK를 데이터 저장소 간에 이동할 경우 ONTAP 클론 생성 또는 중복 제거를 통한 공간 절약이 손실됩니다. 중복제거를 재실행하여 이러한 절약 효과를 다시 실현할 수 있습니다.
	- SDRS가 VMDK를 이동한 후 NetApp는 소스 데이터 저장소에서 스냅샷을 다시 생성하는 것이 좋습니다. 그렇지 않으면 공간이 이동된 VM에 의해 잠기기 때문입니다.
	- 동일한 애그리게이트에서 데이터 저장소 간에 VMDK를 이동하는 것은 효과가 거의 없으며 SDRS는 애그리게이트를 공유할 수 있는 다른 워크로드를 파악할 수 없습니다.

VASA(VMware vSphere APIs for Storage Awareness)를 사용하면 스토리지 관리자가 잘 정의된 기능을 사용하여 데이터 저장소를 쉽게 구성할 수 있으며 VM 관리자는 필요할 때마다 상호 작용하지 않고도 데이터 저장소를 사용하여 VM을 프로비저닝할 수 있습니다. 가상화 스토리지 운영을 간소화하고 사소한 작업을 많이 피하는 방법을 알아보려면 이 접근 방식을 살펴보시기 바랍니다.

VASA 이전에는 VM 관리자가 VM 스토리지 정책을 정의할 수 있었지만 대개 문서 또는 명명 규칙을 사용하여 스토리지 관리자와 협력하여 적절한 데이터 저장소를 식별해야 했습니다. 스토리지 관리자는 VASA를 통해 성능, 계층화, 암호화, 복제를 비롯한 다양한 스토리지 기능을 정의할 수 있습니다. 볼륨 또는 볼륨 세트에 대한 기능 세트를 SCP(Storage Capability Profile)라고 합니다.

SCP는 VM의 데이터 VVol에 대한 최소 및/또는 최대 QoS를 지원합니다. 최소 QoS는 AFF 시스템에서만 지원됩니다. VMware vSphere용 ONTAP 툴에는 ONTAP 시스템에서 VVOL을 위한 VM 레벨의 세분화된 성능과 논리적 용량을 보여주는 대시보드가 포함되어 있습니다.

다음 그림은 VMware vSphere 9.8 VVol 대시보드를 위한 ONTAP 툴을 보여 줍니다.

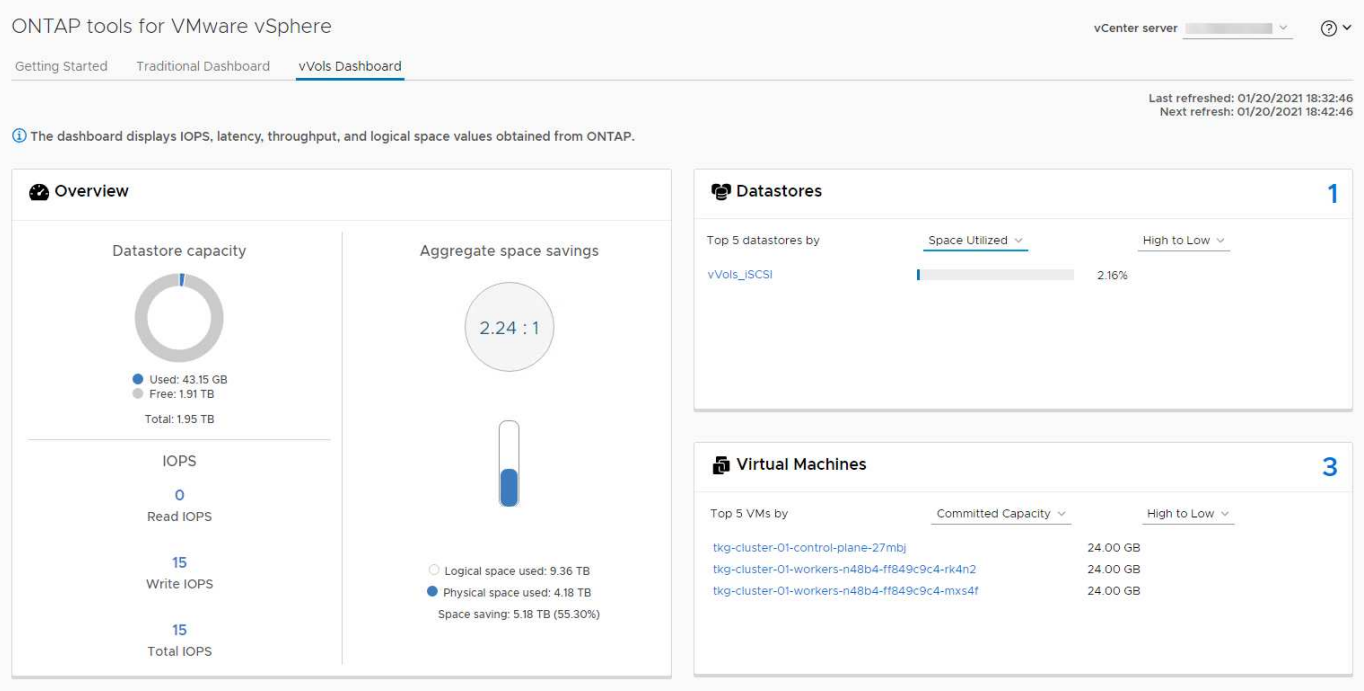

스토리지 용량 프로필을 정의한 후에는 요구 사항을 식별하는 스토리지 정책을 사용하여 VM을 프로비저닝하는 데 사용할 수 있습니다. VM 스토리지 정책과 데이터 저장소 스토리지 용량 프로파일 간의 매핑을 통해 vCenter에서 선택할 수 있는 호환 데이터 저장소 목록을 표시할 수 있습니다. 이러한 접근 방식을 스토리지 정책 기반 관리라고 합니다.

VASA는 스토리지를 쿼리하고 스토리지 기능 집합을 vCenter에 반환하는 기술을 제공합니다. VASA 공급업체 공급자는 스토리지 시스템 API 및 구성 요소 및 vCenter에서 인식할 수 있는 VMware API 간의 변환을 제공합니다. NetApp의 VASA Provider for ONTAP는 VMware vSphere 어플라이언스 VM을 위한 ONTAP 툴의 일부로 제공됩니다. 또한, vCenter 플러그인은 VVOL 데이터 저장소를 프로비저닝 및 관리하기 위한 인터페이스를 제공하며 SCP(스토리지 기능 프로필)를 정의합니다.

ONTAP는 VMFS 및 NFS VVOL 데이터 저장소를 모두 지원합니다. SAN 데이터 저장소와 VVOL을 함께 사용하면 VM 수준 정밀도와 같은 NFS의 몇 가지 이점이 있습니다. 다음은 고려해야 할 몇 가지 모범 사례이며 에서 추가 정보를 찾을 수 있습니다 ["TR-4400](#page-40-0) [을](#page-40-0) [참조하십시오](#page-40-0)["](#page-40-0):

- VVOL 데이터 저장소는 여러 클러스터 노드의 여러 FlexVol 볼륨으로 구성될 수 있습니다. 가장 간단한 방법은 볼륨에 기능이 다른 경우에도 단일 데이터 저장소를 사용하는 것입니다. SPBM은 호환 볼륨이 VM에 사용되는지 확인합니다. 하지만 모든 볼륨은 단일 ONTAP SVM에 속하고 단일 프로토콜을 사용하여 액세스해야 합니다. 각 프로토콜당 하나의 LIF로 충분합니다. 스토리지 기능이 릴리즈별로 다를 수 있으므로 단일 VVOL 데이터 저장소 내에서 여러 ONTAP 릴리즈를 사용하는 것은 피하십시오.
- VMware vSphere용 ONTAP 툴을 사용하여 VVOL 데이터 저장소를 만들고 관리합니다. 데이터 저장소와 해당 프로필을 관리하는 것 외에도 필요한 경우 데이터 저장소에 액세스하기 위한 프로토콜 엔드포인트가 자동으로 생성됩니다. LUN을 사용하는 경우 LUN PES는 LUN ID 300 이상을 사용하여 매핑됩니다. ESXi 호스트 고급 시스템 설정을 확인합니다 Disk.MaxLUN 300보다 높은 LUN ID 번호를 허용합니다(기본값: 1,024). 이 단계를 수행하려면 vCenter에서 ESXi 호스트를 선택한 다음 구성 탭을 선택하고 을 찾습니다 Disk.MaxLUN 고급 시스템 설정 목록에서 선택합니다.
- VMware vSphere를 위한 VASA Provider, vCenter Server(어플라이언스 또는 Windows 기반) 또는 ONTAP 툴을 VVOL 데이터 저장소에 설치하거나 마이그레이션하지 마십시오. 상호 의존하기 때문에 정전이 발생하거나 기타 데이터 센터가 중단될 경우 이를 관리할 수 없습니다.
- VASA Provider VM을 정기적으로 백업합니다. VASA Provider가 포함된 기존 데이터 저장소의 시간별 스냅샷을 적어도 생성합니다. VASA Provider 보호 및 복구에 대한 자세한 내용은 다음을 참조하십시오 ["KB](https://kb.netapp.com/Advice_and_Troubleshooting/Data_Storage_Software/Virtual_Storage_Console_for_VMware_vSphere/Virtual_volumes%3A_Protecting_and_Recovering_the_NetApp_VASA_Provider) [문서를](https://kb.netapp.com/Advice_and_Troubleshooting/Data_Storage_Software/Virtual_Storage_Console_for_VMware_vSphere/Virtual_volumes%3A_Protecting_and_Recovering_the_NetApp_VASA_Provider) [참조하십시오](https://kb.netapp.com/Advice_and_Troubleshooting/Data_Storage_Software/Virtual_Storage_Console_for_VMware_vSphere/Virtual_volumes%3A_Protecting_and_Recovering_the_NetApp_VASA_Provider)[".](https://kb.netapp.com/Advice_and_Troubleshooting/Data_Storage_Software/Virtual_Storage_Console_for_VMware_vSphere/Virtual_volumes%3A_Protecting_and_Recovering_the_NetApp_VASA_Provider)

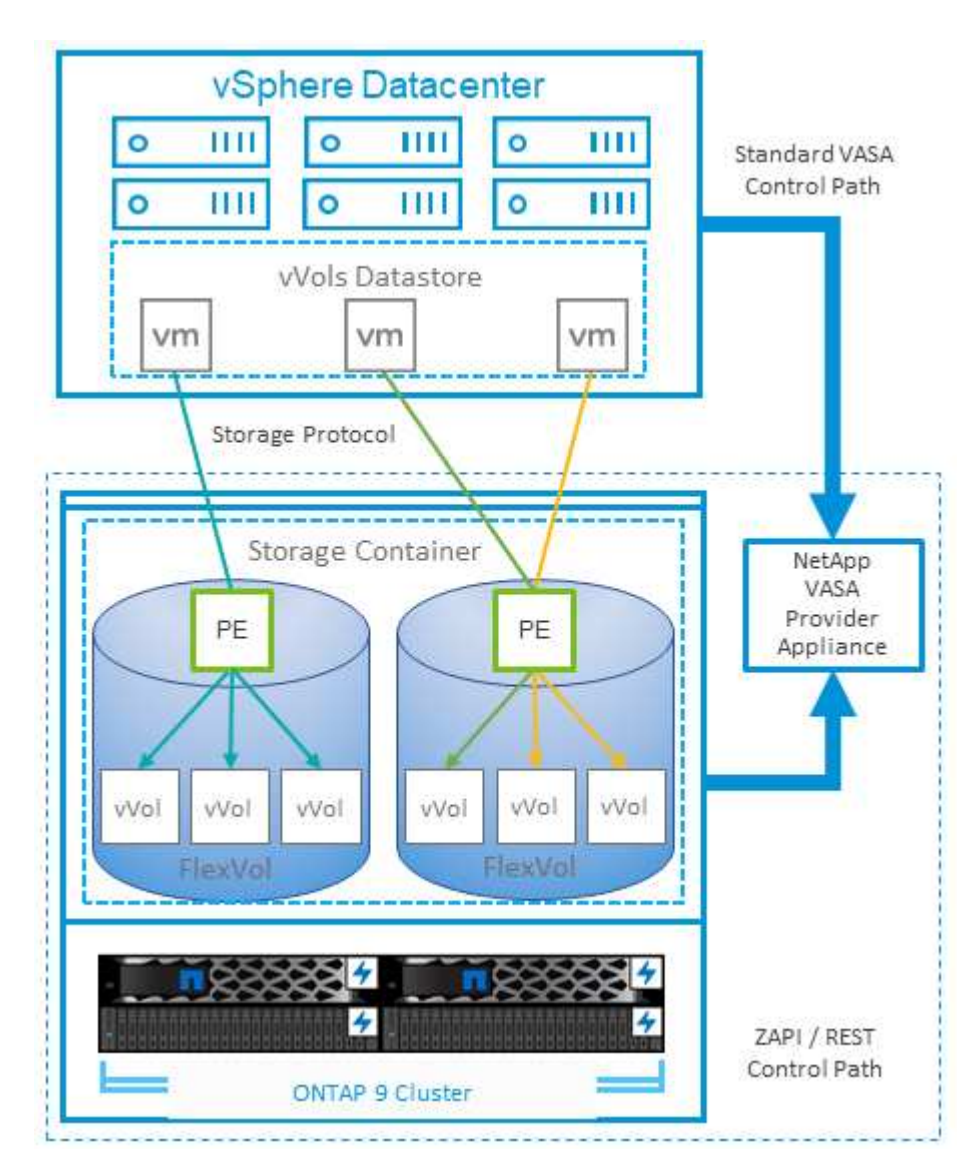

다음 그림은 VVol 구성 요소를 보여줍니다.

ONTAP의 또 다른 강점은 하이브리드 클라우드를 광범위하게 지원하여 사내 프라이빗 클라우드의 시스템을 퍼블릭 클라우드 기능과 병합하는 것입니다. 다음은 vSphere와 함께 사용할 수 있는 몇 가지 NetApp 클라우드 솔루션입니다.

- \* 클라우드 볼륨. \* Amazon Web Services를 위한 NetApp Cloud Volumes Service 또는 Google Cloud Platform과 ANF를 위한 Azure NetApp Files는 주요 퍼블릭 클라우드 환경에서 고성능 멀티 프로토콜 관리형 스토리지 서비스를 제공합니다. VMware Cloud VM 게스트가 직접 사용할 수 있습니다.
- \* Cloud Volumes ONTAP. \* NetApp Cloud Volumes ONTAP 데이터 관리 소프트웨어는 선택한 클라우드에서 데이터에 제어, 보호, 유연성 및 효율성을 제공합니다. Cloud Volumes ONTAP는 ONTAP 스토리지를 기반으로 구축된 클라우드 네이티브 데이터 관리 소프트웨어입니다. Cloud Manager와 함께 사용하면 사내 ONTAP 시스템과 함께 Cloud Volumes ONTAP 인스턴스를 구축하고 관리할 수 있습니다. 스냅샷과 SnapMirror 복제를 포함한 통합 데이터 관리와 함께 고급 NAS 및 iSCSI SAN 기능을 활용합니다.
- \* 클라우드 서비스. \* Cloud Backup Service 또는 SnapMirror 클라우드를 사용하여 퍼블릭 클라우드 스토리지를 사용하는 사내 시스템의 데이터를 보호합니다. Cloud Sync를 사용하면 NAS, 오브젝트 저장소 및 Cloud Volumes Service 스토리지에서 데이터를 마이그레이션하고 동기화 상태를 유지할 수 있습니다.
- \* FabricPool. \* FabricPool는 ONTAP 데이터를 빠르고 쉽게 계층화할 수 있도록 지원합니다. 콜드 블록은 퍼블릭 클라우드 또는 프라이빗 StorageGRID 오브젝트 저장소의 오브젝트 저장소로 마이그레이션할 수 있으며, ONTAP 데이터에 다시 액세스할 때 자동으로 호출됩니다. 또는 SnapVault에서 이미 관리하는 데이터를 보호하기 위해 개체 계층을 세 번째 수준으로 사용할 수도 있습니다. 이 접근 방식을 통해 다음을 수행할 수 있습니다 ["VM](https://www.linkedin.com/pulse/rethink-vmware-backup-again-keith-aasen/)[의](https://www.linkedin.com/pulse/rethink-vmware-backup-again-keith-aasen/) [스냅샷을](https://www.linkedin.com/pulse/rethink-vmware-backup-again-keith-aasen/) [더](https://www.linkedin.com/pulse/rethink-vmware-backup-again-keith-aasen/) [많이](https://www.linkedin.com/pulse/rethink-vmware-backup-again-keith-aasen/) [저장합니다](https://www.linkedin.com/pulse/rethink-vmware-backup-again-keith-aasen/)["](https://www.linkedin.com/pulse/rethink-vmware-backup-again-keith-aasen/) 주요 및/또는 보조 ONTAP 스토리지 시스템
- \* ONTAP Select. \* NetApp 소프트웨어 정의 스토리지를 사용하여 프라이빗 클라우드를 인터넷으로 원격 시설 및 사무소로 확장할 수 있습니다. ONTAP Select를 사용하여 블록 및 파일 서비스와 엔터프라이즈 데이터 센터에서 사용하는 vSphere 데이터 관리 기능을 지원할 수 있습니다.

VM 기반 애플리케이션을 설계할 때는 미래의 클라우드 이동성을 고려해 보십시오. 예를 들어, 애플리케이션과 데이터 파일을 함께 배치하는 대신 데이터에 대해 별도의 LUN 또는 NFS 내보내기를 사용합니다. 따라서 VM 및 데이터를 클라우드 서비스로 별도로 마이그레이션할 수 있습니다.

#### **vSphere** 데이터 암호화

오늘날, 암호화를 통해 유휴 데이터를 보호해야 하는 요구가 증가하고 있습니다. 처음에는 금융 및 의료 정보에 초점을 맞추었지만 파일, 데이터베이스 또는 기타 데이터 유형에 관계없이 모든 정보를 보호하는 데 대한 관심이 높아지고 있습니다.

ONTAP 소프트웨어를 실행하는 시스템을 사용하면 유휴 데이터를 쉽게 보호할 수 있습니다. NetApp 스토리지 암호화(NSE)는 ONTAP가 포함된 자체 암호화 디스크 드라이브를 사용하여 SAN 및 NAS 데이터를 보호합니다. NetApp은 또한 디스크 드라이브에서 볼륨을 암호화하는 단순한 소프트웨어 기반 접근 방식으로 NetApp 볼륨 암호화 및 NetApp 애그리게이트 Encryption도 제공합니다. 이 소프트웨어 암호화는 특수 디스크 드라이브나 외부 키 관리자가 필요하지 않으며 ONTAP 고객이 추가 비용 없이 사용할 수 있습니다. 클라이언트 또는 애플리케이션을 중단하지 않고 업그레이드하거나 사용할 수 있으며 온보드 키 관리자를 포함하여 FIPS 140-2 레벨 1 표준에 따라 검증을 받았습니다.

VMware vSphere에서 실행되는 가상화된 애플리케이션의 데이터를 보호하기 위한 몇 가지 접근 방식이 있습니다. 한 가지 방법은 게스트 OS 수준에서 VM 내부의 소프트웨어로 데이터를 보호하는 것입니다. vSphere 6.5와 같은 최신 하이퍼바이저는 VM 수준에서 암호화를 지원하는 또 다른 대안으로, 그러나 NetApp 소프트웨어 암호화는 간단하고 쉬우며 다음과 같은 이점을 제공합니다.

• \* 가상 서버 CPU에 영향을 미치지 않습니다. \* 일부 가상 서버 환경에서는 애플리케이션에 사용할 수 있는 모든 CPU 사이클이 필요하지만 하이퍼바이저 레벨 암호화를 위해서는 최대 5배의 CPU 리소스가 필요하다는 결과가 있습니다. 암호화 소프트웨어가 암호화 워크로드를 오프로드하는 인텔의 AES-NI 명령 집합을 지원하더라도(NetApp 소프트웨어 암호화처럼), 이전 서버와 호환되지 않는 새로운 CPU가 필요하기 때문에 이 접근 방식은 적합하지 않을 수 있습니다.

- \* 온보드 키 관리자가 포함되어 있습니다. \* NetApp 소프트웨어 암호화는 추가 비용 없이 온보드 키 관리자를 포함하므로 구입 및 사용이 복잡한 고가용성 키 관리 서버 없이 쉽게 시작할 수 있습니다.
- \* 스토리지 효율성에 영향을 미치지 않습니다. \* 데이터 중복 제거 및 압축과 같은 스토리지 효율성 기술이 현재 널리 사용되고 있으며 플래시 디스크 미디어를 비용 효율적으로 사용하는 데 핵심적인 역할을 합니다. 그러나 암호화된 데이터는 일반적으로 중복제거되거나 압축할 수 없습니다. NetApp 하드웨어 및 스토리지 암호화는 다른 접근법과는 달리 낮은 수준에서 작동하며 업계 최고의 NetApp 스토리지 효율성 기능을 충분히 활용할 수 있도록 합니다.
- \* 데이터스토어의 세분화된 암호화. \* NetApp Volume Encryption을 사용하면 각 볼륨에 고유한 AES 256비트 키를 사용할 수 있습니다. 변경해야 하는 경우 단일 명령을 사용하여 변경할 수 있습니다. 이 접근 방식은 테넌트가 여러 개이거나 서로 다른 부서 또는 애플리케이션에 대해 독립적인 암호화를 증명해야 하는 경우에 유용합니다. 이 암호화는 개별 VM을 관리하는 것보다 훨씬 쉬운 데이터 저장소 수준에서 관리됩니다.

소프트웨어 암호화를 간단하게 시작할 수 있습니다. 라이센스를 설치한 후 암호를 지정하여 온보드 키 관리자를 구성한 다음 새 볼륨을 생성하거나 스토리지 측 볼륨 이동을 수행하여 암호화를 설정합니다. NetApp은 향후 VMware 툴 릴리즈에서 암호화 기능에 대한 통합 지원을 추가하기 위해 노력하고 있습니다.

#### **Active IQ Unified Manager**

Active IQ Unified Manager는 가상 인프라의 VM에 대한 가시성을 제공하고 가상 환경에서 스토리지 및 성능 문제를 모니터링하고 문제를 해결할 수 있도록 지원합니다.

ONTAP 기반의 일반적인 가상 인프라 구축에는 컴퓨팅, 네트워크 및 스토리지 계층 전체에 분산된 다양한 구성 요소가 있습니다. VM 애플리케이션의 성능 지연은 각 계층의 다양한 구성 요소에 의해 발생하는 지연 시간의 조합으로 인해 발생할 수 있습니다.

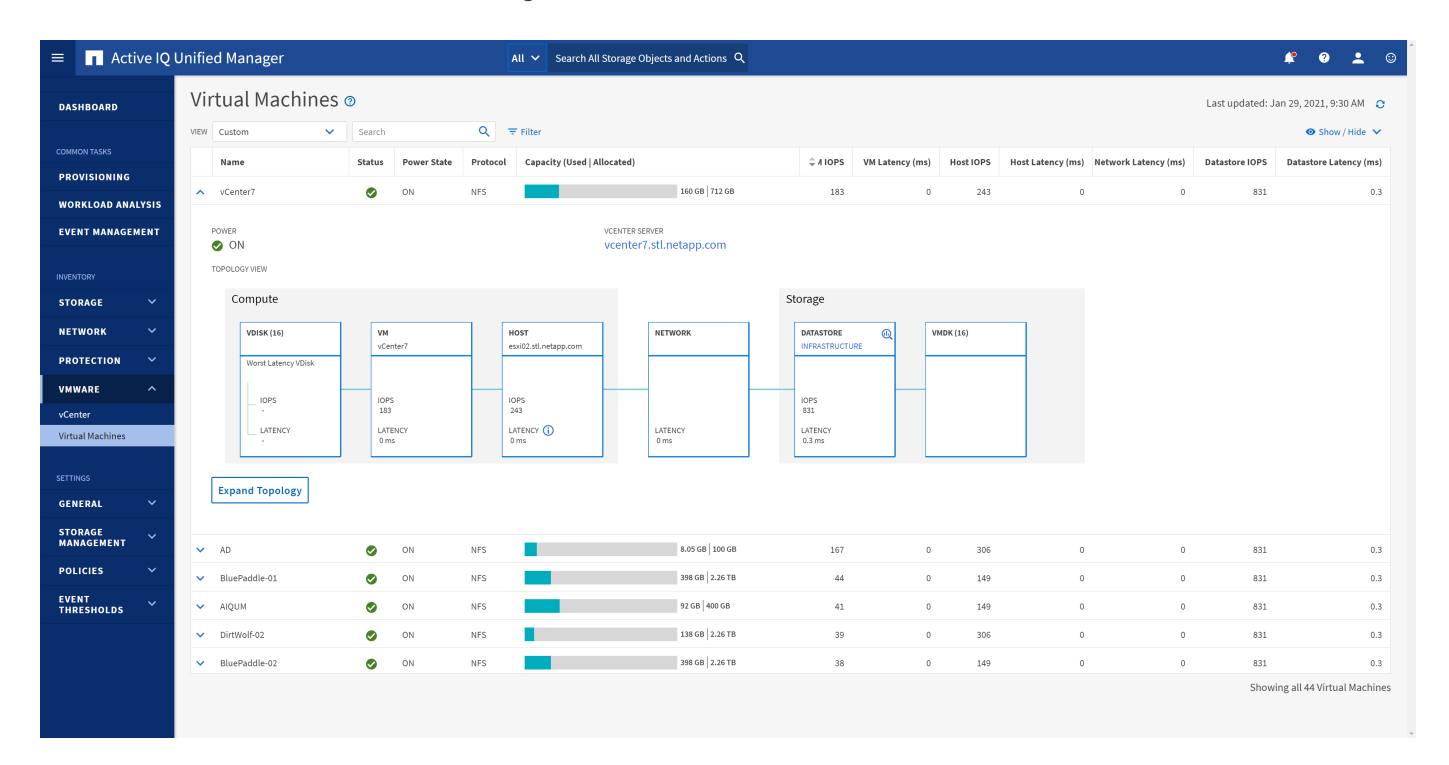

다음 스크린샷은 Active IQ Unified Manager 가상 머신 보기를 보여 줍니다.

Unified Manager는 가상 환경의 기본 하위 시스템을 토폴로지 뷰에서 제공하므로 컴퓨팅 노드, 네트워크 또는 스토리지에서 지연 시간 문제가 발생했는지 여부를 확인할 수 있습니다. 또한 개선 단계를 수행하고 기본 문제를 해결하는 데 성능 지연이 발생하는 특정 개체를 중점적으로 보여 줍니다.

다음 스크린샷은 AIQUM 확장 토폴로지를 보여줍니다.

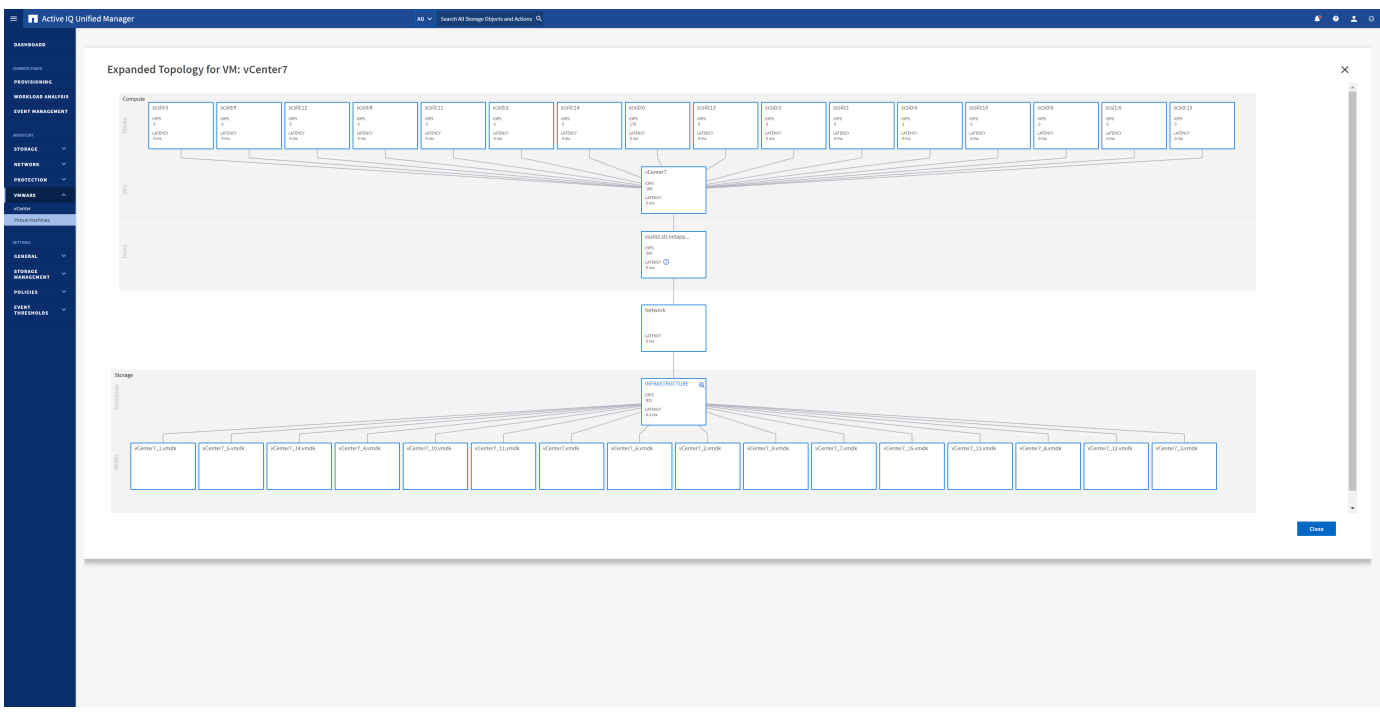

스토리지 정책 기반 관리 및 **VVOL**

VASA(VMware vSphere APIs for Storage Awareness)를 사용하면 스토리지 관리자가 잘 정의된 기능을 사용하여 데이터 저장소를 쉽게 구성할 수 있으며 VM 관리자는 필요할 때마다 상호 작용하지 않고도 데이터 저장소를 사용하여 VM을 프로비저닝할 수 있습니다.

가상화 스토리지 운영을 간소화하고 사소한 작업을 많이 피하는 방법을 알아보려면 이 접근 방식을 살펴보시기 바랍니다.

VASA 이전에는 VM 관리자가 VM 스토리지 정책을 정의할 수 있었지만 대개 문서 또는 명명 규칙을 사용하여 스토리지 관리자와 협력하여 적절한 데이터 저장소를 식별해야 했습니다. 스토리지 관리자는 VASA를 통해 성능, 계층화, 암호화, 복제를 비롯한 다양한 스토리지 기능을 정의할 수 있습니다. 볼륨 또는 볼륨 세트에 대한 기능 세트를 SCP(Storage Capability Profile)라고 합니다.

SCP는 VM의 데이터 VVol에 대한 최소 및/또는 최대 QoS를 지원합니다. 최소 QoS는 AFF 시스템에서만 지원됩니다. VMware vSphere용 ONTAP 툴에는 ONTAP 시스템에서 VVOL을 위한 VM 레벨의 세분화된 성능과 논리적 용량을 보여주는 대시보드가 포함되어 있습니다.

다음 그림은 VMware vSphere 9.8 VVol 대시보드를 위한 ONTAP 툴을 보여 줍니다.

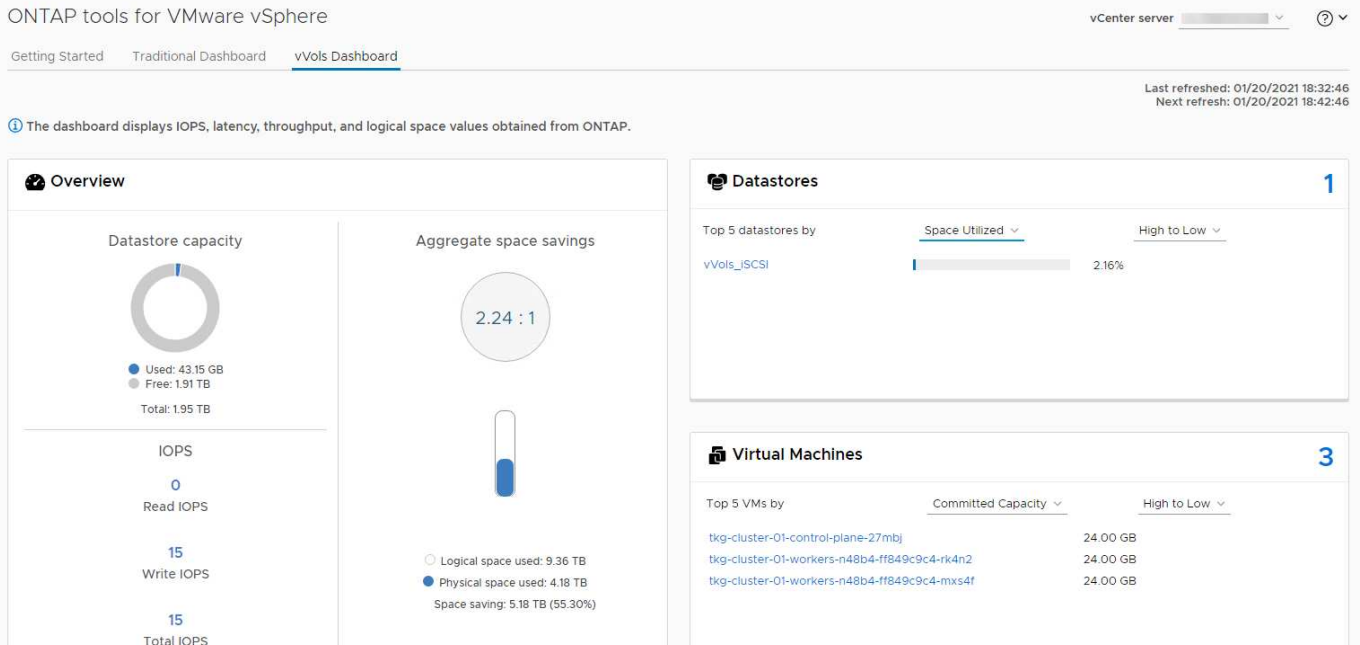

스토리지 용량 프로필을 정의한 후에는 요구 사항을 식별하는 스토리지 정책을 사용하여 VM을 프로비저닝하는 데 사용할 수 있습니다. VM 스토리지 정책과 데이터 저장소 스토리지 용량 프로파일 간의 매핑을 통해 vCenter에서 선택할 수 있는 호환 데이터 저장소 목록을 표시할 수 있습니다. 이러한 접근 방식을 스토리지 정책 기반 관리라고 합니다.

VASA는 스토리지를 쿼리하고 스토리지 기능 집합을 vCenter에 반환하는 기술을 제공합니다. VASA 공급업체 공급자는 스토리지 시스템 API 및 구성 요소 및 vCenter에서 인식할 수 있는 VMware API 간의 변환을 제공합니다. NetApp의 VASA Provider for ONTAP는 VMware vSphere 어플라이언스 VM을 위한 ONTAP 툴의 일부로 제공됩니다. 또한, vCenter 플러그인은 VVOL 데이터 저장소를 프로비저닝 및 관리하기 위한 인터페이스를 제공하며 SCP(스토리지 기능 프로필)를 정의합니다.

ONTAP는 VMFS 및 NFS VVOL 데이터 저장소를 모두 지원합니다. SAN 데이터 저장소와 VVOL을 함께 사용하면 VM 수준 정밀도와 같은 NFS의 몇 가지 이점이 있습니다. 다음은 고려해야 할 몇 가지 모범 사례이며 에서 추가 정보를 찾을 수 있습니다 ["TR-4400](#page-40-0) [을](#page-40-0) [참조하십시오](#page-40-0)["](#page-40-0):

- VVOL 데이터 저장소는 여러 클러스터 노드의 여러 FlexVol 볼륨으로 구성될 수 있습니다. 가장 간단한 방법은 볼륨에 기능이 다른 경우에도 단일 데이터 저장소를 사용하는 것입니다. SPBM은 호환 볼륨이 VM에 사용되는지 확인합니다. 하지만 모든 볼륨은 단일 ONTAP SVM에 속하고 단일 프로토콜을 사용하여 액세스해야 합니다. 각 프로토콜당 하나의 LIF로 충분합니다. 스토리지 기능이 릴리즈별로 다를 수 있으므로 단일 VVOL 데이터 저장소 내에서 여러 ONTAP 릴리즈를 사용하는 것은 피하십시오.
- VMware vSphere용 ONTAP 툴을 사용하여 VVOL 데이터 저장소를 만들고 관리합니다. 데이터 저장소와 해당 프로필을 관리하는 것 외에도 필요한 경우 데이터 저장소에 액세스하기 위한 프로토콜 엔드포인트가 자동으로 생성됩니다. LUN을 사용하는 경우 LUN PES는 LUN ID 300 이상을 사용하여 매핑됩니다. ESXi 호스트 고급 시스템 설정을 확인합니다 Disk.MaxLUN 300보다 높은 LUN ID 번호를 허용합니다(기본값: 1,024). 이 단계를 수행하려면 vCenter에서 ESXi 호스트를 선택한 다음 구성 탭을 선택하고 을 찾습니다 Disk.MaxLUN 고급 시스템 설정 목록에서 선택합니다.
- VMware vSphere를 위한 VASA Provider, vCenter Server(어플라이언스 또는 Windows 기반) 또는 ONTAP 툴을 VVOL 데이터 저장소에 설치하거나 마이그레이션하지 마십시오. 상호 의존하기 때문에 정전이 발생하거나 기타 데이터 센터가 중단될 경우 이를 관리할 수 없습니다.
- VASA Provider VM을 정기적으로 백업합니다. VASA Provider가 포함된 기존 데이터 저장소의 시간별 스냅샷을 적어도 생성합니다. VASA Provider 보호 및 복구에 대한 자세한 내용은 다음을 참조하십시오 ["KB](https://kb.netapp.com/Advice_and_Troubleshooting/Data_Storage_Software/Virtual_Storage_Console_for_VMware_vSphere/Virtual_volumes%3A_Protecting_and_Recovering_the_NetApp_VASA_Provider) [문서를](https://kb.netapp.com/Advice_and_Troubleshooting/Data_Storage_Software/Virtual_Storage_Console_for_VMware_vSphere/Virtual_volumes%3A_Protecting_and_Recovering_the_NetApp_VASA_Provider) [참조하십시오](https://kb.netapp.com/Advice_and_Troubleshooting/Data_Storage_Software/Virtual_Storage_Console_for_VMware_vSphere/Virtual_volumes%3A_Protecting_and_Recovering_the_NetApp_VASA_Provider)[".](https://kb.netapp.com/Advice_and_Troubleshooting/Data_Storage_Software/Virtual_Storage_Console_for_VMware_vSphere/Virtual_volumes%3A_Protecting_and_Recovering_the_NetApp_VASA_Provider)
다음 그림은 VVol 구성 요소를 보여줍니다.

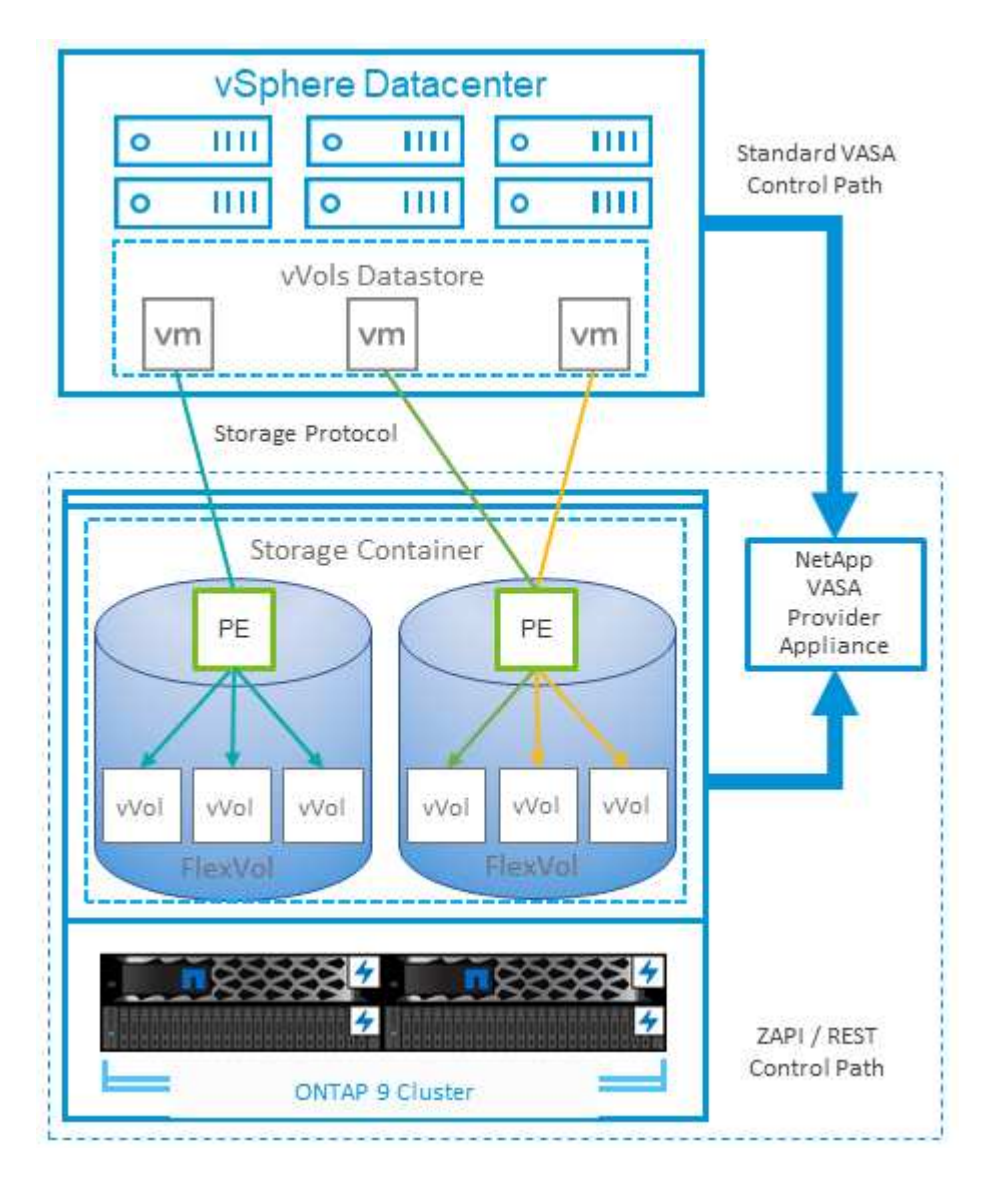

**VMware** 스토리지 분산 리소스 스케줄러입니다

VMware SDRS(Storage Distributed Resource Scheduler)는 현재 입출력 지연 시간 및 공간 사용량을 기반으로 스토리지에 VM을 배치하는 vSphere 기능입니다.

그런 다음 데이터 저장소 클러스터(Pod라고도 함)의 데이터 저장소 간에 VM 또는 VMDK를 중단 없이 이동하여 VM 또는 VMDK를 데이터 저장소 클러스터에 배치할 최상의 데이터 저장소를 선택합니다. 데이터 저장소 클러스터는 vSphere 관리자의 관점에서 단일 사용 단위로 집계되는 유사한 데이터 저장소의 모음입니다.

VMware vSphere용 ONTAP 툴과 함께 SDRS를 사용하는 경우 먼저 플러그인을 사용하여 데이터 저장소를 생성하고 vCenter를 사용하여 데이터 저장소 클러스터를 생성한 다음 데이터 저장소를 데이터 저장소에 추가해야 합니다. 데이터 저장소 클러스터가 생성된 후 세부 정보 페이지의 프로비저닝 마법사에서 추가 데이터 저장소를 데이터 저장소 클러스터에 직접 추가할 수 있습니다.

SDRS에 대한 기타 ONTAP 모범 사례는 다음과 같습니다.

• 클러스터의 모든 데이터 저장소는 동일한 유형의 스토리지(예: SAS, SATA 또는 SSD)를 사용하고 모든 VMFS 또는 NFS 데이터 저장소이며 복제 및 보호 설정이 동일해야 합니다.

- 기본(수동) 모드에서 SDRS 사용을 고려하십시오. 이 접근 방식을 통해 권장 사항을 검토하고 적용 여부를 결정할 수 있습니다. VMDK 마이그레이션의 영향을 숙지하십시오.
	- SDRS에서 VMDK를 데이터 저장소 간에 이동할 경우 ONTAP 클론 생성 또는 중복 제거를 통한 공간 절약이 손실됩니다. 중복제거를 재실행하여 이러한 절약 효과를 다시 실현할 수 있습니다.
	- SDRS가 VMDK를 이동한 후 NetApp는 소스 데이터 저장소에서 스냅샷을 다시 생성하는 것이 좋습니다. 그렇지 않으면 공간이 이동된 VM에 의해 잠기기 때문입니다.
	- 동일한 애그리게이트에서 데이터 저장소 간에 VMDK를 이동하는 것은 효과가 거의 없으며 SDRS는 애그리게이트를 공유할 수 있는 다른 워크로드를 파악할 수 없습니다.

## 권장되는 **ESXi** 호스트 및 기타 **ONTAP** 설정

NetApp은 NFS 및 블록 프로토콜 모두에 최적의 ESXi 호스트 설정 세트를 개발했습니다. NetApp 및 VMware 내부 테스트 기반의 ONTAP에서 올바른 동작을 수행할 수 있도록 다중 경로 및 HBA 시간 초과 설정에 대해서도 구체적인 지침이 제공됩니다.

이러한 값은 VMware vSphere용 ONTAP 툴을 사용하여 쉽게 설정할 수 있습니다. 요약 대시보드의 호스트 시스템 포틀릿에서 설정 편집 을 클릭하거나 vCenter에서 호스트를 마우스 오른쪽 버튼으로 클릭한 다음 ONTAP 툴 > 권장 값 설정 으로 이동합니다.

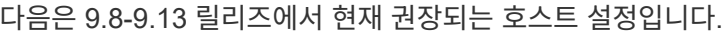

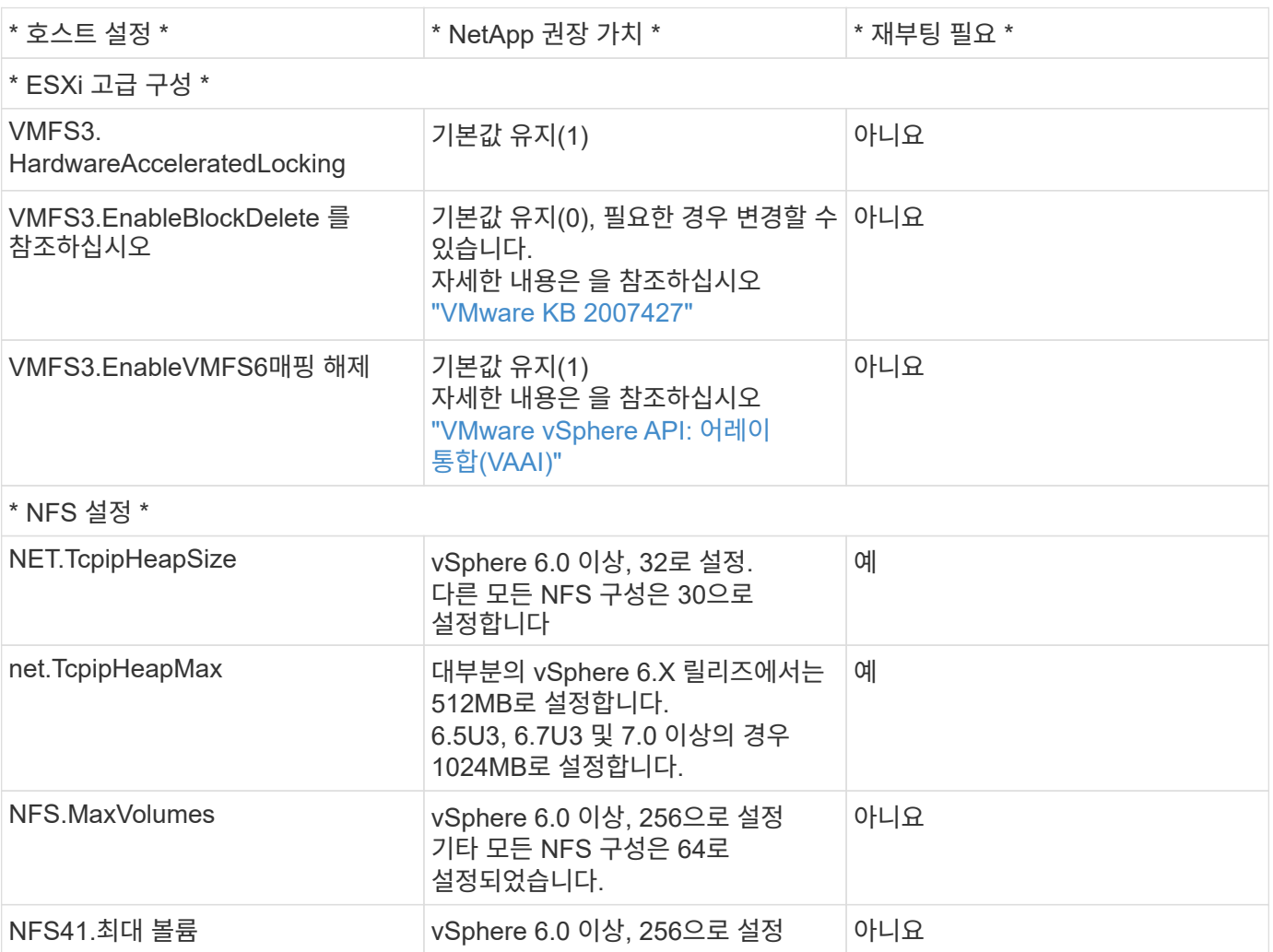

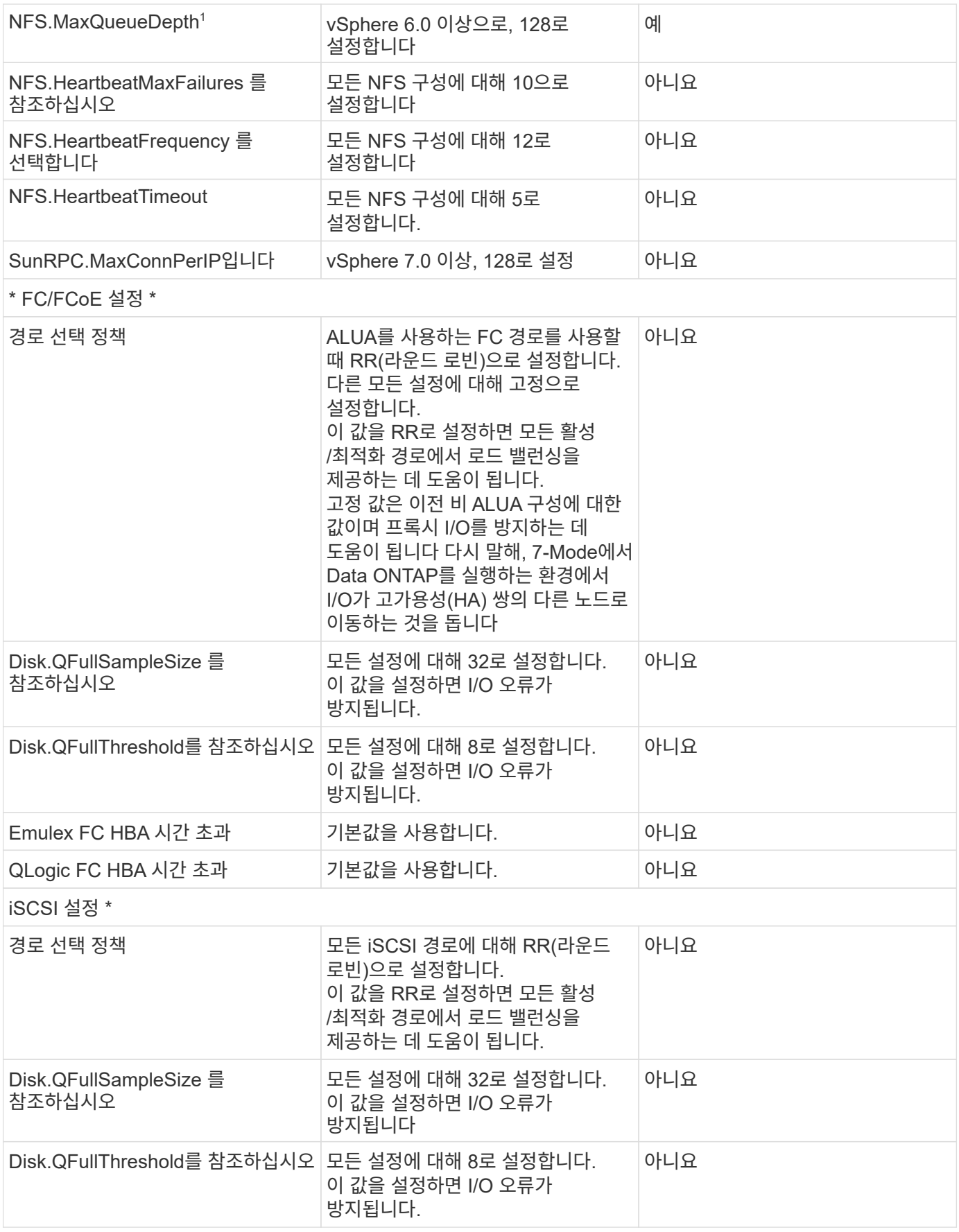

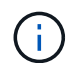

1-NFS 고급 구성 옵션 MaxQueueDepth는 VMware vSphere ESXi 7.0.1 및 VMware vSphere ESXi 7.0.2를 사용할 때 의도한 대로 작동하지 않을 수 있습니다. 참조하십시오 ["VMware KB 86331"](https://kb.vmware.com/s/article/86331?lang=en_US) 를 참조하십시오.

ONTAP 툴은 ONTAP FlexVol 볼륨 및 LUN을 생성할 때 특정 기본 설정도 지정합니다.

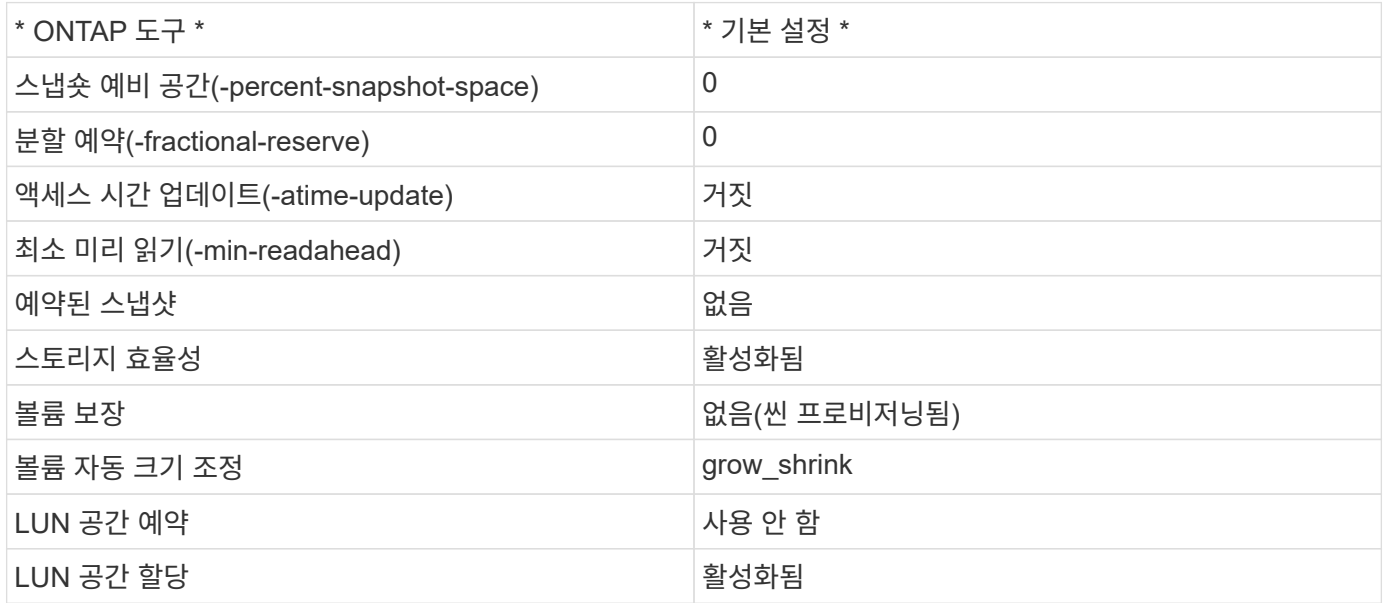

성능을 위한 다중 경로 설정

현재 사용 가능한 ONTAP 툴에 의해 구성되지 않은 상태에서 NetApp에서는 다음과 같은 구성 옵션을 제안합니다.

- 고성능 환경에서 또는 단일 LUN 데이터 저장소에서 성능을 테스트할 때는 라운드 로빈(VMW\_PSP\_RR) 경로 선택 정책(PSP)의 로드 밸런싱 설정을 기본 IOPS 설정인 1000에서 값 1로 변경하는 것이 좋습니다. VMware KB를 참조하십시오 ["2069356\)](https://kb.vmware.com/s/article/2069356)[을](https://kb.vmware.com/s/article/2069356) [참조하십시오](https://kb.vmware.com/s/article/2069356)["](https://kb.vmware.com/s/article/2069356) 를 참조하십시오.
- vSphere 6.7 업데이트 1에서 VMware는 라운드 로빈 PSP에 새로운 지연 시간 로드 밸런싱 메커니즘을 도입했습니다. 새로운 옵션은 I/O에 가장 적합한 경로를 선택할 때 I/O 대역폭과 경로 지연 시간을 고려합니다 한 경로에 다른 경로보다 많은 네트워크 홉이 있는 경우나 NetApp All SAN 어레이 시스템을 사용하는 경우와 같이, 비등가 경로 연결이 있는 환경에서 이 옵션을 사용하면 혜택을 누릴 수 있습니다. 을 참조하십시오 ["](https://docs.vmware.com/en/VMware-vSphere/7.0/com.vmware.vsphere.storage.doc/GUID-B7AD0CA0-CBE2-4DB4-A22C-AD323226A257.html?hWord=N4IghgNiBcIA4Gc4AIJgC4FMB2BjAniAL5A)[경로](https://docs.vmware.com/en/VMware-vSphere/7.0/com.vmware.vsphere.storage.doc/GUID-B7AD0CA0-CBE2-4DB4-A22C-AD323226A257.html?hWord=N4IghgNiBcIA4Gc4AIJgC4FMB2BjAniAL5A) [선택](https://docs.vmware.com/en/VMware-vSphere/7.0/com.vmware.vsphere.storage.doc/GUID-B7AD0CA0-CBE2-4DB4-A22C-AD323226A257.html?hWord=N4IghgNiBcIA4Gc4AIJgC4FMB2BjAniAL5A) [플러그인](https://docs.vmware.com/en/VMware-vSphere/7.0/com.vmware.vsphere.storage.doc/GUID-B7AD0CA0-CBE2-4DB4-A22C-AD323226A257.html?hWord=N4IghgNiBcIA4Gc4AIJgC4FMB2BjAniAL5A) [및](https://docs.vmware.com/en/VMware-vSphere/7.0/com.vmware.vsphere.storage.doc/GUID-B7AD0CA0-CBE2-4DB4-A22C-AD323226A257.html?hWord=N4IghgNiBcIA4Gc4AIJgC4FMB2BjAniAL5A) [정](https://docs.vmware.com/en/VMware-vSphere/7.0/com.vmware.vsphere.storage.doc/GUID-B7AD0CA0-CBE2-4DB4-A22C-AD323226A257.html?hWord=N4IghgNiBcIA4Gc4AIJgC4FMB2BjAniAL5A)책["](https://docs.vmware.com/en/VMware-vSphere/7.0/com.vmware.vsphere.storage.doc/GUID-B7AD0CA0-CBE2-4DB4-A22C-AD323226A257.html?hWord=N4IghgNiBcIA4Gc4AIJgC4FMB2BjAniAL5A) 를 참조하십시오.

추가 문서

vSphere 7을 사용하는 FCP 및 iSCSI의 경우 자세한 내용은 을 참조하십시오 ["ONTAP](https://docs.netapp.com/us-en/ontap-sanhost/hu_vsphere_7.html)[와](https://docs.netapp.com/us-en/ontap-sanhost/hu_vsphere_7.html) [함께](https://docs.netapp.com/us-en/ontap-sanhost/hu_vsphere_7.html) [VMware vSphere](https://docs.netapp.com/us-en/ontap-sanhost/hu_vsphere_7.html) [7.x](https://docs.netapp.com/us-en/ontap-sanhost/hu_vsphere_7.html)[를](https://docs.netapp.com/us-en/ontap-sanhost/hu_vsphere_7.html) [사용합니다](https://docs.netapp.com/us-en/ontap-sanhost/hu_vsphere_7.html)["](https://docs.netapp.com/us-en/ontap-sanhost/hu_vsphere_7.html)

vSphere 8을 사용하는 FCP 및 iSCSI의 경우 자세한 내용은 을 참조하십시오 ["ONTAP](https://docs.netapp.com/us-en/ontap-sanhost/hu_vsphere_8.html)[와](https://docs.netapp.com/us-en/ontap-sanhost/hu_vsphere_8.html) [함께](https://docs.netapp.com/us-en/ontap-sanhost/hu_vsphere_8.html) [VMware vSphere](https://docs.netapp.com/us-en/ontap-sanhost/hu_vsphere_8.html) [8.x](https://docs.netapp.com/us-en/ontap-sanhost/hu_vsphere_8.html)[를](https://docs.netapp.com/us-en/ontap-sanhost/hu_vsphere_8.html) [사용합니다](https://docs.netapp.com/us-en/ontap-sanhost/hu_vsphere_8.html)["](https://docs.netapp.com/us-en/ontap-sanhost/hu_vsphere_8.html)

vSphere 7을 사용하는 NVMe-oF의 경우 자세한 내용은 을 참조하십시오 ["NVMe-oF](https://docs.netapp.com/us-en/ontap-sanhost/nvme_esxi_7.html)[의](https://docs.netapp.com/us-en/ontap-sanhost/nvme_esxi_7.html) [경우](https://docs.netapp.com/us-en/ontap-sanhost/nvme_esxi_7.html) [자세한](https://docs.netapp.com/us-en/ontap-sanhost/nvme_esxi_7.html) [내용은](https://docs.netapp.com/us-en/ontap-sanhost/nvme_esxi_7.html) [ONTAP](https://docs.netapp.com/us-en/ontap-sanhost/nvme_esxi_7.html)[를](https://docs.netapp.com/us-en/ontap-sanhost/nvme_esxi_7.html) [사용하는](https://docs.netapp.com/us-en/ontap-sanhost/nvme_esxi_7.html) [ESXi 7.x](https://docs.netapp.com/us-en/ontap-sanhost/nvme_esxi_7.html)[용](https://docs.netapp.com/us-en/ontap-sanhost/nvme_esxi_7.html) [NVMe-oF](https://docs.netapp.com/us-en/ontap-sanhost/nvme_esxi_7.html) [호스트](https://docs.netapp.com/us-en/ontap-sanhost/nvme_esxi_7.html) [구성](https://docs.netapp.com/us-en/ontap-sanhost/nvme_esxi_7.html) [을](https://docs.netapp.com/us-en/ontap-sanhost/nvme_esxi_7.html) [참조하십시오](https://docs.netapp.com/us-en/ontap-sanhost/nvme_esxi_7.html)["](https://docs.netapp.com/us-en/ontap-sanhost/nvme_esxi_7.html)

vSphere 8을 사용하는 NVMe-oF의 경우 자세한 내용은 을 참조하십시오 ["NVMe-oF](https://docs.netapp.com/us-en/ontap-sanhost/nvme_esxi_8.html)[의](https://docs.netapp.com/us-en/ontap-sanhost/nvme_esxi_8.html) [경우](https://docs.netapp.com/us-en/ontap-sanhost/nvme_esxi_8.html) [자세한](https://docs.netapp.com/us-en/ontap-sanhost/nvme_esxi_8.html) [내용은](https://docs.netapp.com/us-en/ontap-sanhost/nvme_esxi_8.html) [ONTAP](https://docs.netapp.com/us-en/ontap-sanhost/nvme_esxi_8.html)[를](https://docs.netapp.com/us-en/ontap-sanhost/nvme_esxi_8.html) [사용하는](https://docs.netapp.com/us-en/ontap-sanhost/nvme_esxi_8.html) [ESXi 8.x](https://docs.netapp.com/us-en/ontap-sanhost/nvme_esxi_8.html)[용](https://docs.netapp.com/us-en/ontap-sanhost/nvme_esxi_8.html) [NVMe-oF](https://docs.netapp.com/us-en/ontap-sanhost/nvme_esxi_8.html) [호스트](https://docs.netapp.com/us-en/ontap-sanhost/nvme_esxi_8.html) [구성](https://docs.netapp.com/us-en/ontap-sanhost/nvme_esxi_8.html) [을](https://docs.netapp.com/us-en/ontap-sanhost/nvme_esxi_8.html) [참조하십시오](https://docs.netapp.com/us-en/ontap-sanhost/nvme_esxi_8.html)["](https://docs.netapp.com/us-en/ontap-sanhost/nvme_esxi_8.html)

# **ONTAP**을 사용한 **VVOL(**가상 볼륨

<span id="page-40-0"></span>개요

ONTAP는 20년 이상 VMware vSphere 환경을 위한 업계 최고의 스토리지 솔루션으로, 비용을 절감하는 동시에 관리를 간소화하는 혁신적인 기능을 지속적으로 추가하고 있습니다.

본 문서에서는 구축 간소화 및 오류 감소를 위한 모범 사례와 함께 최신 제품 정보 및 사용 사례를 비롯하여 VMware VVOL(vSphere Virtual Volumes)의 ONTAP 기능에 대해 다룹니다.

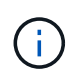

이 문서는 이전에 게시된 기술 보고서\_TR-4400: VMware VVol(vSphere 가상 볼륨)을 ONTAP \_ 로 대체합니다

모범 사례는 가이드 및 호환성 목록 등의 다른 문서를 보완합니다. 이러한 전문 분야는 연구소 테스트와 NetApp 엔지니어 및 고객의 광범위한 현장 경험을 기반으로 합니다. 이러한 방법은 효과가 있거나 지원되는 유일한 방법이 아닐 수 있지만, 일반적으로 대부분의 고객의 요구를 충족하는 가장 간단한 솔루션입니다.

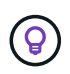

이 문서는 ONTAP TOOLS 9.12 릴리스에서 지원되는 vSphere 8.0 업데이트 1의 새로운 VVOL 기능을 포함하도록 업데이트되었습니다.

## **VVol(**가상 볼륨**)** 개요

NetApp은 VMware와 협력하여 2012년에 vSphere 5용 VASA(vSphere APIs for Storage Awareness)를 지원하기 시작했습니다. 이 초기 VASA Provider는 프로비저닝 시 데이터 저장소를 필터링하고 나중에 정책 준수 여부를 확인하는 데 사용할 수 있는 프로파일의 스토리지 용량 정의를 허용합니다. 시간이 지나면서 프로비저닝 시 더 많은 자동화를 가능하게 하는 새로운 기능을 추가하고 개별 스토리지 오브젝트를 가상 머신 파일 및 가상 디스크에 사용하는 가상 볼륨 또는 VVol을 추가하였습니다. 이러한 오브젝트는 LUN, 파일일 수 있으며 현재 vSphere 8-NVMe namespaces.NetApp 와 함께 2015년 vSphere 6과 함께 출시된 VVOL을 위한 참조 파트너로 VMware와 긴밀하게 협력했으며, vSphere 8에서 NVMe over Fabrics를 사용하는 VVOL을 위한 설계 파트너로 다시 활동했습니다. NetApp은 ONTAP의 최신 기능을 활용하기 위해 VVOL을 지속적으로 개선합니다.

다음과 같은 몇 가지 구성 요소를 알고 있어야 합니다.

\* VASA 공급자 \*

이 소프트웨어 구성 요소는 VMware vSphere와 스토리지 시스템 간의 통신을 처리합니다. ONTAP의 경우 VASA Provider는 VMware vSphere용 ONTAP 툴(짧은 경우 ONTAP 툴)이라는 어플라이언스에서 실행됩니다. ONTAP 툴에는 vCenter 플러그인, VMware Site Recovery Manager용 SRA(스토리지 복제 어댑터), 자체 자동화 구축을 위한 REST API 서버도 포함되어 있습니다. vCenter에 ONTAP 툴이 구성 및 등록되면 vCenter UI 내에서 직접 또는 REST API 자동화를 통해 거의 모든 스토리지 요구 사항을 관리할 수 있으므로 더 이상 ONTAP 시스템과 직접 상호 작용할 필요가 없습니다.

\* 프로토콜 엔드포인트(PE) \*

프로토콜 엔드포인트는 ESXi 호스트와 VVol 데이터 저장소 간의 I/O용 프록시입니다. ONTAP VASA Provider는 이러한 프로토콜을 자동으로 생성합니다. 즉, VVols 데이터 저장소의 FlexVol 볼륨당 프로토콜 엔드포인트 LUN(4MB 크기) 1개 또는 데이터 저장소에서 FlexVol 볼륨을 호스팅하는 스토리지 노드의 NFS 인터페이스(LIF)당 NFS 마운트 지점 1개 중 하나입니다. ESXi 호스트는 개별 VVol LUN 및 가상 디스크 파일이 아니라 이러한 프로토콜 엔드포인트를 직접 마운트합니다. 필요한 인터페이스 그룹 또는 내보내기 정책과 함께 VASA Provider가 프로토콜 엔드포인트를 자동으로 생성, 마운트, 마운트 해제 및 삭제할 때 이를 관리할 필요가 없습니다.

\* VPE(Virtual Protocol Endpoint) \*

vSphere 8의 새로운 기능으로, VVOL과 NVMe-oF(NVMe over Fabrics)를 사용하면 프로토콜 엔드포인트 개념이 ONTAP에서 더 이상 의미가 없습니다. 그 대신 첫 번째 VM의 전원이 켜지자마자 각 ANA 그룹의 ESXi 호스트에 의해 가상 PE가 자동으로 인스턴스화됩니다. ONTAP는 데이터 저장소에서 사용하는 각 FlexVol 볼륨에 대해 ANA 그룹을 자동으로 생성합니다.

VVOL을 위한 NVMe-oF를 사용할 경우 추가적인 이점은 VASA Provider에 필요한 바인딩 요청이 없다는 것입니다. 대신 ESXi 호스트는 VPE를 기반으로 내부적으로 VVol 바인딩 기능을 처리합니다. 따라서 VVOL 바인딩 스톰이 서비스에 영향을 줄 수 있는 기회가 줄어듭니다.

자세한 내용은 을 참조하십시오 ["NVMe](https://docs.vmware.com/en/VMware-vSphere/8.0/vsphere-storage/GUID-23B47AAC-6A31-466C-84F9-8CF8F1CDD149.html) [및](https://docs.vmware.com/en/VMware-vSphere/8.0/vsphere-storage/GUID-23B47AAC-6A31-466C-84F9-8CF8F1CDD149.html) [가상](https://docs.vmware.com/en/VMware-vSphere/8.0/vsphere-storage/GUID-23B47AAC-6A31-466C-84F9-8CF8F1CDD149.html) [볼륨](https://docs.vmware.com/en/VMware-vSphere/8.0/vsphere-storage/GUID-23B47AAC-6A31-466C-84F9-8CF8F1CDD149.html)["](https://docs.vmware.com/en/VMware-vSphere/8.0/vsphere-storage/GUID-23B47AAC-6A31-466C-84F9-8CF8F1CDD149.html) 켜짐 ["VMware.com"](https://docs.vmware.com/en/VMware-vSphere/8.0/vsphere-storage/GUID-23B47AAC-6A31-466C-84F9-8CF8F1CDD149.html)

## \* 가상 볼륨 데이터 저장소 \*

가상 볼륨 데이터 저장소는 VASA Provider에서 생성 및 유지 관리하는 VVol 컨테이너의 논리적 데이터 저장소 표현입니다. 컨테이너는 VASA Provider에서 관리하는 스토리지 시스템에서 프로비저닝된 스토리지 용량 풀을 나타냅니다. ONTAP 툴은 여러 FlexVol 볼륨(백업 볼륨이라고 함)을 단일 VVOL 데이터 저장소에 할당할 수 있도록 지원하며, 이러한 VVOL 데이터 저장소는 ONTAP 클러스터의 여러 노드로 확장하여 플래시와 하이브리드 시스템을 서로 다른 기능으로 결합할 수 있습니다. 관리자는 프로비저닝 마법사 또는 REST API를 사용하여 새 FlexVol 볼륨을 생성하거나, 사용 가능한 경우 스토리지 백업을 위해 미리 생성된 FlexVol 볼륨을 선택할 수 있습니다.

## \* 가상 볼륨(VVol) \*

VVOL은 VVOL 데이터 저장소에 저장된 실제 가상 머신 파일 및 디스크입니다. VVOL(단일)이라는 용어는 단일 특정 파일, LUN 또는 네임스페이스를 의미합니다. ONTAP는 데이터 저장소에서 사용하는 프로토콜에 따라 NVMe 네임스페이스, LUN 또는 파일을 생성합니다. VVOL에는 여러 가지 유형이 있으며, 가장 일반적인 유형은 Config(메타데이터 파일), Data(가상 디스크 또는 VMDK) 및 Swap(VM의 전원을 켤 때 생성됨)입니다. VMware VM 암호화로 보호되는 VVol은 다른 유형일 것입니다. VMware VM 암호화를 ONTAP 볼륨 또는 애그리게이트 암호화와 혼동해서는 안 됩니다.

## 관리 기준 정책

VASA(VMware vSphere APIs for Storage Awareness)를 사용하면 VM 관리자가 스토리지 팀과 상호 작용하지 않고도 VM 프로비저닝에 필요한 스토리지 기능을 손쉽게 사용할 수 있습니다. VASA 이전에는 VM 관리자가 VM 스토리지 정책을 정의할 수 있었지만 대개 문서 또는 명명 규칙을 사용하여 스토리지 관리자와 협력하여 적절한 데이터 저장소를 식별해야 했습니다. VASA를 사용하면 vCenter 관리자가 적절한 사용 권한을 사용하여 vCenter 사용자가 VM을 프로비저닝하는 데 사용할 수 있는 다양한 스토리지 기능을 정의할 수 있습니다. VM 스토리지 정책과 데이터 저장소 스토리지 기능 프로필 간의 매핑을 통해 vCenter는 선택을 위해 호환 가능한 데이터 저장소 목록을 표시할 수 있을 뿐 아니라 Aria(이전의 vRealize) Automation 또는 Tanzu Kubernetes Grid와 같은 다른 기술을 사용하여 할당된 정책에서 스토리지를 자동으로 선택할 수 있습니다. 이러한 접근 방식을 스토리지 정책 기반 관리라고 합니다. 스토리지 기능 프로파일과 정책은 기존 데이터 저장소에도 사용할 수 있지만 여기서는 VVOL 데이터 저장소에 초점을 맞춥니다.

두 가지 요소가 있습니다.

#### \* SCP(Storage Capability Profile) \*

SCP(Storage Capability Profile)는 vCenter 관리자가 ONTAP에서 이러한 기능을 관리하는 방법을 실제로 이해하지 않고도 필요한 스토리지 기능을 정의할 수 있는 스토리지 템플릿 형식입니다. 관리자는 템플릿 스타일의 접근 방식을 사용하여 일관되고 예측 가능한 방식으로 스토리지 서비스를 쉽게 제공할 수 있습니다. SCP에 설명된 기능에는 성능, 프로토콜, 스토리지 효율성 및 기타 기능이 포함됩니다. 특정 기능은 버전에 따라 다릅니다. vCenter UI의 ONTAP tools for VMware vSphere 메뉴를 사용하여 생성됩니다. REST API를 사용하여 SCP를 생성할 수도 있습니다. 개별 기능을 선택하여 수동으로 생성하거나 기존(기존) 데이터 저장소에서 자동으로 생성할 수 있습니다.

\* VM 스토리지 정책 \*

VM 스토리지 정책은 vCenter의 정책 및 프로필 아래에 생성됩니다. VVOL의 경우 NetApp VVOL 스토리지 유형 공급자에서 규칙을 사용하여 규칙 집합을 생성합니다. ONTAP 도구는 개별 규칙을 지정하지 않고 SCP를 간단히 선택할 수 있는 간단한 방법을 제공합니다.

위에서 설명한 것처럼 정책을 사용하면 볼륨 프로비저닝 작업을 간소화할 수 있습니다. 적절한 정책을 선택하기만 하면 VASA Provider에서 해당 정책을 지원하는 VVOL 데이터 저장소를 표시하고 VVOL을 호환되는 개별 FlexVol 볼륨에 배치합니다(그림 1).

#### 스토리지 정책을 사용하여 **VM** 구축

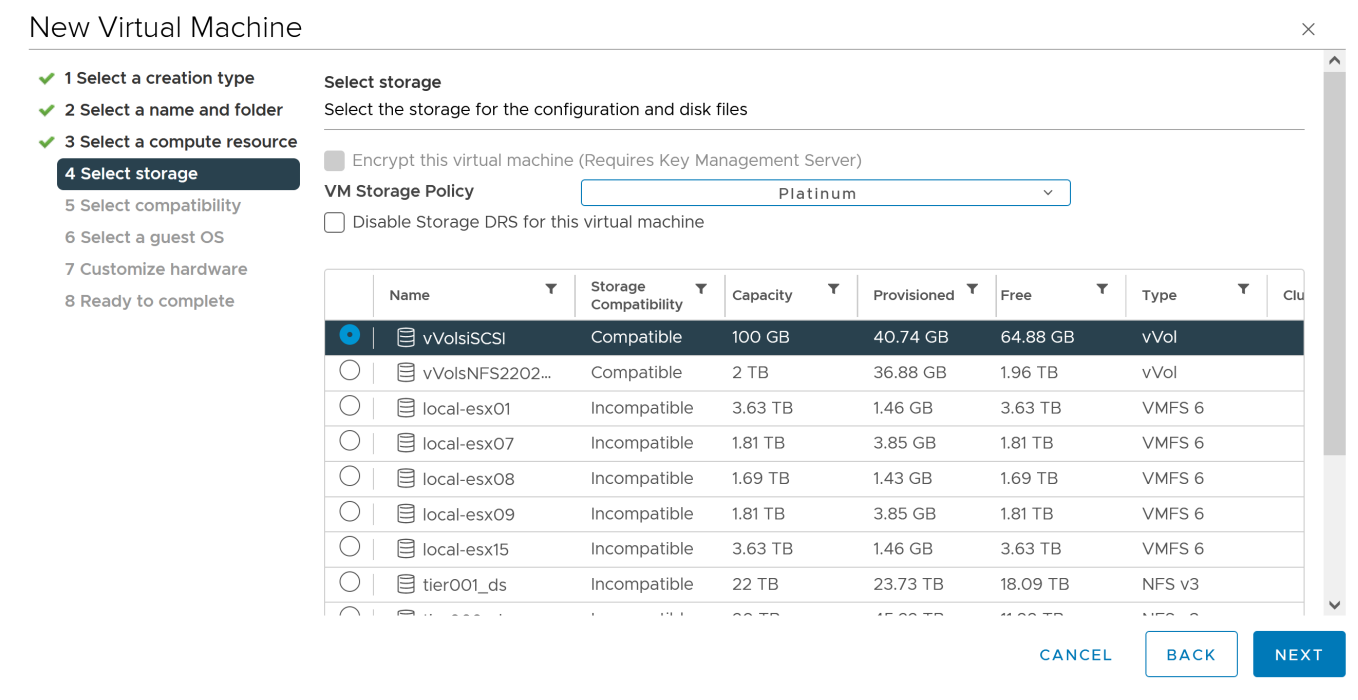

VM이 프로비저닝되면 VASA Provider는 규정 준수를 계속 확인하고 백업 볼륨이 정책을 더 이상 준수하지 않을 경우 vCenter에서 경고를 VM 관리자에게 보냅니다(그림 2).

**VM** 스토리지 정책 준수

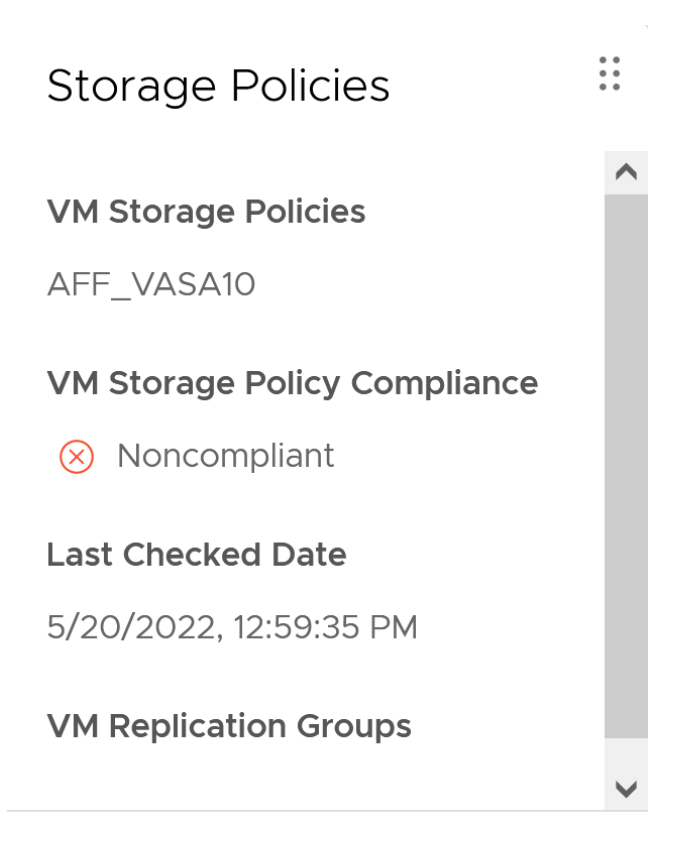

## **CHECK COMPLIANCE**

## **NetApp VVOL**을 지원합니다

ONTAP는 2012년 최초 릴리즈부터 VASA 사양을 지원합니다. 다른 NetApp 스토리지 시스템은 VASA를 지원할 수 있지만, 이 문서에서는 현재 지원되는 ONTAP 9 릴리즈에 대해 중점적으로 설명합니다.

#### **ONTAP**

NetApp은 AFF, ASA, FAS 시스템 기반의 ONTAP 9 외에도 ONTAP Select에서 VMware 워크로드, AWS 기반의 Amazon FSx for NetApp, Azure VMware Solution 탑재 Azure NetApp Files, Cloud Volumes Service 및 Google Cloud VMware Engine, Equinix의 NetApp 프라이빗 스토리지를 지원합니다. 그러나 특정 기능은 서비스 제공업체 및 사용 가능한 네트워크 연결에 따라 달라질 수 있습니다. vSphere 게스트에서 이러한 구성에 저장된 데이터에 액세스할 수 있을 뿐만 아니라 Cloud Volumes ONTAP도 사용할 수 있습니다.

하이퍼스케일러 환경은 기존의 NFS v3 데이터 저장소로만 제한되므로, VVOL은 온프레미스 ONTAP 시스템이나 전 세계 NetApp 파트너 및 서비스 공급자가 호스팅하는 것과 같은 온프레미스 시스템의 모든 기능을 제공하는 클라우드 연결 시스템에서만 사용할 수 있습니다.

\_ ONTAP에 대한 자세한 내용은 을(를) 참조하십시오 ["ONTAP](https://docs.netapp.com/us-en/ontap-family/) [제품](https://docs.netapp.com/us-en/ontap-family/) [설명](https://docs.netapp.com/us-en/ontap-family/)서["\\_](https://docs.netapp.com/us-en/ontap-family/)

\_ ONTAP 및 VMware vSphere Best Practice에 대한 자세한 내용은 를 참조하십시오 ["TR-4597](#page-2-0) [을](#page-2-0) [참조하십시오](#page-2-0)["\\_](#page-2-0)

## **ONTAP**와 함께 **VVOL**을 사용할 때의 이점

VMware는 2015년에 VASA 2.0을 통해 VVol 지원을 도입하면서 "외부 스토리지(SAN/NAS)를 위한 새로운 운영 모델을 제공하는 통합 및 관리 프레임워크"라고 설명했습니다. 이 운영 모델은 ONTAP 스토리지와 함께 다양한 이점을 제공합니다.

섹션 1.2에서 설명한 대로 정책 기반 관리를 통해 미리 정의된 정책을 사용하여 VM을 프로비저닝하고 관리할 수 있습니다. 이를 통해 다음과 같은 여러 가지 방법으로 IT를 운영할 수 있습니다.

- \* 속도를 높이십시오. \* ONTAP 툴을 사용하면 vCenter 관리자가 스토리지 용량 할당 작업을 위해 스토리지 팀과 티켓을 열 필요가 없습니다. 하지만 vCenter 및 ONTAP 시스템의 ONTAP 툴 RBAC 역할은 필요한 경우 특정 기능에 대한 액세스를 제한하여 독립 팀(예: 스토리지 팀) 또는 동일한 팀의 독립 활동을 계속 지원합니다.
- \* 보다 현명한 프로비저닝. \* 스토리지 시스템 기능은 VASA API를 통해 노출되므로 VM 관리자가 스토리지 시스템 관리 방법을 이해하지 않고도 프로비저닝 워크플로우를 통해 고급 기능을 활용할 수 있습니다.
- 신속한 프로비저닝 \* 다양한 스토리지 기능을 단일 데이터 저장소에서 지원하고 VM 정책에 따라 VM에 적합한 대로 자동으로 선택할 수 있습니다.
- \* 실수를 피하십시오. \* 스토리지 및 VM 정책은 미리 개발되고 VM을 프로비저닝할 때마다 스토리지를 사용자 지정할 필요 없이 필요에 따라 적용됩니다. 정의된 정책에서 스토리지 기능이 떨어지면 규정 준수 알람이 발생합니다. 앞서 언급한 것처럼, ICP는 초기 프로비저닝을 예측 가능하고 반복 가능하게 만드는 동시에, ICP를 기반으로 하는 VM 스토리지 정책을 수립하여 정확한 배치를 보장합니다.
- \* 더 나은 용량 관리. \* VASA 및 ONTAP 툴을 사용하면 필요한 경우 업계 애그리게이트 레벨까지 스토리지 용량을 확인할 수 있으며, 용량 부족 시 여러 계층의 알림을 제공할 수 있습니다.

#### 최신 **SAN**에서 **VM** 세부 관리

파이버 채널과 iSCSI를 사용하는 SAN 스토리지 시스템은 ESX에 대해 VMware에서 최초로 지원되었지만 스토리지 시스템에서 개별 VM 파일과 디스크를 관리할 수 있는 기능이 부족했습니다. 대신 LUN이 프로비저닝되고 VMFS가 개별 파일을 관리합니다. 따라서 스토리지 시스템에서 개별 VM 스토리지 성능, 클론 복제 및 보호를 직접 관리하는 것이 어렵습니다. VVOL은 ONTAP의 강력한 고성능 SAN 기능을 통해 이미 사용 중인 NFS 스토리지를 사용하는 고객이 더욱 세분화된 스토리지 기능을 이용할 수 있도록 합니다.

이제 vSphere 8 및 VMware vSphere 9.12 이상을 위한 ONTAP 툴을 사용하여, 기존 SCSI 기반 프로토콜을 위한 VVOL에서 사용하는 것과 동일한 세분화된 제어를 NVMe over Fabrics를 사용하여 최신 파이버 채널 SAN에서 사용할 수 있으며, 규모에 따라 훨씬 더 뛰어난 성능을 제공합니다. vSphere 8.0 업데이트 1을 사용하면 하이퍼바이저 스토리지 스택에서 I/O 변환 없이 VVOL을 사용하여 완벽한 엔드 투 엔드 NVMe 솔루션을 구축할 수 있습니다.

#### 스토리지 오프로드 기능

VAAI는 스토리지로 오프로드되는 다양한 작업을 제공하지만 VASA Provider에서 해결하는 데 약간의 차이가 있습니다. SAN VAAI는 VMware 관리 스냅샷을 스토리지 시스템으로 오프로드할 수 없습니다. NFS VAAI는 VM 관리 스냅샷을 오프로드할 수 있지만 스토리지 네이티브 스냅샷을 사용하여 VM을 배치하는 데 제한이 있습니다. VVOL은 가상 머신 디스크에 개별 LUN, 네임스페이스 또는 파일을 사용하므로 ONTAP는 파일 또는 LUN을 빠르고 효율적으로 복제하여 델타 파일이 더 이상 필요하지 않은 VM 세부 스냅샷을 생성할 수 있습니다. 또한 NFS VAAI는 핫(전원 켜짐) Storage vMotion 마이그레이션에 대한 클론 작업 오프로딩을 지원하지 않습니다. 기존 NFS 데이터 저장소에서 VAAI를 사용할 때 마이그레이션을 오프로드하려면 VM의 전원을 꺼야 합니다. ONTAP 툴의 VASA Provider를 사용하면 핫 및 콜드 마이그레이션을 위해 스토리지 효율성이 뛰어난 거의 즉각적인 복제본을 생성할 수 있으며, VVOL의 볼륨 간 마이그레이션을 위해 거의 즉각적인 복제본을 지원할 수 있습니다. 이러한 상당한 스토리지 효율성 혜택을 통해 에서 VVOL 워크로드를 충분히 활용할 수 있습니다 ["](https://www.netapp.com/pdf.html?item=/media/8207-flyer-efficiency-guaranteepdf.pdf)[효율성](https://www.netapp.com/pdf.html?item=/media/8207-flyer-efficiency-guaranteepdf.pdf) [보장](https://www.netapp.com/pdf.html?item=/media/8207-flyer-efficiency-guaranteepdf.pdf)["](https://www.netapp.com/pdf.html?item=/media/8207-flyer-efficiency-guaranteepdf.pdf) 프로그램. 마찬가지로 VAAI를 사용한 교차 볼륨 클론이 요구 사항을 충족하지 못할 경우 VVol의 복제 환경이 개선되어 비즈니스 과제를 해결할 수 있습니다.

#### **VVOL**의 일반적인 사용 사례

이러한 이점 외에도 VVOL 스토리지의 일반적인 사용 사례도 있습니다.

• \* VM의 온디맨드 프로비저닝 \*

- $\cdot$  프라이빗 클라우드 또는 서비스 공급자 IaaS
- Aria(이전의 vRealize) 제품군, OpenStack 등을 통해 자동화 및 오케스트레이션 활용
- \* 일등석 디스크(FCD) \*
	- VMware Tanzu Kubernetes Grid[TKG] 영구 볼륨.
	- 독립적인 VMDK 라이프사이클 관리를 통해 Amazon EBS와 유사한 서비스 제공
- \* 임시 VM의 온디맨드 프로비저닝 \*
	- 테스트/개발 연구소
	- 교육 환경

**VVOL**의 일반적인 이점

위와 같은 사용 사례에서 VVOL을 최대한 활용했을 때 VVOL은 다음과 같은 구체적인 개선을 제공합니다.

- 클론은 단일 볼륨 내에서 또는 ONTAP 클러스터의 여러 볼륨에 빠르게 생성되며, 이는 기존 VAAI 지원 클론과 비교할 때 이점이 있습니다. 또한 스토리지 효율성도 뛰어납니다. 볼륨 내의 클론은 FlexClone 볼륨과 같이 ONTAP 파일 클론을 사용하며 소스 VVol 파일/LUN/네임스페이스의 변경 내용만 저장합니다. 따라서 운영 또는 기타 애플리케이션 용도로 장기간 사용할 VM을 빠르게 생성하고, 공간을 최소화하고, VM 수준 보호(VMware vSphere용 NetApp SnapCenter 플러그인, VMware 관리 스냅샷 또는 VADP 백업 사용) 및 성능 관리(ONTAP QoS 사용)를 활용할 수 있습니다.
- VVol은 vSphere CSI와 함께 TKG를 사용할 때 이상적인 스토리지 기술로서 vCenter 관리자가 관리하는 개별 스토리지 클래스 및 용량을 제공합니다.
- 이름에서 알 수 있듯이, Amazon EBS와 유사한 서비스는 FCD를 통해 제공될 수 있습니다. 이는 FCD VMDK는 vSphere의 일등석 시민이며 연결된 VM과 별도로 관리할 수 있는 수명주기를 가지고 있기 때문입니다.

## **ONTAP**에서 **VVOL** 사용

ONTAP에서 VVOL을 사용하려면 VMware vSphere 가상 어플라이언스를 위한 ONTAP 툴의 일부로 포함된 VASA 공급자 소프트웨어가 필요합니다.

ONTAP 툴에는 vCenter UI 확장, REST API 서버, VMware Site Recovery Manager용 스토리지 복제 어댑터, 모니터링 및 호스트 구성 툴, VMware 환경을 보다 효율적으로 관리하는 데 도움이 되는 보고서 배열도 포함되어 있습니다.

## 제품 및 문서

ONTAP FlexClone 라이센스(ONTAP One에 포함) 및 ONTAP 툴 어플라이언스는 ONTAP와 함께 VVOL을 사용하는 데 필요한 유일한 추가 제품입니다. ONTAP 툴의 최신 릴리즈는 ESXi에서 실행되는 단일 통합 어플라이언스로 제공되므로 이전에 세 가지 다른 어플라이언스 및 서버의 기능을 사용할 수 있습니다. VVOL의 경우 특정 VVOL 기능을 제공하는 VASA Provider와 함께 ONTAP 툴 vCenter UI 확장 또는 REST API를 vSphere와 함께 ONTAP 기능을 위한 일반 관리 툴 및 사용자 인터페이스로 사용하는 것이 중요합니다. SRA 구성 요소는 기존 데이터 저장소용으로 포함되어 있지만 VMware Site Recovery Manager는 VVol용 SRA를 사용하지 않고, VVol 복제를 위해 VASA 공급자를 활용하는 SRM 8.3 이상에서 새로운 서비스를 구현합니다.

**ONTAP** 툴 **iSCSI** 또는 **FCP**를 사용하는 경우 **VASA** 공급자 아키텍처

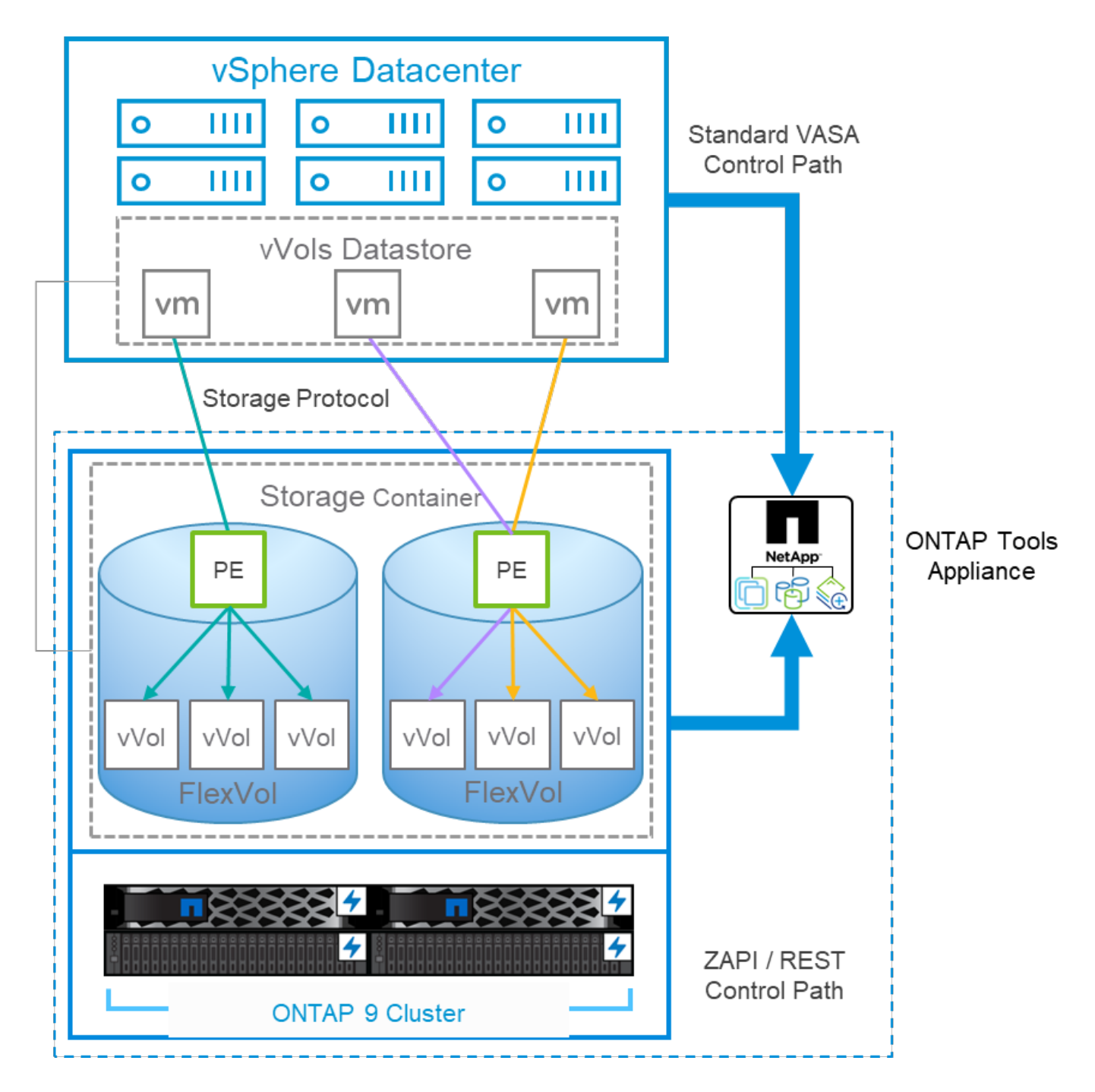

## 제품 설치

새로 설치하려면 가상 어플라이언스를 vSphere 환경에 구축하십시오. ONTAP 툴의 현재 릴리즈는 자동으로 vCenter에 등록되고 기본적으로 VASA Provider가 설정됩니다. ESXi 호스트 및 vCenter Server 정보 외에도 어플라이언스에 대한 IP 주소 구성 세부 정보도 필요합니다. 앞서 설명했듯이, VASA Provider를 사용하려면 VVOL을 위해 사용할 ONTAP 클러스터에 ONTAP FlexClone 라이센스가 이미 설치되어 있어야 합니다. 이 어플라이언스에는 가용성을 보장하기 위한 감시 기능이 내장되어 있으며 Best Practice는 VMware High Availability 및 옵션으로 Fault Tolerance 기능을 사용하여 구성해야 합니다. 자세한 내용은 섹션 4.1을 참조하십시오. 어플라이언스를 다시 시작하지 못할 수 있으므로 ONTAP 툴 어플라이언스 또는 VCSA(vCenter Server Appliance)를 VVol 스토리지로 설치하거나 이동하지 마십시오.

ONTAP 도구의 현재 위치 업그레이드는 NetApp Support 사이트(NSS)에서 다운로드할 수 있는 업그레이드 ISO 파일을 사용하여 지원됩니다. 어플라이언스를 업그레이드하려면 Deployment and Setup Guide(배포 및 설정 가이드) 지침을 따르십시오.

가상 어플라이언스의 크기를 조정하고 구성 제한에 대한 자세한 내용은 다음 기술 문서를 참조하십시오. ["VMware](https://kb.netapp.com/Advice_and_Troubleshooting/Data_Storage_Software/VSC_and_VASA_Provider/OTV%3A_Sizing_Guide_for_ONTAP_tools_for_VMware_vSphere) [vSphere](https://kb.netapp.com/Advice_and_Troubleshooting/Data_Storage_Software/VSC_and_VASA_Provider/OTV%3A_Sizing_Guide_for_ONTAP_tools_for_VMware_vSphere)[용](https://kb.netapp.com/Advice_and_Troubleshooting/Data_Storage_Software/VSC_and_VASA_Provider/OTV%3A_Sizing_Guide_for_ONTAP_tools_for_VMware_vSphere) [ONTAP](https://kb.netapp.com/Advice_and_Troubleshooting/Data_Storage_Software/VSC_and_VASA_Provider/OTV%3A_Sizing_Guide_for_ONTAP_tools_for_VMware_vSphere) [툴](https://kb.netapp.com/Advice_and_Troubleshooting/Data_Storage_Software/VSC_and_VASA_Provider/OTV%3A_Sizing_Guide_for_ONTAP_tools_for_VMware_vSphere) [사이](https://kb.netapp.com/Advice_and_Troubleshooting/Data_Storage_Software/VSC_and_VASA_Provider/OTV%3A_Sizing_Guide_for_ONTAP_tools_for_VMware_vSphere)징 [가이드](https://kb.netapp.com/Advice_and_Troubleshooting/Data_Storage_Software/VSC_and_VASA_Provider/OTV%3A_Sizing_Guide_for_ONTAP_tools_for_VMware_vSphere)["](https://kb.netapp.com/Advice_and_Troubleshooting/Data_Storage_Software/VSC_and_VASA_Provider/OTV%3A_Sizing_Guide_for_ONTAP_tools_for_VMware_vSphere)

#### 제품 설명서

다음 문서는 ONTAP 도구를 배포하는 데 도움이 됩니다.

["](https://docs.netapp.com/us-en/ontap-tools-vmware-vsphere/index.html)[문서](https://docs.netapp.com/us-en/ontap-tools-vmware-vsphere/index.html) [리포지토리](https://docs.netapp.com/us-en/ontap-tools-vmware-vsphere/index.html) [및](https://docs.netapp.com/us-en/ontap-tools-vmware-vsphere/index.html) [amp;#44;](https://docs.netapp.com/us-en/ontap-tools-vmware-vsphere/index.html) [전체](https://docs.netapp.com/us-en/ontap-tools-vmware-vsphere/index.html) [내용은](https://docs.netapp.com/us-en/ontap-tools-vmware-vsphere/index.html) [docs.netapp.com](https://docs.netapp.com/us-en/ontap-tools-vmware-vsphere/index.html) 링[크를](https://docs.netapp.com/us-en/ontap-tools-vmware-vsphere/index.html) [참조하십시오](https://docs.netapp.com/us-en/ontap-tools-vmware-vsphere/index.html)["](https://docs.netapp.com/us-en/ontap-tools-vmware-vsphere/index.html)

## 시작하십시오

- ["](https://docs.netapp.com/us-en/ontap-tools-vmware-vsphere/release_notes.html)[릴리스](https://docs.netapp.com/us-en/ontap-tools-vmware-vsphere/release_notes.html) [정보](https://docs.netapp.com/us-en/ontap-tools-vmware-vsphere/release_notes.html)["](https://docs.netapp.com/us-en/ontap-tools-vmware-vsphere/release_notes.html)
- ["VMware vSphere](https://docs.netapp.com/us-en/ontap-tools-vmware-vsphere/concepts/concept_virtual_storage_console_overview.html)[용](https://docs.netapp.com/us-en/ontap-tools-vmware-vsphere/concepts/concept_virtual_storage_console_overview.html) [ONTAP](https://docs.netapp.com/us-en/ontap-tools-vmware-vsphere/concepts/concept_virtual_storage_console_overview.html) [툴에](https://docs.netapp.com/us-en/ontap-tools-vmware-vsphere/concepts/concept_virtual_storage_console_overview.html) [대해](https://docs.netapp.com/us-en/ontap-tools-vmware-vsphere/concepts/concept_virtual_storage_console_overview.html) [자세](https://docs.netapp.com/us-en/ontap-tools-vmware-vsphere/concepts/concept_virtual_storage_console_overview.html)히 알[아보십시오](https://docs.netapp.com/us-en/ontap-tools-vmware-vsphere/concepts/concept_virtual_storage_console_overview.html)["](https://docs.netapp.com/us-en/ontap-tools-vmware-vsphere/concepts/concept_virtual_storage_console_overview.html)
- ["ONTAP](https://docs.netapp.com/us-en/ontap-tools-vmware-vsphere/qsg.html) [도구](https://docs.netapp.com/us-en/ontap-tools-vmware-vsphere/qsg.html) [빠](https://docs.netapp.com/us-en/ontap-tools-vmware-vsphere/qsg.html)른 [시작](https://docs.netapp.com/us-en/ontap-tools-vmware-vsphere/qsg.html)["](https://docs.netapp.com/us-en/ontap-tools-vmware-vsphere/qsg.html)
- ["ONTAP](https://docs.netapp.com/us-en/ontap-tools-vmware-vsphere/deploy/task_deploy_ontap_tools.html) [툴](https://docs.netapp.com/us-en/ontap-tools-vmware-vsphere/deploy/task_deploy_ontap_tools.html) [구축](https://docs.netapp.com/us-en/ontap-tools-vmware-vsphere/deploy/task_deploy_ontap_tools.html)["](https://docs.netapp.com/us-en/ontap-tools-vmware-vsphere/deploy/task_deploy_ontap_tools.html)
- ["ONTAP](https://docs.netapp.com/us-en/ontap-tools-vmware-vsphere/deploy/task_upgrade_to_the_9_8_ontap_tools_for_vmware_vsphere.html) [툴을](https://docs.netapp.com/us-en/ontap-tools-vmware-vsphere/deploy/task_upgrade_to_the_9_8_ontap_tools_for_vmware_vsphere.html) [업그레이드합니다](https://docs.netapp.com/us-en/ontap-tools-vmware-vsphere/deploy/task_upgrade_to_the_9_8_ontap_tools_for_vmware_vsphere.html)["](https://docs.netapp.com/us-en/ontap-tools-vmware-vsphere/deploy/task_upgrade_to_the_9_8_ontap_tools_for_vmware_vsphere.html)

#### **ONTAP** 도구를 사용합니다

- ["](https://docs.netapp.com/us-en/ontap-tools-vmware-vsphere/configure/task_provision_datastores.html)[기존](https://docs.netapp.com/us-en/ontap-tools-vmware-vsphere/configure/task_provision_datastores.html) [데이터](https://docs.netapp.com/us-en/ontap-tools-vmware-vsphere/configure/task_provision_datastores.html) [저장소](https://docs.netapp.com/us-en/ontap-tools-vmware-vsphere/configure/task_provision_datastores.html) [프로비저](https://docs.netapp.com/us-en/ontap-tools-vmware-vsphere/configure/task_provision_datastores.html)닝["](https://docs.netapp.com/us-en/ontap-tools-vmware-vsphere/configure/task_provision_datastores.html)
- ["VVOL](https://docs.netapp.com/us-en/ontap-tools-vmware-vsphere/configure/task_provision_vvols_datastores.html) [데이터](https://docs.netapp.com/us-en/ontap-tools-vmware-vsphere/configure/task_provision_vvols_datastores.html) [저장소를](https://docs.netapp.com/us-en/ontap-tools-vmware-vsphere/configure/task_provision_vvols_datastores.html) [프로비저](https://docs.netapp.com/us-en/ontap-tools-vmware-vsphere/configure/task_provision_vvols_datastores.html)닝합니다["](https://docs.netapp.com/us-en/ontap-tools-vmware-vsphere/configure/task_provision_vvols_datastores.html)
- ["](https://docs.netapp.com/us-en/ontap-tools-vmware-vsphere/concepts/concept_vcenter_server_role_based_access_control_features_in_vsc_for_vmware_vsphere.html)[역](https://docs.netapp.com/us-en/ontap-tools-vmware-vsphere/concepts/concept_vcenter_server_role_based_access_control_features_in_vsc_for_vmware_vsphere.html)[할](https://docs.netapp.com/us-en/ontap-tools-vmware-vsphere/concepts/concept_vcenter_server_role_based_access_control_features_in_vsc_for_vmware_vsphere.html) [기반](https://docs.netapp.com/us-en/ontap-tools-vmware-vsphere/concepts/concept_vcenter_server_role_based_access_control_features_in_vsc_for_vmware_vsphere.html) 액[세스](https://docs.netapp.com/us-en/ontap-tools-vmware-vsphere/concepts/concept_vcenter_server_role_based_access_control_features_in_vsc_for_vmware_vsphere.html) [제어를](https://docs.netapp.com/us-en/ontap-tools-vmware-vsphere/concepts/concept_vcenter_server_role_based_access_control_features_in_vsc_for_vmware_vsphere.html) [구성합니다](https://docs.netapp.com/us-en/ontap-tools-vmware-vsphere/concepts/concept_vcenter_server_role_based_access_control_features_in_vsc_for_vmware_vsphere.html)["](https://docs.netapp.com/us-en/ontap-tools-vmware-vsphere/concepts/concept_vcenter_server_role_based_access_control_features_in_vsc_for_vmware_vsphere.html)
- ["](https://docs.netapp.com/us-en/ontap-tools-vmware-vsphere/manage/task_configure_vasa_provider_to_use_ssh_for_remote_diag_access.html)[원](https://docs.netapp.com/us-en/ontap-tools-vmware-vsphere/manage/task_configure_vasa_provider_to_use_ssh_for_remote_diag_access.html)[격](https://docs.netapp.com/us-en/ontap-tools-vmware-vsphere/manage/task_configure_vasa_provider_to_use_ssh_for_remote_diag_access.html) 진[단](https://docs.netapp.com/us-en/ontap-tools-vmware-vsphere/manage/task_configure_vasa_provider_to_use_ssh_for_remote_diag_access.html) [구성](https://docs.netapp.com/us-en/ontap-tools-vmware-vsphere/manage/task_configure_vasa_provider_to_use_ssh_for_remote_diag_access.html)["](https://docs.netapp.com/us-en/ontap-tools-vmware-vsphere/manage/task_configure_vasa_provider_to_use_ssh_for_remote_diag_access.html)
- ["](https://docs.netapp.com/us-en/ontap-tools-vmware-vsphere/concepts/concept_configure_high_availability_for_ontap_tools_for_vmware_vsphere.html)[고가용성을](https://docs.netapp.com/us-en/ontap-tools-vmware-vsphere/concepts/concept_configure_high_availability_for_ontap_tools_for_vmware_vsphere.html) [구성합니다](https://docs.netapp.com/us-en/ontap-tools-vmware-vsphere/concepts/concept_configure_high_availability_for_ontap_tools_for_vmware_vsphere.html)["](https://docs.netapp.com/us-en/ontap-tools-vmware-vsphere/concepts/concept_configure_high_availability_for_ontap_tools_for_vmware_vsphere.html)

## 데이터 저장소 보호 및 관리

- ["](https://docs.netapp.com/us-en/ontap-tools-vmware-vsphere/protect/task_enable_storage_replication_adapter.html)[기존](https://docs.netapp.com/us-en/ontap-tools-vmware-vsphere/protect/task_enable_storage_replication_adapter.html) [데이터](https://docs.netapp.com/us-en/ontap-tools-vmware-vsphere/protect/task_enable_storage_replication_adapter.html) [저장소](https://docs.netapp.com/us-en/ontap-tools-vmware-vsphere/protect/task_enable_storage_replication_adapter.html) [보호](https://docs.netapp.com/us-en/ontap-tools-vmware-vsphere/protect/task_enable_storage_replication_adapter.html)["](https://docs.netapp.com/us-en/ontap-tools-vmware-vsphere/protect/task_enable_storage_replication_adapter.html) SRM 사용
- ["VVOL](https://docs.netapp.com/us-en/ontap-tools-vmware-vsphere/protect/concept_configure_replication_for_vvols_datastore.html) [기반](https://docs.netapp.com/us-en/ontap-tools-vmware-vsphere/protect/concept_configure_replication_for_vvols_datastore.html) [가상](https://docs.netapp.com/us-en/ontap-tools-vmware-vsphere/protect/concept_configure_replication_for_vvols_datastore.html) [머](https://docs.netapp.com/us-en/ontap-tools-vmware-vsphere/protect/concept_configure_replication_for_vvols_datastore.html)[신](https://docs.netapp.com/us-en/ontap-tools-vmware-vsphere/protect/concept_configure_replication_for_vvols_datastore.html) [보호](https://docs.netapp.com/us-en/ontap-tools-vmware-vsphere/protect/concept_configure_replication_for_vvols_datastore.html)["](https://docs.netapp.com/us-en/ontap-tools-vmware-vsphere/protect/concept_configure_replication_for_vvols_datastore.html) SRM 사용
- ["](https://docs.netapp.com/us-en/ontap-tools-vmware-vsphere/manage/task_monitor_datastores_using_the_traditional_dashboard.html)[기존](https://docs.netapp.com/us-en/ontap-tools-vmware-vsphere/manage/task_monitor_datastores_using_the_traditional_dashboard.html) [데이터](https://docs.netapp.com/us-en/ontap-tools-vmware-vsphere/manage/task_monitor_datastores_using_the_traditional_dashboard.html) [저장소](https://docs.netapp.com/us-en/ontap-tools-vmware-vsphere/manage/task_monitor_datastores_using_the_traditional_dashboard.html) [및](https://docs.netapp.com/us-en/ontap-tools-vmware-vsphere/manage/task_monitor_datastores_using_the_traditional_dashboard.html) [가상](https://docs.netapp.com/us-en/ontap-tools-vmware-vsphere/manage/task_monitor_datastores_using_the_traditional_dashboard.html) [머](https://docs.netapp.com/us-en/ontap-tools-vmware-vsphere/manage/task_monitor_datastores_using_the_traditional_dashboard.html)[신을](https://docs.netapp.com/us-en/ontap-tools-vmware-vsphere/manage/task_monitor_datastores_using_the_traditional_dashboard.html) [모](https://docs.netapp.com/us-en/ontap-tools-vmware-vsphere/manage/task_monitor_datastores_using_the_traditional_dashboard.html)니터링[합니다](https://docs.netapp.com/us-en/ontap-tools-vmware-vsphere/manage/task_monitor_datastores_using_the_traditional_dashboard.html)["](https://docs.netapp.com/us-en/ontap-tools-vmware-vsphere/manage/task_monitor_datastores_using_the_traditional_dashboard.html)
- ["VVOL](https://docs.netapp.com/us-en/ontap-tools-vmware-vsphere/manage/task_monitor_vvols_datastores_and_virtual_machines_using_vvols_dashboard.html) [데이터](https://docs.netapp.com/us-en/ontap-tools-vmware-vsphere/manage/task_monitor_vvols_datastores_and_virtual_machines_using_vvols_dashboard.html) [저장소](https://docs.netapp.com/us-en/ontap-tools-vmware-vsphere/manage/task_monitor_vvols_datastores_and_virtual_machines_using_vvols_dashboard.html) [및](https://docs.netapp.com/us-en/ontap-tools-vmware-vsphere/manage/task_monitor_vvols_datastores_and_virtual_machines_using_vvols_dashboard.html) [가상](https://docs.netapp.com/us-en/ontap-tools-vmware-vsphere/manage/task_monitor_vvols_datastores_and_virtual_machines_using_vvols_dashboard.html) 머[신을](https://docs.netapp.com/us-en/ontap-tools-vmware-vsphere/manage/task_monitor_vvols_datastores_and_virtual_machines_using_vvols_dashboard.html) [모](https://docs.netapp.com/us-en/ontap-tools-vmware-vsphere/manage/task_monitor_vvols_datastores_and_virtual_machines_using_vvols_dashboard.html)니터링[합니다](https://docs.netapp.com/us-en/ontap-tools-vmware-vsphere/manage/task_monitor_vvols_datastores_and_virtual_machines_using_vvols_dashboard.html)["](https://docs.netapp.com/us-en/ontap-tools-vmware-vsphere/manage/task_monitor_vvols_datastores_and_virtual_machines_using_vvols_dashboard.html)

제품 설명서 외에도 유용한 지원 기술 자료 문서가 있습니다.

• ["VASA Provider](https://kb.netapp.com/mgmt/OTV/NetApp_VASA_Provider/How_to_perform_a_VASA_Provider_Disaster_Recovery_-_Resolution_Guide) [재](https://kb.netapp.com/mgmt/OTV/NetApp_VASA_Provider/How_to_perform_a_VASA_Provider_Disaster_Recovery_-_Resolution_Guide)해 [복](https://kb.netapp.com/mgmt/OTV/NetApp_VASA_Provider/How_to_perform_a_VASA_Provider_Disaster_Recovery_-_Resolution_Guide)[구](https://kb.netapp.com/mgmt/OTV/NetApp_VASA_Provider/How_to_perform_a_VASA_Provider_Disaster_Recovery_-_Resolution_Guide) [-](https://kb.netapp.com/mgmt/OTV/NetApp_VASA_Provider/How_to_perform_a_VASA_Provider_Disaster_Recovery_-_Resolution_Guide) [해](https://kb.netapp.com/mgmt/OTV/NetApp_VASA_Provider/How_to_perform_a_VASA_Provider_Disaster_Recovery_-_Resolution_Guide)결 [가이드를](https://kb.netapp.com/mgmt/OTV/NetApp_VASA_Provider/How_to_perform_a_VASA_Provider_Disaster_Recovery_-_Resolution_Guide) [수행하는](https://kb.netapp.com/mgmt/OTV/NetApp_VASA_Provider/How_to_perform_a_VASA_Provider_Disaster_Recovery_-_Resolution_Guide) [방법](https://kb.netapp.com/mgmt/OTV/NetApp_VASA_Provider/How_to_perform_a_VASA_Provider_Disaster_Recovery_-_Resolution_Guide)["](https://kb.netapp.com/mgmt/OTV/NetApp_VASA_Provider/How_to_perform_a_VASA_Provider_Disaster_Recovery_-_Resolution_Guide)

#### **VASA** 공급자 대시보드

VASA Provider에는 개별 VVol VM에 대한 성능 및 용량 정보가 포함된 대시보드가 포함되어 있습니다. 이 정보는 ONTAP에서 직접 제공하며 상위 5개 VM의 지연 시간, IOPS, 처리량, 가동 시간, 상위 5개 데이터 저장소의 지연 시간 및 IOPS를 포함합니다. ONTAP 9.7 이상을 사용하는 경우 기본적으로 활성화됩니다. 초기 데이터를 가져와 대시보드에 표시하는 데 최대 30분이 걸릴 수 있습니다.

**ONTAP** 툴 **VVol** 대시보드

# ONTAP tools for VMware vSphere

Getting Started

**Traditional Dashboard** 

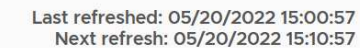

1) The dashboard displays IOPS, latency, throughput, and logical space values obtained from ONTAP.

vVols Dashboard

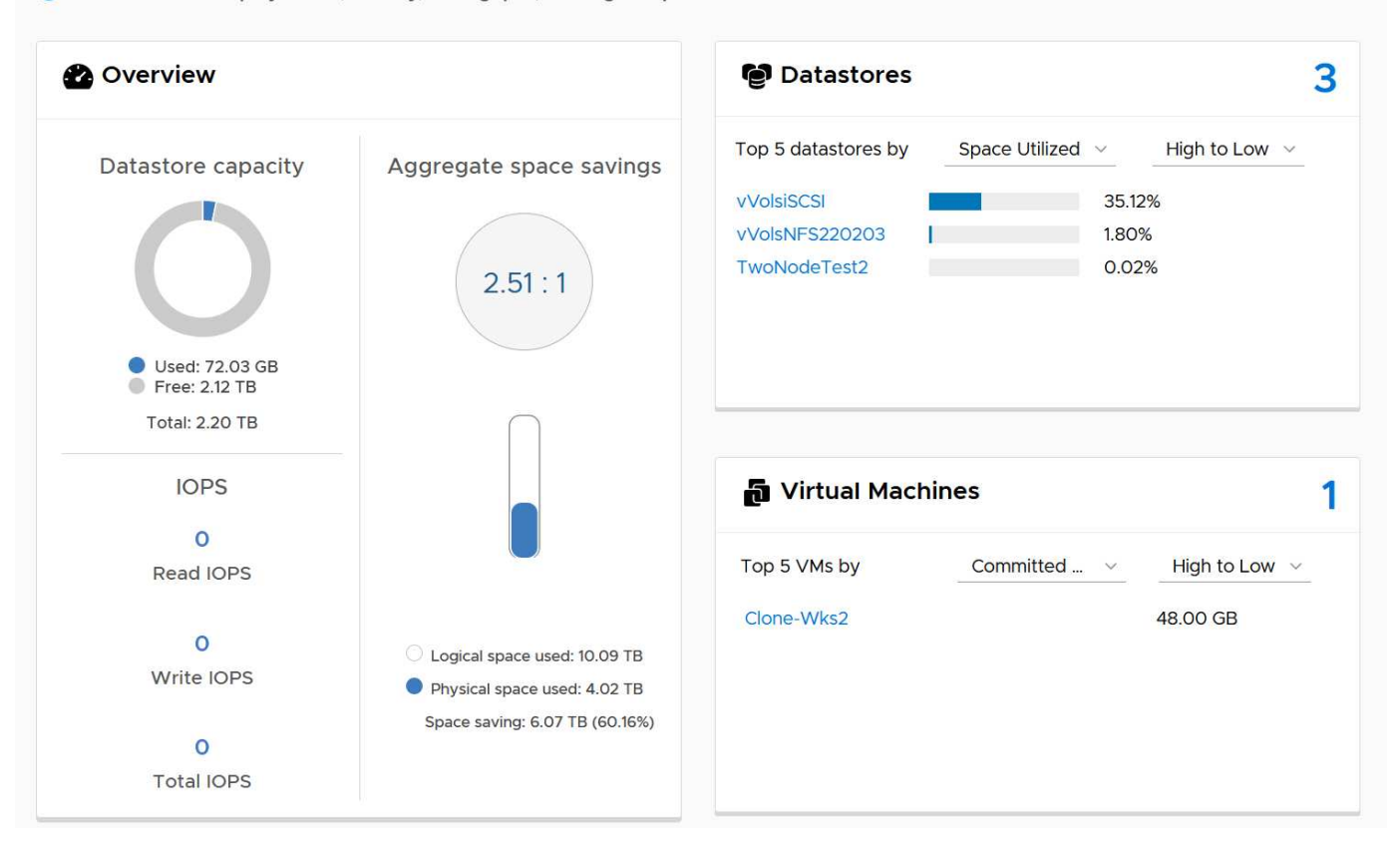

## 모범 사례

vSphere에서 ONTAP VVOL을 사용하는 것은 간단하며 게시된 vSphere 방법을 따릅니다(사용 중인 ESXi 버전에 대한 VMware 설명서의 vSphere 스토리지 아래에서 가상 볼륨 작업 참조). 다음은 ONTAP와 관련하여 고려해야 할 몇 가지 추가 사례입니다.

## • 제한 \*

일반적으로 ONTAP는 VMware에서 정의한 VVOL 한계를 지원합니다(참조 ["](https://configmax.esp.vmware.com/guest?vmwareproduct=vSphere&release=vSphere%207.0&categories=8-0)[최대](https://configmax.esp.vmware.com/guest?vmwareproduct=vSphere&release=vSphere%207.0&categories=8-0) [구성](https://configmax.esp.vmware.com/guest?vmwareproduct=vSphere&release=vSphere%207.0&categories=8-0)["](https://configmax.esp.vmware.com/guest?vmwareproduct=vSphere&release=vSphere%207.0&categories=8-0))를 클릭합니다. 다음 표에는 VVOL의 크기 및 개수에 대한 특정 ONTAP 제한이 요약되어 있습니다. 항상 을 확인하십시오 ["NetApp Hardware](https://hwu.netapp.com/) [Universe](https://hwu.netapp.com/)[를](https://hwu.netapp.com/) [참조하십시오](https://hwu.netapp.com/)["](https://hwu.netapp.com/) 업데이트된 LUN 및 파일 수 및 크기 제한

## • ONTAP VVOL 한계 \*

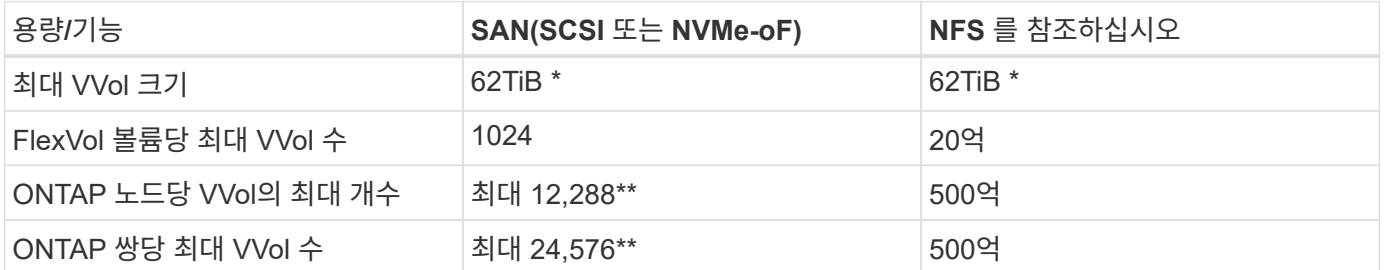

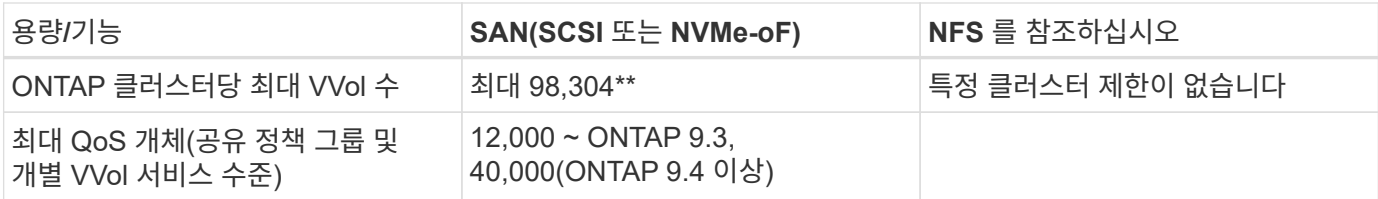

- ONTAP 9.12.1P2 이상을 실행하는 ASA 시스템 또는 AFF 및 FAS 시스템에 따른 크기 제한.
	- SAN VVOL(NVMe 네임스페이스 또는 LUN)의 수는 플랫폼에 따라 다릅니다. 항상 을 확인하십시오 ["NetApp](https://hwu.netapp.com/) [Hardware Universe](https://hwu.netapp.com/)[를](https://hwu.netapp.com/) [참조하십시오](https://hwu.netapp.com/)["](https://hwu.netapp.com/) 업데이트된 LUN 및 파일 수 및 크기 제한
- VMware vSphere의 UI 확장 또는 REST API용 ONTAP 툴을 사용하여 VVOL 데이터 저장소 \* \* 및 프로토콜 엔드포인트 프로비저닝 \*

일반 vSphere 인터페이스를 통해 VVOL 데이터 저장소를 생성할 수도 있지만, ONTAP 툴을 사용하면 필요에 따라 프로토콜 엔드포인트를 자동으로 생성하고, ONTAP 모범 사례와 정의된 스토리지 용량 프로필을 준수하여 FlexVol 볼륨을 생성할 수 있습니다. 호스트/클러스터/데이터 센터를 마우스 오른쪽 버튼으로 클릭하고 \_ONTAP tools\_and\_provision datastore\_를 선택합니다. 마법사에서 원하는 VVOL 옵션을 선택하기만 하면 됩니다.

• ONTAP 툴 어플라이언스 또는 VCSA(vCenter Server Appliance)를 관리하는 VVol 데이터 저장소에 저장하지 마십시오. \*

이로 인해 어플라이언스를 재부팅해야 할 경우 "닭과 달걀"이 발생할 수 있습니다. 재부팅하는 동안에는 자체 VVOL을 다시 바인딩할 수 없기 때문입니다. 다른 ONTAP 툴과 vCenter 구축을 통해 관리되는 VVol 데이터 저장소에 저장할 수 있습니다.

• 다양한 ONTAP 릴리즈에서 VVOL을 운영하는 것을 방지합니다. \*

VASA Provider의 다양한 릴리즈에서 QoS, 특성 등과 같은 지원되는 스토리지 기능이 변경되었으며, 일부는 ONTAP 릴리즈에 따라 달라집니다. ONTAP 클러스터에서 다른 릴리즈를 사용하거나 서로 다른 릴리즈를 가진 클러스터 간에 VVOL을 이동하면 예기치 않은 동작 또는 규정 준수 경보가 발생할 수 있습니다.

• VVOL을 위해 NVMe/FC 또는 FCP를 사용하기 전에 파이버 채널 패브릭을 존\*합니다

ONTAP 툴 VASA Provider는 관리되는 ESXi 호스트의 검색된 이니시에이터를 기반으로 ONTAP에서 FCP 및 iSCSI igroup과 NVMe 서브시스템을 관리합니다. 그러나 조닝을 관리하기 위해 파이버 채널 스위치와 통합되지 않습니다. 조닝은 Best Practice에 따라 수행해야 프로비저닝이 수행될 수 있습니다. 다음은 4개의 ONTAP 시스템에 대한 단일 이니시에이터 조닝의 예입니다.

단일 이니시에이터 조닝:

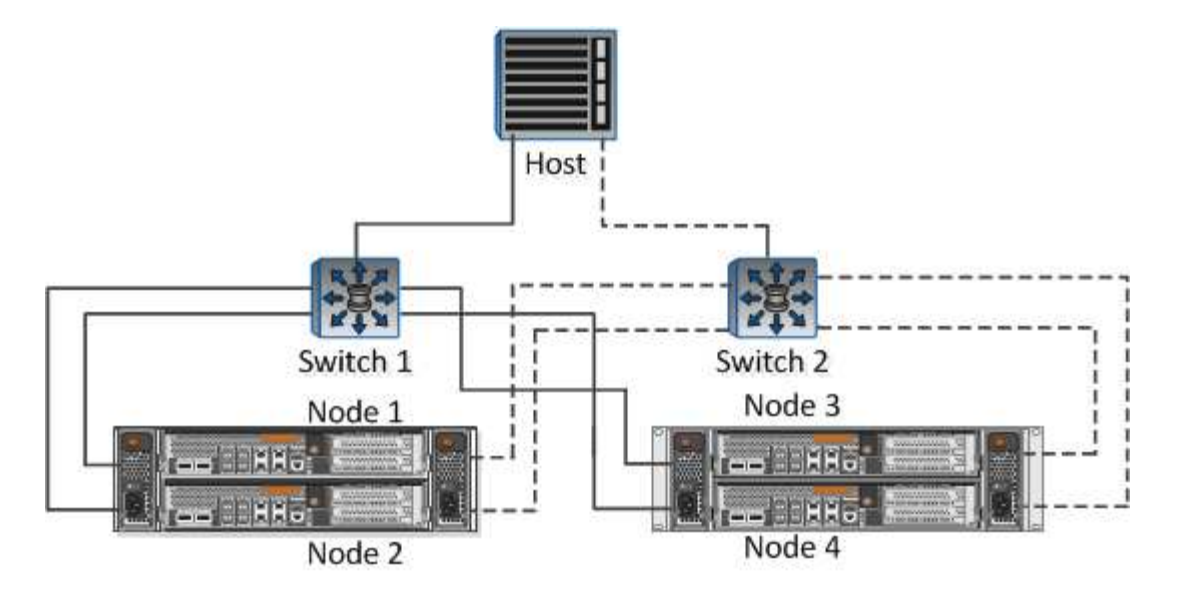

자세한 모범 사례는 다음 문서를 참조하십시오.

["\\_TR-4080](https://www.netapp.com/media/10680-tr4080.pdf) [최신](https://www.netapp.com/media/10680-tr4080.pdf) [SAN ONTAP 9\\_](https://www.netapp.com/media/10680-tr4080.pdf)[에](https://www.netapp.com/media/10680-tr4080.pdf) [대한](https://www.netapp.com/media/10680-tr4080.pdf) [모범](https://www.netapp.com/media/10680-tr4080.pdf) [사례](https://www.netapp.com/media/10680-tr4080.pdf)["](https://www.netapp.com/media/10680-tr4080.pdf)

["\\_TR-4684 NVMe-oF\\_](https://www.netapp.com/pdf.html?item=/media/10681-tr4684.pdf)[로](https://www.netapp.com/pdf.html?item=/media/10681-tr4684.pdf) [최신](https://www.netapp.com/pdf.html?item=/media/10681-tr4684.pdf) [SAN](https://www.netapp.com/pdf.html?item=/media/10681-tr4684.pdf) [구현](https://www.netapp.com/pdf.html?item=/media/10681-tr4684.pdf) [및](https://www.netapp.com/pdf.html?item=/media/10681-tr4684.pdf) [구성](https://www.netapp.com/pdf.html?item=/media/10681-tr4684.pdf)["](https://www.netapp.com/pdf.html?item=/media/10681-tr4684.pdf)

• 필요에 따라 지원 FlexVols를 계획합니다. \*

ONTAP 클러스터에 워크로드를 분산하거나, 다양한 정책 옵션을 지원하거나, 허용되는 LUN 또는 파일 수를 늘리기 위해 VVOL 데이터 저장소에 여러 백업 볼륨을 추가하는 것이 좋습니다. 하지만 최대 스토리지 효율성이 필요한 경우에는 모든 백업 볼륨을 단일 Aggregate에 배치하십시오. 또는 최대 클론 복제 성능이 필요한 경우 단일 FlexVol 볼륨을 사용하고 템플릿 또는 콘텐츠 라이브러리를 동일한 볼륨에 유지하는 것을 고려해 보십시오. VASA Provider는 마이그레이션, 클론 생성 및 스냅샷을 비롯한 다양한 VVOL 스토리지 작업을 ONTAP로 오프로드합니다. 단일 FlexVol 볼륨 내에서 이 작업을 수행할 경우 공간 효율적인 파일 클론이 사용되며 거의 즉시 사용할 수 있습니다. FlexVol 볼륨 전체에 걸쳐 복사본을 빠르게 생성하여 인라인 중복제거 및 압축을 사용할 수 있지만, 백그라운드 작업이 백그라운드 중복제거 및 압축을 사용하는 볼륨에서 실행될 때까지 최대 스토리지 효율성이 복구되지 않을 수 있습니다. 소스 및 타겟에 따라 일부 효율성이 저하될 수 있습니다.

• SCP(스토리지 기능 프로필)를 간단하게 유지합니다. \*

필요하지 않은 기능은 ANY 로 설정하여 지정하지 마십시오. 이렇게 하면 FlexVol 볼륨을 선택하거나 생성할 때 발생하는 문제를 최소화할 수 있습니다. 예를 들어 VASA Provider 7.1 이전 버전에서는 압축이 기본 SCP 설정인 No로 설정되어 있으면 AFF 시스템에서도 압축을 해제하려고 시도합니다.

• 기본 SCP를 예제 템플릿으로 사용하여 고유한 템플릿을 만듭니다. \*

포함된 CP는 대부분의 범용 용도에 적합하지만, 요구 사항은 다를 수 있습니다.

• 최대 IOPS를 사용하여 알 수 없는 VM을 제어하거나 VM을 테스트하는 것을 고려해 보십시오. \*

VASA Provider 7.1에서 처음 사용할 수 있는 Max IOPS를 사용하면 알 수 없는 워크로드를 위해 IOPS를 특정 VVOL으로 제한하여 다른 중요한 워크로드에 미치는 영향을 방지할 수 있습니다. 성능 관리에 대한 자세한 내용은 표 4를 참조하십시오.

• 충분한 데이터 LIF가 있는지 확인하십시오. \* HA 쌍당 최소 2개의 LIF를 생성합니다. 작업 부하에 따라 더 많은 작업이 필요할 수 있습니다. • 모든 프로토콜 모범 사례를 따르십시오. \*

선택한 프로토콜에 관련된 NetApp 및 VMware의 기타 모범 사례 가이드를 참조하십시오. 일반적으로 이미 언급한 것 이외의 다른 변경 사항은 없습니다.

• NFS v3을 통한 VVol을 사용한 네트워크 구성의 예 \*

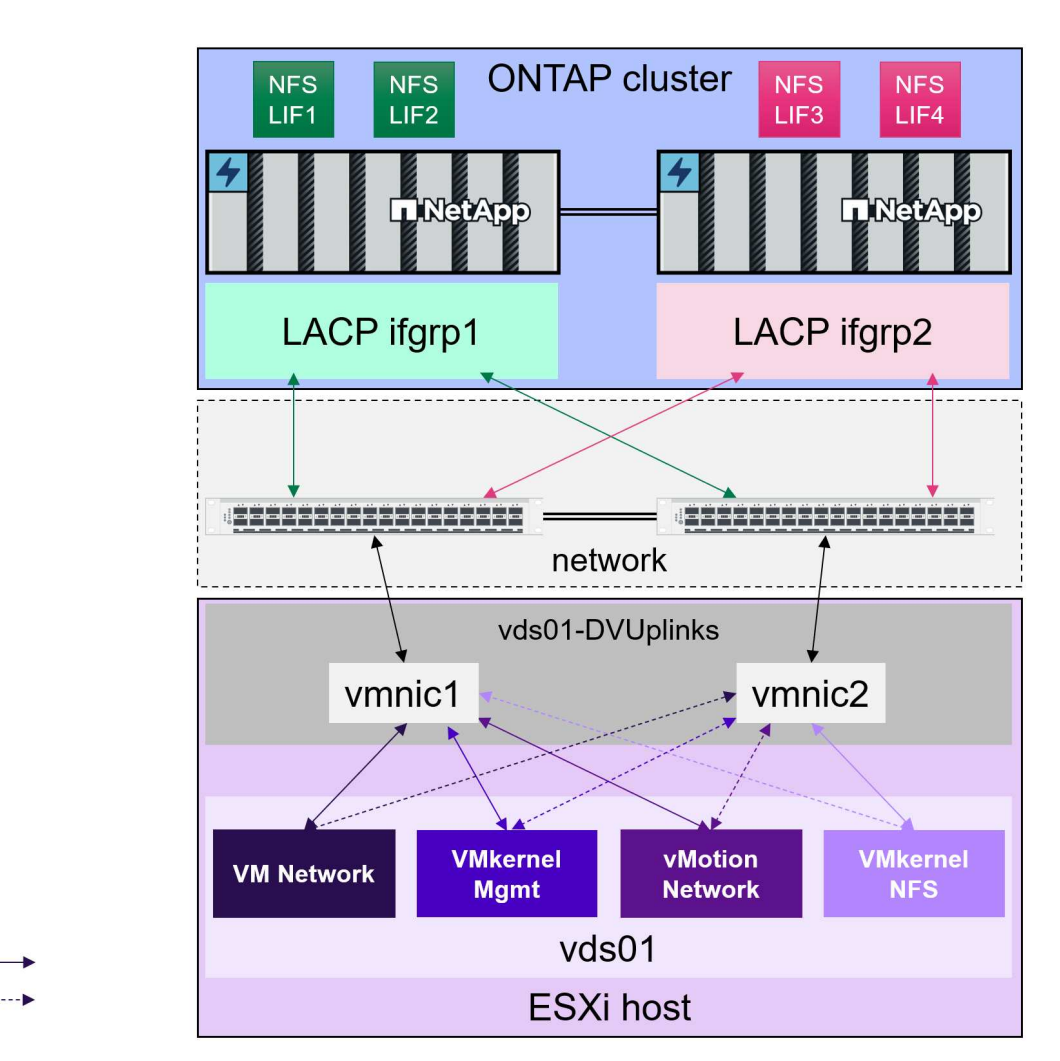

 $\sum_{\mu}$ 

**VVOL** 스토리지 구축

Active Standby

VM용 VVol 스토리지를 생성하는 단계는 여러 가지가 있습니다.

기존 데이터 저장소에 ONTAP를 사용하는 기존 vSphere 환경에서는 처음 두 단계가 필요하지 않을 수 있습니다. 이미 ONTAP 툴을 사용하여 VMFS 또는 기존 NFS 기반 스토리지를 관리, 자동화 및 보고할 수 있습니다. 이러한 단계는 다음 섹션에서 자세히 설명합니다.

- 1. SVM(Storage Virtual Machine)과 프로토콜 구성을 생성합니다. NVMe/FC, NFSv3, NFSv4.1, iSCSI, FCP, 여러 옵션을 함께 사용할 수도 있습니다. ONTAP System Manager 마법사 또는 클러스터 셸 명령줄을 사용할 수 있습니다.
	- $\cdot$  각 스위치/패브릭 연결마다 노드당 하나 이상의 LIF가 있어야 합니다. 모범 사례로서, FCP, iSCSI 또는 NVMe 기반 프로토콜에 대해 노드당 두 개 이상의 를 생성합니다.
	- $\cdot$  현재 볼륨을 생성할 수 있지만 Provision Datastore wizard에서 볼륨을 생성하는 것이 더 간단합니다. 이 규칙의 유일한 예외는 VMware Site Recovery Manager에서 VVol 복제를 사용하려는 경우입니다. 기존

SnapMirror 관계가 있는 기존 FlexVol 볼륨에서는 더욱 쉽게 설정할 수 있습니다. SPBM 및 ONTAP 도구를 통해 관리되기 때문에 VVOL에 사용할 볼륨에서 QoS를 활성화하지 마십시오.

- 2. NetApp Support 사이트에서 다운로드한 OVA를 사용하여 VMware vSphere용 ONTAP 툴을 구축합니다.
- 3. 환경에 맞게 ONTAP 툴을 구성합니다.

◦ ONTAP 클러스터를 \_ 스토리지 시스템 \_ 의 ONTAP 도구에 추가합니다

- ONTAP 툴과 SRA는 클러스터 레벨과 SVM 레벨 자격 증명을 모두 지원하지만 VASA Provider는 스토리지 시스템에 대한 클러스터 레벨 자격 증명만 지원합니다. 이는 VVOL에 사용되는 대부분의 API가 클러스터 레벨에서만 사용 가능하기 때문입니다. 따라서 VVOL을 사용할 계획인 경우 클러스터 범위 자격 증명을 사용하여 ONTAP 클러스터를 추가해야 합니다.
- ONTAP 데이터 LIF가 VMkernel 어댑터와 다른 서브넷에 있는 경우 ONTAP 툴의 설정 메뉴에서 선택한 서브넷 목록에 VMkernel 어댑터 서브넷을 추가해야 합니다. 기본적으로 ONTAP 툴은 로컬 서브넷 액세스만 허용하여 스토리지 트래픽을 보호합니다.
- ONTAP 툴에는 사용하거나 볼 수 있는 미리 정의된 여러 정책이 함께 제공됩니다 [정](#page-52-0)책[을](#page-52-0) [사용하여](#page-52-0) [VM](#page-52-0) [관리](#page-52-0) SCP 생성에 대한 지침을 참조하십시오.
- 4. vCenter의 *ONTAP tools* 메뉴를 사용하여 \_provision datastore\_wizard를 시작합니다.
- 5. 의미 있는 이름을 제공하고 원하는 프로토콜을 선택합니다. 데이터 저장소에 대한 설명도 제공할 수 있습니다.
- 6. VVOL 데이터 저장소에서 지원할 하나 이상의 SCP를 선택합니다. 이렇게 하면 프로필과 일치하지 않는 ONTAP 시스템이 모두 필터링됩니다. 결과 목록에서 원하는 클러스터와 SVM을 선택합니다.
- 7. 마법사를 사용하여 지정된 각 SCP에 대해 새 FlexVol 볼륨을 생성하거나 적절한 라디오 버튼을 선택하여 기존 볼륨을 사용합니다.
- 8. vCenter UI의 *Policies* 및 *Profiles* 메뉴에서 데이터 저장소에 사용될 각 SCP에 대한 VM 정책을 생성합니다.
- 9. "NetApp.clustered.Data.ONTAP.VP.VVol" 스토리지 규칙 세트를 선택합니다. "NetApp.clustered.Data.ONTAP.VP.VASA10" 스토리지 규칙 세트는 비 VVOL 데이터 저장소를 사용하여 SPBM을 지원하는 데 사용됩니다
- 10. VM 스토리지 정책을 생성할 때 이름으로 스토리지 용량 프로필을 지정합니다. 이 단계에서는 복제 탭을 사용하여 SnapMirror 정책 일치를 구성하고 태그 탭을 사용하여 태그 기반 일치를 구성할 수도 있습니다. 선택할 수 있으려면 태그가 이미 생성되어 있어야 합니다.
- 11. Select storage(스토리지 선택) 에서 VM Storage Policy(VM 스토리지 정책) 및 Compatible datastore(호환 데이터 저장소)를 선택하여 VM을 생성합니다.

기존 데이터 저장소에서 **VVOL**으로 **VM** 마이그레이션

기존 데이터 저장소에서 VVOL 데이터 저장소로 VM을 마이그레이션하는 작업은 기존 데이터 저장소 간에 VM을 이동하는 것처럼 간단합니다. VM을 선택한 다음 작업 목록에서 마이그레이션 을 선택하고 마이그레이션 유형 \_change storage only\_를 선택합니다. SAN VMFS에서 VVOL으로의 마이그레이션을 위해 vSphere 6.0 이상에서는 마이그레이션 복제 작업이 오프로드되지만 NAS VMDK에서 VVOL으로 마이그레이션하지는 않습니다.

## <span id="page-52-0"></span>정책을 사용하여 **VM** 관리

정책 기반 관리로 스토리지 프로비저닝을 자동화하려면 다음이 필요합니다.

- 스토리지 기능 프로필(SCP)을 사용하여 스토리지 기능(ONTAP 노드 및 FlexVol 볼륨)을 정의합니다.
- 정의된 SCP에 매핑되는 VM 스토리지 정책을 생성합니다.

NetApp은 VASA Provider 7.2부터 기능과 매핑을 간소화하여 이후 버전에서 지속적으로 기능을 개선했습니다. 이

섹션에서는 이러한 새로운 접근 방식에 초점을 맞춥니다. 이전 릴리즈에서는 더 많은 수의 기능을 지원했고 이 기능을 스토리지 정책에 개별적으로 매핑할 수 있었지만, 이 방식은 더 이상 지원되지 않습니다.

<span id="page-53-0"></span>**ONTAP** 툴 릴리즈에 의한 스토리지 기능 프로파일 기능

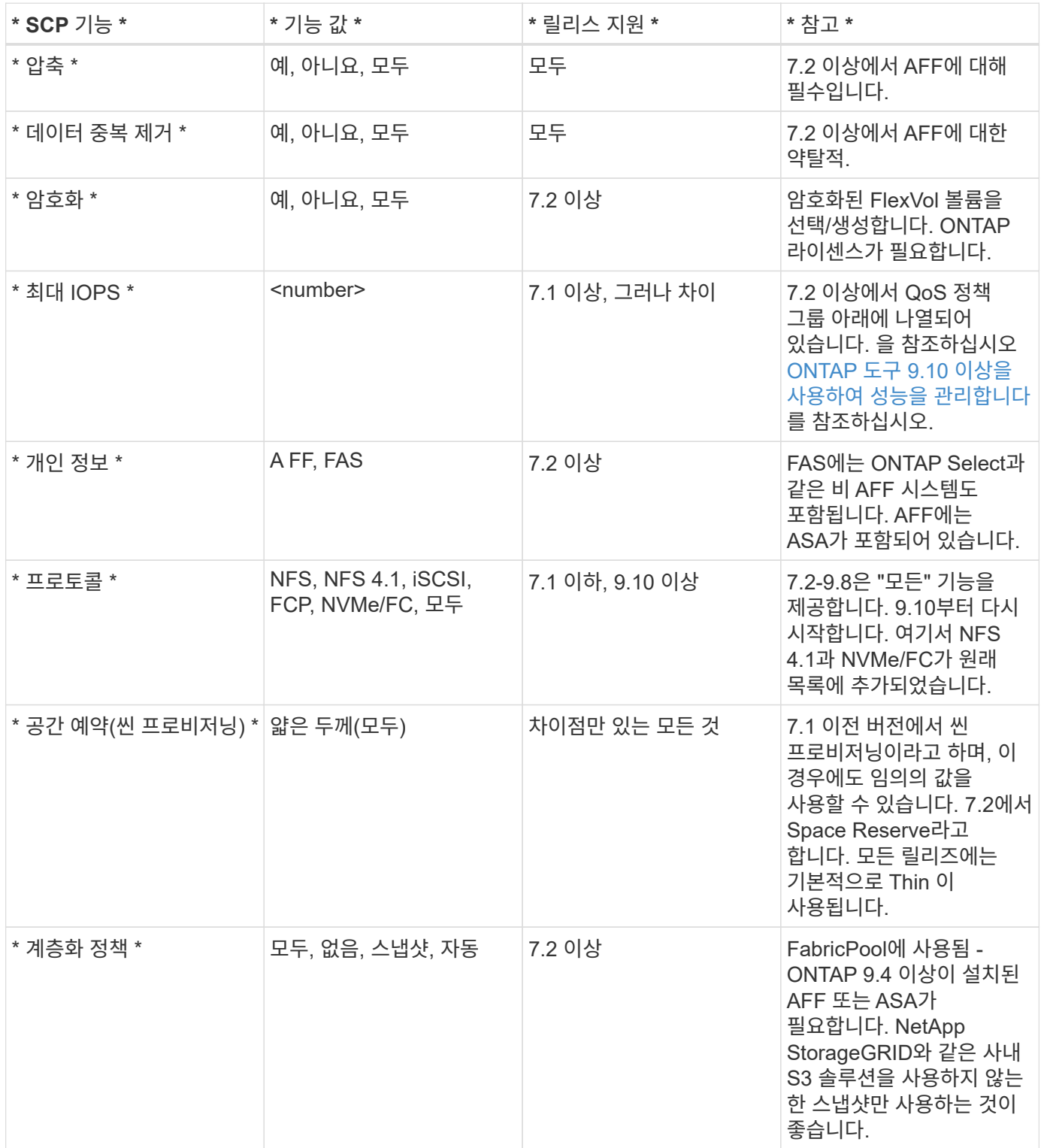

스토리지 용량 프로파일 생성

NetApp VASA Provider는 사전 정의된 여러 SCP와 함께 제공됩니다. vCenter UI를 사용하거나 REST API를 사용하여 자동화를 통해 새로운 SCP를 수동으로 생성할 수 있습니다. 새 프로파일에 기능을 지정하거나 기존

프로파일을 클론 생성하거나 기존 기존 데이터 저장소에서 프로파일을 자동 생성하여 프로파일을 생성할 수 있습니다. 이 작업은 ONTAP 도구의 메뉴를 사용하여 수행합니다. 스토리지 기능 프로파일 \_ 을(를) 사용하여 프로파일을 만들거나 복제하고 \_ 스토리지 매핑 \_ 을(를) 사용하여 프로파일을 자동 생성합니다.

## <span id="page-54-0"></span>**ONTAP** 툴 **9.10** 이상을 위한 스토리지 용량

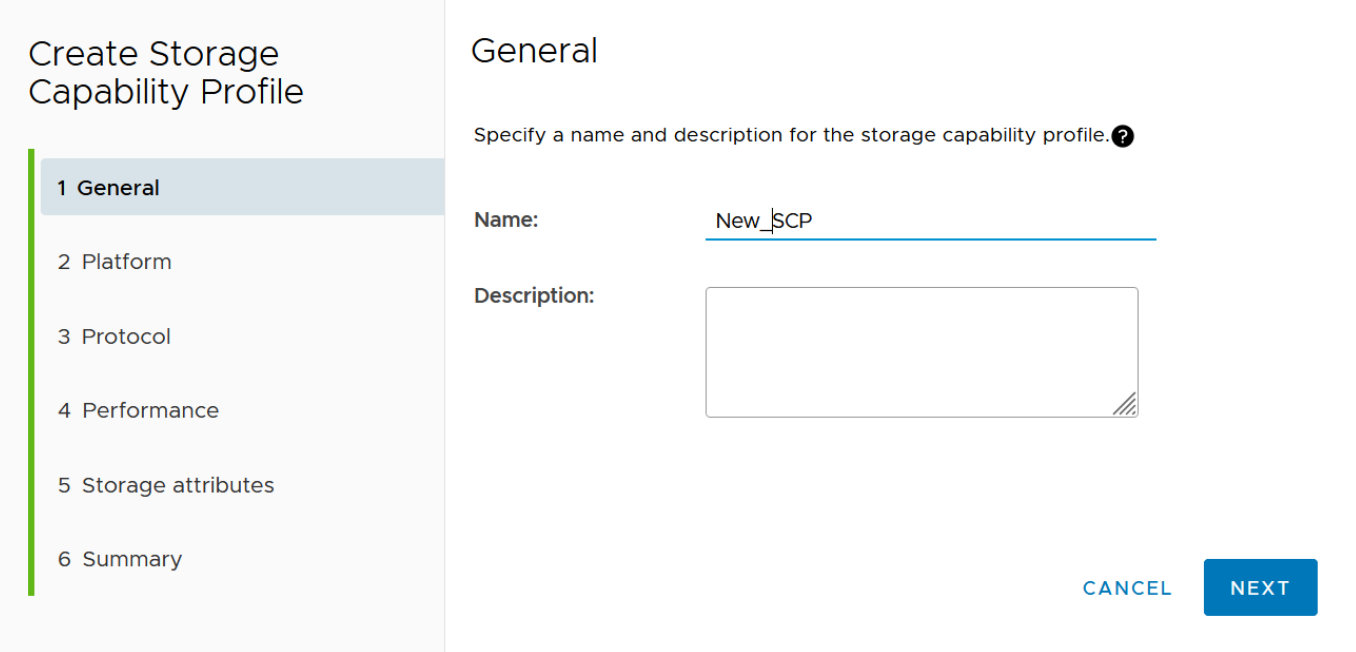

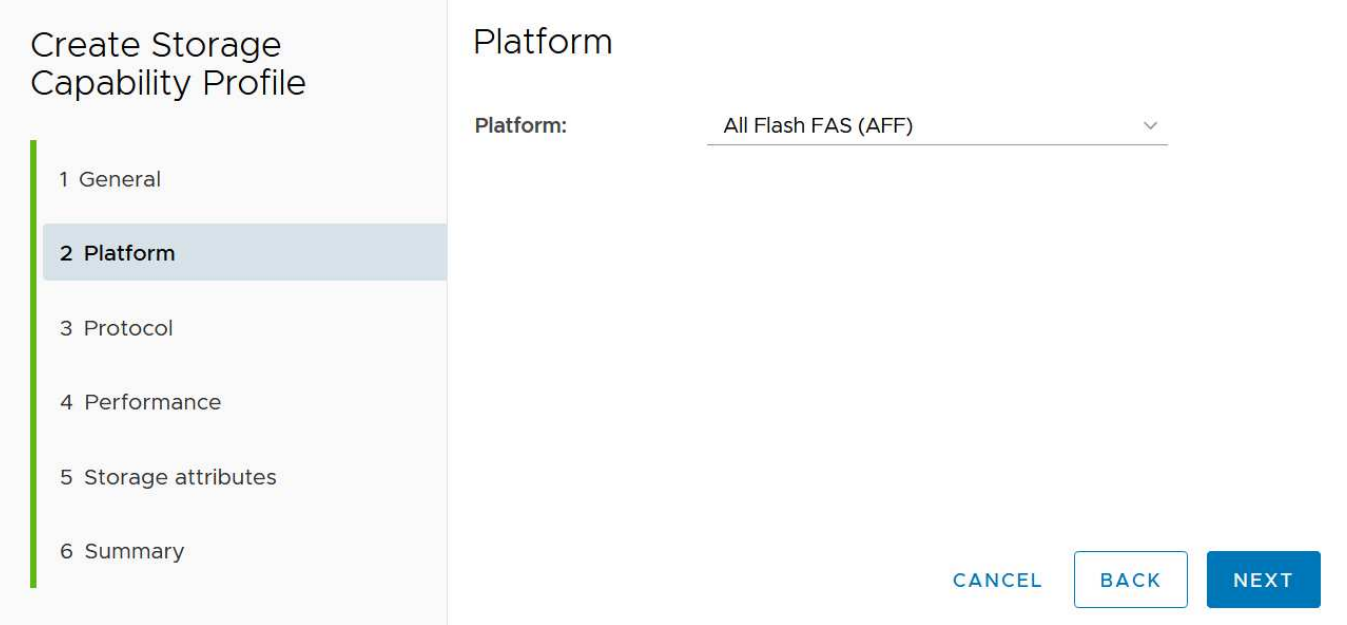

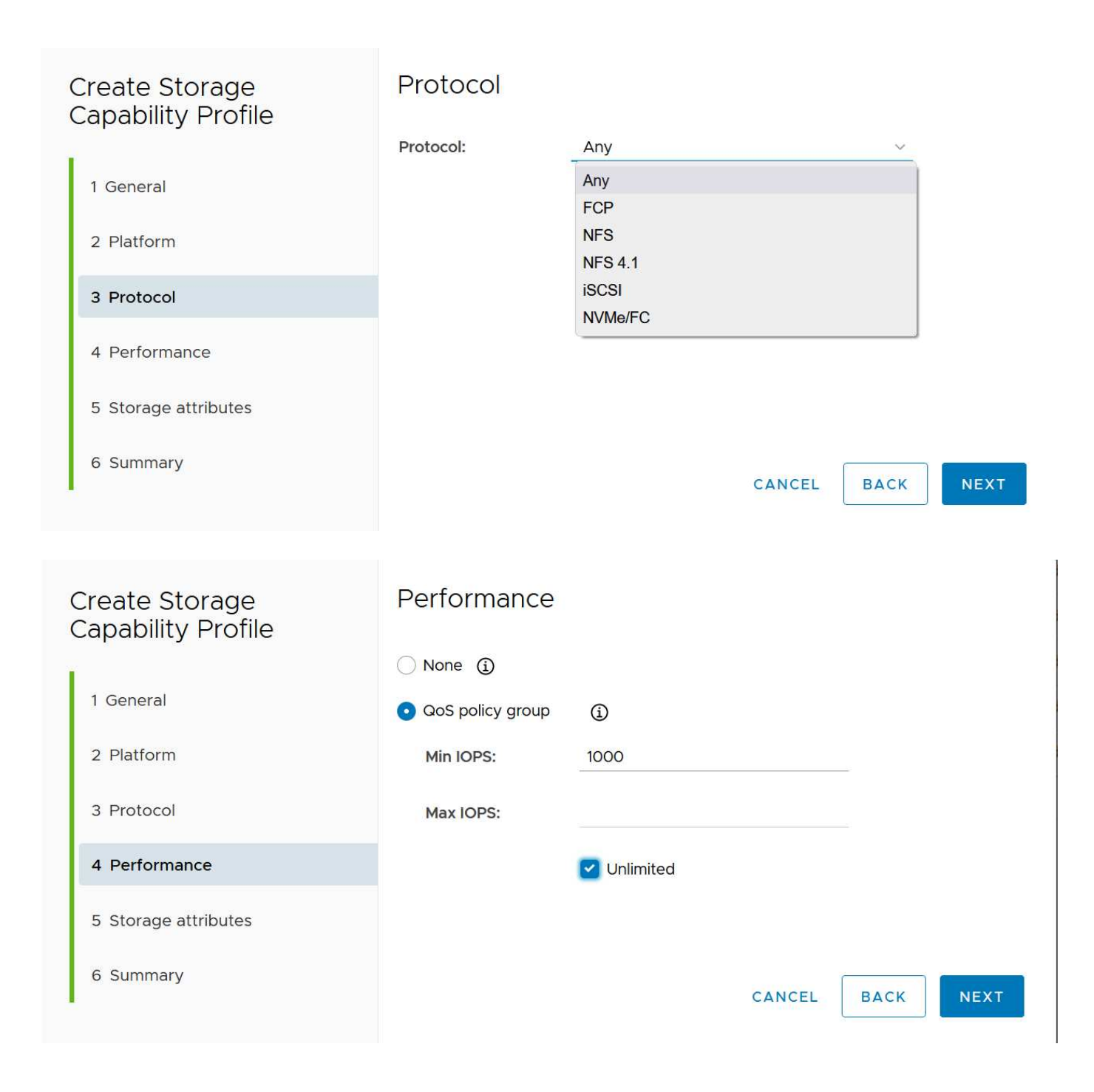

#### Storage attributes Create Storage **Capability Profile** Deduplication: Yes  $\checkmark$ 1 General Compression: Yes 2 Platform Thin Space reserve: 3 Protocol Encryption: Yes 4 Performance Tiering policy (FabricPool): Snapshot 5 Storage attributes 6 Summary CANCEL **NEXT BACK**

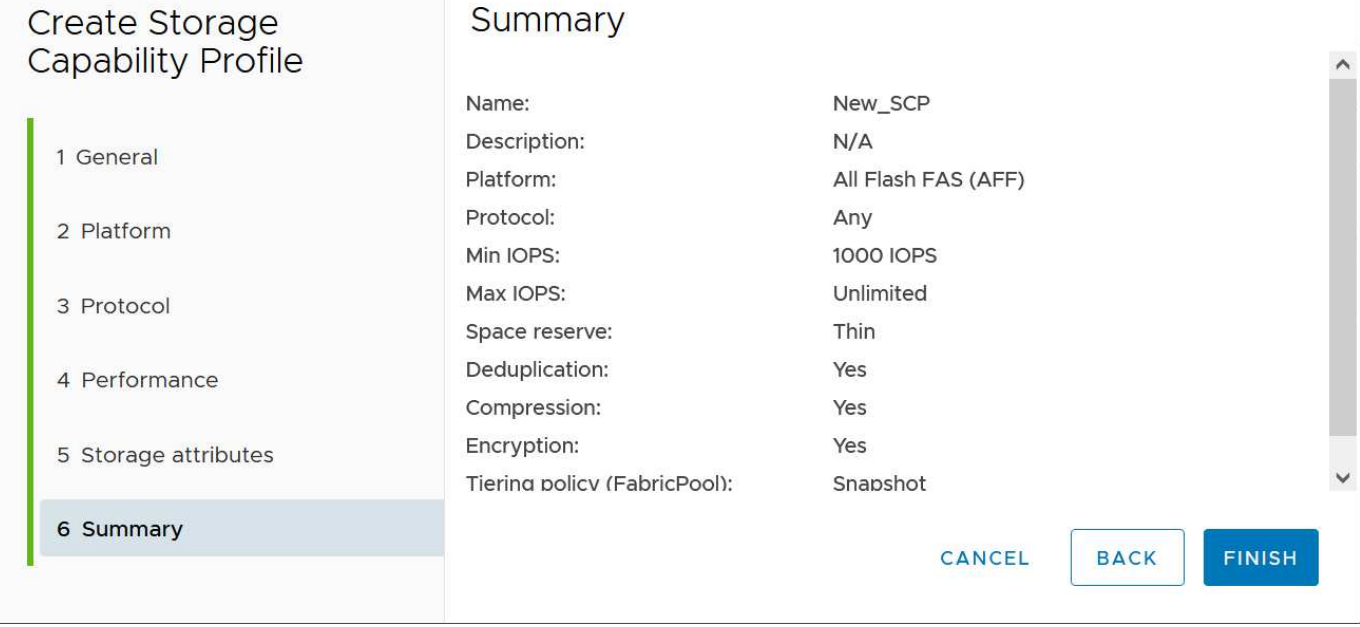

• VVOL 데이터 저장소 생성 \*

필요한 SCP를 생성한 후 이를 사용하여 VVOL 데이터 저장소(및 선택적으로 데이터 저장소용 FlexVol 볼륨)를 생성할 수 있습니다. VVOL 데이터 저장소를 생성할 호스트, 클러스터 또는 데이터 센터를 마우스 오른쪽 버튼으로 클릭한 다음 *ONTAP tools*>\_Provision Datastore\_를 선택합니다. 데이터스토어에 의해 지원되는 하나 이상의 SCP를 선택한 다음 기존 FlexVol 볼륨에서 선택하거나 데이터 저장소에 새 FlexVol 볼륨을 프로비저닝합니다. 마지막으로 정책에 지정된 SCP가 없는 VM과 스왑 VVol(고성능 스토리지가 필요하지 않음)에 사용할 데이터 저장소의 기본 SCP를 지정합니다.

**VM** 스토리지 정책을 생성하는 중입니다

vSphere에서 VM 스토리지 정책을 사용하여 스토리지 입출력 제어 또는 vSphere 암호화와 같은 선택적 기능을 관리합니다. 특정 스토리지 기능을 VM에 적용하기 위해 VVOL과 함께 사용되기도 합니다. "NetApp.clustered.Data.ONTAP.VP.VVol" 스토리지 유형 및 "ProfileName" 규칙을 사용하여 정책을 통해 특정 SCP를 VM에 적용합니다. ONTAP 툴 VASA Provider의 예는 링크: vmware-vVols-ontap.html#모범 사례 [NFS v3을

통한 vVols를 사용한 네트워크 구성 예]를 참조하십시오. "NetApp.clustered.Data.ONTAP.VP.VASA10" 스토리지에 대한 규칙은 비 VVOL 기반 데이터 저장소와 함께 사용됩니다.

이전 릴리스는 유사하지만 에서 언급한 바와 같습니다 [ONTAP](#page-53-0) [툴](#page-53-0) [릴리즈에](#page-53-0) [의한](#page-53-0) [스토리지](#page-53-0) [기능](#page-53-0) [프로파일](#page-53-0) [기능](#page-53-0), 옵션이 다를 수 있습니다.

스토리지 정책을 생성한 후에는 에 나와 있는 것처럼 새 VM을 프로비저닝할 때 사용할 수 있습니다 ["](#page-40-0)[스토리지](#page-40-0) [정](#page-40-0)[책](#page-40-0)을 [사용하여](#page-40-0) [VM](#page-40-0) [구축](#page-40-0)["](#page-40-0). VASA Provider 7.2에서 성능 관리 기능을 사용하기 위한 지침은 에서 설명합니다 [ONTAP](#page-57-0) [도구](#page-57-0) [9.10](#page-57-0) [이상을](#page-57-0) [사용하여](#page-57-0) [성능을](#page-57-0) [관리합니다](#page-57-0).

#### **ONTAP** 툴을 사용하여 **VM** 스토리지 정책 생성 **VASA Provider 9.10**

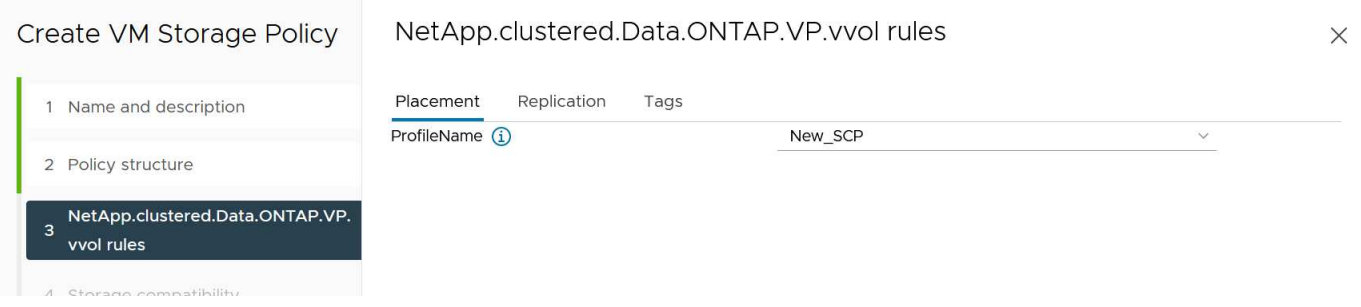

<span id="page-57-0"></span>**ONTAP** 도구 **9.10** 이상을 사용하여 성능을 관리합니다

- ONTAP tools 9.10은 자체 균형 배치 알고리즘을 사용하여 VVOL 데이터 저장소 내의 최상의 FlexVol 볼륨에 새로운 VVOL을 배치합니다. 지정된 SCP와 일치하는 FlexVol 볼륨을 기준으로 배치됩니다. 이렇게 하면 데이터 저장소 및 백업 스토리지가 지정된 성능 요구 사항을 충족할 수 있습니다.
- 최소 및 최대 IOPS와 같은 성능 기능을 변경하려면 특정 구성에 약간의 주의가 필요합니다.
	- \* 최소 및 최대 IOPS \* 는 SCP에서 지정하고 VM 정책에 사용할 수 있습니다.
		- SCP에서 IOPS를 변경하면 VM 정책이 편집된 후 이를 사용하는 VM에 다시 적용되기 전까지 VVol의 QoS가 변경되지 않습니다(참조) [ONTAP](#page-54-0) [툴](#page-54-0) [9.10](#page-54-0) [이상을](#page-54-0) [위한](#page-54-0) [스토리지](#page-54-0) [용](#page-54-0)량)를 클릭합니다. 또는 원하는 IOPS로 새 SCP를 생성하고 정책을 변경하여 사용할 수 있도록 변경합니다(VM에 다시 적용). 일반적으로, 서로 다른 서비스 계층에 대해 별도의 SCP와 VM 스토리지 정책을 간단히 정의하고 VM에서 VM 스토리지 정책을 간단히 변경하는 것이 좋습니다.
		- AFF 및 FAS 특성은 IOP 설정이 다릅니다. 최소 및 최대 모두 AFF에서 사용할 수 있습니다. 하지만 비 AFF 시스템은 최대 IOP 설정만 사용할 수 있습니다.
- 정책을 변경한 후 VVOL을 마이그레이션해야 하는 경우도 있습니다(수동으로 또는 VASA Provider 및 ONTAP에 의해 자동으로).
	- 일부 변경 사항은 마이그레이션이 필요하지 않습니다(예: Max IOPS 변경, 위에서 설명한 대로 VM에 즉시 적용 가능).
	- VVOL을 저장하는 현재 FlexVol 볼륨에서 정책 변경을 지원할 수 없는 경우(예: 플랫폼에서 요청된 암호화 또는 계층화 정책을 지원하지 않음), vCenter에서 VM을 수동으로 마이그레이션해야 합니다.
- ONTAP 툴은 현재 지원되는 버전의 ONTAP로 개별 비공유 QoS 정책을 생성합니다. 따라서 각 개별 VMDK는 고유한 IOP 할당을 받게 됩니다.

**VM** 스토리지 정책을 다시 적용합니다

# **VM Storage Policies**

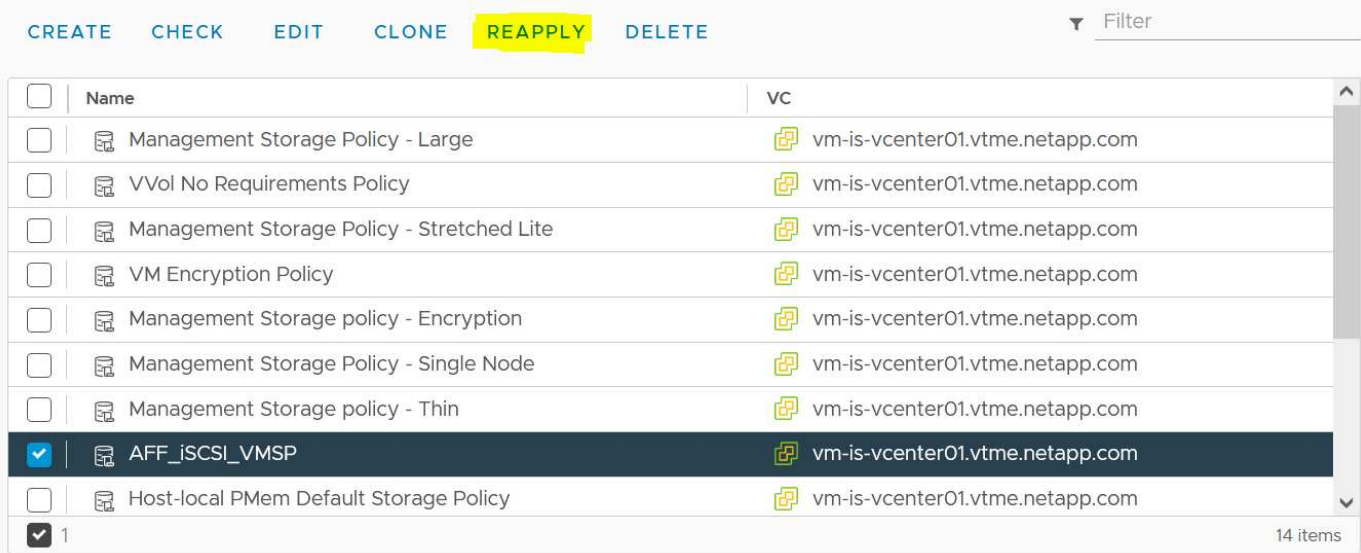

# **VVOL** 보호

다음 섹션에서는 ONTAP 스토리지에서 VMware VVOL을 사용하기 위한 절차 및 모범 사례를 간략히 설명합니다.

## **VASA** 공급자 고가용성

NetApp VASA Provider는 vCenter 플러그인 및 REST API 서버(이전의 VSC(Virtual Storage Console)) 및 스토리지 복제 어댑터와 함께 가상 어플라이언스의 일부로 실행됩니다. VASA Provider를 사용할 수 없는 경우 VVol을 사용하는 VM은 계속 실행됩니다. 그러나 새로운 VVOL 데이터 저장소를 생성할 수 없으며 VVol은 vSphere에서 생성하거나 바인딩할 수 없습니다. 즉, vCenter에서 VVOL의 생성을 요청할 수 없기 때문에 VVOL을 사용하는 VM의 전원을 켤 수 없습니다. 실행 중인 VM은 VVol을 새 호스트에 바인딩할 수 없으므로 vMotion을 사용하여 다른 호스트로 마이그레이션할 수 없습니다.

VASA Provider 7.1 이상은 새로운 기능을 지원하여 필요할 때 서비스를 사용할 수 있도록 합니다. VASA Provider 및 통합 데이터베이스 서비스를 모니터링하는 새로운 Watchdog 프로세스가 포함되어 있습니다. 오류가 감지되면 로그 파일을 업데이트한 다음 서비스를 자동으로 다시 시작합니다.

소프트웨어, 호스트 하드웨어 및 네트워크의 장애로부터 다른 미션 크리티컬 VM을 보호하는 데 사용되는 동일한 가용성 기능을 사용하여 vSphere 관리자가 추가 보호를 구성해야 합니다. 이러한 기능을 사용하기 위해 가상 어플라이언스에 추가 구성이 필요하지 않습니다. 표준 vSphere 방식을 사용하여 구성하기만 하면 됩니다. 이러한 기능은 테스트를 거쳤으며 NetApp에서 지원됩니다.

장애가 발생할 경우 호스트 클러스터의 다른 호스트에서 VM을 다시 시작하도록 vSphere High Availability를 손쉽게 구성할 수 있습니다. vSphere Fault Tolerance는 지속적으로 복제되고 어느 시점에서든 인계받을 수 있는 보조 VM을 생성하여 가용성을 높여 줍니다. 이러한 기능에 대한 추가 정보는 에서 확인할 수 있습니다 ["VMware vSphere](https://docs.netapp.com/us-en/ontap-tools-vmware-vsphere/concepts/concept_configure_high_availability_for_ontap_tools_for_vmware_vsphere.html)[용](https://docs.netapp.com/us-en/ontap-tools-vmware-vsphere/concepts/concept_configure_high_availability_for_ontap_tools_for_vmware_vsphere.html) [ONTAP](https://docs.netapp.com/us-en/ontap-tools-vmware-vsphere/concepts/concept_configure_high_availability_for_ontap_tools_for_vmware_vsphere.html) [툴](https://docs.netapp.com/us-en/ontap-tools-vmware-vsphere/concepts/concept_configure_high_availability_for_ontap_tools_for_vmware_vsphere.html) [설명](https://docs.netapp.com/us-en/ontap-tools-vmware-vsphere/concepts/concept_configure_high_availability_for_ontap_tools_for_vmware_vsphere.html)서[\(ONTAP](https://docs.netapp.com/us-en/ontap-tools-vmware-vsphere/concepts/concept_configure_high_availability_for_ontap_tools_for_vmware_vsphere.html) [툴에](https://docs.netapp.com/us-en/ontap-tools-vmware-vsphere/concepts/concept_configure_high_availability_for_ontap_tools_for_vmware_vsphere.html) [대한](https://docs.netapp.com/us-en/ontap-tools-vmware-vsphere/concepts/concept_configure_high_availability_for_ontap_tools_for_vmware_vsphere.html) [고가용성](https://docs.netapp.com/us-en/ontap-tools-vmware-vsphere/concepts/concept_configure_high_availability_for_ontap_tools_for_vmware_vsphere.html) [구성](https://docs.netapp.com/us-en/ontap-tools-vmware-vsphere/concepts/concept_configure_high_availability_for_ontap_tools_for_vmware_vsphere.html)[\)"](https://docs.netapp.com/us-en/ontap-tools-vmware-vsphere/concepts/concept_configure_high_availability_for_ontap_tools_for_vmware_vsphere.html)및 VMware vSphere 설명서(ESXi 및 vCenter Server에서 vSphere 가용성 확인)

ONTAP 툴 VASA Provider는 FlexVol 볼륨 메타데이터 내에 VVol 정보가 저장된 관리되는 ONTAP 시스템에 VVOL 구성을 실시간으로 자동 백업합니다. 어떤 이유로든 ONTAP 도구 어플라이언스를 사용할 수 없게 되는 경우 새 도구를 쉽고 빠르게 배포하고 구성을 가져올 수 있습니다. VASA Provider 복구 단계에 대한 자세한 내용은 이 KB 문서를 참조하십시오.

## **VVOL** 복제

많은 ONTAP 고객은 NetApp SnapMirror를 사용하여 기존 데이터 저장소를 2차 스토리지 시스템으로 복제한 다음, 재해 발생 시 2차 시스템을 사용하여 개별 VM 또는 전체 사이트를 복구합니다. 대부분의 경우 고객은 VMware vSphere용 NetApp SnapCenter 플러그인과 같은 백업 소프트웨어 제품 또는 VMware의 사이트 복구 관리자(ONTAP 툴의 스토리지 복제 어댑터 포함)와 같은 재해 복구 솔루션과 같은 소프트웨어 툴을 사용하여 이를 관리합니다.

VVOL 복제를 관리하려면 소프트웨어 툴에 대한 이 요구사항이 더 중요합니다. 일부 측면은 기본 기능(예: VMware에서 관리하는 VVOL 스냅샷)을 통해 관리할 수 있지만(예: 빠르고 효율적인 파일 또는 LUN 클론을 사용하는 ONTAP로 오프로드됨) 복제 및 복구를 관리하려면 일반적으로 오케스트레이션이 필요합니다. VVOL에 대한 메타데이터는 ONTAP와 VASA Provider에 의해 보호되지만 보조 사이트에서 이를 사용하려면 추가 처리가 필요합니다.

ONTAP 툴 9.7.1 을 VMware SRM(Site Recovery Manager) 8.3 릴리스와 함께 사용하면 NetApp SnapMirror 기술을 활용하여 재해 복구 및 마이그레이션 워크플로우 오케스트레이션에 대한 지원이 추가되었습니다.

ONTAP 툴 9.7.1을 사용한 SRM 지원 초기 릴리즈에서는 VFlexVol을 사전 생성하고 이를 VVOL 데이터 저장소의 백업 볼륨으로 사용하기 전에 SnapMirror 보호를 활성화해야 했습니다. ONTAP 도구 9.10부터는 더 이상 이 프로세스가 필요하지 않습니다. 이제 기존의 백업 볼륨에 SnapMirror 보호를 추가하고 VM 스토리지 정책을 업데이트하여 SRM과 통합된 재해 복구 및 마이그레이션 오케스트레이션 및 자동화 기능을 통해 정책 기반 관리를 활용할 수 있습니다.

현재 VMware SRM은 NetApp에서 지원하는 VVOL을 위한 유일한 재해 복구 및 마이그레이션 자동화 솔루션이며, ONTAP 툴은 VVOL 복제를 활성화하기 전에 vCenter에 등록된 SRM 8.3 이상 서버의 존재를 ONTAP 툴 REST API를 활용하여 자체 서비스를 생성할 수 있지만

#### **SRM**을 사용한 **VVol** 복제

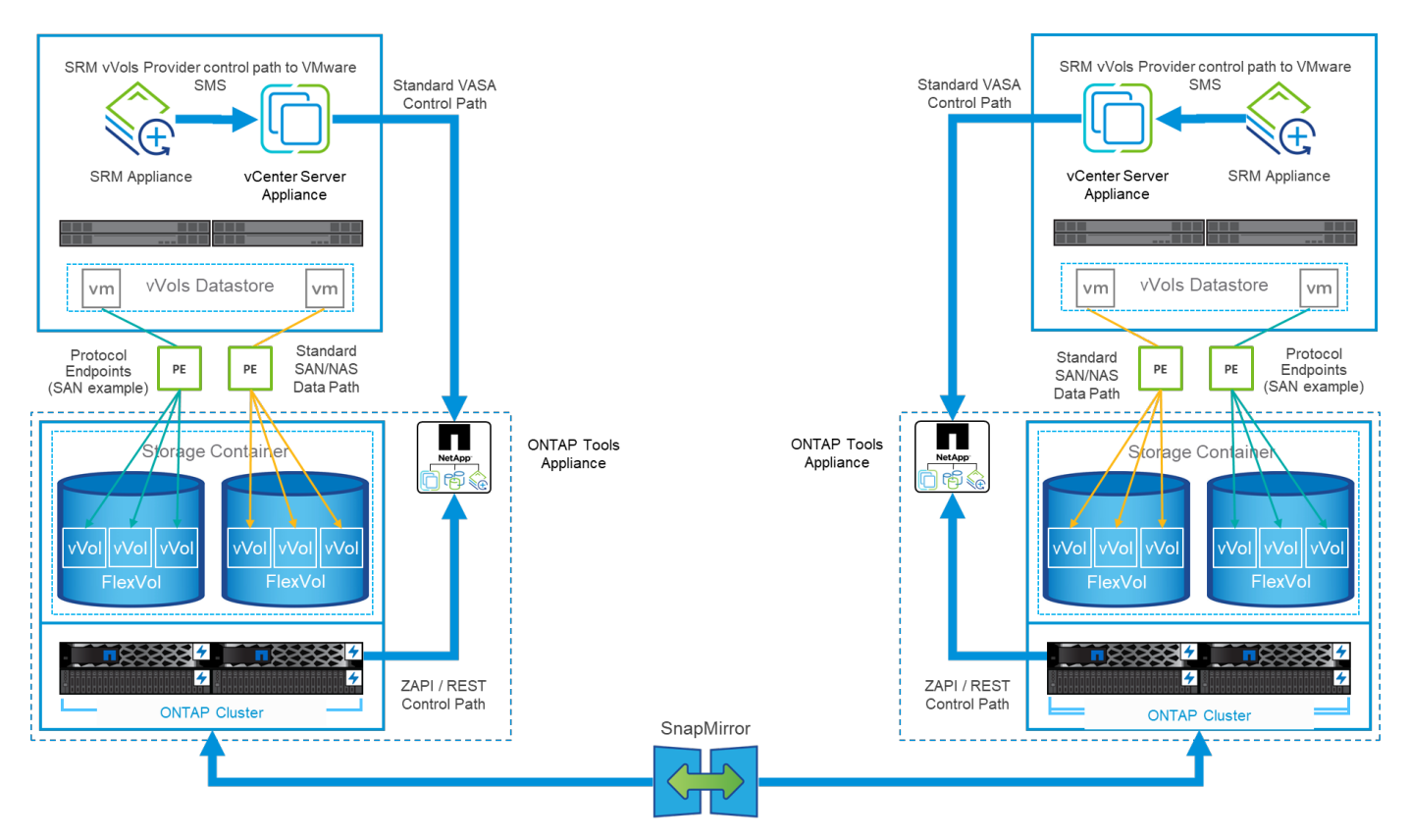

## **MetroCluster** 지원

ONTAP 툴은 MetroCluster 전환을 트리거할 수 없지만, 동일한 vMSC(vSphere Metro Storage Cluster) 구성에서 VVOL을 지원하는 볼륨을 위한 NetApp MetroCluster 시스템은 지원합니다. MetroCluster 시스템의 전환은 일반적인 방식으로 처리됩니다.

NetApp SnapMirror 비즈니스 연속성(SM-BC)을 vMSC 구성의 기반으로 사용할 수도 있지만, 현재 VVOL에서 지원되지 않습니다.

NetApp MetroCluster에 대한 자세한 내용은 다음 가이드를 참조하십시오.

["\\_TR-4689 MetroCluster IP](https://www.netapp.com/media/13481-tr4689.pdf) [솔루션](https://www.netapp.com/media/13481-tr4689.pdf) 아[키텍](https://www.netapp.com/media/13481-tr4689.pdf)처 [및](https://www.netapp.com/media/13481-tr4689.pdf) [설](https://www.netapp.com/media/13481-tr4689.pdf)계 [\\_"](https://www.netapp.com/media/13481-tr4689.pdf)

["\\_TR-4705 NetApp MetroCluster](https://www.netapp.com/pdf.html?item=/media/13480-tr4705.pdf) [솔루션](https://www.netapp.com/pdf.html?item=/media/13480-tr4705.pdf) 아[키텍](https://www.netapp.com/pdf.html?item=/media/13480-tr4705.pdf)처 [및](https://www.netapp.com/pdf.html?item=/media/13480-tr4705.pdf) [설](https://www.netapp.com/pdf.html?item=/media/13480-tr4705.pdf)계 [\\_"](https://www.netapp.com/pdf.html?item=/media/13480-tr4705.pdf)

["](https://kb.vmware.com/s/article/2031038)*[VMware KB 2031038 NetApp MetroCluster](https://kb.vmware.com/s/article/2031038)* [기반](https://kb.vmware.com/s/article/2031038) [VMware vSphere](https://kb.vmware.com/s/article/2031038) [지원](https://kb.vmware.com/s/article/2031038)["](https://kb.vmware.com/s/article/2031038)

**VVOL** 백업 개요

게스트 내 백업 에이전트 사용, 백업 프록시에 VM 데이터 파일 연결 또는 VMware VADP 같은 정의된 API 사용과 같은 VM을 보호하기 위한 몇 가지 방법이 있습니다. VVOL은 동일한 메커니즘을 사용하여 보호할 수 있으며 많은 NetApp 파트너가 VVOL을 포함한 VM 백업을 지원합니다.

앞서 언급했듯이 VMware vCenter 관리 스냅샷은 공간 효율적이고 빠른 ONTAP 파일/LUN 클론으로 오프로드됩니다. 이러한 스냅샷은 빠른 수동 백업에 사용할 수 있지만 vCenter에 의해 최대 32개의 스냅샷으로 제한됩니다. 필요에 따라 vCenter를 사용하여 스냅샷을 생성하고 되돌릴 수 있습니다.

SnapCenter SCV(VMware vSphere) 플러그인 4.6부터 ONTAP 도구 9.10 이상과 함께 사용할 경우 SnapMirror 및 SnapVault 복제를 지원하는 ONTAP FlexVol 볼륨 스냅샷을 활용하여 충돌 시에도 정합성이 보장되는 VVol 기반 VM 백업 및 복구를 지원합니다. 볼륨당 최대 1023개의 스냅샷이 지원됩니다. 또한 SCV는 미러 볼트 정책이 적용된 SnapMirror를 사용하여 보조 볼륨에 더 많은 스냅샷을 더 오래 보존할 수 있습니다.

vSphere 8.0 지원은 격리된 로컬 플러그인 아키텍처를 사용하는 SCV 4.7에 도입되었습니다. 새로운 원격 플러그인 아키텍처로 완전히 전환된 SCV 4.8에 vSphere 8.0U1 지원이 추가되었습니다.

## **VMware vSphere**용 **SnapCenter** 플러그인을 사용한 **VVol** 백업

이제 NetApp SnapCenter를 사용하여 태그 및/또는 폴더를 기반으로 VVol용 리소스 그룹을 생성하여 VVol 기반 VM에 대해 ONTAP의 FlexVol 기반 스냅샷을 자동으로 활용할 수 있습니다. 이를 통해 환경 내에서 VM이 동적으로 프로비저닝될 때 자동으로 VM을 보호하는 백업 및 복구 서비스를 정의할 수 있습니다.

VMware vSphere용 SnapCenter 플러그인은 vCenter 확장으로 등록된 독립 실행형 어플라이언스로 구축되며, vCenter UI 또는 REST API를 통해 관리되며 백업 및 복구 서비스 자동화를 지원합니다.

**SnapCenter** 아키텍처

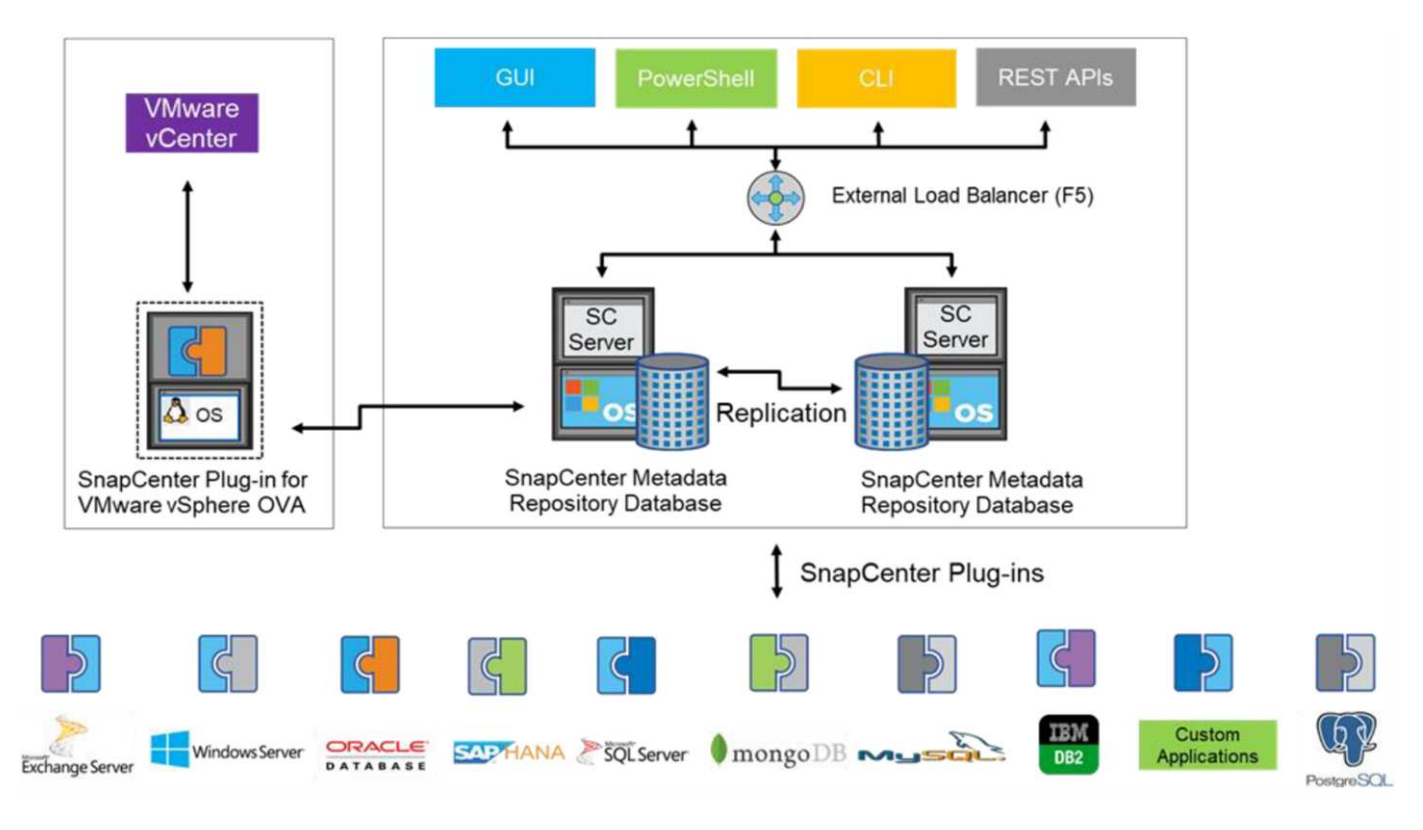

다른 SnapCenter 플러그인은 이 작성 시점에 VVol을 지원하지 않으므로 이 문서의 독립 실행형 배포 모델에 대해 중점적으로 살펴보겠습니다.

SnapCenter는 ONTAP FlexVol 스냅샷을 사용하기 때문에 vSphere에 오버헤드가 발생하지 않으며, vCenter 관리 스냅샷을 사용하여 기존 VM에서 볼 수 있는 성능 패널도 없습니다. 또한 SCV의 기능은 REST API를 통해 노출되기 때문에 VMware Aria Automation, Ansible, Terraform 및 거의 표준 REST API를 사용할 수 있는 기타 자동화 툴과 같은 툴을 사용하여 자동화된 워크플로우를 쉽게 생성할 수 있습니다.

SnapCenter REST API에 대한 자세한 내용은 를 참조하십시오 ["REST API](https://docs.netapp.com/us-en/snapcenter/sc-automation/overview_rest_apis.html) [개요](https://docs.netapp.com/us-en/snapcenter/sc-automation/overview_rest_apis.html)["](https://docs.netapp.com/us-en/snapcenter/sc-automation/overview_rest_apis.html)

VMware vSphere REST API용 SnapCenter 플러그인에 대한 자세한 내용은 을 참조하십시오 ["VMware vSphere](https://docs.netapp.com/us-en/sc-plugin-vmware-vsphere/scpivs44_rest_apis_overview.html) [REST API](https://docs.netapp.com/us-en/sc-plugin-vmware-vsphere/scpivs44_rest_apis_overview.html)[용](https://docs.netapp.com/us-en/sc-plugin-vmware-vsphere/scpivs44_rest_apis_overview.html) [SnapCenter](https://docs.netapp.com/us-en/sc-plugin-vmware-vsphere/scpivs44_rest_apis_overview.html) [플러그인](https://docs.netapp.com/us-en/sc-plugin-vmware-vsphere/scpivs44_rest_apis_overview.html)["](https://docs.netapp.com/us-en/sc-plugin-vmware-vsphere/scpivs44_rest_apis_overview.html)

모범 사례

다음 모범 사례를 사용하면 SnapCenter 배포를 최대한 활용할 수 있습니다.

- SCV는 vCenter Server RBAC와 ONTAP RBAC를 모두 지원하며 플러그인이 등록될 때 자동으로 생성되는 사전 정의된 vCenter 역할을 포함합니다. 지원되는 RBAC 유형에 대해 자세히 알아볼 수 있습니다 ["](https://docs.netapp.com/us-en/sc-plugin-vmware-vsphere/scpivs44_types_of_rbac_for_snapcenter_users.html)[여기](https://docs.netapp.com/us-en/sc-plugin-vmware-vsphere/scpivs44_types_of_rbac_for_snapcenter_users.html)[."](https://docs.netapp.com/us-en/sc-plugin-vmware-vsphere/scpivs44_types_of_rbac_for_snapcenter_users.html)
	- vCenter UI를 사용하여 설명된 사전 정의된 역할을 사용하여 최소 권한 계정 액세스를 할당합니다 ["](https://docs.netapp.com/us-en/sc-plugin-vmware-vsphere/scpivs44_predefined_roles_packaged_with_snapcenter.html)[여기](https://docs.netapp.com/us-en/sc-plugin-vmware-vsphere/scpivs44_predefined_roles_packaged_with_snapcenter.html)["](https://docs.netapp.com/us-en/sc-plugin-vmware-vsphere/scpivs44_predefined_roles_packaged_with_snapcenter.html).
	- SnapCenter 서버와 함께 SCV를 사용하는 경우 \_SnapCenterAdmin\_role을 할당해야 합니다.
	- ONTAP RBAC는 SCV에서 사용되는 스토리지 시스템을 추가 및 관리하는 데 사용되는 사용자 계정을 의미합니다. ONTAP RBAC는 VVOL 기반 백업에 적용되지 않습니다. ONTAP RBAC 및 SCV에 대해 자세히 알아보십시오 ["](https://docs.netapp.com/us-en/sc-plugin-vmware-vsphere/scpivs44_ontap_rbac_features_in_snapcenter.html)[여기](https://docs.netapp.com/us-en/sc-plugin-vmware-vsphere/scpivs44_ontap_rbac_features_in_snapcenter.html)[".](https://docs.netapp.com/us-en/sc-plugin-vmware-vsphere/scpivs44_ontap_rbac_features_in_snapcenter.html)

• SnapMirror를 사용하여 소스 볼륨의 전체 복제본을 사용하여 백업 데이터 세트를 두 번째 시스템으로 복제합니다. 앞서 언급했듯이 소스 볼륨 스냅샷 보존 설정과 관계없이 백업 데이터의 장기 보존을 위해 미러 볼트(mirror-vault) 정책을 사용할 수도 있습니다. 두 가지 메커니즘 모두 VVOL에서 지원됩니다. • SCV에는 VVOL 기능을 위해 VMware vSphere용 ONTAP 툴도 필요하므로 항상 NetApp IMT(Interoperability Matrix Tool)에서 특정 버전 호환성을 확인하십시오 • VMware SRM에서 VVol 복제를 사용하는 경우 정책 RPO 및 백업 일정을 고려해야 합니다 • 조직에서 정의한 RPO(복구 시점 목표)를 충족하는 보존 설정으로 백업 정책 설계 • 백업이 실행될 때 상태를 알리도록 리소스 그룹의 알림 설정을 구성합니다(아래 그림 10 참조).

리소스 그룹 알림 옵션

## **Edit Resource Group**

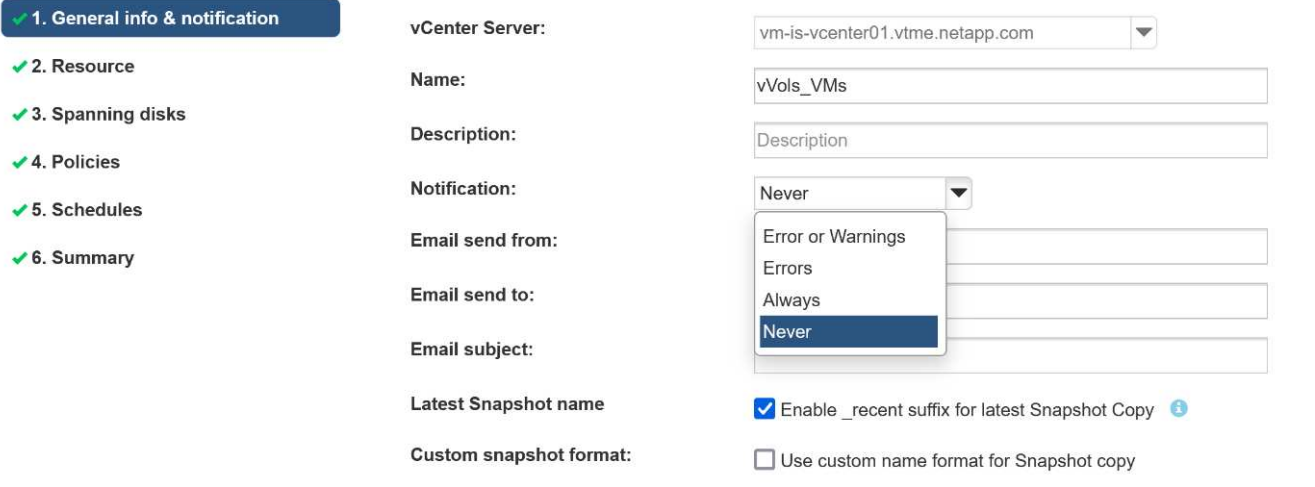

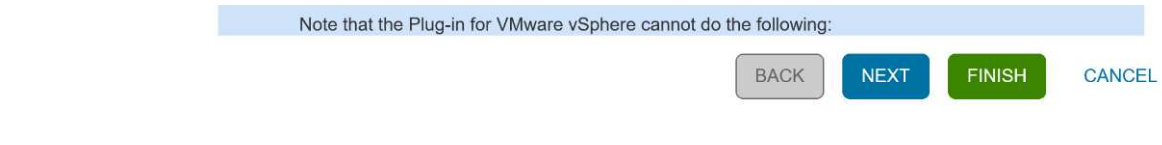

## 이 문서를 사용하여 **SCV**를 시작하십시오

["VMware vSphere](https://docs.netapp.com/us-en/sc-plugin-vmware-vsphere/index.html)[용](https://docs.netapp.com/us-en/sc-plugin-vmware-vsphere/index.html) [SnapCenter](https://docs.netapp.com/us-en/sc-plugin-vmware-vsphere/index.html) [플러그인에](https://docs.netapp.com/us-en/sc-plugin-vmware-vsphere/index.html) [대해](https://docs.netapp.com/us-en/sc-plugin-vmware-vsphere/index.html) [자세](https://docs.netapp.com/us-en/sc-plugin-vmware-vsphere/index.html)[히](https://docs.netapp.com/us-en/sc-plugin-vmware-vsphere/index.html) 알[아보십시오](https://docs.netapp.com/us-en/sc-plugin-vmware-vsphere/index.html)["](https://docs.netapp.com/us-en/sc-plugin-vmware-vsphere/index.html)

["VMware vSphere](https://docs.netapp.com/us-en/sc-plugin-vmware-vsphere/scpivs44_deploy_snapcenter_plug-in_for_vmware_vsphere.html)[용](https://docs.netapp.com/us-en/sc-plugin-vmware-vsphere/scpivs44_deploy_snapcenter_plug-in_for_vmware_vsphere.html) [SnapCenter](https://docs.netapp.com/us-en/sc-plugin-vmware-vsphere/scpivs44_deploy_snapcenter_plug-in_for_vmware_vsphere.html) [플러그인](https://docs.netapp.com/us-en/sc-plugin-vmware-vsphere/scpivs44_deploy_snapcenter_plug-in_for_vmware_vsphere.html) [구축](https://docs.netapp.com/us-en/sc-plugin-vmware-vsphere/scpivs44_deploy_snapcenter_plug-in_for_vmware_vsphere.html)["](https://docs.netapp.com/us-en/sc-plugin-vmware-vsphere/scpivs44_deploy_snapcenter_plug-in_for_vmware_vsphere.html)

문제 해결

추가 정보와 함께 여러 문제 해결 리소스를 사용할 수 있습니다.

## **NetApp Support** 사이트

NetApp Support 사이트은 NetApp 가상화 제품에 대한 다양한 기술 자료 문서 외에도 에 대한 편리한 랜딩 페이지 도 제공합니다 ["VMware vSphere](https://mysupport.netapp.com/site/products/all/details/otv/docs-tab)[용](https://mysupport.netapp.com/site/products/all/details/otv/docs-tab) [ONTAP](https://mysupport.netapp.com/site/products/all/details/otv/docs-tab) [툴](https://mysupport.netapp.com/site/products/all/details/otv/docs-tab)["](https://mysupport.netapp.com/site/products/all/details/otv/docs-tab) 제품. 이 포털은 NetApp 커뮤니티에서 기사, 다운로드, 기술 보고서 및 VMware Solutions 토론에 대한 링크를 제공합니다. 이 제품은 다음 위치에서 사용할 수 있습니다.

["\\_NetApp Support](https://mysupport.netapp.com/site/products/all/details/otv/docs-tab) [사이트](https://mysupport.netapp.com/site/products/all/details/otv/docs-tab) [\\_"](https://mysupport.netapp.com/site/products/all/details/otv/docs-tab)

추가 솔루션 설명서는 여기에서 확인할 수 있습니다.

["\\_](https://docs.netapp.com/us-en/netapp-solutions/virtualization/index.html)[가상화를](https://docs.netapp.com/us-en/netapp-solutions/virtualization/index.html) [위한](https://docs.netapp.com/us-en/netapp-solutions/virtualization/index.html) [NetApp](https://docs.netapp.com/us-en/netapp-solutions/virtualization/index.html) [솔루션](https://docs.netapp.com/us-en/netapp-solutions/virtualization/index.html) [\\_"](https://docs.netapp.com/us-en/netapp-solutions/virtualization/index.html)

## 제품 문제 해결

vCenter 플러그인, VASA 공급자, 스토리지 복제 어댑터 등과 같은 ONTAP 툴의 다양한 구성 요소는 NetApp 문서 저장소에 함께 정리되어 있습니다. 그러나 각 기술 문서는 별도의 하위 섹션을 가지고 있으며 특정 문제 해결 절차가 있을 수 있습니다. VASA Provider에서 발생할 수 있는 가장 일반적인 문제를 해결합니다.

#### **VASA Provider UI** 문제

때때로 vCenter vSphere Web Client에서 Serenity 구성 요소에 문제가 발생하여 VASA Provider for ONTAP 메뉴 항목이 표시되지 않는 경우가 있습니다. 구축 가이드 또는 이 기술 자료에서 VASA 공급자 등록 문제 해결 을 참조하십시오 ["](https://kb.netapp.com/Advice_and_Troubleshooting/Data_Storage_Software/VSC_and_VASA_Provider/How_to_resolve_display_issues_with_the_vSphere_Web_Client)[기사](https://kb.netapp.com/Advice_and_Troubleshooting/Data_Storage_Software/VSC_and_VASA_Provider/How_to_resolve_display_issues_with_the_vSphere_Web_Client)[".](https://kb.netapp.com/Advice_and_Troubleshooting/Data_Storage_Software/VSC_and_VASA_Provider/How_to_resolve_display_issues_with_the_vSphere_Web_Client)

## **VVOL** 데이터 저장소 프로비저닝이 실패합니다

VVOL 데이터 저장소를 생성할 때 vCenter 서비스가 시간 초과되는 경우가 있습니다. 이 문제를 해결하려면 VMware-SPS 서비스를 다시 시작한 다음 vCenter 메뉴(Storage > New Datastore)를 사용하여 VVol 데이터 저장소를 다시 마운트합니다. 관리 가이드의 vCenter Server 6.5와 함께 VVol 데이터 저장소 프로비저닝이 실패하는 경우 이에 대해 다룹니다.

#### **Unified Appliance**를 **Mount ISO**로 업그레이드하지 못했습니다

vCenter의 버그로 인해 Unified Appliance를 한 릴리즈에서 다음 릴리즈로 업그레이드하는 데 사용되는 ISO가 마운트되지 않을 수 있습니다. vCenter에서 ISO를 어플라이언스에 연결할 수 있는 경우 이 Knowledgebase의 프로세스를 따르십시오 ["](https://kb.netapp.com/Advice_and_Troubleshooting/Data_Storage_Software/VSC_and_VASA_Provider/Virtual_Storage_Console_(VSC)%3A_Upgrading_VSC_appliance_fails_%22failed_to_mount_ISO%22)[기사](https://kb.netapp.com/Advice_and_Troubleshooting/Data_Storage_Software/VSC_and_VASA_Provider/Virtual_Storage_Console_(VSC)%3A_Upgrading_VSC_appliance_fails_%22failed_to_mount_ISO%22)["](https://kb.netapp.com/Advice_and_Troubleshooting/Data_Storage_Software/VSC_and_VASA_Provider/Virtual_Storage_Console_(VSC)%3A_Upgrading_VSC_appliance_fails_%22failed_to_mount_ISO%22) 를 눌러 해결합니다.

# **ONTAP**를 사용하는 **VMware** 사이트 복구 관리자

## **ONTAP**를 사용하는 **VMware** 사이트 복구 관리자

ONTAP은 2002년에 현대적인 데이터 센터에 선보인 이후 VMware vSphere 환경을 위한 업계 최고의 스토리지 솔루션으로, 관리를 간소화하는 동시에 비용을 절감할 수 있는 혁신적인 기능을 지속적으로 추가하고 있습니다.

이 문서에서는 VMware의 업계 최고 수준의 DR(재해 복구) 소프트웨어인 VMware SRM(Site Recovery Manager)용 ONTAP 솔루션에 대해 소개합니다. 최신 제품 정보와 Best Practice를 통해 배포를 간소화하고 위험을 줄이며 지속적인 관리를 간소화할 수 있습니다.

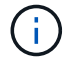

이 문서는 이전에 게시된 기술 보고서 *TR-4900: VMware* 사이트 복구 관리자를 *ONTAP* 로 대체합니다

모범 사례는 가이드 및 호환성 도구와 같은 다른 문서를 보완합니다. 이러한 전문 분야는 연구소 테스트와 NetApp 엔지니어 및 고객의 광범위한 현장 경험을 기반으로 합니다. 권장 모범 사례가 귀사의 환경에 적합하지 않은 경우도 있지만, 일반적으로 대부분의 고객 요구사항을 충족하는 가장 간단한 솔루션입니다.

이 문서는 VMware vSphere 9.12용 ONTAP 툴(NetApp 스토리지 복제 어댑터[SRA] 및 VASA 공급자[VP] 포함)과 함께 사용되는 ONTAP 9의 최신 릴리즈와 VMware Site Recovery Manager 8.7의 기능에 중점을 둡니다.

#### **SRM**에 **ONTAP**를 사용해야 하는 이유

ONTAP 소프트웨어로 구동되는 NetApp 데이터 관리 플랫폼은 SRM을 위해 가장 널리 채택된 스토리지 솔루션 중 일부입니다. 그 이유는 다양합니다. 업계에서 정의한 스토리지 효율성, 멀티 테넌시, 서비스 품질 제어, 공간 효율적인 스냅샷을 통한 데이터 보호, SnapMirror를 통한 복제를 제공하는 안전하고 뛰어난 성능의 유니파이드 프로토콜(NAS와 SAN을 함께 사용) 데이터 관리 플랫폼을 사용하기 때문입니다. 이 모든 기능은 기본 하이브리드 멀티 클라우드 통합을 활용하여 VMware 워크로드를 보호하고 다양한 자동화 및 오케스트레이션 툴을 손쉽게 사용할 수 있도록 지원합니다.

어레이 기반 복제에 SnapMirror를 사용하면 ONTAP의 가장 검증되고 성숙한 기술 중 하나를 활용할 수 있습니다. SnapMirror를 사용하면 전체 VM 또는 데이터 저장소가 아닌 변경된 파일 시스템 블록만 복제하여 안전하고 효율성이 높은 데이터 전송을 이용할 수 있습니다. 이러한 블록조차도 중복제거, 압축, 컴팩션과 같은 공간 절약 효과를 활용합니다. 최신 ONTAP 시스템은 이제 버전에 상관없이 SnapMirror를 사용하므로 소스 및 타겟 클러스터를 유연하게 선택할 수 있습니다. SnapMirror는 실제로 재해 복구에 사용할 수 있는 가장 강력한 툴 중 하나가 되었습니다.

기존 NFS, iSCSI 또는 파이버 채널 연결 데이터 저장소(VVOL 데이터 저장소 지원)를 사용하는 경우 SRM은 재해 복구 또는 데이터 센터 마이그레이션 계획 및 오케스트레이션을 위해 최상의 ONTAP 기능을 활용하는 강력한 타사 오퍼링을 제공합니다.

## **SRM**이 **ONTAP 9**를 활용하는 방법

SRM은 세 가지 주요 구성 요소가 포함된 가상 어플라이언스인 ONTAP for VMware vSphere와 통합하여 ONTAP 시스템의 고급 데이터 관리 기술을 활용합니다.

- vCenter 플러그인을 사용하면 이전에 VSC(Virtual Storage Console)라고 부르던 기능을 통해 SAN 또는 NAS를 사용하든지 스토리지 관리 및 효율성 기능을 단순화하고, 가용성을 높이며, 스토리지 비용과 운영 오버헤드를 줄일 수 있습니다. Best Practice를 사용하여 데이터 저장소를 프로비저닝하고 NFS 및 블록 스토리지 환경에 대한 ESXi 호스트 설정을 최적화합니다. 이러한 모든 이점을 누리게 하려면 ONTAP 소프트웨어를 실행하는 시스템에서 vSphere를 사용할 때 이 플러그인을 사용하는 것이 좋습니다.
- VASA Provider for ONTAP는 VMware VASA(vStorage APIs for Storage Awareness) 프레임워크를 지원합니다. VASA Provider는 vCenter Server를 ONTAP와 연결하여 VM 스토리지를 프로비저닝하고 모니터링할 수 있도록 지원합니다. VVOL(VMware Virtual Volumes)을 통해 스토리지 기능 프로필(VVOL 복제 기능 포함)과 개별 VM VVol 성능을 지원하고 관리할 수 있습니다. 또한 용량을 모니터링하고 프로파일 준수를 위한 알람을 제공합니다. SRM과 함께 VASA Provider for ONTAP를 사용하면 SRM 서버에 SRA 어댑터를 설치할 필요 없이 VVOL 기반 가상 머신을 지원할 수 있습니다.
- SRA는 SRM과 함께 사용되어 기존 VMFS 및 NFS 데이터 저장소의 프로덕션 및 재해 복구 사이트 간에 VM 데이터 복제를 관리하고 DR 복제본의 무중단 테스트를 수행합니다. 검색, 복구 및 재보호 작업을 자동화할 수 있습니다. SRA 서버 어플라이언스와 Windows SRM 서버용 SRA 어댑터 및 SRM 어플라이언스가 모두 포함됩니다.

VASA Provider 설정에서 비 VVol 데이터 저장소 및/또는 활성화된 VVol 복제를 보호하기 위해 SRM 서버에 SRA 어댑터를 설치 및 구성한 후에는 재해 복구를 위해 vSphere 환경을 구성하는 작업을 시작할 수 있습니다.

SRA 및 VASA Provider는 SRM 서버에 대한 명령 및 제어 인터페이스를 제공하여 VMware VM(가상 시스템)이 포함된 ONTAP FlexVol과 이들을 보호하는 SnapMirror 복제를 관리합니다.

SRM 8.3부터 SRM 서버에 새로운 SRM VVol Provider 제어 경로가 도입되어 vCenter Server와 통신하고 SRA를 사용하지 않고도 VASA Provider와 통신할 수 있게 되었습니다. 따라서 VASA는 긴밀한 통합을 위한 완벽한 API를 제공하므로 SRM 서버가 ONTAP 클러스터에 대한 훨씬 더 깊은 제어를 활용할 수 있게 되었습니다.

SRM은 NetApp의 독점 FlexClone 기술을 사용하여 DR 계획을 중단 없이 테스트하여 DR 사이트에 있는 보호된 데이터 저장소의 거의 즉각적인 클론을 생성할 수 있습니다. SRM은 안전한 테스트를 위한 샌드박스를 생성하여 실제 재해 발생 시 조직 및 고객이 보호를 받을 수 있도록 함으로써 재해 발생 시 조직의 장애 조치 실행 능력을 확실히 제공합니다.

실제 재해 또는 계획된 마이그레이션이 있는 경우 SRM을 사용하면 최종 SnapMirror 업데이트(선택한 경우)를 통해 데이터 세트에 대한 최신 변경 사항을 보낼 수 있습니다. 그런 다음 미러를 해제하고 데이터 저장소를 DR 호스트에 마운트합니다. 이 시점에서 사전 계획된 전략에 따라 임의의 순서로 VM을 자동으로 켤 수 있습니다.

**ONTAP** 및 기타 사용 사례를 지원하는 **SRM:** 하이브리드 클라우드 및 마이그레이션

SRM 배포를 ONTAP 고급 데이터 관리 기능과 통합하면 로컬 스토리지 옵션에 비해 확장성과 성능이 크게 향상됩니다. 그 이상의 것은 하이브리드 클라우드의 유연성을 제공합니다. 하이브리드 클라우드를 사용하면 FabricPool StorageGRID와 같은 사내 S3 저장소일 수 있는를 사용하여 고성능 어레이에서 선호하는 하이퍼스케일러를 사용하여 사용하지 않는 데이터 블록을 계층화하여 비용을 절감할 수 있습니다. 또한 CVO(Cloud Volumes ONTAP) 또는 를 사용하여 소프트웨어 정의 ONTAP Select 또는 클라우드 기반 DR이 있는 에지 기반 시스템에 SnapMirror를 사용할 수도 있습니다 ["Equinix](https://www.equinix.com/partners/netapp)[의](https://www.equinix.com/partners/netapp) [NetApp](https://www.equinix.com/partners/netapp) [프라이](https://www.equinix.com/partners/netapp)[빗](https://www.equinix.com/partners/netapp) [스토리지](https://www.equinix.com/partners/netapp)["](https://www.equinix.com/partners/netapp) AWS(Amazon Web Services), Microsoft Azure 및 GCP(Google Cloud Platform)를 이용하여 클라우드에 완전히 통합된 스토리지, 네트워킹 및 컴퓨팅 서비스 스택을 구축할 수 있습니다.

그런 다음, FlexClone을 통해 스토리지 설치 공간이 거의 0에 가까운 클라우드 서비스 공급자의 데이터 센터 내에서 테스트 페일오버를 수행할 수 있습니다. 이제 조직을 보호하는 데 드는 비용이 그 어느 때보다 줄어듭니다.

또한 SRM은 SnapMirror를 활용하여 VM을 하나의 데이터 센터에서 다른 데이터 센터로 효율적으로 전송하거나 자체 또는 NetApp 파트너 서비스 공급자의 수를 통해 동일한 데이터 센터 내에서 효율적으로 전송하여 계획된 마이그레이션을 실행하는 데 사용할 수 있습니다.

배포 모범 사례

다음 섹션에서는 ONTAP 및 VMware SRM의 구축 Best Practice를 간략히 설명합니다.

## **SMT**를 위한 **SVM** 레이아웃 및 **Segmentation**

ONTAP를 사용하면 SVM(스토리지 가상 머신)이라는 개념을 통해 보안 멀티 테넌트 환경에서 엄격한 세분화를 제공할 수 있습니다. 한 SVM의 SVM 사용자는 다른 SVM에서 리소스를 액세스하거나 관리할 수 없습니다. 이렇게 하면 동일한 클러스터에서 고유한 SRM 워크플로우를 관리하는 여러 사업부에 대해 별도의 SVM을 생성하여 ONTAP 기술을 활용함으로써 전반적인 스토리지 효율성을 높일 수 있습니다.

보안 제어를 개선하면서 성능을 향상할 뿐만 아니라 SVM 범위 계정 및 SVM 관리 LIF를 사용하여 ONTAP를 관리하는 것을 고려해 보십시오. SRA는 물리적 리소스를 포함하여 전체 클러스터의 모든 리소스를 처리할 필요가 없으므로 SVM 범위 연결을 사용할 때 기본적으로 성능이 향상됩니다. 대신, 특정 SVM에 추상화된 논리적 자산만 이해해야 합니다.

NAS 프로토콜만 사용하는 경우(SAN 액세스 없음), 다음 매개 변수를 설정하여 새로운 NAS 최적화 모드를 활용할 수도 있습니다(SRA 및 VASA는 어플라이언스에서 동일한 백엔드 서비스를 사용하기 때문에 이름이 동일함).

- 1. 의 제어판에 로그인합니다 https://<IP address>:9083 웹 기반 CLI 인터페이스를 클릭합니다.
- 2. 명령을 실행합니다 vp updateconfig -key=enable.qtree.discovery -value=true.
- 3. 명령을 실행합니다 vp updateconfig -key=enable.optimised.sra -value=true.
- 4. 명령을 실행합니다 vp reloadconfig.

#### **VVOL**을 위한 **ONTAP** 툴 및 고려사항 배포

VVOL이 포함된 SRM을 사용하려면 클러스터 범위 자격 증명 및 클러스터 관리 LIF를 사용하여 스토리지를 관리해야 합니다. 이는 VASA Provider가 VM 스토리지 정책에 필요한 정책을 충족하기 위해 기본 물리적 아키텍처를 이해해야 하기 때문입니다. 예를 들어, All-Flash 스토리지가 필요한 정책이 있는 경우 VASA Provider는 모든 All-Flash 시스템을 확인할 수 있어야 합니다.

또 다른 구축 모범 사례는 관리 중인 VVOL 데이터 저장소에 ONTAP 툴 어플라이언스를 저장하지 않는 것입니다. 어플라이언스가 오프라인이므로 어플라이언스에 대한 스왑 VVol을 생성할 수 없으므로 VASA Provider의 전원을 켤 수 없는 상황이 발생할 수 있습니다.

**ONTAP 9** 시스템 관리 모범 사례

앞서 언급했듯이 클러스터 또는 SVM 범위의 자격 증명 및 관리 LIF를 사용하여 ONTAP 클러스터를 관리할 수 있습니다. 최적의 성능을 위해 VVOL을 사용하지 않을 때마다 SVM 범위 자격 증명 사용을 고려할 수 있습니다. 그러나 이렇게 하면 일부 요구 사항을 인식하고 일부 기능을 사용할 수 없게 됩니다.

- 기본 vsadmin SVM 계정에는 ONTAP 툴 작업을 수행하는 데 필요한 액세스 수준이 없습니다. 따라서 새 SVM 계정을 생성해야 합니다.
- ONTAP 9.8 이상을 사용 중인 경우 NetApp은 ONTAP 시스템 관리자의 사용자 메뉴와 ONTAP 툴 어플라이언스에서 사용할 수 있는 JSON 파일을 함께 사용하여 RBAC 최소 권한 사용자 계정을 만드는 것이 좋습니다 https://<IP address>:9083/vsc/config/. 관리자 암호를 사용하여 JSON 파일을 다운로드합니다. SVM 또는 클러스터 범위 어카운트에 사용할 수 있습니다.

ONTAP 9.6 이하를 사용하는 경우 에서 사용할 수 있는 RBAC 사용자 작성 도구(RUC)를 사용해야 합니다 ["NetApp Support](https://mysupport.netapp.com/site/tools/tool-eula/rbac) [사이트](https://mysupport.netapp.com/site/tools/tool-eula/rbac) [Toolchest"](https://mysupport.netapp.com/site/tools/tool-eula/rbac).

- vCenter UI 플러그인, VASA Provider 및 SRA 서버는 모두 완전히 통합된 서비스이므로 ONTAP용 vCenter UI 툴에서 스토리지를 추가하는 것과 동일한 방식으로 SRM에서 SRA 어댑터에 스토리지를 추가해야 합니다. 그렇지 않으면 SRA 서버는 SRA 어댑터를 통해 SRM에서 전송되는 요청을 인식하지 못할 수 있습니다.
- SVM 범위 자격 증명을 사용할 때는 NFS 경로 검사가 수행되지 않습니다. 물리적 위치가 SVM에서 논리적으로 추상화되기 때문입니다. 하지만 최신 ONTAP 시스템은 간접 경로를 사용할 때 눈에 띄는 성능 저하가 더 이상 발생하지 않으므로 이는 우려의 원인이 아닙니다.
- 스토리지 효율성으로 인한 애그리게이트 공간 절약은 보고되지 않을 수 있습니다.
- 지원되는 경우 로드 공유 미러를 업데이트할 수 없습니다.
- SVM 범위 자격 증명으로 관리되는 ONTAP 시스템에서는 EMS 로깅이 수행되지 않을 수 있습니다.

운영 모범 사례

다음 섹션에서는 VMware SRM 및 ONTAP 스토리지에 대한 운영 Best Practice를 간략히 설명합니다.

데이터 저장소 및 프로토콜

• 가능하면 항상 ONTAP 툴을 사용하여 데이터 저장소와 볼륨을 프로비저닝하십시오. 이렇게 하면 볼륨, 접합 경로,

LUN, igroup, 엑스포트 정책이 및 기타 설정은 호환되는 방식으로 구성됩니다.

- SRM은 SRA를 통해 어레이 기반 복제를 사용할 때 ONTAP 9를 통해 iSCSI, 파이버 채널 및 NFS 버전 3을 지원합니다. SRM은 기존 데이터 저장소 또는 VVOL 데이터 저장소를 사용하는 NFS 버전 4.1에 대한 어레이 기반 복제를 지원하지 않습니다.
- 접속을 확인하려면 항상 대상 ONTAP 클러스터에서 DR 사이트의 새 테스트 데이터 저장소를 마운트하고 마운트 해제할 수 있는지 확인하십시오. 데이터 저장소 연결에 사용할 각 프로토콜을 테스트합니다. 모범 사례는 ONTAP 툴을 사용하여 테스트 데이터 저장소를 생성하는 것입니다. 이는 SRM의 지시에 따라 모든 데이터 저장소 자동화를 수행하기 때문입니다.
- SAN 프로토콜은 각 사이트에서 동종이어야 합니다. NFS와 SAN을 혼합할 수 있지만 SAN 프로토콜을 사이트 내에서 혼합하면 안 됩니다. 예를 들어 사이트 A에서는 FCP를, 사이트 B에서는 iSCSI를 사용할 수 있습니다 사이트 A에서 FCP와 iSCSI를 둘 다 사용해서는 안 됩니다 그 이유는 SRA가 복구 사이트에 혼합 igroup을 생성하지 않으며 SRM은 SRA에 제공된 이니시에이터 목록을 필터링하지 않기 때문입니다.
- 이전 가이드에서는 데이터 지역성에 LIF를 생성하는 것이 권장되었습니다. 다시 말해, 볼륨을 물리적으로 소유한 노드에 있는 LIF를 사용하여 데이터 저장소를 항상 마운트합니다. 이는 ONTAP 9의 최신 버전에서 더 이상 필요하지 않습니다. 가능한 한 언제든지, 클러스터 범위 자격 증명이 있을 경우 ONTAP 툴은 데이터를 로컬에 있는 LIF 간 로드 밸런싱을 계속 선택하지만 고가용성 또는 성능이 필요하지 않습니다.
- 자동 크기 조정이 필요한 비상 용량을 충분히 제공할 수 없는 경우 공간이 부족한 경우 가동 시간을 유지하기 위해 스냅샷을 자동으로 제거하도록 ONTAP 9를 구성할 수 있습니다. 이 기능의 기본 설정은 SnapMirror에 의해 생성된 스냅샷을 자동으로 삭제하지 않습니다. SnapMirror 스냅샷이 삭제된 경우 NetApp SRA는 영향을 받는 볼륨에 대해 복제를 역순으로 재동기화할 수 없습니다. ONTAP이 SnapMirror 스냅샷을 삭제하지 못하도록 하려면 스냅샷 자동 삭제 기능을 구성하여 시도하십시오.

snap autodelete modify -volume -commitment try

- $\cdot$  볼륨 자동 크기 조정을 로 설정해야 합니다  $_{\rm{grow}}$  SAN 데이터 저장소 및 가 포함된 볼륨의 경우  $_{\rm{group~shrink}}$ NFS 데이터 저장소입니다. 에 대해 자세히 알아보십시오 ["](https://docs.netapp.com/us-en/ontap/flexgroup/configure-automatic-grow-shrink-task.html)[볼륨](https://docs.netapp.com/us-en/ontap/flexgroup/configure-automatic-grow-shrink-task.html)을 [자동으로](https://docs.netapp.com/us-en/ontap/flexgroup/configure-automatic-grow-shrink-task.html) [확](https://docs.netapp.com/us-en/ontap/flexgroup/configure-automatic-grow-shrink-task.html)[장하거](https://docs.netapp.com/us-en/ontap/flexgroup/configure-automatic-grow-shrink-task.html)나 [축소하도록](https://docs.netapp.com/us-en/ontap/flexgroup/configure-automatic-grow-shrink-task.html) [구성](https://docs.netapp.com/us-en/ontap/flexgroup/configure-automatic-grow-shrink-task.html)[".](https://docs.netapp.com/us-en/ontap/flexgroup/configure-automatic-grow-shrink-task.html)
- SRM은 데이터 저장소 수를 최소화하여 복구 계획에서 보호 그룹을 최소화할 때 가장 잘 작동합니다. 따라서 RTO가 중요한 SRM 보호 환경에서 VM 밀도 최적화를 고려해야 합니다.
- DRS(Distributed Resource Scheduler)를 사용하여 보호 및 복구 ESXi 클러스터의 로드 균형을 조정합니다. 페일백을 계획하는 경우 재보호 를 실행하면 이전에 보호된 클러스터가 새 복구 클러스터가 됩니다. DRS는 양방향으로 진행되는 배치의 균형을 유지하는 데 도움이 됩니다.
- 가능하면 SRM에서 IP 사용자 지정을 사용하지 마십시오. 이렇게 하면 RTO가 증가할 수 있습니다.

## **SPBM(Storage Policy Based Management)** 및 **VVol**

SRM 8.3부터 VVol 데이터 저장소를 사용하는 VM 보호가 지원됩니다. 다음 스크린샷과 같이 ONTAP 도구 설정 메뉴에서 VVOL 복제가 활성화된 경우 VASA Provider가 SnapMirror 스케줄을 VM 스토리지 정책에 표시합니다.

다음 예에서는 VVOL 복제 활성화를 보여 줍니다.

# **Manage Capabilities**

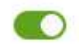

#### Enable VASA Provider

vStorage APIs for Storage Awareness (VASA) is a set of application program interfaces (APIs) that enables vSphere vCenter to recognize the capabilities of storage arrays.

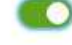

#### Enable vVols replication

Enables replication of vVols when used with VMware Site Recovery Manager 8.3 or later.

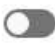

#### Enable Storage Replication Adapter (SRA)

Storage Replication Adapter (SRA) allows VMware Site Recovery Manager (SRM) to integrate with third party storage array technology.

Enter authentication details for VASA Provider and SRA server:

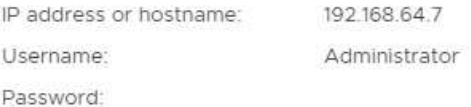

CANCEL APPLY

## 다음 스크린샷에서는 VM 스토리지 정책 생성 마법사에 표시되는 SnapMirror 일정의 예를 보여 줍니다.

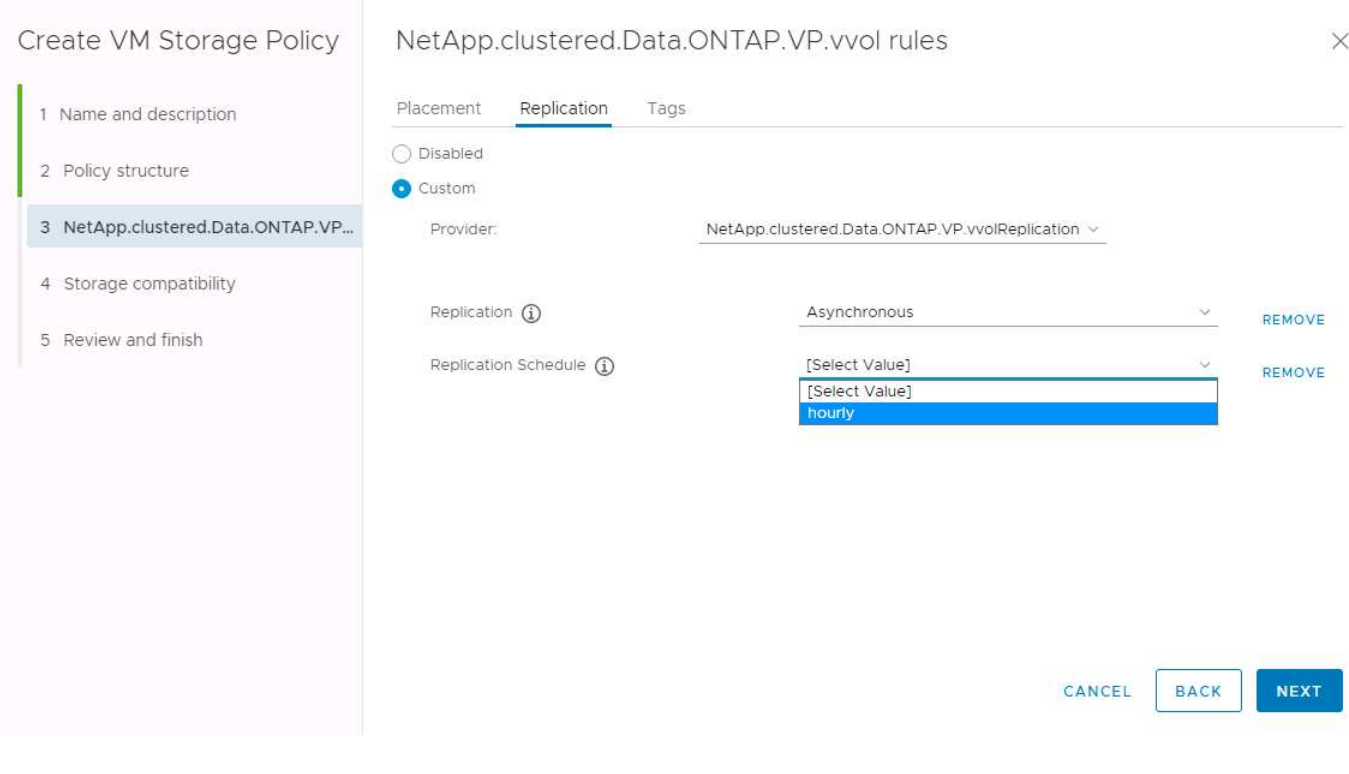

ONTAP VASA Provider는 이기종 스토리지로의 페일오버를 지원합니다. 예를 들어, 시스템은 에지 위치의 ONTAP Select에서 코어 데이터 센터의 AFF 시스템으로 페일오버할 수 있습니다. 스토리지의 유사성에 관계없이 항상 복제 가능 VM 스토리지 정책에 대한 스토리지 정책 매핑 및 역매핑을 구성하여 복구 사이트에서 제공되는 서비스가 기대 사항 및 요구 사항을 충족하는지 확인해야 합니다. 다음 스크린샷에서는 샘플 정책 매핑을 보여 줍니다.

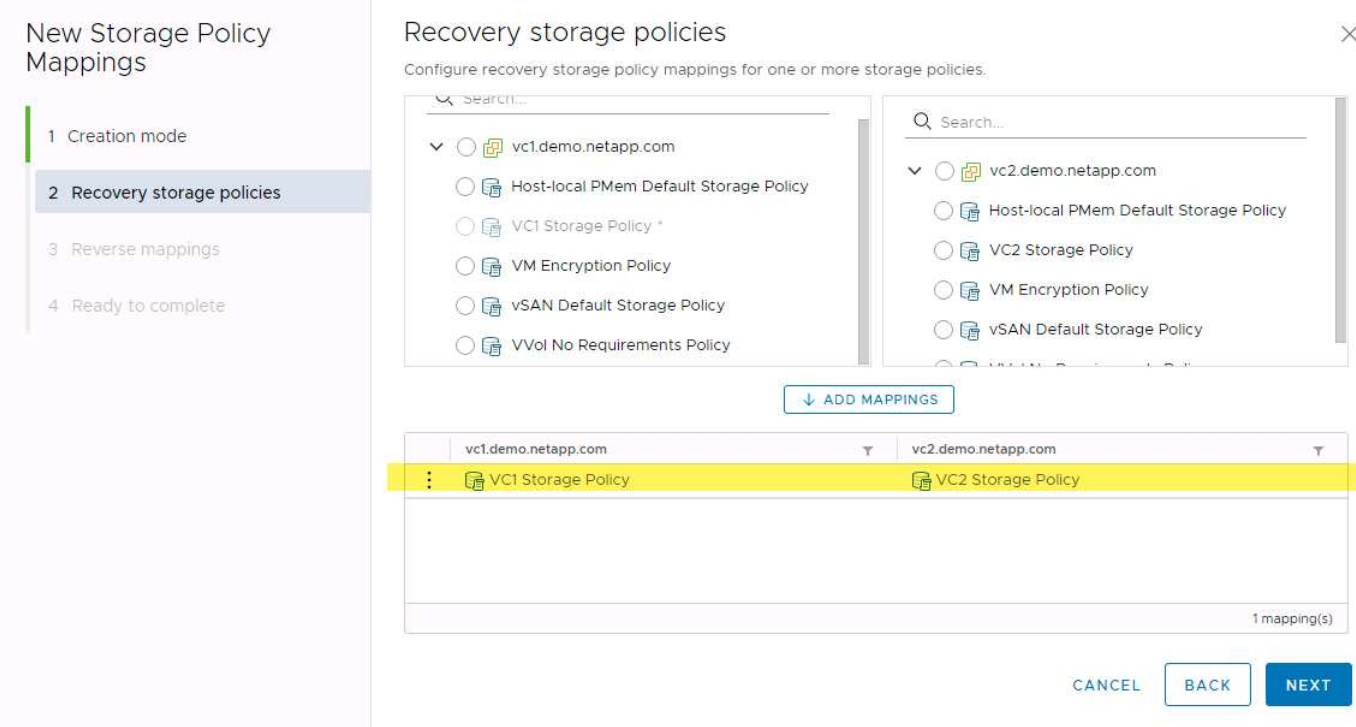

## **VVOL** 데이터 저장소의 복제된 볼륨을 생성합니다

이전 VVOL 데이터 저장소와 달리 복제된 VVOL 데이터 저장소는 복제를 활성화한 상태로 처음부터 생성해야 하며 SnapMirror 관계가 있는 ONTAP 시스템에서 미리 생성된 볼륨을 사용해야 합니다. 이를 위해서는 클러스터 피어링 및 SVM 피어링 같은 요소를 사전에 구성해야 합니다. 이러한 작업은 ONTAP 관리자가 수행해야 합니다. 여러 사이트에서 ONTAP 시스템을 관리하는 사람과 vSphere 작업을 주로 담당하는 사람 간에 책임을 엄격하게 분리할 수 있기 때문입니다.

vSphere 관리자 대신 새로운 요구 사항이 적용됩니다. 볼륨은 ONTAP 도구의 범위를 벗어나 생성되므로 정기적으로 예약된 재검색 기간까지 ONTAP 관리자가 수행한 변경 사항을 인식하지 못합니다. 이러한 이유로 VVOL과 함께 사용할 볼륨 또는 SnapMirror 관계를 만들 때마다 항상 재검색을 실행하는 것이 모범 사례입니다. 다음 스크린샷에 표시된 대로 호스트 또는 클러스터를 마우스 오른쪽 버튼으로 클릭하고 ONTAP tools > 호스트 및 스토리지 데이터 업데이트를 선택합니다.

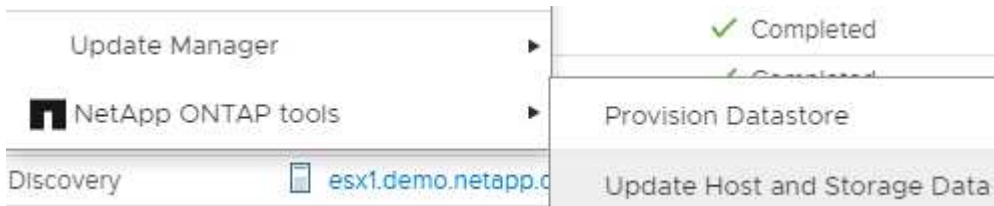

VVOL 및 SRM의 경우 한 가지 주의해야 합니다. 보호 VM과 보호되지 않은 VM을 동일한 VVOL 데이터 저장소에 혼합하지 마십시오. 그 이유는 SRM을 사용하여 DR 사이트로 페일오버할 때 보호 그룹에 속한 VM만 DR에서 온라인 상태로 전환되기 때문입니다. 따라서 SnapMirror를 DR에서 운영 환경으로 다시 되돌릴 때 페일오버되지 않은 VM을 덮어쓰거나 중요한 데이터를 포함할 수 있습니다.

## 스토리지 쌍 정보

각 스토리지 쌍에 대해 스토리지 관리자가 생성됩니다. SRM 및 ONTAP 툴을 사용하면 클러스터 자격 증명을 사용해도 SVM의 범위에서 각 어레이 페어링을 수행할 수 있습니다. 따라서 각 테넌트가 관리하기 위해 할당된 SVM에 따라 테넌트 간에 DR 워크플로우를 분할할 수 있습니다. 특정 클러스터에 대해 여러 어레이 관리자를 생성할 수 있으며

비대칭적일 수 있습니다. 서로 다른 ONTAP 9 클러스터 간에 팬아웃 또는 팬할 수 있습니다. 예를 들어, 클러스터 1의 SVM-A 및 SVM-B를 클러스터 2의 SVM-C, 클러스터 3의 SVM-D 또는 그 반대로 복제할 수 있습니다.

SRM에서 어레이 쌍을 구성할 때는 항상 ONTAP 툴에 추가한 것과 같은 방법으로 SRM에 어레이 쌍을 추가해야 합니다. 즉, 이들은 동일한 사용자 이름, 암호 및 관리 LIF를 사용해야 합니다. 이 요구 사항은 SRA가 어레이와 제대로 통신하도록 보장합니다. 다음 스크린샷은 ONTAP 툴에 클러스터가 표시되는 방식과 이를 어레이 관리자에 추가하는 방법을 보여 줍니다.

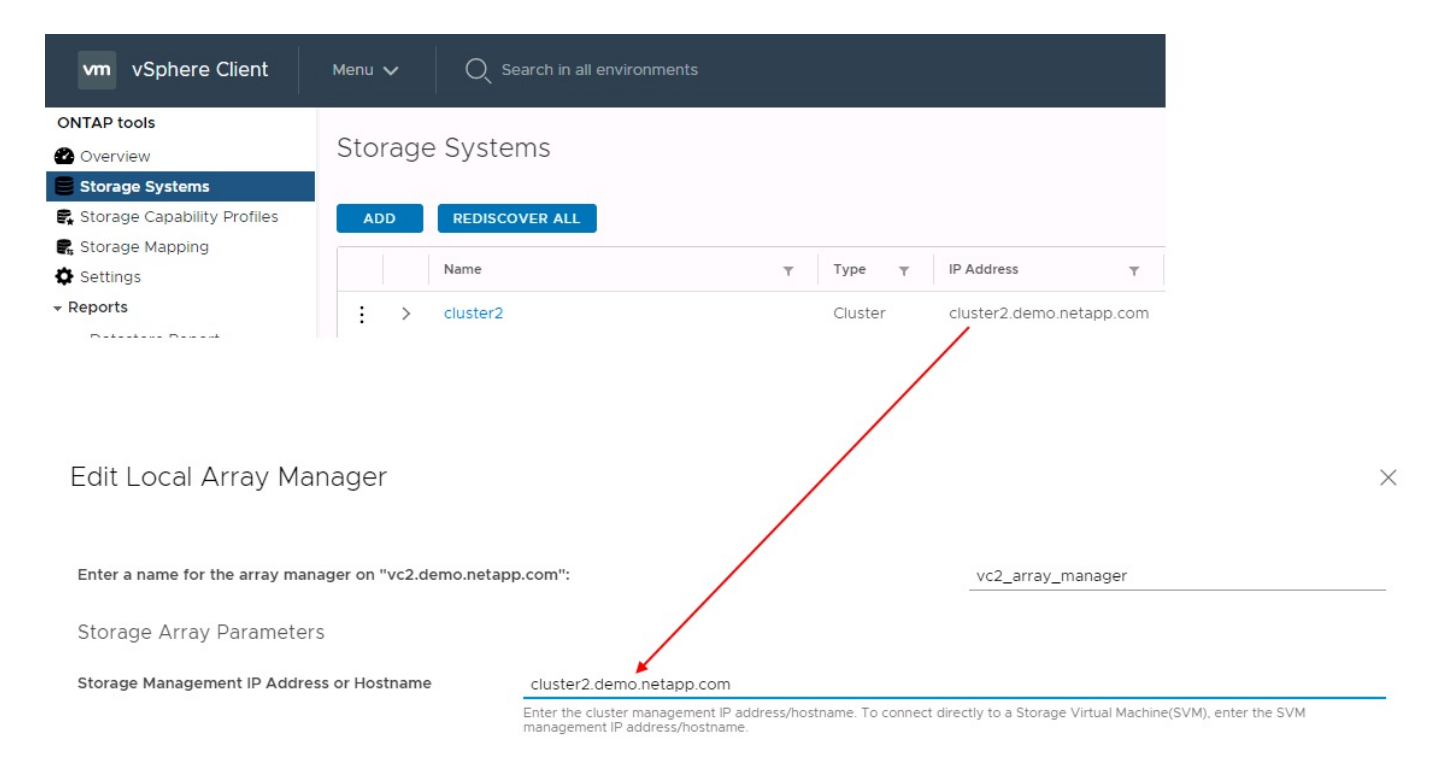

## 복제 그룹 정보

복제 그룹에는 함께 복구되는 가상 머신의 논리적 컬렉션이 포함됩니다. ONTAP 툴 VASA Provider는 자동으로 복제 그룹을 생성합니다. ONTAP SnapMirror 복제는 볼륨 레벨에서 수행되기 때문에 볼륨의 모든 VM이 동일한 복제 그룹에 속해 있습니다.

복제 그룹과 FlexVol 볼륨 간에 VM을 배포하는 방법은 여러 가지 요소를 고려해야 합니다. 동일한 볼륨에서 유사한 VM을 그룹화하면 집계 수준 중복 제거 기능이 없는 기존 ONTAP 시스템에서 스토리지 효율성이 향상될 수 있지만 그룹화하면 볼륨 크기가 증가하고 볼륨 I/O 동시성이 줄어듭니다. 최신 ONTAP 시스템에서는 동일한 애그리게이트의 FlexVol 볼륨에 VM을 분산하여 애그리게이트 레벨 중복제거를 활용하고 여러 볼륨에서 더 많은 I/O 병렬화를 수행하여 성능과 스토리지 효율성의 균형을 최적으로 유지할 수 있습니다. 아래에 설명된 보호 그룹에 여러 복제 그룹이 포함될 수 있으므로 볼륨에서 VM을 함께 복구할 수 있습니다. 이 레이아웃의 단점은 볼륨 SnapMirror에서는 애그리게이트 중복제거를 고려하지 않기 때문에 블록을 여러 번 유선으로 전송할 수 있다는 것입니다.

복제 그룹에 대한 마지막 고려 사항은 각 그룹이 기본적으로 논리적 정합성 보장 그룹이라는 점입니다(SRM 정합성 보장 그룹과 혼동하지 마십시오). 볼륨의 모든 VM이 동일한 스냅샷을 사용하여 함께 전송되기 때문입니다. 따라서 VM이 서로 일치해야 하는 경우 동일한 FlexVol에 VM을 저장하는 것이 좋습니다.

#### 보호 그룹 정보

보호 그룹은 보호 사이트에서 함께 복구되는 그룹으로 VM 및 데이터 저장소를 정의합니다. 보호 사이트는 정상적인 정상 상태 작업 중에 보호 그룹에 구성된 VM이 존재하는 곳입니다. SRM이 보호 그룹에 대해 여러 스토리지 관리자를 표시할 수 있지만 보호 그룹은 여러 스토리지 관리자를 포괄할 수 없습니다. 따라서 서로 다른 SVM의 데이터 저장소에 VM 파일을 확장해서는 안 됩니다.

#### 복구 계획에 대해 설명합니다

복구 계획은 동일한 프로세스에서 복구할 보호 그룹을 정의합니다. 동일한 복구 계획에서 여러 보호 그룹을 구성할 수 있습니다. 또한 복구 계획 실행을 위한 추가 옵션을 사용하기 위해 단일 보호 그룹을 여러 복구 계획에 포함할 수 있습니다.

복구 계획을 사용하면 SRM 관리자가 우선 순위 그룹에 VM을 1(가장 높음)에서 5(가장 낮음)까지 할당하고 3(중간)을 기본값으로 지정하여 복구 워크플로를 정의할 수 있습니다. 우선 순위 그룹 내에서 VM을 종속성에 맞게 구성할 수 있습니다.

예를 들어, 데이터베이스에 Microsoft SQL Server를 사용하는 계층 1 비즈니스 크리티컬 애플리케이션을 가질 수 있습니다. 따라서 우선 순위 그룹 1에 VM을 배치하기로 결정합니다. 우선 순위 그룹 1 내에서 서비스를 가져오기 위한 주문 계획을 시작합니다. Microsoft SQL Server 전에 Microsoft Windows 도메인 컨트롤러가 부팅되기를 원할 것입니다. 이 경우 응용 프로그램 서버 이전에 온라인 상태가 되어야 합니다. 이러한 모든 VM을 우선 순위 그룹에 추가한 다음 종속성이 지정된 우선 순위 그룹 내에서만 적용되기 때문에 종속성을 설정합니다.

NetApp은 애플리케이션 팀과 협력하여 페일오버 시나리오에 필요한 운영 순서를 파악하고 그에 따라 복구 계획을 수립하는 것이 좋습니다.

#### 테스트 대체 작동

모범 사례로서, 보호된 VM 스토리지의 구성을 변경할 때마다 항상 테스트 페일오버를 수행하십시오. 이렇게 하면 재해 발생 시 Site Recovery Manager가 예상 RTO 목표 내에서 서비스를 복구할 수 있다는 것을 신뢰할 수 있습니다.

또한, 특히 VM 스토리지를 재구성한 후에는 게스트 내 애플리케이션 기능을 확인하는 것이 좋습니다.

테스트 복구 작업이 수행되면 VM에 대한 전용 테스트 버블 네트워크가 ESXi 호스트에 생성됩니다. 그러나 이 네트워크는 물리적 네트워크 어댑터에 자동으로 연결되지 않으므로 ESXi 호스트 간에 연결을 제공하지 않습니다. DR 테스트 중에 서로 다른 ESXi 호스트에서 실행 중인 VM 간의 통신을 허용하기 위해 DR 사이트의 ESXi 호스트 간에 물리적 전용 네트워크가 생성됩니다. 테스트 네트워크가 전용인지 확인하기 위해 테스트 버블 네트워크를 물리적으로 또는 VLAN 또는 VLAN 태깅을 사용하여 분리할 수 있습니다. VM이 복구될 때 실제 운영 시스템과 충돌할 수 있는 IP 주소를 사용하여 운영 네트워크에 배치할 수 없으므로 이 네트워크를 운영 네트워크와 분리해야 합니다. SRM에서 복구 계획을 생성할 때 생성된 테스트 네트워크를 테스트 중에 VM을 연결할 전용 네트워크로 선택할 수 있습니다.

테스트를 검증하고 더 이상 필요하지 않은 후에는 정리 작업을 수행합니다. 정리 작업을 실행하면 보호된 VM이 초기 상태로 돌아가고 복구 계획이 준비 상태로 재설정됩니다.

페일오버 고려 사항

이 가이드에 언급된 작업 순서 외에 사이트 장애 조치 시 몇 가지 다른 고려 사항이 있습니다.

사이트 간 네트워크 차이는 문제가 될 수 있습니다. 일부 환경에서는 운영 사이트와 DR 사이트 모두에서 동일한 네트워크 IP 주소를 사용할 수 있습니다. 이러한 기능을 확장 가상 LAN(VLAN) 또는 확장 네트워크 설정이라고 합니다. 다른 환경에서는 DR 사이트와 관련하여 운영 사이트에서 서로 다른 네트워크 IP 주소(예: VLAN)를 사용해야 할 수 있습니다.

VMware는 이 문제를 해결할 수 있는 여러 가지 방법을 제공합니다. VMware NSX-T Data Center와 같은 네트워크 가상화 기술은 운영 환경의 계층 2에서 계층 7까지 전체 네트워킹 스택을 추상화하여 보다 휴대성이 뛰어난 솔루션을 제공합니다. 에 대해 자세히 알아보십시오 ["SRM](https://docs.vmware.com/en/Site-Recovery-Manager/8.4/com.vmware.srm.admin.doc/GUID-89402F1B-1AFB-42CD-B7D5-9535AF32435D.html)[의](https://docs.vmware.com/en/Site-Recovery-Manager/8.4/com.vmware.srm.admin.doc/GUID-89402F1B-1AFB-42CD-B7D5-9535AF32435D.html) [NSX-T](https://docs.vmware.com/en/Site-Recovery-Manager/8.4/com.vmware.srm.admin.doc/GUID-89402F1B-1AFB-42CD-B7D5-9535AF32435D.html) 옵[션](https://docs.vmware.com/en/Site-Recovery-Manager/8.4/com.vmware.srm.admin.doc/GUID-89402F1B-1AFB-42CD-B7D5-9535AF32435D.html)[".](https://docs.vmware.com/en/Site-Recovery-Manager/8.4/com.vmware.srm.admin.doc/GUID-89402F1B-1AFB-42CD-B7D5-9535AF32435D.html)

또한 SRM은 VM이 복구될 때 VM의 네트워크 구성을 변경할 수 있는 기능을 제공합니다. 이러한 재구성에는 IP 주소, 게이트웨이 주소 및 DNS 서버 설정과 같은 설정이 포함됩니다. 개별 VM이 복구될 때 개별 VM에 적용되는 다양한 네트워크 설정은 복구 계획에서 VM의 속성 설정에서 지정할 수 있습니다.
복구 계획에서 각 VM의 속성을 편집하지 않고도 여러 VM에 서로 다른 네트워크 설정을 적용하도록 SRM을 구성하려면 VMware에서 DR-IP-customizer라는 도구를 제공합니다. 이 유틸리티를 사용하는 방법은 을 참조하십시오 ["VMware](https://docs.vmware.com/en/Site-Recovery-Manager/8.4/com.vmware.srm.admin.doc/GUID-2B7E2B25-2B82-4BC4-876B-2FE0A3D71B84.html) [설명](https://docs.vmware.com/en/Site-Recovery-Manager/8.4/com.vmware.srm.admin.doc/GUID-2B7E2B25-2B82-4BC4-876B-2FE0A3D71B84.html)서[".](https://docs.vmware.com/en/Site-Recovery-Manager/8.4/com.vmware.srm.admin.doc/GUID-2B7E2B25-2B82-4BC4-876B-2FE0A3D71B84.html)

#### 재보호

복구 후에는 복구 사이트가 새 운영 사이트가 됩니다. 복구 작업이 SnapMirror 복제를 중단했기 때문에 새 프로덕션 사이트는 이후의 재해로부터 보호되지 않습니다. 모범 사례는 복구 후 즉시 새 프로덕션 사이트를 다른 사이트로 보호하는 것입니다. 원래 운영 사이트가 작동 중인 경우 VMware 관리자는 원래 운영 사이트를 새 복구 사이트로 사용하여 새 운영 사이트를 보호할 수 있으므로 보호 방향을 효과적으로 바꿀 수 있습니다. 재보호는 비치명적인 오류에서만 사용할 수 있습니다. 따라서 원래 vCenter Server, ESXi Server, SRM Server 및 해당 데이터베이스를 최종적으로 복구할 수 있어야 합니다. 사용할 수 없는 경우 새 보호 그룹과 새 복구 계획을 생성해야 합니다.

장애 복구

장애 복구 작업은 기본적으로 이전과 다른 방식으로 장애 조치입니다. 모범 사례로서, 원래 사이트가 장애 복구를 시도하기 전에 허용 가능한 수준의 기능으로 복구되었는지 또는 다시 말해 원래 사이트로 장애 조치를 수행하는 것이 좋습니다. 원래 사이트가 여전히 손상된 경우 장애가 충분히 해결될 때까지 페일백을 지연해야 합니다.

또 다른 장애 복구 모범 사례는 재보호 완료 후 그리고 최종 장애 복구를 수행하기 전에 항상 테스트 장애 조치를 수행하는 것입니다. 이렇게 하면 원래 사이트에 있는 시스템이 작업을 완료할 수 있는지 확인합니다.

원래 사이트를 다시 보호합니다

장애 복구 후 다시 보호 기능을 실행하기 전에 모든 이해 관계자에게 서비스가 정상으로 돌아왔는지 확인해야 합니다.

페일백 후 재보호를 실행하면 기본적으로 환경이 원래 상태로 전환되며, 이때 SnapMirror 복제가 운영 사이트에서 복구 사이트로 다시 실행됩니다.

복제 토폴로지

ONTAP 9에서는 클러스터의 물리적 구성 요소가 클러스터 관리자에게 표시되지만 클러스터를 사용하는 애플리케이션과 호스트에는 직접 표시되지 않습니다. 물리적 구성 요소는 논리적 클러스터 리소스가 구성되는 공유 리소스 풀을 제공합니다. 애플리케이션과 호스트는 볼륨 및 LIF가 포함된 SVM을 통해서만 데이터에 액세스합니다.

각 NetApp SVM은 VMware vCenter Site Recovery Manager에서 어레이로 취급됩니다. SRM은 특정 어레이 간 (또는 SVM 간) 복제 레이아웃을 지원합니다.

단일 VM은 VMDK(Virtual Machine Disk) 또는 RDM 같은 데이터를 소유할 수 없습니다. 이러한 데이터를 여러 SRM 스토리지에서 소유할 수 없는 이유는 다음과 같습니다.

- SRM에는 개별 물리적 컨트롤러가 아닌 SVM만 표시됩니다.
- SVM은 하나의 클러스터에서 여러 노드에 걸쳐 있는 LUN 및 볼륨을 제어할 수 있습니다.

모범 사례

지원 가능성을 확인하려면 이 규칙을 염두에 두십시오. SRM 및 NetApp SRA를 사용하여 VM을 보호하려면 VM의 모든 부분이 하나의 SVM에만 존재해야 합니다. 이 규칙은 보호 사이트와 복구 사이트 모두에 적용됩니다.

다음 그림은 SRM 및 SRA에서 지원하는 SnapMirror 관계 레이아웃 시나리오를 보여 줍니다. 복제된 볼륨의 각 VM은 각 사이트의 한 SRM 어레이(SVM)에만 데이터를 소유합니다.

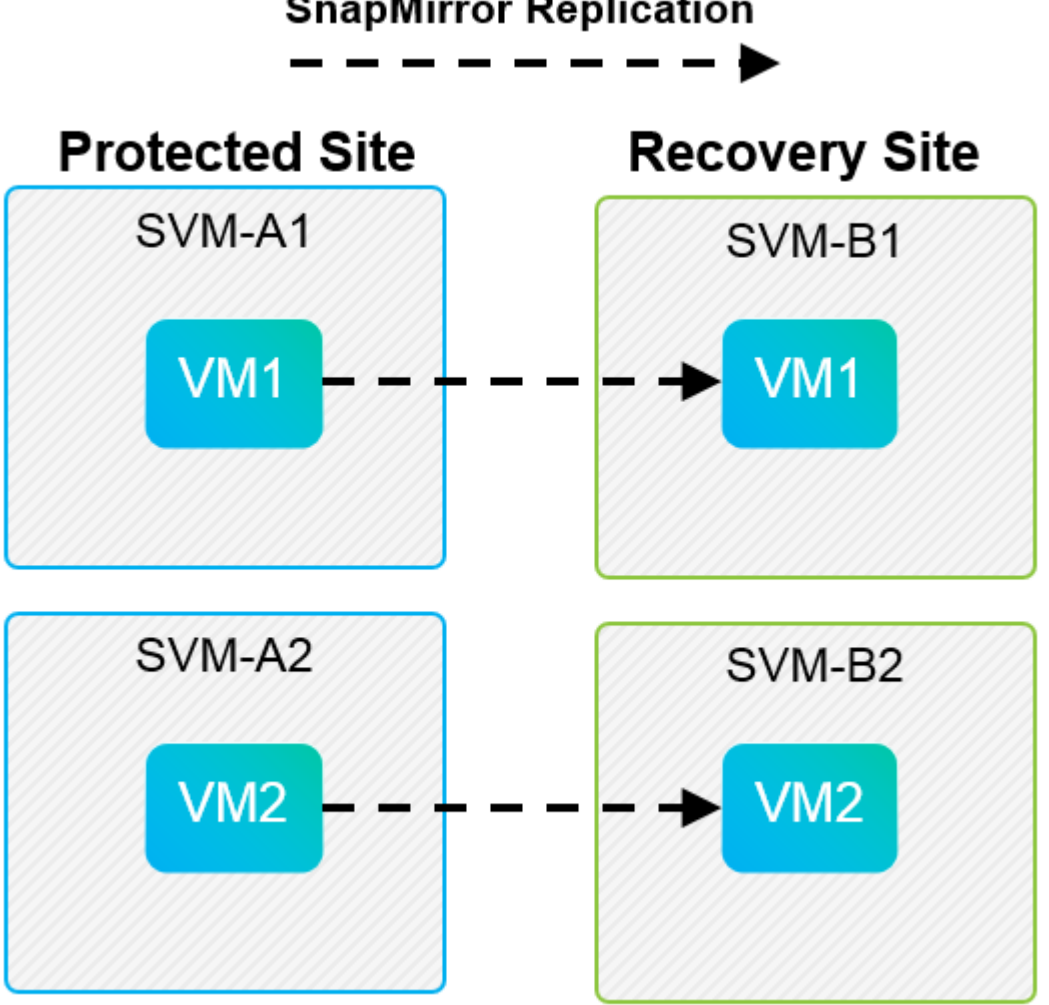

# **SnapMirror Replication**

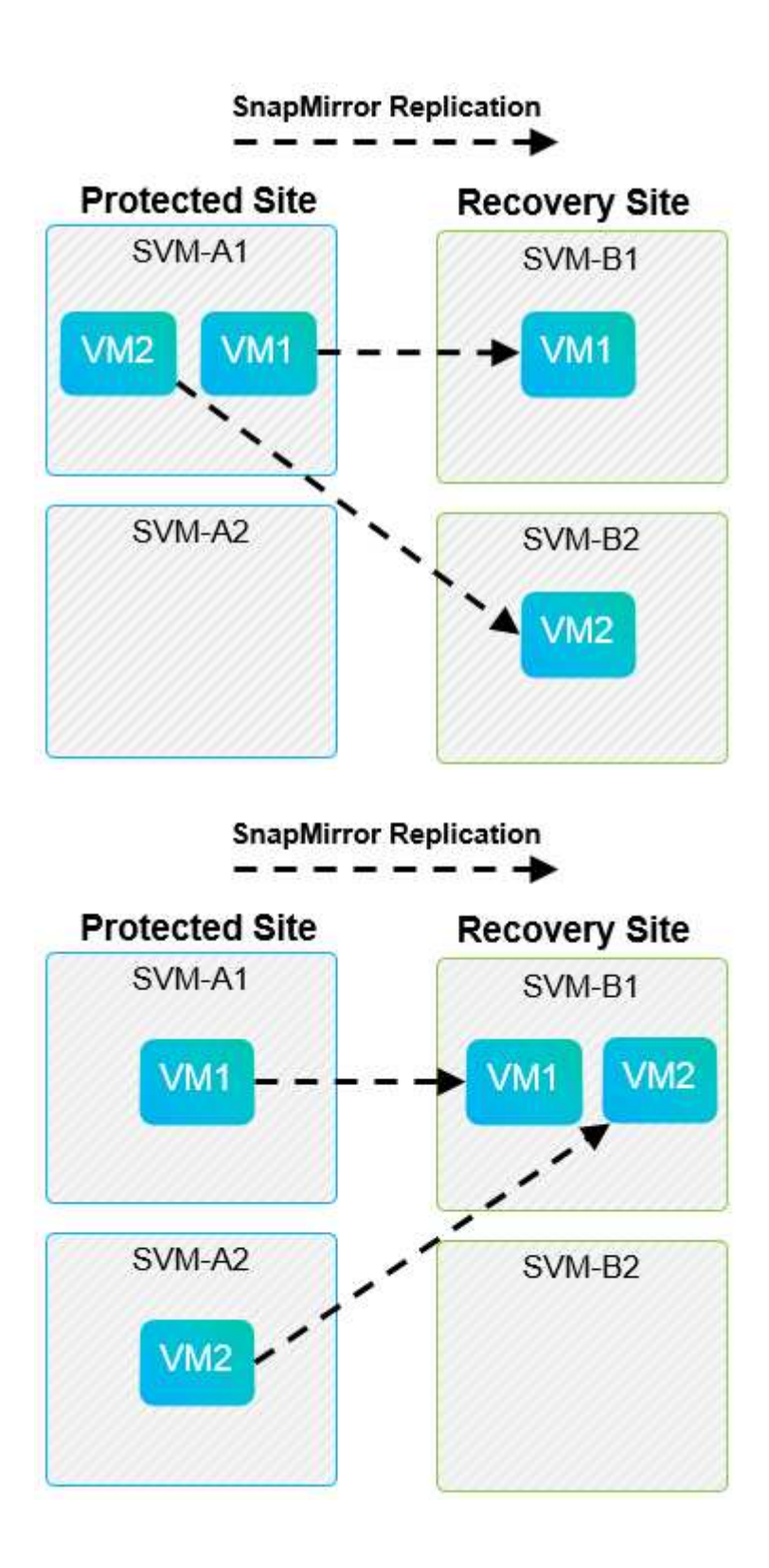

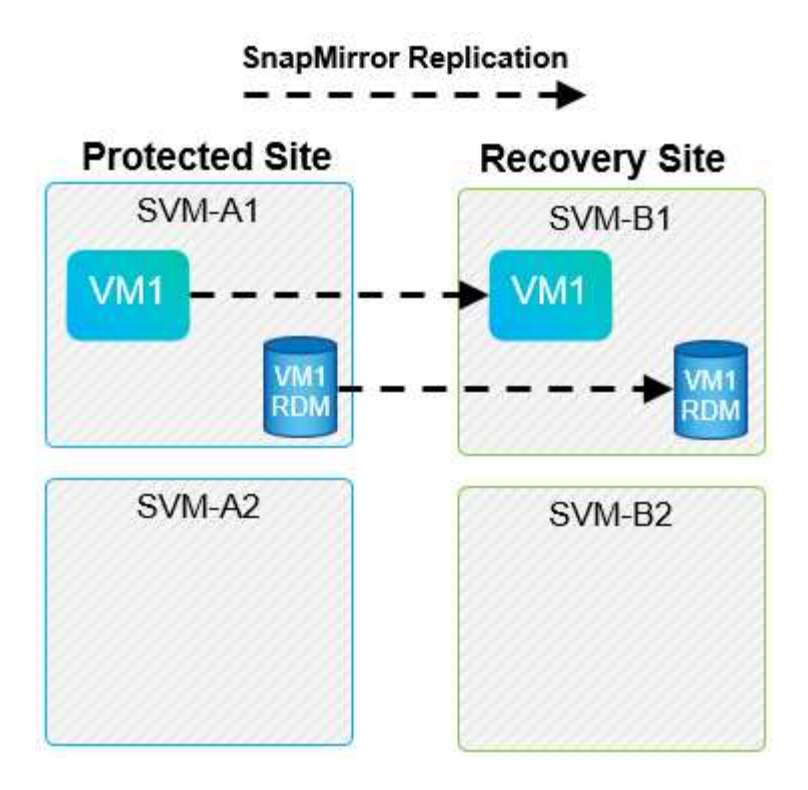

# 지원되는 **Array Manager** 레이아웃입니다

SRM에서 ABR(스토리지 기반 복제)을 사용하면 다음 스크린샷과 같이 보호 그룹이 단일 스토리지 쌍으로 격리됩니다. 이 시나리오에서는 SVM1 및 SVM2 로 피어링됩니다 SVM3 및 SVM4 Insight 설문조사에 응답해 주세요. 그러나 보호 그룹을 생성할 때는 두 스토리지 쌍 중 하나만 선택할 수 있습니다.

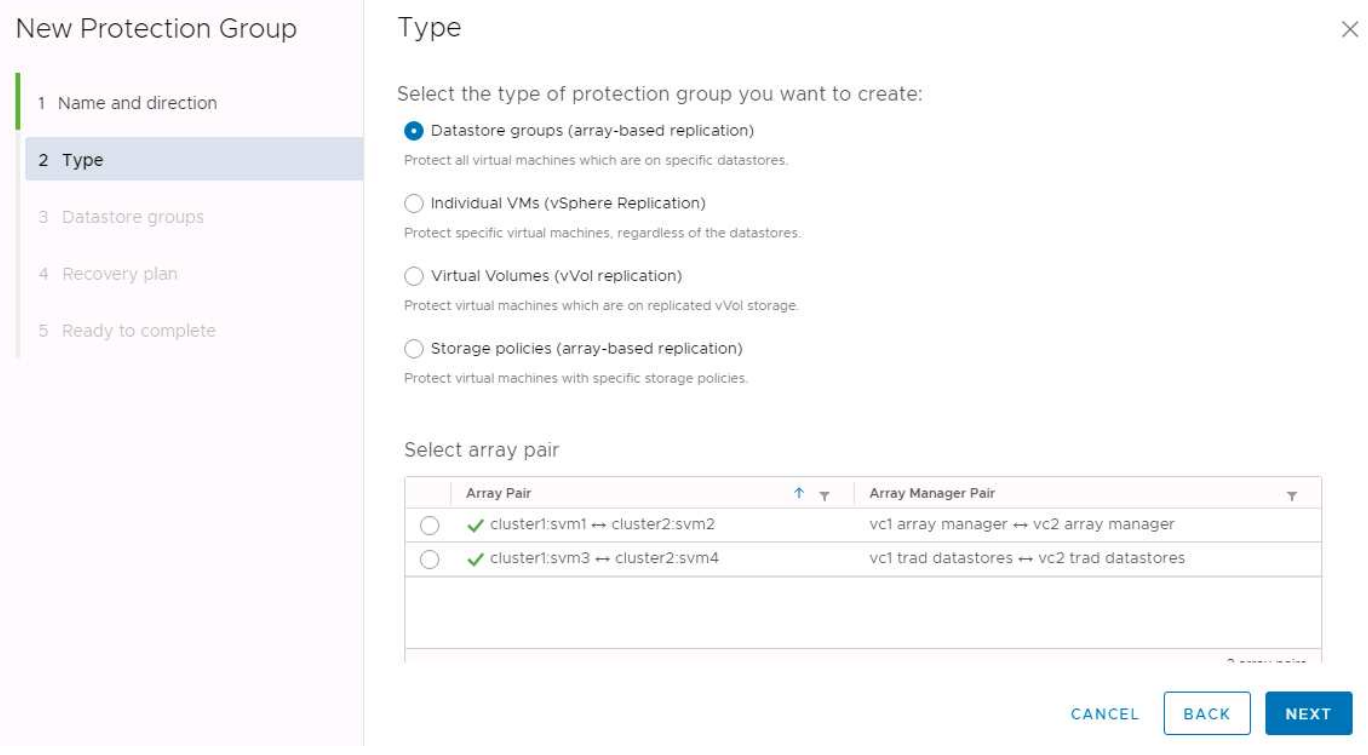

지원되지 않는 레이아웃입니다

지원되지 않는 구성에는 개별 VM이 소유하는 여러 SVM에 데이터(VMDK 또는 RDM)가 있습니다. 다음 그림에 표시된 예에서는 VM1 SRM을 사용하여 보호하도록 구성할 수 없는 이유 VM1 에서 2개의 SVM에 데이터가 있습니다.

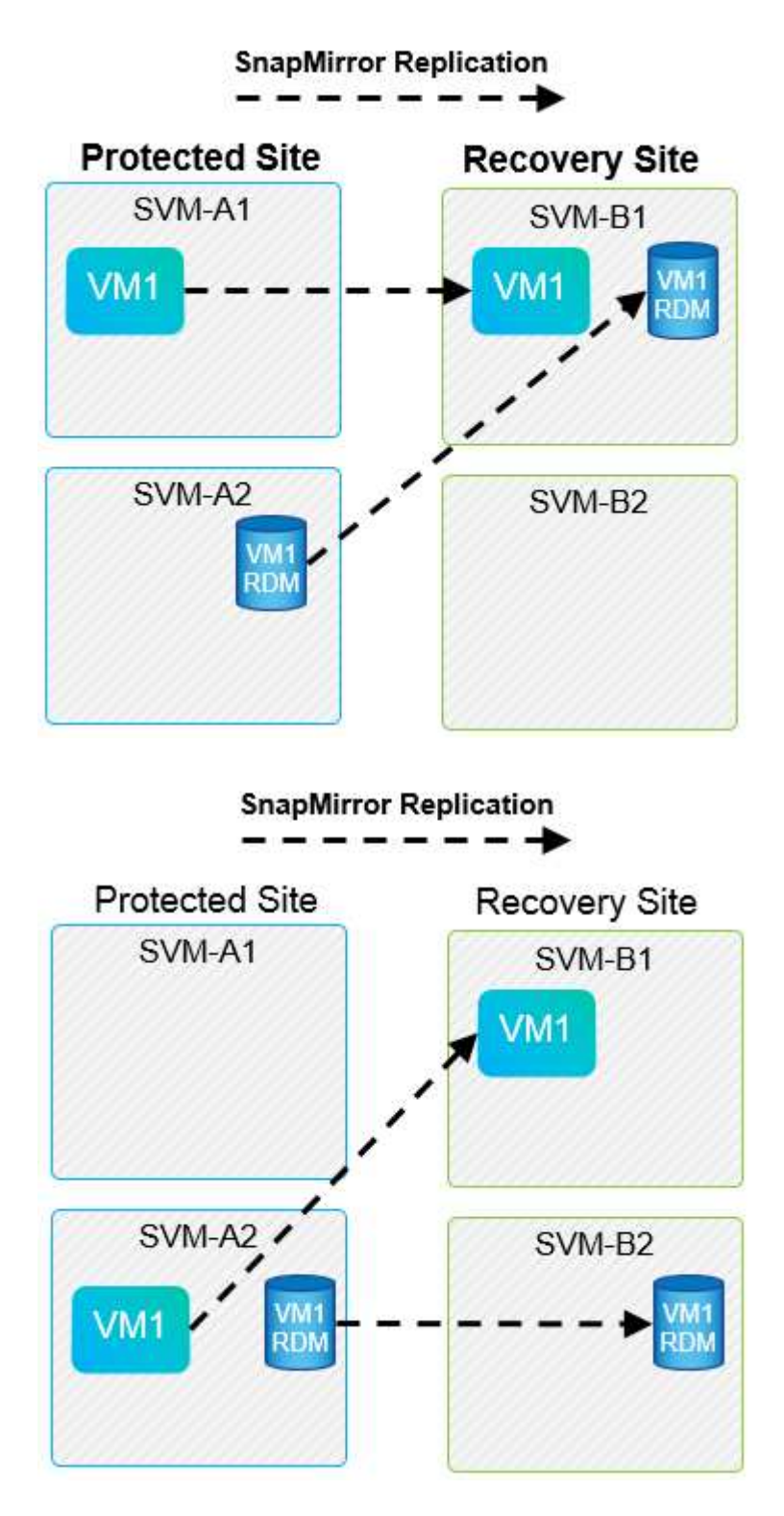

개별 NetApp 볼륨이 하나의 소스 SVM에서 동일한 SVM의 여러 대상 또는 서로 다른 SVM에 복제된 모든 복제 관계를 SnapMirror 팬아웃(fan-out)이라고 합니다. SRM에서는 팬아웃이 지원되지 않습니다. 다음 그림에 표시된 예에서는 VM1 SnapMirror를 사용하여 서로 다른 두 위치에 복제되므로 SRM에서 보호를 위해 구성할 수 없습니다.

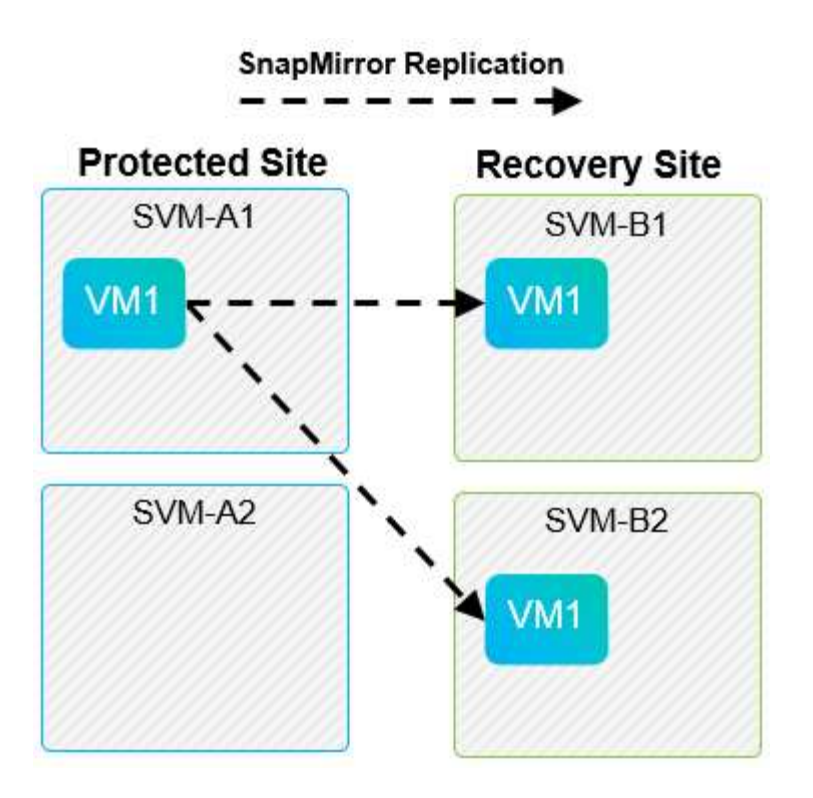

### **SnapMirror** 계단식 배열

SRM은 소스 볼륨이 타겟 볼륨에 복제되고 해당 타겟 볼륨도 SnapMirror를 통해 다른 타겟 볼륨으로 복제되는 SnapMirror 관계의 다중 구간 기능을 지원하지 않습니다. 다음 그림에 표시된 시나리오에서는 사이트 간 장애 조치에 SRM을 사용할 수 없습니다.

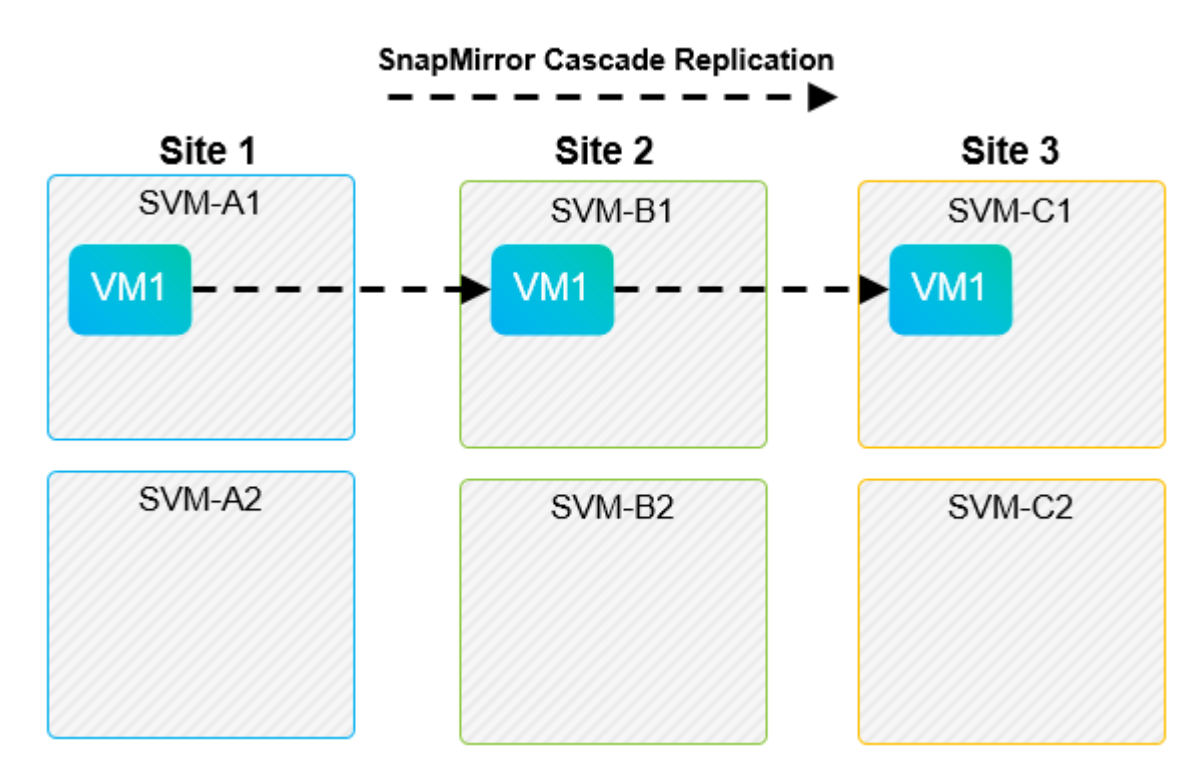

### **SnapMirror** 및 **SnapVault**

NetApp SnapVault 소프트웨어를 사용하면 NetApp 스토리지 시스템 간에 엔터프라이즈 데이터를 디스크 기반으로 백업할 수 있습니다. SnapVault와 SnapMirror는 동일한 환경에 공존할 수 있지만 SRM은 SnapMirror 관계의

페일오버만 지원합니다.

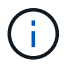

NetApp SRA는 를 지원합니다 mirror-vault 정책 유형.

SnapVault는 처음부터 ONTAP 8.2를 위해 재구축되었습니다. 이전 Data ONTAP 7-Mode 사용자에게도 유사한 점이 있긴 하지만, 이 버전의 SnapVault에서는 여러 가지 기능이 크게 향상되었습니다. 한 가지 중요한 발전은 SnapVault 전송 중에 운영 데이터의 스토리지 효율성을 유지할 수 있는 기능입니다.

중요한 아키텍처 변화는 ONTAP 9의 SnapVault가 7-Mode SnapVault와 마찬가지로 qtree 레벨이 아닌 볼륨 레벨에서 복제된다는 점입니다. 이 설정은 SnapVault 관계의 소스가 볼륨이어야 하며 해당 볼륨이 SnapVault 보조 시스템의 자체 볼륨으로 복제되어야 함을 의미합니다.

SnapVault가 사용되는 환경에서는 특히 이름이 지정된 스냅샷이 운영 스토리지 시스템에 생성됩니다. 구축된 구성에 따라 SnapVault 스케줄이나 NetApp Active IQ Unified Manager 같은 애플리케이션을 통해 운영 시스템에 명명된 스냅샷을 생성할 수 있습니다. 그런 다음 기본 시스템에서 생성된 명명된 스냅샷이 SnapMirror 대상에 복제되고 이 스냅샷에서 SnapVault 대상에 볼트가 됩니다.

소스 볼륨은 DR 사이트의 SnapMirror 대상에 복제되는 계단식 구성으로 생성할 수 있으며, 이 구성에서는 볼륨을 SnapVault 타겟에 저장할 수 있습니다. 한 대상이 SnapMirror 대상이고 다른 대상이 SnapVault 대상인 팬아웃 관계에 소스 볼륨을 생성할 수도 있습니다. 그러나 SRM 페일오버 또는 복제 반전이 발생할 경우 SnapMirror 대상 볼륨을 볼트의 소스로 사용하도록 SRA는 SnapVault 관계를 자동으로 재구성하지 않습니다.

SnapMirror 및 SnapVault for ONTAP 9에 대한 최신 정보는 를 참조하십시오 ["ONTAP 9](https://www.netapp.com/media/17229-tr4015.pdf?v=127202175503P)[용](https://www.netapp.com/media/17229-tr4015.pdf?v=127202175503P) [TR-4015 SnapMirror](https://www.netapp.com/media/17229-tr4015.pdf?v=127202175503P) [구성](https://www.netapp.com/media/17229-tr4015.pdf?v=127202175503P) [모범](https://www.netapp.com/media/17229-tr4015.pdf?v=127202175503P) [사례](https://www.netapp.com/media/17229-tr4015.pdf?v=127202175503P) [가이드](https://www.netapp.com/media/17229-tr4015.pdf?v=127202175503P)[."](https://www.netapp.com/media/17229-tr4015.pdf?v=127202175503P)

#### 모범 사례

SnapVault 및 SRM이 동일한 환경에서 사용되는 경우 SnapVault 백업이 일반적으로 DR 사이트의 SnapMirror 대상에서 수행되는 SnapMirror와 SnapVault 다중 구간 구성을 사용하는 것이 좋습니다. 재해가 발생할 경우 이 구성을 사용하면 운영 사이트에 액세스할 수 없습니다. 복구 사이트에서 SnapVault 대상을 유지하면 복구 사이트에서 운영 중인 동안 SnapVault 백업을 계속할 수 있도록 장애 조치 후 SnapVault 백업을 재구성할 수 있습니다.

VMware 환경에서 각 데이터 저장소에는 UUID(Universal Unique Identifier)가 있으며 각 VM에는 고유한 MOID(Managed Object ID)가 있습니다. 이러한 ID는 장애 조치 또는 장애 복구 중에 SRM에 의해 유지되지 않습니다. 데이터 저장소 UUID 및 VM MOID는 SRM에서 페일오버 중에 유지되지 않으므로 이러한 ID에 의존하는 모든 애플리케이션은 SRM 페일오버 후에 재구성해야 합니다. 애플리케이션의 예로는 SnapVault 복제를 vSphere 환경과 조정하는 NetApp Active IQ Unified Manager가 있습니다.

다음 그림은 SnapVault 계단식으로 구성된 SnapMirror를 보여 줍니다. SnapVault 대상이 DR 사이트 또는 운영 사이트의 운영 중단으로 인해 영향을 받지 않는 3차 사이트에 있는 경우, 페일오버 후 백업을 계속할 수 있도록 환경을 재구성할 수 있습니다.

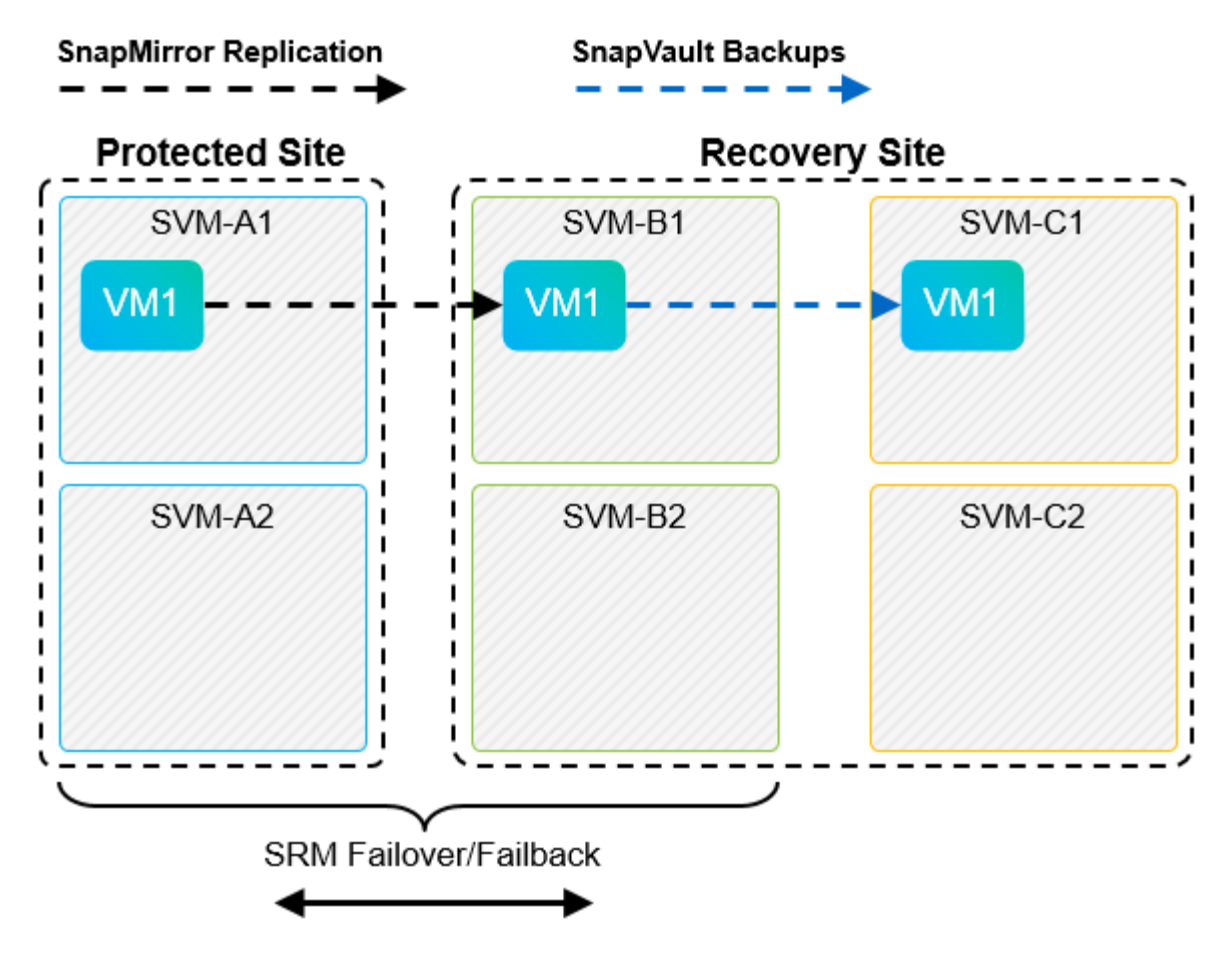

다음 그림에서는 SRM을 사용하여 SnapMirror 복제를 기본 사이트로 되돌린 후의 구성을 보여 줍니다. 또한 SnapVault 백업이 현재 SnapMirror 소스에서 발생하도록 환경이 재구성되었습니다. 이 설정은 SnapMirror SnapVault 팬아웃 구성입니다.

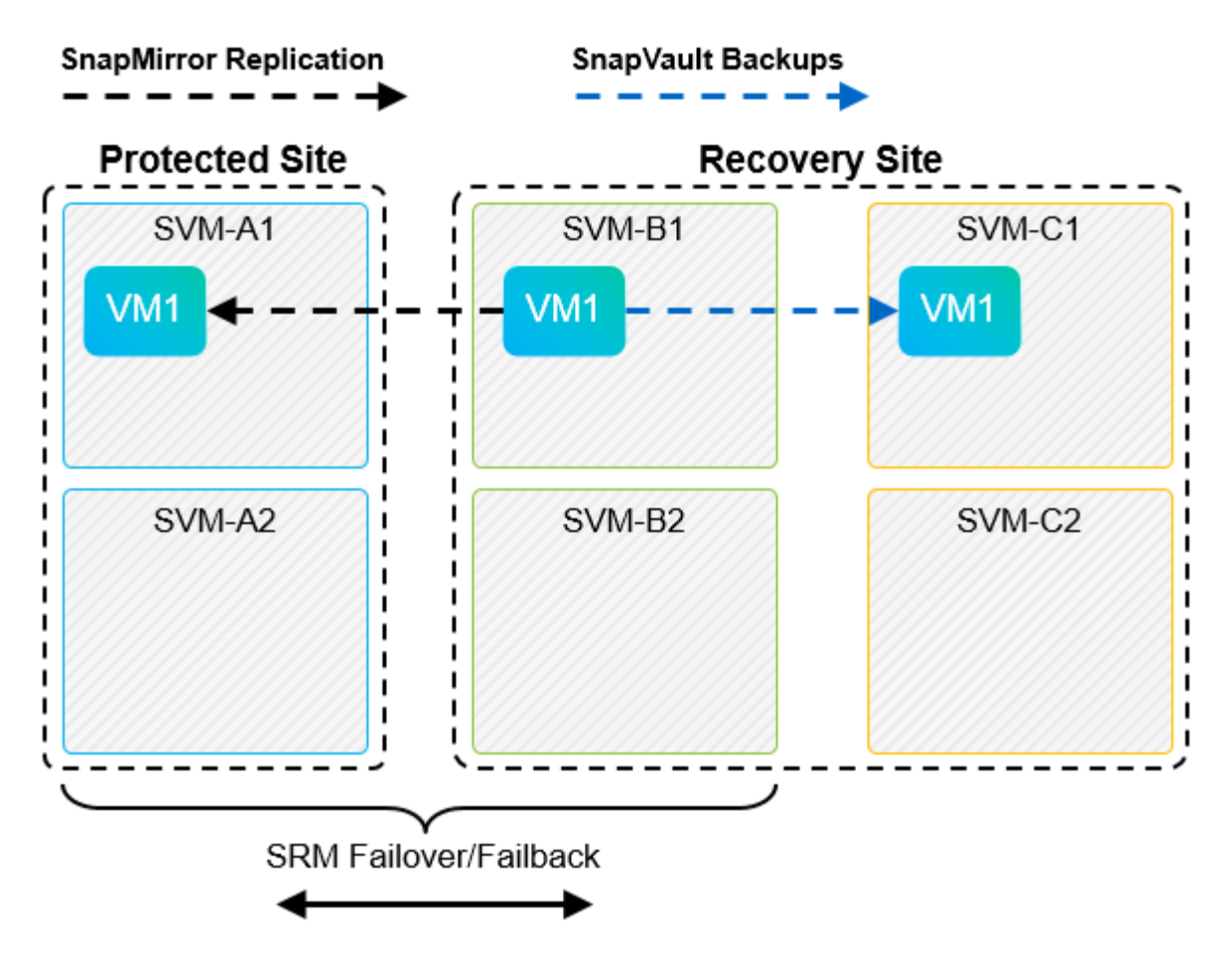

SRM이 페일백을 수행하고 SnapMirror 관계의 두 번째 반전을 수행한 후 운영 데이터가 기본 사이트로 돌아갑니다. 이 데이터는 SnapMirror 및 SnapVault 백업을 통해 DR 사이트로 페일오버 전의 방식과 동일하게 보호됩니다.

### **Site Recovery Manager** 환경에서 **Qtree** 사용

qtree는 NAS에 대한 파일 시스템 할당량을 적용할 수 있는 특수 디렉토리입니다. ONTAP 9에서는 qtree를 생성할 수 있으며 qtree는 SnapMirror로 복제된 볼륨에 존재할 수 있습니다. 그러나 SnapMirror에서는 개별 qtree 또는 qtree 레벨 복제의 복제를 허용하지 않습니다. 모든 SnapMirror 복제는 볼륨 레벨에만 있습니다. 이러한 이유로 SRM에서는 qtree를 사용하지 않는 것이 좋습니다.

### **FC** 및 **iSCSI** 혼합 환경

지원되는 SAN 프로토콜(FC, FCoE 및 iSCSI)을 통해 ONTAP 9는 LUN 서비스를 제공합니다. 즉, LUN을 생성하여 연결된 호스트에 매핑할 수 있습니다. 클러스터는 여러 컨트롤러로 구성되며, 개별 LUN에 대한 다중 경로 I/O를 통해 관리되는 여러 논리적 경로가 있습니다. 호스트에서 ALUA(Asymmetric Logical Unit Access)가 사용되므로 LUN에 대한 최적화된 경로가 선택되고 데이터 전송을 위해 활성화됩니다. LUN에 대한 최적화된 경로(예: 포함된 볼륨이 이동됨)가 변경되면 ONTAP 9가 자동으로 해당 변경 사항을 인식하고 중단 없이 조정합니다. 최적화된 경로를 사용할 수 없게 되면 ONTAP는 무중단으로 다른 사용 가능한 경로로 전환할 수 있습니다.

VMware SRM 및 NetApp SRA는 한 사이트에서 FC 프로토콜을 사용하고 다른 사이트에서는 iSCSI 프로토콜을 사용할 수 있도록 지원합니다. 하지만 동일한 ESXi 호스트 또는 동일한 클러스터의 다른 호스트에 FC 연결 데이터 저장소와 iSCSI 연결 데이터 저장소를 함께 사용할 수는 없습니다. SRM 페일오버 또는 테스트 페일오버 중에 SRM은 요청에 따라 ESXi 호스트의 모든 FC 및 iSCSI 이니시에이터를 포함하므로 SRM에서는 이 구성이 지원되지 않습니다.

#### 모범 사례

SRM 및 SRA는 보호 사이트와 복구 사이트 간에 혼합 FC 및 iSCSI 프로토콜을 지원합니다. 그러나 각 사이트는 동일한 사이트에서 두 프로토콜을 모두 구성하지 않고 FC 또는 iSCSI 프로토콜을 하나만 사용하여 구성해야 합니다. FC와 iSCSI 프로토콜을 동일한 사이트에 모두 구성해야 하는 경우 일부 호스트는 iSCSI를 사용하고 다른 호스트는 FC를 사용하는 것이 좋습니다. 또한 이 경우에는 VM이 호스트 그룹 또는 다른 그룹으로 페일오버되도록 SRM 리소스 매핑을 설정하는 것이 좋습니다.

# **VVOL** 복제 사용 시 **SRM** 문제 해결

SRA 및 기존 데이터스토어에 사용되는 것과 VVol 복제를 사용할 때는 SRM 내 워크플로우가 크게 다릅니다. 예를 들어, 어레이 관리자 개념은 없습니다. 따라서, discoverarrays 및 discoverdevices 명령은 표시되지 않습니다.

문제 해결 시 아래 나열된 새 워크플로를 이해하는 것이 좋습니다.

- 1. queryReplicationPeer: 두 오류 도메인 간의 복제 계약을 검색합니다.
- 2. queryFaultDomain: 오류 도메인 계층을 검색합니다.
- 3. queryReplicationGroup: 소스 또는 타겟 도메인에 있는 복제 그룹을 검색합니다.
- 4. SyncReplicationGroup: 소스와 대상 간의 데이터를 동기화합니다.
- 5. queryPointInTimeReplica: 타겟의 시점 복제본을 검색합니다.
- 6. testFailoverReplicationGroupStart: 테스트 대체 작동을 시작합니다.
- 7. testFailoverReplicationGroupStop: 테스트 대체 작동을 종료합니다.
- 8. PromoteReplicationGroup: 현재 테스트 중인 그룹을 프로덕션 환경으로 승격합니다.
- 9. prepareFailoverReplicationGroup: 재해 복구를 준비합니다.
- 10. failoverReplicationGroup: 재해 복구를 실행합니다.
- 11. reverseReplicateGroup: 역방향 복제를 시작합니다.
- 12. queryMatchingContainer: 지정된 정책으로 프로비저닝 요청을 충족할 수 있는 컨테이너(호스트 또는 복제 그룹과 함께)를 찾습니다.
- 13. queryResourceMetadata: VASA 공급자에서 모든 리소스의 메타데이터를 검색하며 리소스 사용률을 queryMatchingContainer 함수에 대한 응답으로 반환할 수 있습니다.

VVOL 복제 구성 시 가장 일반적인 오류는 SnapMirror 관계를 검색하지 못하는 것입니다. 이 문제는 볼륨 및 SnapMirror 관계가 ONTAP 도구 모음 외부에서 생성되기 때문에 발생합니다. 따라서 항상 SnapMirror 관계가 완전히 초기화되었는지, 그리고 복제된 VVol 데이터 저장소를 생성하기 전에 두 사이트의 ONTAP 도구에서 재검색을 실행하는 것이 좋습니다.

## 추가 정보

이 문서에 설명된 정보에 대해 자세히 알아보려면 다음 문서 및/또는 웹 사이트를 검토하십시오.

- TR-4597: ONTAP용 VMware vSphere ["https://docs.netapp.com/us-en/ontap-apps-dbs/vmware/vmware-vsphere-overview.html"](#page-2-0)
- TR-4400: ONTAP를 포함한 VMware vSphere 가상 볼륨

["https://docs.netapp.com/us-en/ontap-apps-dbs/vmware/vmware-vvols-overview.html"](#page-40-0)

- ONTAP 9용 TR-4015 SnapMirror 구성 모범 사례 가이드 <https://www.netapp.com/media/17229-tr4015.pdf?v=127202175503P>
- RBAC ONTAP용 사용자 생성기 ["https://mysupport.netapp.com/site/tools/tool-eula/rbac"](https://mysupport.netapp.com/site/tools/tool-eula/rbac)
- VMware vSphere 리소스를 위한 ONTAP 툴 ["https://mysupport.netapp.com/site/products/all/details/otv/docsandkb-tab"](https://mysupport.netapp.com/site/products/all/details/otv/docsandkb-tab)
- VMware Site Recovery Manager 설명서 ["https://docs.vmware.com/en/Site-Recovery-Manager/index.html"](https://docs.vmware.com/en/Site-Recovery-Manager/index.html)

을 참조하십시오 ["](http://mysupport.netapp.com/matrix)[상호](http://mysupport.netapp.com/matrix) [운용성](http://mysupport.netapp.com/matrix) [매트릭스](http://mysupport.netapp.com/matrix) [툴](http://mysupport.netapp.com/matrix)[\(IMT\)"](http://mysupport.netapp.com/matrix) NetApp Support 사이트에서 본 문서에 기술된 제품과 기능 버전이 귀사의 환경에서 지원되는지 확인하십시오. NetApp IMT에는 NetApp이 지원하는 구성을 설계하는 데 사용할 수 있는 제품 구성요소 및 버전이 정의되어 있습니다. 구체적인 결과는 게시된 기술사양과 그에 따른 고객 설치 환경에 따라 달라집니다.

# **ONTAP**이 포함된 **vSphere Metro** 스토리지 클러스터

# **ONTAP**이 포함된 **vSphere Metro** 스토리지 클러스터

업계 최고 수준의 VMware vSphere 하이퍼바이저를 vMSC(vSphere Metro Storage Cluster)라고 하는 확장 클러스터로 구축할 수 있습니다.

vMSC 솔루션은 NetApp ® MetroCluster ™ 및 SnapMirror 액티브 동기화(이전의 SnapMirror Business Continuity 또는 SMBC) 모두에서 지원되며, 하나 이상의 장애가 발생한 도메인이 총 운영 중단을 겪을 경우 고급 비즈니스 연속성을 제공합니다. 다양한 실패 모드에 대한 복원력은 선택한 구성 옵션에 따라 다릅니다.

**vSphere** 환경을 위한 무중단 가용성 솔루션

ONTAP 아키텍처는 데이터 저장소에 SAN(FCP, iSCSI 및 NVMe-oF) 및 NAS(NFS v3 및 v4.1) 서비스를 제공하는 유연하고 확장 가능한 스토리지 플랫폼입니다. NetApp AFF, ASA 및 FAS 스토리지 시스템은 ONTAP 운영 체제를 사용하여 S3 및 SMB/CIFS와 같은 게스트 스토리지 액세스를 위한 추가 프로토콜을 제공합니다.

NetApp MetroCluster는 NetApp의 HA(컨트롤러 페일오버 또는 CFO) 기능을 사용하여 컨트롤러 장애로부터 보호합니다. 또한, 로컬 SyncMirror 기술, 재해 시 클러스터 페일오버(주문형 컨트롤러 페일오버 또는 CFOD), 하드웨어 이중화 및 지리적 분리를 통해 높은 수준의 가용성을 달성합니다. SyncMirror은 데이터를 두 플렉스에 기록하여 MetroCluster 구성의 두 부분에 걸쳐 동기식으로 데이터를 미러링합니다. 로컬 플렉스(로컬 쉘프에 있음)가 데이터를 능동적으로 제공하고 원격 플렉스(원격 쉘프에 있음)는 일반적으로 데이터를 제공하지 않음. 컨트롤러, 스토리지, 케이블, 스위치(패브릭 MetroCluster와 함께 사용), 어댑터와 같은 모든 MetroCluster 구성요소에 대해 하드웨어 이중화가 적용됩니다.

NetApp SnapMirror 액티브 동기화는 FCP 및 iSCSI SAN 프로토콜을 통해 데이터 저장소의 세부적 보호 기능을 제공하므로 우선순위가 높은 워크로드만 선택적으로 보호할 수 있습니다. Active-Standby 솔루션인 NetApp MetroCluster과 달리 로컬 및 원격 사이트에 대한 액티브-액티브 액세스를 제공합니다. 현재 활성 동기화는 한 쪽이 다른 쪽보다 선호되는 비대칭 솔루션으로, 더 나은 성능을 제공합니다. 이 기능은 ESXi 호스트에 선호하는 컨트롤러를 자동으로 알려주는 ALUA(Asymmetric Logical Unit Access) 기능을 사용하여 달성할 수 있습니다. 하지만 NetApp는 액티브 동기화가 곧 완벽한 대칭 액세스를 활성화할 것이라고 발표했습니다.

두 사이트에 걸쳐 VMware HA/DRS 클러스터를 생성하기 위해 ESXi 호스트는 VCSA(vCenter Server Appliance)에 의해 사용되고 관리됩니다. vSphere 관리, vMotion ® 및 가상 머신 네트워크는 두 사이트 간에 중복 네트워크를 통해 연결됩니다. HA/DRS 클러스터를 관리하는 vCenter Server는 두 사이트의 ESXi 호스트에 연결할 수 있으며 vCenter HA를 사용하여 구성해야 합니다.

을 참조하십시오 ["vSphere Client](https://docs.vmware.com/en/VMware-vSphere/8.0/vsphere-vcenter-esxi-management/GUID-F7818000-26E3-4E2A-93D2-FCDCE7114508.html)[에서](https://docs.vmware.com/en/VMware-vSphere/8.0/vsphere-vcenter-esxi-management/GUID-F7818000-26E3-4E2A-93D2-FCDCE7114508.html) [클러스터를](https://docs.vmware.com/en/VMware-vSphere/8.0/vsphere-vcenter-esxi-management/GUID-F7818000-26E3-4E2A-93D2-FCDCE7114508.html) [생](https://docs.vmware.com/en/VMware-vSphere/8.0/vsphere-vcenter-esxi-management/GUID-F7818000-26E3-4E2A-93D2-FCDCE7114508.html)[성하고](https://docs.vmware.com/en/VMware-vSphere/8.0/vsphere-vcenter-esxi-management/GUID-F7818000-26E3-4E2A-93D2-FCDCE7114508.html) [구성하는](https://docs.vmware.com/en/VMware-vSphere/8.0/vsphere-vcenter-esxi-management/GUID-F7818000-26E3-4E2A-93D2-FCDCE7114508.html) [방법](https://docs.vmware.com/en/VMware-vSphere/8.0/vsphere-vcenter-esxi-management/GUID-F7818000-26E3-4E2A-93D2-FCDCE7114508.html)["](https://docs.vmware.com/en/VMware-vSphere/8.0/vsphere-vcenter-esxi-management/GUID-F7818000-26E3-4E2A-93D2-FCDCE7114508.html) vCenter HA를 구성합니다.

또한 을 참조하십시오 ["VMware vSphere Metro Storage Cluster](https://core.vmware.com/resource/vmware-vsphere-metro-storage-cluster-recommended-practices) 권[장](https://core.vmware.com/resource/vmware-vsphere-metro-storage-cluster-recommended-practices) [사례](https://core.vmware.com/resource/vmware-vsphere-metro-storage-cluster-recommended-practices)[".](https://core.vmware.com/resource/vmware-vsphere-metro-storage-cluster-recommended-practices)

### **vSphere Metro Storage Cluster**란 무엇입니까**?**

vMSC(vSphere Metro Storage Cluster)는 VM(가상 머신) 및 컨테이너를 장애로부터 보호하는 인증 구성입니다. 이는 확장 스토리지 개념을 랙, 건물, 캠퍼스 또는 도시와 같은 여러 장애 도메인에 분산되는 ESXi 호스트 클러스터와 함께 사용하여 달성할 수 있습니다. NetApp MetroCluster 및 SnapMirror Active sync 스토리지 기술은 호스트 클러스터에 각각 RPO=0 또는 RPO=0 정도의 보호를 제공하는 데 사용됩니다. vMSC 구성은 완전한 물리적 또는 논리적 "사이트 "에 장애가 발생하더라도 데이터를 항상 사용할 수 있도록 설계되었습니다. vMSC 구성에 포함된 스토리지 디바이스는 vMSC 인증 프로세스를 성공적으로 완료한 후 인증을 받아야 합니다. 지원되는 모든 저장 장치는 에서 찾을 수 있습니다 ["VMware](https://www.vmware.com/resources/compatibility/search.php) [스토리지](https://www.vmware.com/resources/compatibility/search.php) [호환성](https://www.vmware.com/resources/compatibility/search.php) [가이드](https://www.vmware.com/resources/compatibility/search.php) [를](https://www.vmware.com/resources/compatibility/search.php) [참조하십시오](https://www.vmware.com/resources/compatibility/search.php)[".](https://www.vmware.com/resources/compatibility/search.php)

vSphere Metro Storage Cluster의 설계 지침에 대한 자세한 내용은 다음 설명서를 참조하십시오.

- ["VMware vSphere](https://kb.vmware.com/s/article/2031038)[는](https://kb.vmware.com/s/article/2031038) [NetApp MetroCluster](https://kb.vmware.com/s/article/2031038)[를](https://kb.vmware.com/s/article/2031038) [지원합니다](https://kb.vmware.com/s/article/2031038)["](https://kb.vmware.com/s/article/2031038)
- ["NetApp SnapMirror](https://kb.vmware.com/s/article/83370) [비즈니스](https://kb.vmware.com/s/article/83370) [연속성이](https://kb.vmware.com/s/article/83370) [포함된](https://kb.vmware.com/s/article/83370) [VMware vSphere](https://kb.vmware.com/s/article/83370) [지원](https://kb.vmware.com/s/article/83370)["](https://kb.vmware.com/s/article/83370) (현재 SnapMirror Active Sync라고 함)

지연 시간 고려 사항에 따라 NetApp MetroCluster는 vSphere와 함께 사용할 수 있도록 두 가지 구성으로 구축할 수 있습니다.

- MetroCluster를 확장합니다
- Fabric MetroCluster의 약어입니다

다음은 확장 MetroCluster의 상위 수준 토폴로지 다이어그램을 보여 줍니다.

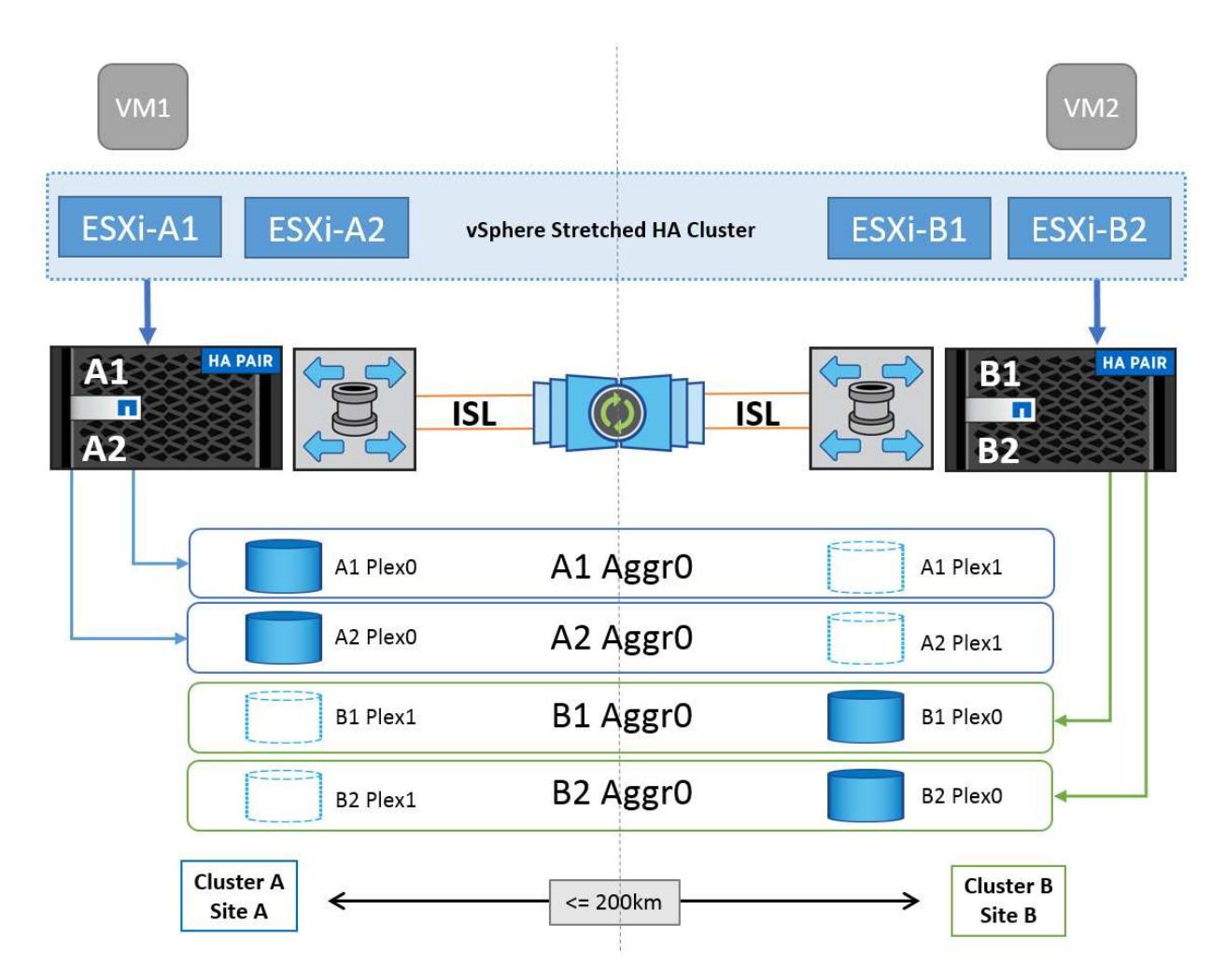

을 참조하십시오 ["MetroCluster](https://www.netapp.com/support-and-training/documentation/metrocluster/) [설명](https://www.netapp.com/support-and-training/documentation/metrocluster/)서["](https://www.netapp.com/support-and-training/documentation/metrocluster/) MetroCluster에 대한 구체적인 설계 및 구축 정보를 확인하십시오.

SnapMirror Active Sync는 두 가지 방법으로 배포할 수도 있습니다.

- 비대칭
- 대칭(ONTAP 9.14.1의 비공개 미리보기)

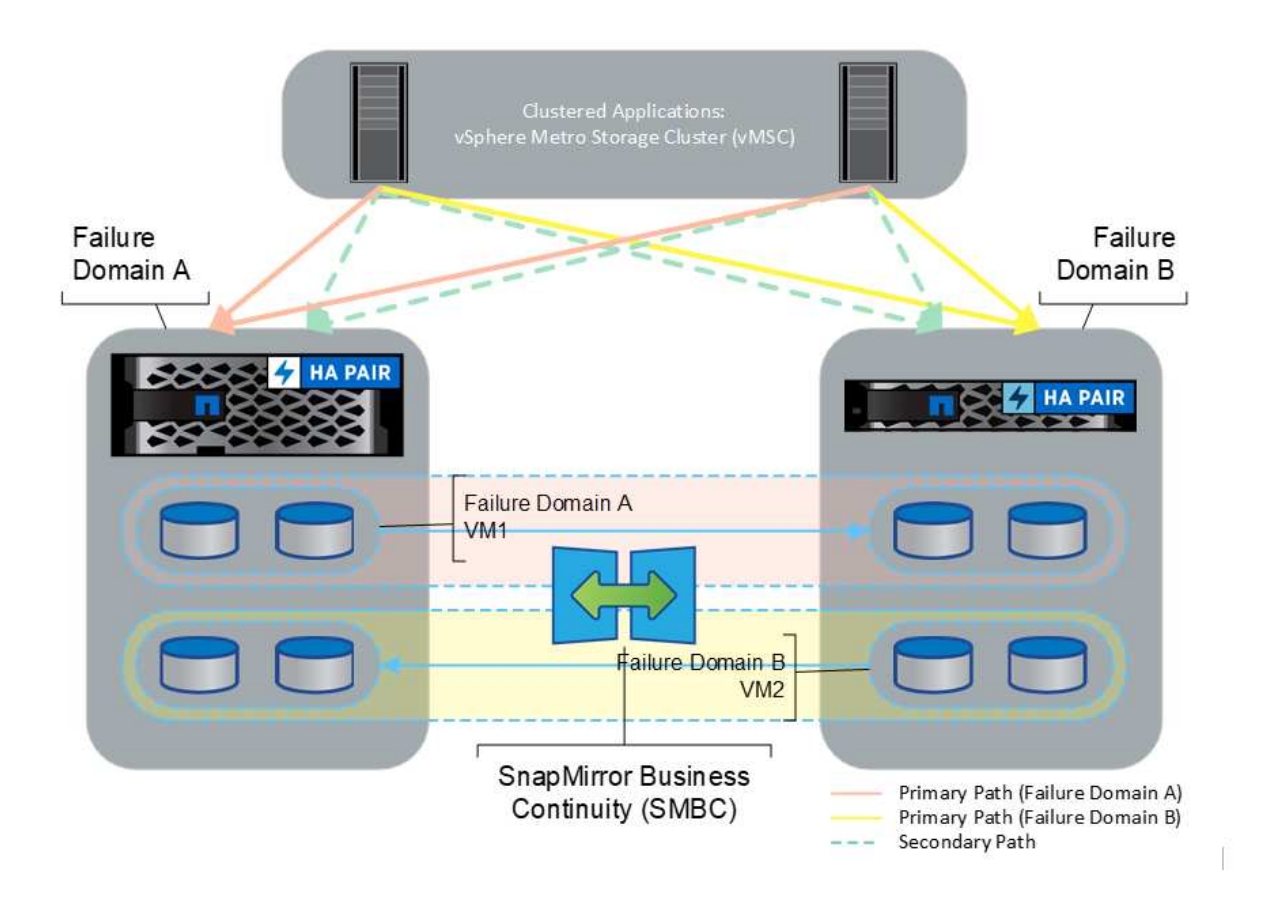

을 참조하십시오 ["NetApp](https://docs.netapp.com/us-en/ontap/smbc/index.html) [문서](https://docs.netapp.com/us-en/ontap/smbc/index.html)["](https://docs.netapp.com/us-en/ontap/smbc/index.html) SnapMirror 액티브 동기화에 대한 특정 설계 및 구축 정보를 제공합니다.

# **VMware vSphere** 솔루션 개요

VCSA(vCenter Server Appliance)는 관리자가 ESXi 클러스터를 효과적으로 운영할 수 있도록 지원하는 강력한 중앙 집중식 관리 시스템이자 vSphere용 단일 창입니다. VM 프로비저닝, vMotion 작업, HA(고가용성), DRS(Distributed Resource Scheduler), Tanzu Kubernetes Grid 등의 주요 기능을 지원합니다. VMware 클라우드 환경에서 필수적인 구성 요소이며 서비스 가용성을 고려하여 설계해야 합니다.

## **vSphere** 고가용성

VMware의 클러스터 기술은 ESXi 서버를 가상 시스템용 공유 리소스 풀로 그룹화하고 vSphere HA(High Availability)를 제공합니다. vSphere HA는 가상 머신에서 실행되는 애플리케이션에 사용하기 쉽고 고가용성을 제공합니다. 클러스터에서 HA 기능이 활성화된 경우 각 ESXi 서버는 다른 호스트와 통신을 유지하여 ESXi 호스트가 응답하지 않거나 격리될 경우 HA 클러스터는 클러스터의 남은 호스트 간에 해당 ESXi 호스트에서 실행 중이었던 가상 머신의 복구를 협상할 수 있습니다. 게스트 운영 체제에 장애가 발생할 경우 vSphere HA는 영향을 받는 가상 머신을 동일한 물리적 서버에서 다시 시작합니다. vSphere HA를 사용하면 계획된 다운타임을 줄이고, 예기치 않은 다운타임을 방지하며, 운영 중단으로부터 신속하게 복구할 수 있습니다.

vSphere HA 클러스터 장애가 발생한 서버에서 VM을 복구합니다.

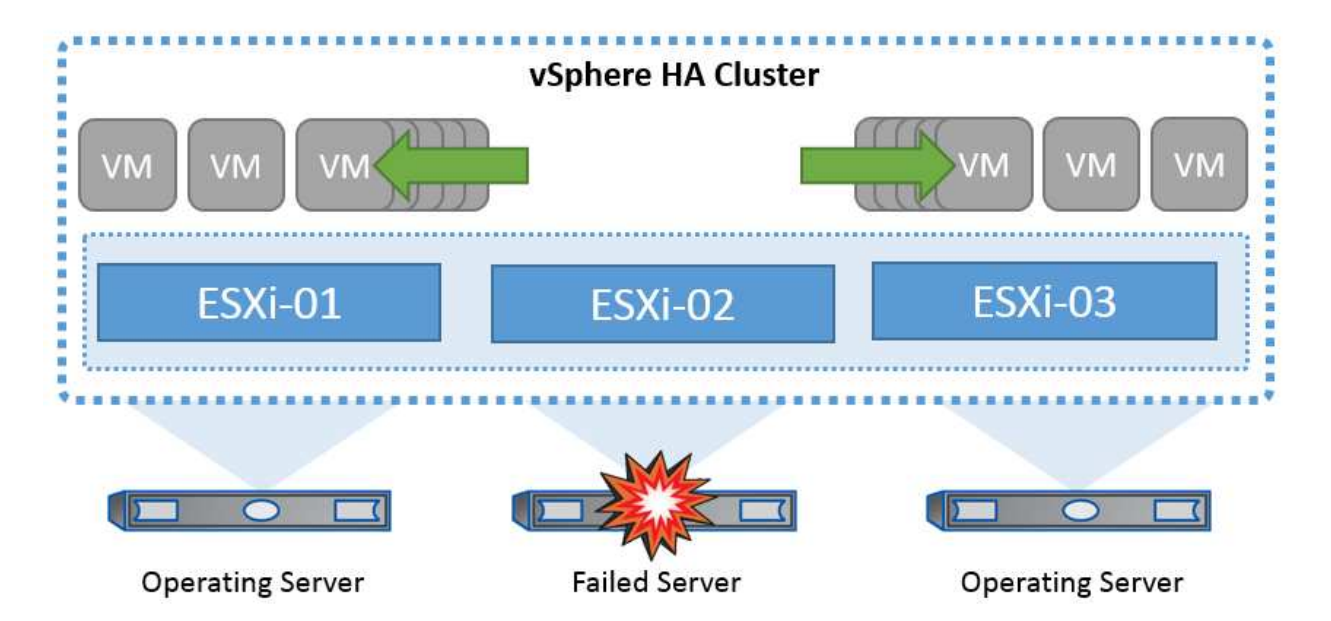

VMware vSphere는 NetApp MetroCluster 또는 SnapMirror 활성 동기화에 대한 지식이 없으며 호스트 및 VM 그룹 선호도 구성에 따라 vSphere 클러스터의 모든 ESXi 호스트를 HA 클러스터 작업에 적합한 호스트로 간주한다는 점을 이해하는 것이 중요합니다.

호스트 장애 감지

HA 클러스터가 생성되면 클러스터의 모든 호스트가 선택에 참여하며 호스트 중 하나가 마스터가 됩니다. 각 슬레이브는 네트워크 하트비트를 마스터로 수행하고, 마스터는 모든 슬레이브 호스트에서 네트워크 하트비트를 수행합니다. vSphere HA 클러스터의 마스터 호스트는 슬레이브 호스트의 장애를 감지합니다.

감지된 장애 유형에 따라 호스트에서 실행 중인 가상 머신을 페일오버해야 할 수 있습니다.

vSphere HA 클러스터에서 세 가지 유형의 호스트 장애가 감지됩니다.

- 실패 호스트의 작동이 중지됩니다.
- 격리 호스트가 네트워크를 격리합니다.
- 파티션 호스트와 마스터 호스트의 네트워크 연결이 끊깁니다.

마스터 호스트는 클러스터의 슬레이브 호스트를 모니터링합니다. 이 통신은 네트워크 하트비트를 1초마다 교환하여 이루어집니다. 마스터 호스트가 슬레이브 호스트로부터 이러한 하트비트 수신을 중지하면 호스트가 실패했다고 선언하기 전에 호스트 활성 여부를 확인합니다. 마스터 호스트가 수행하는 활성 점검은 슬레이브 호스트가 데이터 저장소 중 하나와 하트비트를 교환하는지 여부를 확인하는 것입니다. 또한 마스터 호스트는 호스트가 관리 IP 주소로 전송된 ICMP 핑에 응답하여 호스트가 단순히 마스터 노드에서 격리되는지 아니면 네트워크에서 완전히 격리되는지 여부를 검사합니다. 기본 게이트웨이에 대해 ping을 수행하여 이 작업을 수행합니다. 하나 이상의 격리 주소를 수동으로 지정하여 격리 유효성 검사의 안정성을 향상시킬 수 있습니다.

모범 사례

NetApp에서는 최소 2개의 추가 격리 주소를 지정하고 각 주소는 사이트-로컬 주소를 지정하는 것이 좋습니다. 이렇게 하면 격리 검증의 신뢰성이 향상됩니다.

#### 호스트 격리 응답

격리 응답은 vSphere HA의 설정으로, vSphere HA 클러스터의 호스트에서 관리 네트워크 연결이 끊어지지만 계속 실행되는 경우 가상 시스템에서 트리거되는 작업을 결정합니다. 이 설정에는 "사용 안 함", "VM 종료 및 다시 시작", "VM 전원 끄기 및 다시 시작"이라는 세 가지 옵션이 있습니다.

"시스템 종료"는 "전원 끄기"보다 낫습니다. 이는 디스크에 대한 가장 최근의 변경 사항을 플러시하거나 트랜잭션을 커밋하지 않습니다. 가상 시스템이 300초 내에 종료되지 않으면 전원이 꺼집니다. 대기 시간을 변경하려면 고급 옵션인 DAS.isolationshutdowntimeout을 사용합니다.

HA는 격리 응답을 시작하기 전에 먼저 vSphere HA 마스터 에이전트가 VM 구성 파일이 포함된 데이터 저장소를 소유하는지 확인합니다. 그렇지 않으면 VM을 다시 시작할 마스터가 없기 때문에 호스트가 격리 응답을 트리거하지 않습니다. 호스트는 정기적으로 데이터 저장소 상태를 확인하여 마스터 역할을 가진 vSphere HA 에이전트에서 데이터 저장소를 요청하는지 확인합니다.

#### 모범 사례

NetApp에서는 "호스트 격리 응답"을 사용 안 함으로 설정하는 것이 좋습니다.

호스트가 vSphere HA 마스터 호스트에서 격리 또는 파티션되고 마스터가 하트비트 데이터 저장소 또는 Ping을 통해 통신할 수 없는 경우 브레인 분할 상태가 발생할 수 있습니다. 마스터가 격리된 호스트를 작동하지 않음을 선언하고 클러스터의 다른 호스트에서 VM을 다시 시작합니다. 가상 시스템의 두 인스턴스가 실행 중이기 때문에 브레인 분할 조건이 존재합니다. 그 중 하나만 가상 디스크를 읽거나 쓸 수 있습니다. 이제 VM 구성 요소 보호(VMCP)를 구성하여 브레인 분할 조건을 방지할 수 있습니다.

#### **VM** 구성 요소 보호**(VMCP)**

HA와 관련된 vSphere 6의 향상된 기능 중 하나는 VMCP입니다. VMCP는 블록(FC, iSCSI, FCoE) 및 파일 스토리지(NFS)에 대한 APD(All Path Down) 및 PDL(Permanent Device Loss) 조건에서 향상된 보호 기능을 제공합니다.

영구적 장치 손실**(PDL)**

PDL은 저장소 장치가 영구적으로 실패하거나 관리자가 제거되어 반환되지 않을 때 발생하는 상태입니다. NetApp 스토리지 배열은 ESXi에 SCSI 감지 코드를 발행하여 디바이스가 영구적으로 손실되었음을 알립니다. vSphere HA의 Failure Conditions and VM Response 섹션에서 PDL 조건이 감지된 후 응답을 구성할 수 있습니다.

#### 모범 사례

NetApp은 "PDL을 사용한 데이터 저장소 응답"을 " \* VM 전원을 끄고 다시 시작 \* "으로 설정할 것을 권장합니다. 이 상태가 감지되면 vSphere HA 클러스터 내의 정상 호스트에서 VM이 즉시 재시작됩니다.

#### 모든 경로 다운**(APD)**

APD는 스토리지 디바이스가 호스트에 액세스할 수 없고 스토리지에 대한 경로를 사용할 수 없는 경우에 발생하는 상태입니다. ESXi는 이 문제가 디바이스의 일시적인 문제로 간주하여 다시 사용할 수 있게 될 것으로 예상하고 있습니다.

APD 조건이 감지되면 타이머가 시작됩니다. 140초 후에 APD 조건이 공식적으로 선언되고 장치가 APD 시간 초과로 표시됩니다. 140초가 지나면 HA는 VM 장애 조치 APD에 지정된 시간(분)을 계산하기 시작합니다. 지정된 시간이 경과하면 HA가 영향을 받는 가상 머신을 다시 시작합니다. 원하는 경우 다르게 응답하도록 VMCP를 구성할 수 있습니다(사용 안 함, 이벤트 발생 또는 VM 전원 끄기 및 재시작).

NetApp은 "APD를 사용한 데이터 저장소에 대한 응답"을 "\* VM 전원을 끄고 다시 시작(보수적)\*"으로 구성할 것을 권장합니다.

보존적 은 HA가 VM을 다시 시작할 수 있는 가능성을 나타냅니다. 보존으로 설정하면 다른 호스트가 다시 시작할 수 있다는 것을 알고 있는 경우에만 HA가 APD의 영향을 받는 VM을 다시 시작합니다. 공격적인 경우 HA는 다른 호스트의 상태를 모르는 경우에도 VM을 다시 시작합니다. 따라서 해당 데이터 저장소에 액세스할 수 있는 호스트가 없는 경우 VM이 다시 시작되지 않을 수 있습니다.

APD 상태가 해결되고 제한 시간이 경과하기 전에 스토리지에 대한 액세스가 복구되는 경우, 사용자가 명시적으로 가상 머신을 구성하지 않으면 HA가 가상 머신을 불필요하게 다시 시작하지 않습니다. 환경이 APD 조건으로부터 복구된 경우에도 응답이 필요한 경우 APD 시간 초과 후 APD 복구에 대한 응답을 VM 재설정 으로 구성해야 합니다.

모범 사례

NetApp에서는 APD 시간 초과 후 APD 복구에 대한 응답을 사용 안 함으로 구성하는 것이 좋습니다.

#### **NetApp MetroCluster**용 **VMware DRS** 구현

VMware DRS는 클러스터의 호스트 리소스를 집계하는 기능으로, 주로 가상 인프라스트럭처의 클러스터 내에서 로드 밸런싱을 수행하는 데 사용됩니다. VMware DRS는 주로 클러스터에서 로드 밸런싱을 수행하기 위한 CPU 및 메모리 리소스를 계산합니다. vSphere는 늘어난 클러스터링을 인식하지 못하므로 로드 밸런싱 시 두 사이트의 모든 호스트를 고려합니다. 사이트 간 트래픽을 방지하기 위해 NetApp에서는 VM의 논리적 분리를 관리하기 위해 DRS 선호도 규칙을 구성하는 것이 좋습니다. 따라서 전체 사이트 장애가 발생하지 않는 한 HA 및 DRS는 로컬 호스트만 사용합니다.

클러스터에 대한 DRS 선호도 규칙을 생성하는 경우 vSphere가 가상 머신 페일오버 중에 해당 규칙을 적용하는 방법을 지정할 수 있습니다.

vSphere HA 페일오버 동작을 지정할 수 있는 두 가지 규칙 유형이 있습니다.

- VM 반유사성 규칙은 페일오버 작업 중에 지정된 가상 머신이 서로 떨어져 있도록 합니다.
- VM 호스트 선호도 규칙은 페일오버 작업 중에 특정 호스트 또는 정의된 호스트 그룹의 구성원에 지정된 가상 머신을 배치합니다.

VMware DRS의 VM 호스트 선호도 규칙을 사용하면 사이트 A와 사이트 B 간에 논리적 구분을 통해 VM이 지정된 데이터 저장소에 대한 운영 읽기/쓰기 컨트롤러로 구성된 스토리지와 동일한 사이트의 호스트에서 실행되도록 할 수 있습니다. 또한 VM 호스트 선호도 규칙을 통해 가상 머신이 스토리지에 로컬을 유지할 수 있으며, 이 경우 사이트 간에 네트워크 장애가 발생할 경우 가상 머신 연결을 확인할 수 있습니다.

다음은 VM 호스트 그룹 및 선호도 규칙의 예입니다.

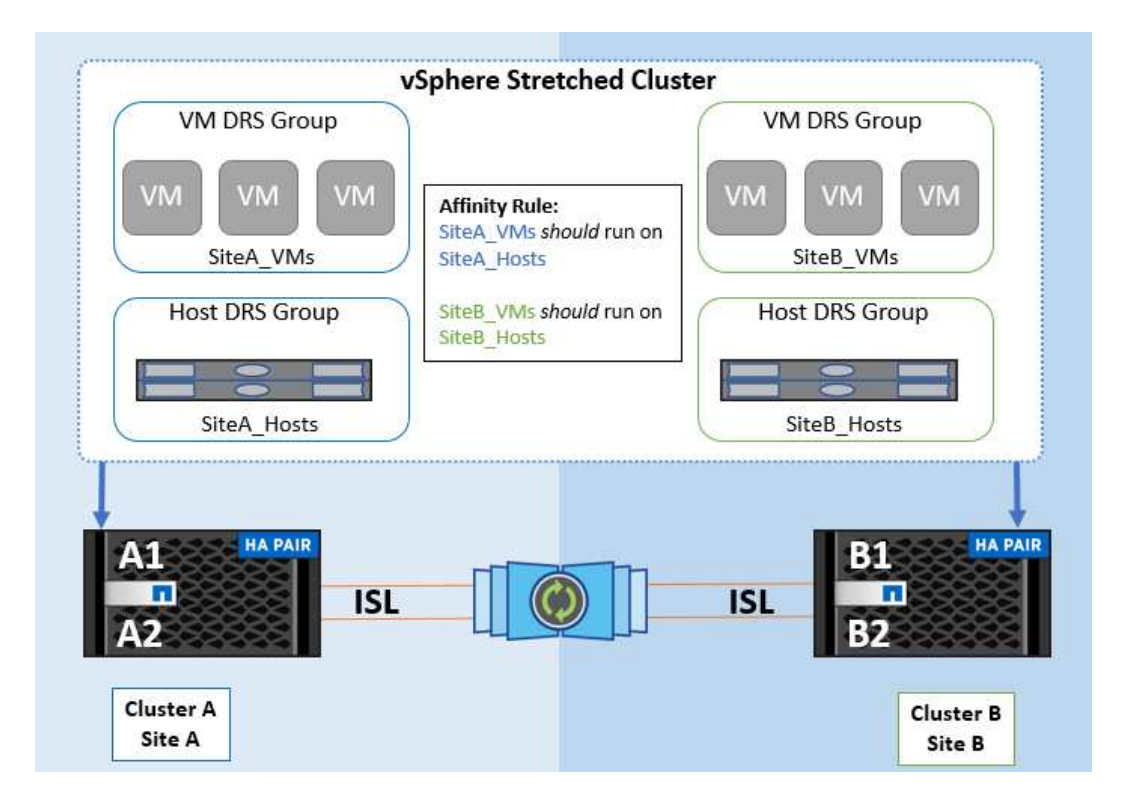

모범 사례

NetApp은 장애 발생 시 vSphere HA로 인해 위반되므로 "Must" 규칙 대신 "Must" 규칙을 적용하는 것이 좋습니다. "필수" 규칙을 사용하면 서비스가 중단될 수 있습니다.

서비스의 가용성은 항상 성과보다 우선해야 합니다. 전체 데이터 센터에 장애가 발생할 경우 "필수" 규칙은 VM 호스트 선호도 그룹에서 호스트를 선택해야 하며, 데이터 센터를 사용할 수 없으면 가상 시스템이 다시 시작되지 않습니다.

#### **NetApp MetroCluster**를 사용한 **VMware Storage DRS** 구축

VMware Storage DRS 기능을 사용하면 데이터 저장소를 단일 유닛으로 통합할 수 있으며 스토리지 입출력 제어 임계값을 초과할 경우 가상 머신 디스크의 균형을 조정할 수 있습니다.

Storage DRS가 활성화된 DRS 클러스터에서는 스토리지 입출력 제어가 기본적으로 설정됩니다. 스토리지 I/O 제어를 통해 관리자는 I/O 정체 기간 동안 가상 시스템에 할당되는 스토리지 I/O 양을 제어할 수 있으므로 더 중요한 가상 시스템이 I/O 리소스 할당에 덜 중요한 가상 시스템보다 우선 순위를 가질 수 있습니다.

Storage DRS는 Storage vMotion을 사용하여 가상 머신을 데이터 저장소 클러스터 내의 다른 데이터 저장소로 마이그레이션합니다. NetApp MetroCluster 환경에서는 해당 사이트의 데이터 저장소 내에서 가상 머신 마이그레이션을 제어해야 합니다. 예를 들어, 사이트 A의 호스트에서 실행되는 가상 머신 A는 사이트 A의 SVM 데이터 저장소 내에서 마이그레이션하는 것이 이상적입니다 가상 디스크 읽기/쓰기가 사이트 간 링크를 통해 사이트 B에서 이루어지므로 가상 머신이 계속 작동하지만 성능이 저하됩니다.

#### 모범 사례

NetApp은 스토리지 사이트 선호도와 관련하여 데이터 저장소 클러스터를 생성하는 것이 좋습니다. 즉, 사이트 A에 대한 사이트 선호도를 갖는 데이터 저장소와 사이트 B에 대한 사이트 선호도를 갖는 데이터 저장소를 함께 사용하면 안 됩니다

Storage vMotion을 사용하여 가상 머신을 새로 프로비저닝하거나 마이그레이션할 때마다 NetApp는 해당 가상 머신과 관련된 모든 VMware DRS 규칙을 수동으로 업데이트하는 것이 좋습니다. 그러면 호스트와 데이터 저장소에 대한

사이트 레벨에서 가상 머신 선호도가 확인되므로 네트워크 및 스토리지 오버헤드가 줄어듭니다.

**vMSC** 설계 및 구현 지침

이 문서에서는 ONTAP 스토리지 시스템을 지원하는 vMSC에 대한 설계 및 구현 지침을 개략적으로 설명합니다.

**NetApp** 스토리지 구성

NetApp MetroCluster에 대한 설정 지침(MCC 구성이라고 함)은 에서 확인할 수 있습니다 ["MetroCluster](https://docs.netapp.com/us-en/ontap-metrocluster/) [문서](https://docs.netapp.com/us-en/ontap-metrocluster/)[".](https://docs.netapp.com/us-en/ontap-metrocluster/) SnapMirror 활성 동기화에 대한 지침은 에서도 확인할 수 있습니다 ["SnapMirror](https://docs.netapp.com/us-en/ontap/smbc/index.html) [비즈니스](https://docs.netapp.com/us-en/ontap/smbc/index.html) [연속성](https://docs.netapp.com/us-en/ontap/smbc/index.html) [개요](https://docs.netapp.com/us-en/ontap/smbc/index.html)[".](https://docs.netapp.com/us-en/ontap/smbc/index.html)

MetroCluster를 구성한 후에는 기존 ONTAP 환경을 관리하는 것과 같습니다. CLI(Command Line Interface), System Manager, Ansible과 같은 다양한 툴을 사용하여 SVM(스토리지 가상 머신)을 설정할 수 있습니다. SVM을 구성한 후 정상 작업에 사용할 클러스터에 논리 인터페이스(LIF), 볼륨 및 논리 유닛 번호(LUN)를 생성합니다. 이러한 오브젝트는 클러스터 피어링 네트워크를 사용하여 다른 클러스터로 자동으로 복제됩니다.

MetroCluster를 사용하지 않는 경우 SnapMirror 액티브 동기화를 사용하여 서로 다른 장애 도메인에 있는 여러 ONTAP 클러스터에서 데이터 저장소에 대한 세분화된 보호와 액티브-액티브 액세스를 제공할 수 있습니다. SnapMirror 액티브 동기화에서는 정합성 보장 그룹을 사용하여 하나 이상의 데이터 저장소 간에 쓰기 순서 일관성을 보장하고 애플리케이션 및 데이터 저장소 요구 사항에 따라 여러 정합성 보장 그룹을 생성할 수 있습니다. 일관성 그룹은 여러 데이터 저장소 간에 데이터를 동기화해야 하는 애플리케이션에 특히 유용합니다. 또한 SnapMirror 활성 동기화는 RDM(Raw Device Mappings) 및 게스트 내 iSCSI 초기자가 있는 게스트 연결 스토리지를 지원합니다. 일관성 그룹에 대한 자세한 내용은 에서 확인할 수 있습니다 ["](https://docs.netapp.com/us-en/ontap/consistency-groups/index.html)[일관성](https://docs.netapp.com/us-en/ontap/consistency-groups/index.html) [그룹](https://docs.netapp.com/us-en/ontap/consistency-groups/index.html) [개요](https://docs.netapp.com/us-en/ontap/consistency-groups/index.html)["](https://docs.netapp.com/us-en/ontap/consistency-groups/index.html).

SnapMirror 액티브 동기화를 사용하여 vMSC 구성을 관리하는 것은 MetroCluster와 비교하여 몇 가지 차이가 있습니다. 첫째, SAN 전용 구성이며 SnapMirror 활성 동기화로 NFS 데이터 저장소를 보호할 수 없습니다. 둘째, 두 장애가 발생한 도메인 모두에서 복제된 데이터 저장소를 액세스할 수 있도록 LUN의 두 복제본을 ESXi 호스트에 매핑해야 합니다.

#### **VMware vSphere HA**

**vSphere HA** 클러스터를 생성합니다

vSphere HA 클러스터 생성은 에서 자세히 설명하는 다단계 프로세스입니다 ["docs.vmware.com](https://docs.vmware.com/en/VMware-vSphere/8.0/vsphere-vcenter-esxi-management/GUID-F7818000-26E3-4E2A-93D2-FCDCE7114508.html) [에서](https://docs.vmware.com/en/VMware-vSphere/8.0/vsphere-vcenter-esxi-management/GUID-F7818000-26E3-4E2A-93D2-FCDCE7114508.html) [vSphere](https://docs.vmware.com/en/VMware-vSphere/8.0/vsphere-vcenter-esxi-management/GUID-F7818000-26E3-4E2A-93D2-FCDCE7114508.html) [Client](https://docs.vmware.com/en/VMware-vSphere/8.0/vsphere-vcenter-esxi-management/GUID-F7818000-26E3-4E2A-93D2-FCDCE7114508.html)[에서](https://docs.vmware.com/en/VMware-vSphere/8.0/vsphere-vcenter-esxi-management/GUID-F7818000-26E3-4E2A-93D2-FCDCE7114508.html) [클러스터를](https://docs.vmware.com/en/VMware-vSphere/8.0/vsphere-vcenter-esxi-management/GUID-F7818000-26E3-4E2A-93D2-FCDCE7114508.html) [생](https://docs.vmware.com/en/VMware-vSphere/8.0/vsphere-vcenter-esxi-management/GUID-F7818000-26E3-4E2A-93D2-FCDCE7114508.html)[성하고](https://docs.vmware.com/en/VMware-vSphere/8.0/vsphere-vcenter-esxi-management/GUID-F7818000-26E3-4E2A-93D2-FCDCE7114508.html) [구성하는](https://docs.vmware.com/en/VMware-vSphere/8.0/vsphere-vcenter-esxi-management/GUID-F7818000-26E3-4E2A-93D2-FCDCE7114508.html) [방법](https://docs.vmware.com/en/VMware-vSphere/8.0/vsphere-vcenter-esxi-management/GUID-F7818000-26E3-4E2A-93D2-FCDCE7114508.html)[".](https://docs.vmware.com/en/VMware-vSphere/8.0/vsphere-vcenter-esxi-management/GUID-F7818000-26E3-4E2A-93D2-FCDCE7114508.html) 즉, 먼저 빈 클러스터를 생성한 다음 vCenter를 사용하여 호스트를 추가하고 클러스터의 vSphere HA 및 기타 설정을 지정해야 합니다.

• 참고: \* 이 문서의 어떤 내용도 대체되지 않습니다 ["VMware vSphere Metro Storage Cluster](https://core.vmware.com/resource/vmware-vsphere-metro-storage-cluster-recommended-practices) 권[장](https://core.vmware.com/resource/vmware-vsphere-metro-storage-cluster-recommended-practices) [사례](https://core.vmware.com/resource/vmware-vsphere-metro-storage-cluster-recommended-practices)["](https://core.vmware.com/resource/vmware-vsphere-metro-storage-cluster-recommended-practices)

HA 클러스터를 구성하려면 다음 단계를 완료하십시오.

- 1. vCenter UI에 연결합니다.
- 2. 호스트 및 클러스터 에서 HA 클러스터를 생성할 데이터 센터를 찾습니다.
- 3. 데이터 센터 개체를 마우스 오른쪽 버튼으로 클릭하고 New Cluster를 선택합니다. 기본 사항에서 vSphere DRS 및 vSphere HA를 사용하도록 설정했는지 확인합니다. 마법사를 완료합니다.

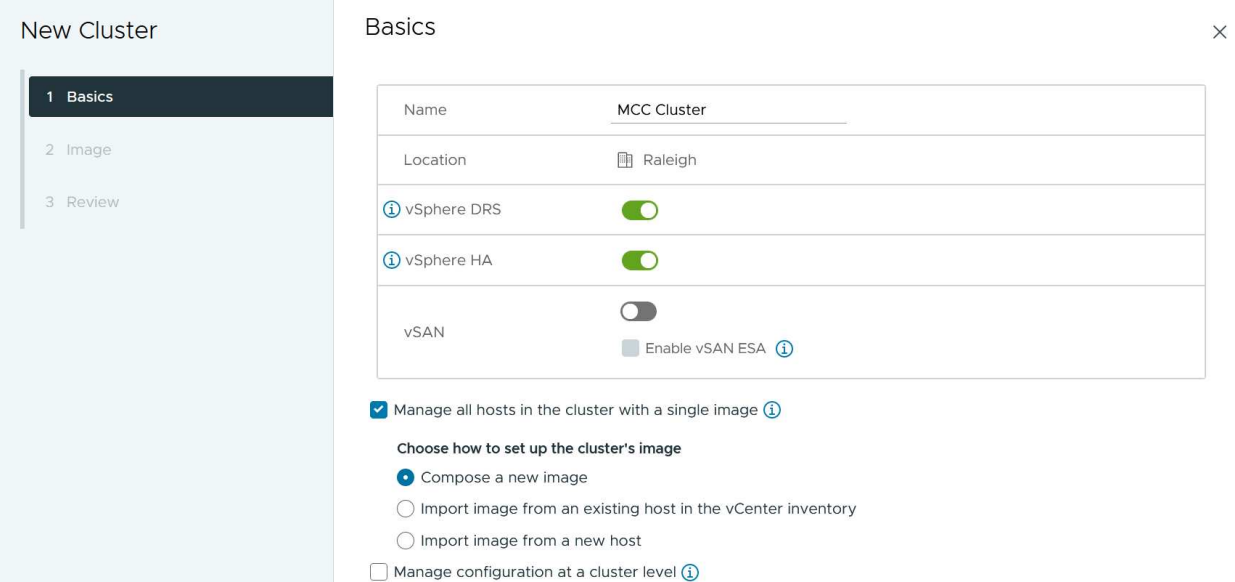

- 1. 클러스터를 선택하고 구성 탭으로 이동합니다. vSphere HA를 선택하고 Edit를 클릭합니다.
- 2. 호스트 모니터링 에서 호스트 모니터링 활성화 옵션을 선택합니다.

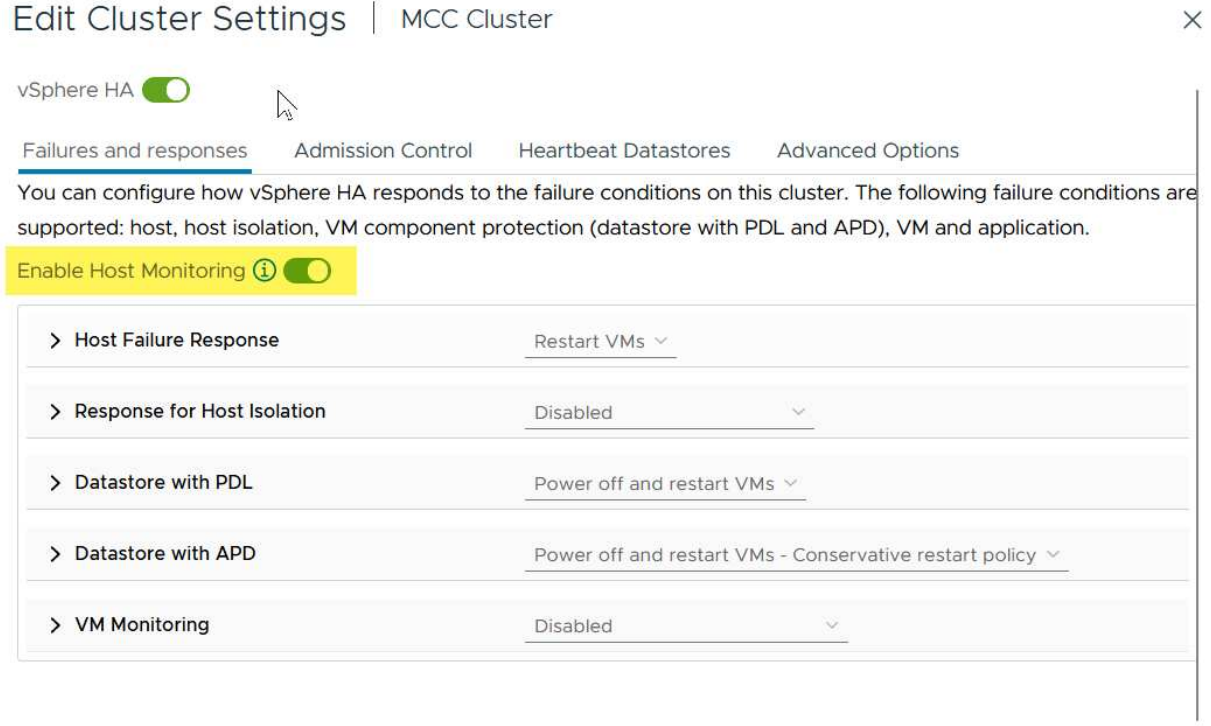

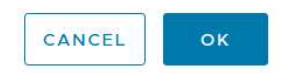

1. 오류 및 응답 탭에 있는 VM 모니터링에서 VM 모니터링만 옵션 또는 VM 및 애플리케이션 모니터링 옵션을 선택합니다.

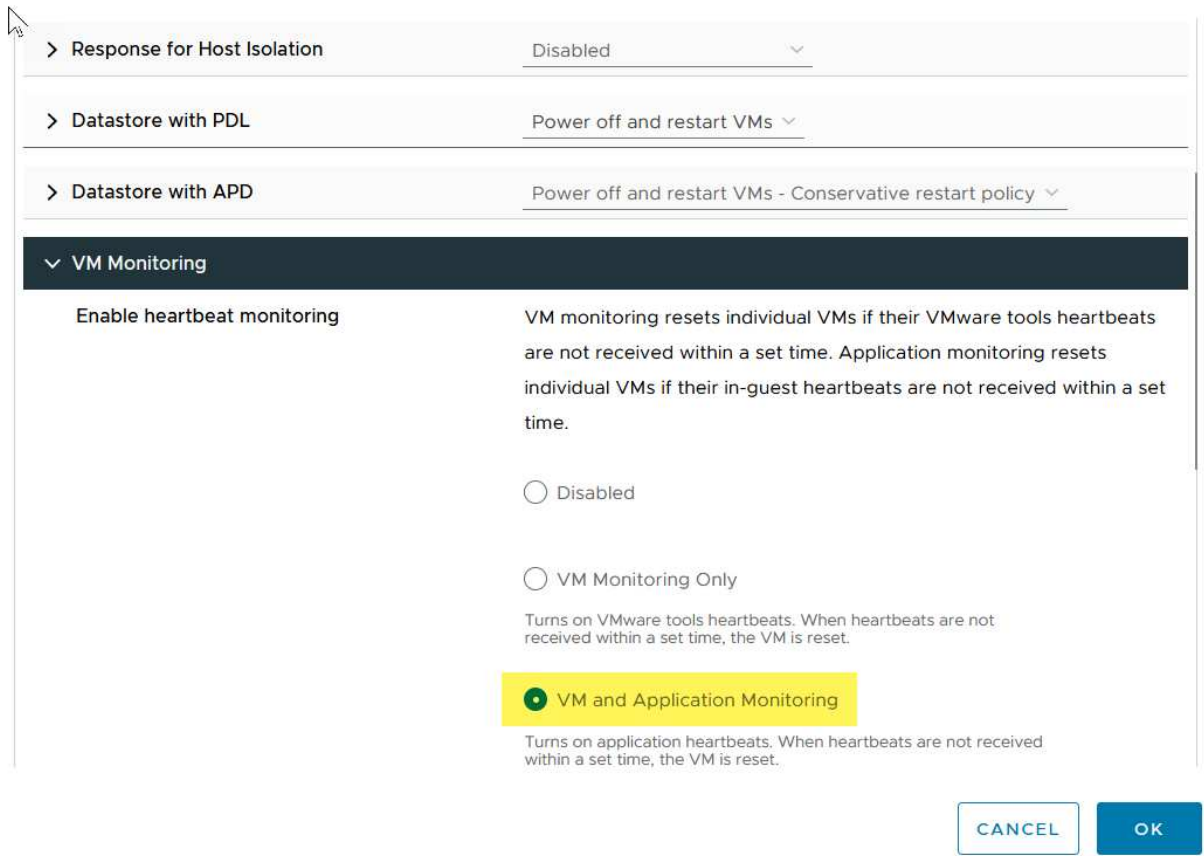

1. Admission Control에서 HA 승인 제어 옵션을 cluster resource reserve로 설정하고 50% CPU/MEM을 사용합니다.

# Edit Cluster Settings | MCC Cluster  $\times$ vSphere HA<sup>O</sup> Failures and responses **Admission Control** Heartbeat Datastores Advanced Options Admission control is a policy used by vSphere HA to ensure failover capacity within a cluster. Raising the number of potential host failures will increase the availability constraints and capacity reserved. Host failures cluster tolerates  $\uparrow$  $\hat{\mathcal{L}}$ Maximum is one less than number of hosts in cluster. Define host failover capacity by Cluster resource Percentage v O Override calculated failover capacity. Reserved failover CPU capacity: 50 C % CPU Reserved failover Memory capacity: 50 C % Memory Reserve Persistent Memory failover capacity (1) Override calculated Persistent Memory failover capacity  $\overline{a}$  $1.11$ CANCEL oк 1. "Ok"를 클릭합니다.

- 2. DRS를 선택하고 편집을 클릭합니다.
- 3. 응용 프로그램에서 요구하지 않는 한 자동화 수준을 수동으로 설정합니다.

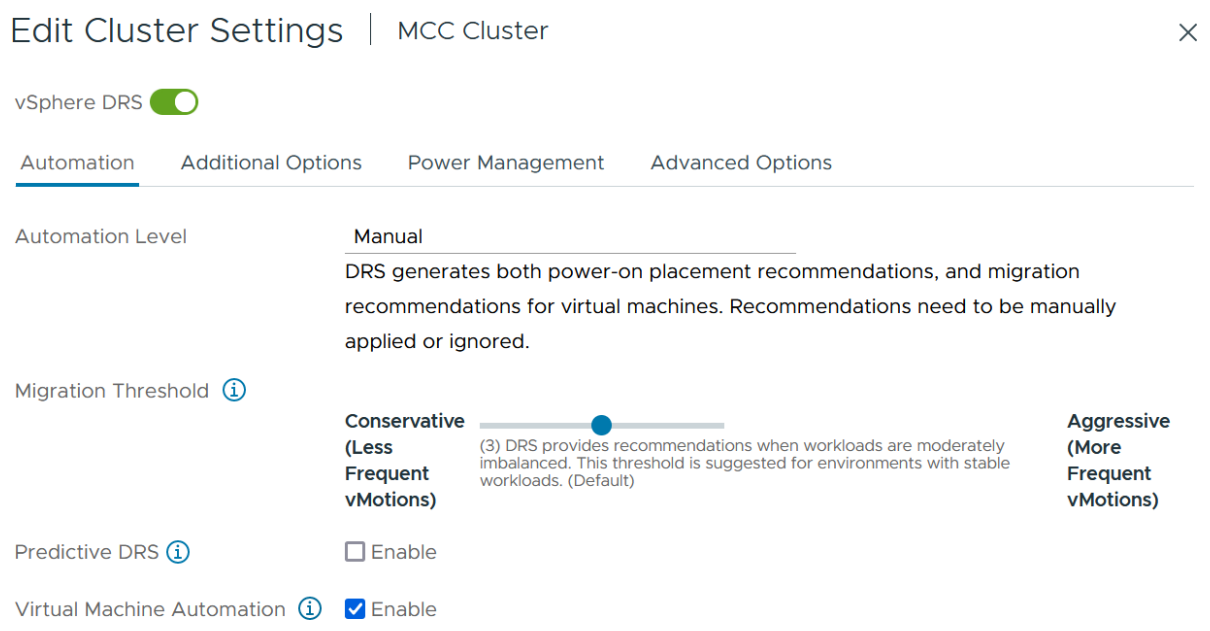

1. VM 구성 요소 보호를 활성화합니다. 을 참조하십시오 ["docs.vmware.com"](https://docs.vmware.com/en/VMware-vSphere/8.0/vsphere-availability/GUID-F01F7EB8-FF9D-45E2-A093-5F56A788D027.html).

2. MCC가 있는 vMSC에는 다음과 같은 vSphere HA 설정이 추가로 권장됩니다.

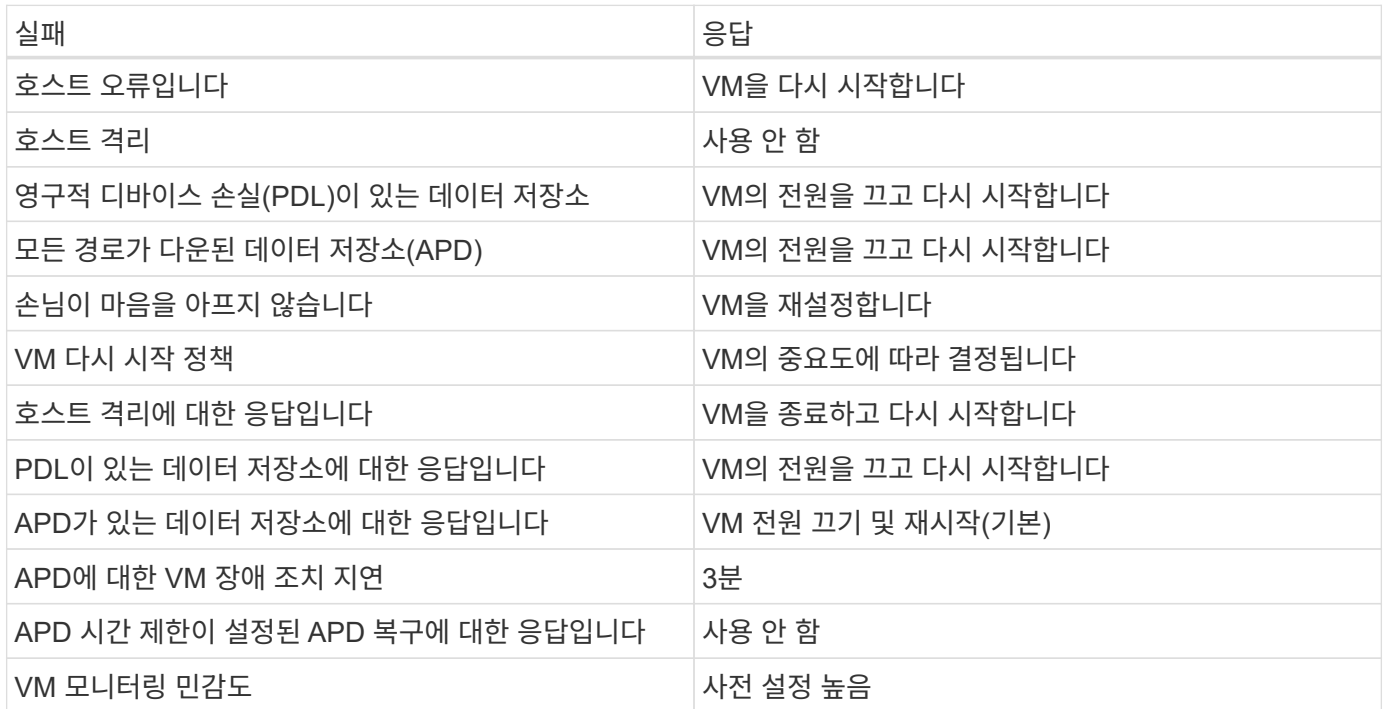

**Heartbeating**에 대한 데이터 저장소를 구성합니다

vSphere HA는 관리 네트워크에 장애가 발생한 경우 데이터 저장소를 사용하여 호스트와 가상 머신을 모니터링합니다. vCenter가 하트비트 데이터 저장소를 선택하는 방법을 구성할 수 있습니다. 하트비팅을 위해 데이터 저장소를 구성하려면 다음 단계를 수행하십시오.

- 1. Datastore Heartbeating 섹션에서 Specified List 에서 Use datastores 를 선택하고 필요한 경우 자동으로 보완합니다.
- 2. vCenter가 두 사이트에서 사용할 데이터 저장소를 선택하고 OK를 누릅니다.

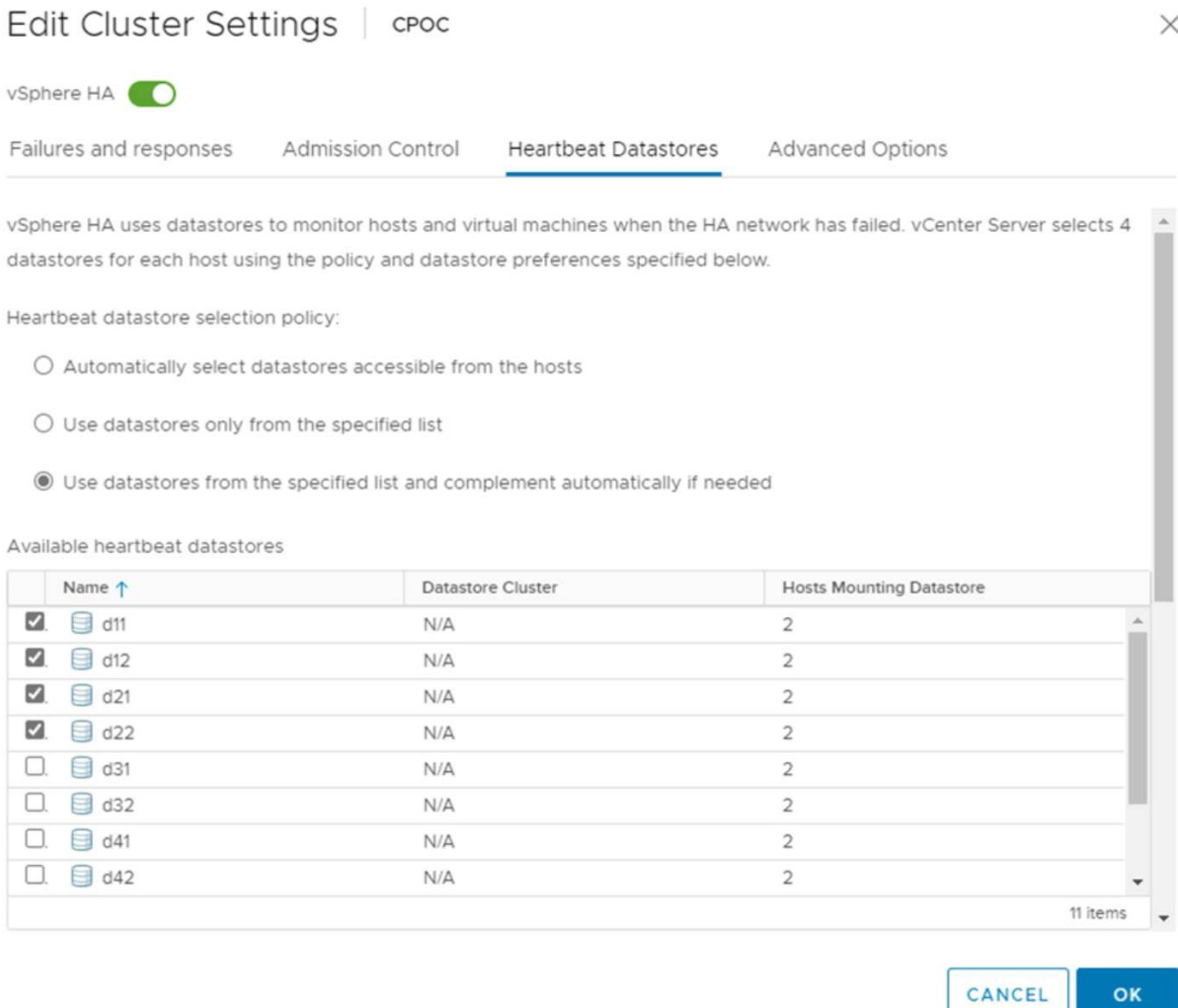

#### 고급 옵션 구성

• 호스트 장애 감지 \*

격리 이벤트는 HA 클러스터에 있는 호스트가 네트워크 또는 클러스터의 다른 호스트에 대한 연결이 끊어질 때 발생합니다. 기본적으로 vSphere HA는 관리 네트워크의 기본 게이트웨이를 기본 격리 주소로 사용합니다. 하지만 ping을 수행할 호스트에 대한 추가 격리 주소를 지정하여 격리 응답을 트리거할지 여부를 결정할 수 있습니다. 사이트당 하나씩 ping을 수행할 수 있는 두 개의 격리 IP를 추가합니다. 게이트웨이 IP를 사용하지 마십시오. 사용되는 vSphere HA 고급 설정은 DAS.isolationaddress입니다. 이러한 목적으로 ONTAP 또는 중재자 IP 주소를 사용할 수 있습니다.

을 참조하십시오 ["core.vmware.com"](https://core.vmware.com/resource/vmware-vsphere-metro-storage-cluster-recommended-practices#sec2-sub5) 자세한 내용은 *.*

# Edit Cluster Settings | CPOC

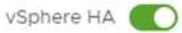

Failures and responses

Admission Control

**Heartbeat Datastores Advanced Options** 

You can set advanced options that affect the behavior of your vSphere HA cluster.

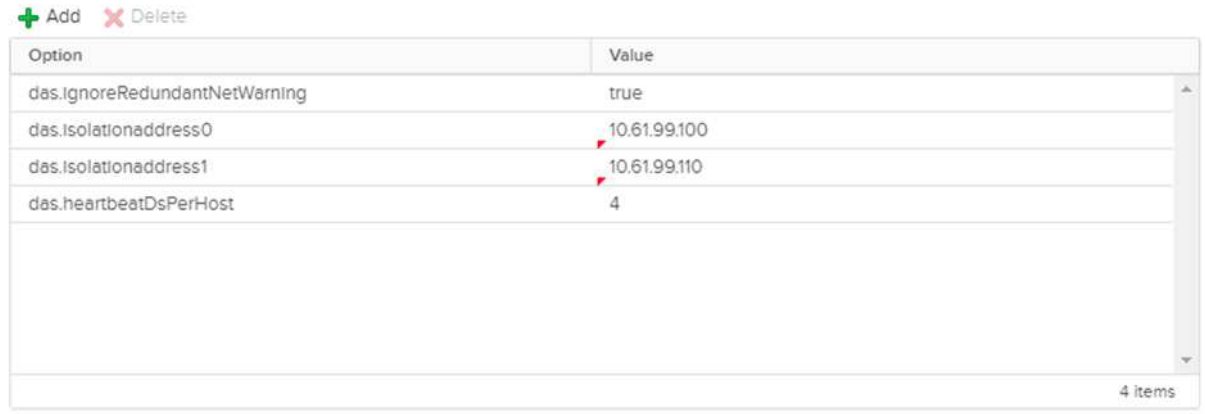

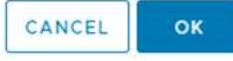

das.heartbeatDsPerHost 라는 고급 설정을 추가하면 하트비트 데이터 저장소의 수가 증가할 수 있습니다. 사이트당 2개씩 4개의 하트비트 데이터 저장소(HB DSS)를 사용합니다. "목록에서 선택 하지만 칭찬" 옵션을 사용합니다. 한 사이트에 장애가 발생해도 두 개의 HB DSS가 필요하기 때문입니다. 하지만 MCC 또는 SnapMirror 액티브 동기화로 해당 데이터를 보호할 필요는 없습니다.

을 참조하십시오 ["core.vmware.com"](https://core.vmware.com/resource/vmware-vsphere-metro-storage-cluster-recommended-practices#sec2-sub5) 자세한 내용은 *.*

NetApp MetroCluster용 VMware DRS Affinity

이 섹션에서는 MetroCluster 환경의 각 사이트\클러스터에 대해 VM 및 호스트용 DRS 그룹을 생성합니다. 그런 다음 VM 호스트 규칙을 구성하여 VM 호스트 선호도를 로컬 스토리지 리소스에 맞춥니다. 예를 들어 사이트 A VM은 VM 그룹 SiteA\_VMs에 속하고 사이트 A 호스트는 호스트 그룹 SiteA\_HOSTS에 속합니다. 다음으로 VM\Host Rules에서는 SiteA\_VMs가 SiteA\_hosts의 호스트에서 실행되어야 한다고 설명합니다.

모범 사례

- NetApp은 그룹\*의 호스트에서 실행해야 함\*이 아니라 그룹\*의 호스트에서 실행되어야 함\*을 사용할 것을 적극 권장합니다. 사이트 A 호스트에 장애가 발생할 경우 사이트 A의 VM을 vSphere HA를 통해 사이트 B의 호스트에서 다시 시작해야 하지만, 후자의 사양에서는 하드 규칙이기 때문에 HA가 사이트 B에서 VM을 다시 시작할 수 없습니다. 이전 사양은 소프트 규칙이며 HA가 발생할 경우 위반되므로 성능보다 가용성이 향상됩니다.
- 참고: \* 가상 머신이 VM-호스트 선호도 규칙을 위반할 때 트리거되는 이벤트 기반 알람을 생성할 수 있습니다.

vSphere Client에서 가상 머신에 대한 새 경고를 추가하고 이벤트 트리거로 "VM is behaving VM-Host Affinity Rule"을 선택합니다. 알람 생성 및 편집에 대한 자세한 내용은 을 참조하십시오 ["vSphere](http://pubs.vmware.com/vsphere-51/topic/com.vmware.ICbase/PDF/vsphere-esxi-vcenter-server-51-monitoring-performance-guide.pdf) [모니터](http://pubs.vmware.com/vsphere-51/topic/com.vmware.ICbase/PDF/vsphere-esxi-vcenter-server-51-monitoring-performance-guide.pdf)링 [및](http://pubs.vmware.com/vsphere-51/topic/com.vmware.ICbase/PDF/vsphere-esxi-vcenter-server-51-monitoring-performance-guide.pdf) [성능](http://pubs.vmware.com/vsphere-51/topic/com.vmware.ICbase/PDF/vsphere-esxi-vcenter-server-51-monitoring-performance-guide.pdf)["](http://pubs.vmware.com/vsphere-51/topic/com.vmware.ICbase/PDF/vsphere-esxi-vcenter-server-51-monitoring-performance-guide.pdf) 문서화:

**DRS** 호스트 그룹을 생성합니다

사이트 A 및 사이트 B에만 해당하는 DRS 호스트 그룹을 생성하려면 다음 단계를 수행하십시오.

- 1. vSphere 웹 클라이언트에서 인벤토리에서 클러스터를 마우스 오른쪽 버튼으로 클릭하고 설정 을 선택합니다.
- 2. VM\호스트 그룹 을 클릭합니다.
- 3. 추가 를 클릭합니다.
- 4. 그룹의 이름을 입력합니다(예: SiteA\_hosts).
- 5. 유형 메뉴에서 호스트 그룹 을 선택합니다.
- 6. Add를 클릭하고 사이트 A에서 원하는 호스트를 선택한 다음 OK를 클릭합니다.
- 7. 사이트 B에 대해 다른 호스트 그룹을 추가하려면 다음 단계를 반복합니다

8. 확인 을 클릭합니다.

**DRS VM** 그룹을 생성합니다

사이트 A 및 사이트 B에만 해당하는 DRS VM 그룹을 생성하려면 다음 단계를 수행하십시오.

- 1. vSphere 웹 클라이언트에서 인벤토리에서 클러스터를 마우스 오른쪽 버튼으로 클릭하고 설정 을 선택합니다.
- 2. VM\호스트 그룹 을 클릭합니다.
- 3. 추가 를 클릭합니다.
- 4. 그룹의 이름을 입력합니다(예: SiteA\_VMs).
- 5. 유형 메뉴에서 VM 그룹 을 선택합니다.
- 6. 추가 를 클릭하고 사이트 A에서 원하는 VM을 선택한 다음 확인 을 클릭합니다.
- 7. 사이트 B에 대해 다른 호스트 그룹을 추가하려면 다음 단계를 반복합니다

8. 확인 을 클릭합니다.

**VM** 호스트 규칙을 생성합니다

사이트 A 및 사이트 B에 고유한 DRS 선호도 규칙을 만들려면 다음 단계를 수행하십시오.

- 1. vSphere 웹 클라이언트에서 인벤토리에서 클러스터를 마우스 오른쪽 버튼으로 클릭하고 설정 을 선택합니다.
- 2. VM\호스트 규칙을 클릭합니다.

3. 추가 를 클릭합니다.

- 4. 규칙의 이름을 입력합니다(예: SiteA\_affinity).
- 5. 규칙 사용 옵션이 선택되어 있는지 확인합니다.
- 6. 유형 메뉴에서 가상 머신을 호스트에 선택합니다.
- 7. VM 그룹(예: SiteA\_VMS)을 선택합니다.
- 8. 호스트 그룹(예: SiteA\_hosts)을 선택합니다.
- 9. 이 단계를 반복하여 사이트 B에 대해 다른 VM\호스트 규칙을 추가합니다
- 10. 확인 을 클릭합니다.

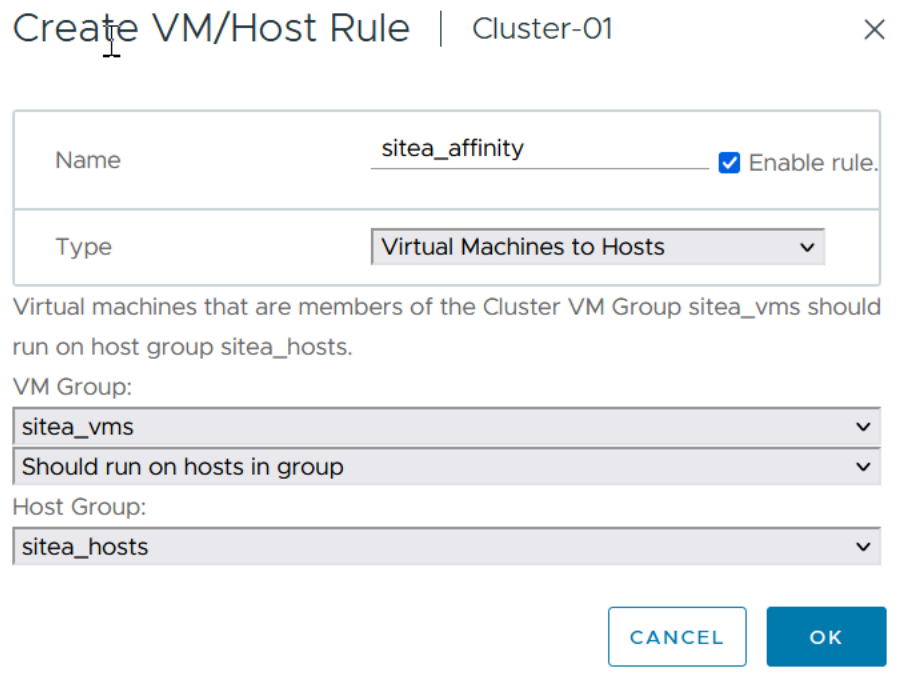

#### **NetApp MetroCluster**용 **VMware vSphere Storage DRS**

데이터 저장소 클러스터를 생성합니다

- 각 사이트에 대해 데이터 저장소 클러스터를 구성하려면 다음 단계를 완료합니다.
- 1. vSphere Web Client를 사용하여 Storage 아래에 HA 클러스터가 있는 데이터 센터로 이동합니다.
- 2. 데이터 센터 개체를 마우스 오른쪽 버튼으로 클릭하고 스토리지 > 새 데이터 저장소 클러스터 를 선택합니다.
- 3. Turn on Storage DRS 옵션을 선택하고 Next를 클릭합니다.
- 4. 모든 옵션을 자동화 안 함(수동 모드)으로 설정하고 다음을 클릭합니다.

#### 모범 사례

• NetApp는 관리자가 마이그레이션이 필요한 시기를 결정하고 제어할 수 있도록 Storage DRS를 수동 모드로 구성하는 것이 좋습니다.

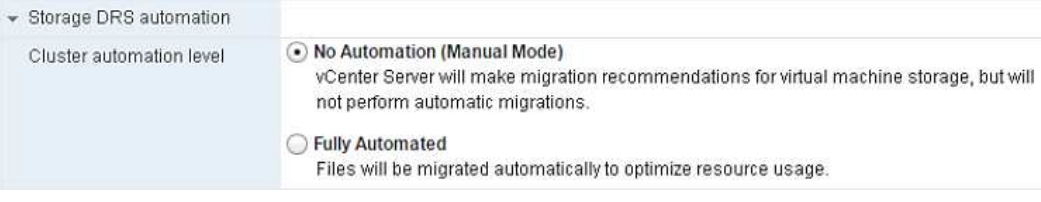

1. Enable I/O Metric for SDRS Recommendations 확인란이 선택되어 있는지 확인합니다. 메트릭 설정을 기본값으로 유지할 수 있습니다.

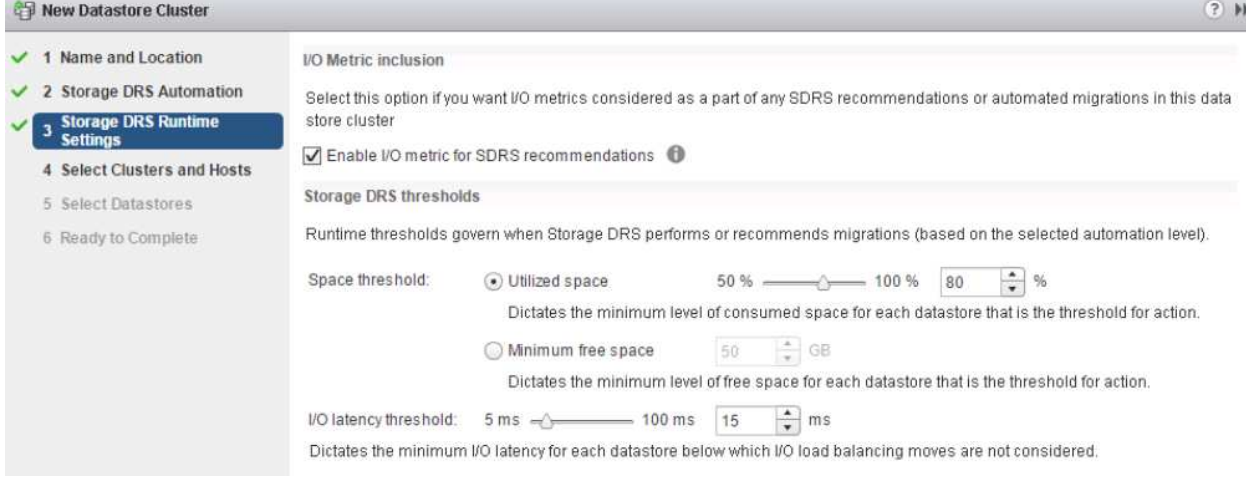

# 1. HA 클러스터를 선택하고 Next를 클릭합니다.

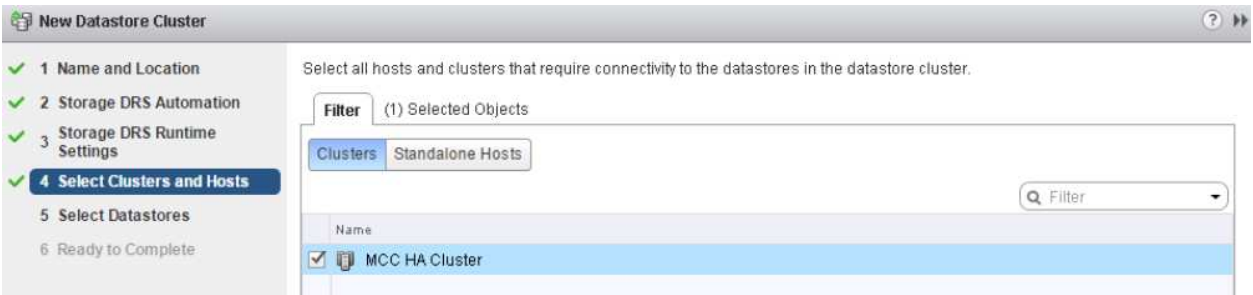

## 1. 사이트 A에 속하는 데이터 저장소를 선택하고 Next를 클릭합니다.

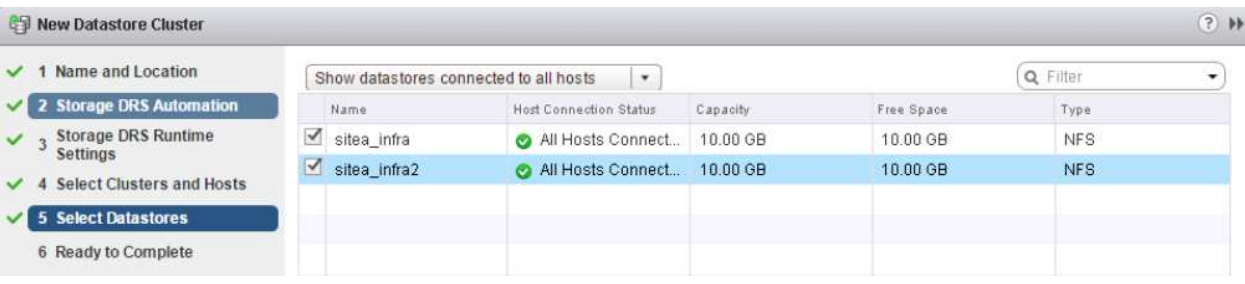

- 1. 옵션을 검토하고 마침 을 클릭합니다.
- 2. 이 단계를 반복하여 사이트 B 데이터 저장소 클러스터를 생성하고 사이트 B의 데이터 저장소만 선택되어 있는지 확인합니다.

### **vCenter Server** 가용성

vCenter Server Appliance(VCSA)는 vCenter HA로 보호되어야 합니다. vCenter HA를 사용하면 액티브-패시브 HA 쌍에 VCSA 두 개를 구축할 수 있습니다. 각 장애 도메인에 1개 에서 vCenter HA에 대한 자세한 내용을 확인할 수 있습니다 ["docs.vmware.com".](https://docs.vmware.com/en/VMware-vSphere/8.0/vsphere-availability/GUID-4A626993-A829-495C-9659-F64BA8B560BD.html)

계획되거나 계획되지 않은 이벤트에 대한 복원력

NetApp MetroCluster 및 SnapMirror 활성 동기화는 NetApp 하드웨어 및 ONTAP ® 소프트웨어의 고가용성 및 무중단 운영을 개선하는 강력한 툴입니다.

이러한 툴은 전체 스토리지 환경에 대해 사이트 전체를 보호하여 데이터를 항상 사용할 수 있도록 보장합니다. NetApp 기술을 사용하면 독립 실행형 서버, 고가용성 서버 클러스터, Docker 컨테이너, 가상 서버 등 무엇을 사용하든 전력, 냉각 및 네트워크 연결이 끊어지고 스토리지 어레이 중단이나 운영 오류가 발생하여 전체 중단이 발생해도 스토리지 가용성을 원활하게 유지할 수 있습니다.

MetroCluster 및 SnapMirror 활성 동기화는 계획된 또는 계획되지 않은 이벤트가 발생할 경우 데이터 연속성을 위해 3가지 기본 방법을 제공합니다.

- 이중 구성 요소로 단일 구성 요소 장애로부터 보호
- 단일 컨트롤러에 영향을 주는 이벤트에 대한 로컬 HA 테이크오버
- 완벽한 사이트 보호 스토리지 및 클라이언트 액세스를 소스 클러스터에서 대상 클러스터로 이동하여 신속하게 서비스를 재개합니다

즉, 단일 구성 요소 장애 발생 시 작업을 계속 원활하게 수행하고 장애가 발생한 구성 요소를 교체하면 자동으로 중복 작업으로 되돌아갑니다.

단일 노드 클러스터(일반적으로 ONTAP Select 같은 소프트웨어 정의 버전)를 제외한 모든 ONTAP 클러스터에는 Takeover 및 Giveback이라는 HA 기능이 내장되어 있습니다. 클러스터의 각 컨트롤러가 다른 컨트롤러와 페어링되어 HA 쌍을 형성합니다. 이러한 페어를 통해 각 노드가 스토리지에 로컬로 접속됩니다.

Takeover는 한 노드가 다른 노드의 스토리지를 인수하여 데이터 서비스를 유지하는 자동화된 프로세스입니다. 반환 은 정상 작업을 복원하는 역 프로세스입니다. 하드웨어 유지 보수, ONTAP 업그레이드 수행 시 또는 계획되지 않은 노드 장애 또는 하드웨어 장애로 인해 테이크오버를 계획할 수 있습니다.

테이크오버 중 MetroCluster 구성의 NAS(Network Attached Storage 논리 인터페이스)는 자동으로 페일오버됩니다. 그러나 SAN LIF(Storage Area Network LIF)는 페일오버되지 않으며 LUN(논리 유닛 번호)에 대한 직접 경로를 계속 사용합니다.

HA 테이크오버 및 반환에 대한 자세한 내용은 를 참조하십시오 ["HA](https://docs.netapp.com/us-en/ontap/high-availability/index.html) [쌍](https://docs.netapp.com/us-en/ontap/high-availability/index.html) [관리](https://docs.netapp.com/us-en/ontap/high-availability/index.html) [개요](https://docs.netapp.com/us-en/ontap/high-availability/index.html)[".](https://docs.netapp.com/us-en/ontap/high-availability/index.html) 이 기능은 MetroCluster 또는 SnapMirror 활성 동기화에만 한정되지 않습니다.

MetroCluster를 통한 사이트 전환은 한 사이트가 오프라인일 때 또는 사이트 전체 유지 관리를 위한 계획된 활동으로 수행됩니다. 나머지 사이트에서는 오프라인 클러스터의 스토리지 리소스(디스크 및 애그리게이트)를 소유합니다. 그러면 장애가 발생한 사이트의 SVM이 온라인으로 전환되고 재해 사이트에서 다시 시작되므로 클라이언트 및 호스트 액세스를 위해 전체 ID를 유지할 수 있습니다.

SnapMirror 액티브 동기화를 사용할 때는 두 복사본이 동시에 활발하게 사용되므로 기존 호스트가 계속 작동합니다. 사이트 페일오버가 올바르게 수행되도록 하려면 NetApp 중재자가 필요합니다.

**MCC**가 있는 **vMSC**에 대한 실패 시나리오

다음 섹션에서는 vMSC 및 NetApp MetroCluster 시스템의 다양한 장애 시나리오에서 예상되는 결과를 간략하게 설명합니다.

단일 스토리지 경로 오류

이 시나리오에서 HBA 포트, 네트워크 포트, 프런트엔드 데이터 스위치 포트 또는 FC 또는 이더넷 케이블과 같은 구성 요소에 장애가 발생하면 ESXi 호스트에서 스토리지 디바이스에 대한 특정 경로가 비활성 상태로 표시됩니다. HBA/네트워크/스위치 포트에서 복원력을 제공하여 스토리지 디바이스에 여러 경로를 구성한 경우 ESXi는 경로 전환을 수행하는 것이 가장 좋습니다. 이 기간 동안 스토리지 디바이스에 다중 경로를 제공하여 스토리지 가용성이 관리되기 때문에 가상 머신은 영향을 받지 않고 계속 실행됩니다.

• 참고: \* 이 시나리오에서는 MetroCluster 동작에 변화가 없으며 모든 데이터 저장소는 해당 사이트에서 그대로 유지됩니다.

모범 사례

NFS/iSCSI 볼륨이 사용되는 환경에서는 NetApp 표준 vSwitch의 NFS vmkernel 포트에 대해 두 개 이상의 네트워크 업링크를 구성하고 분산형 vSwitch에 대해 NFS vmkernel 인터페이스가 매핑된 포트 그룹에서 동일한 네트워크 업링크를 구성하는 것이 좋습니다. NIC 티밍은 Active-Active 또는 Active-Standby 중 하나로 구성할 수 있습니다.

또한 iSCSI LUN의 경우 vmkernel 인터페이스를 iSCSI 네트워크 어댑터에 바인딩하여 다중 경로를 구성해야 합니다. 자세한 내용은 vSphere 스토리지 설명서를 참조하십시오.

모범 사례

Fibre Channel LUN이 사용되는 환경에서는 NetApp HBA/포트 레벨에서 복원력을 보장하는 HBA를 2개 이상 사용하는 것이 좋습니다. 또한 NetApp은 조닝을 구성하는 모범 사례로서 단일 이니시에이터에 단일 타겟 조닝으로 권장합니다.

모든 신규 및 기존 NetApp 스토리지 장치에 대한 정책을 설정하므로 VSC(가상 스토리지 콘솔)를 사용하여 다중 경로 정책을 설정해야 합니다.

단일 **ESXi** 호스트 장애

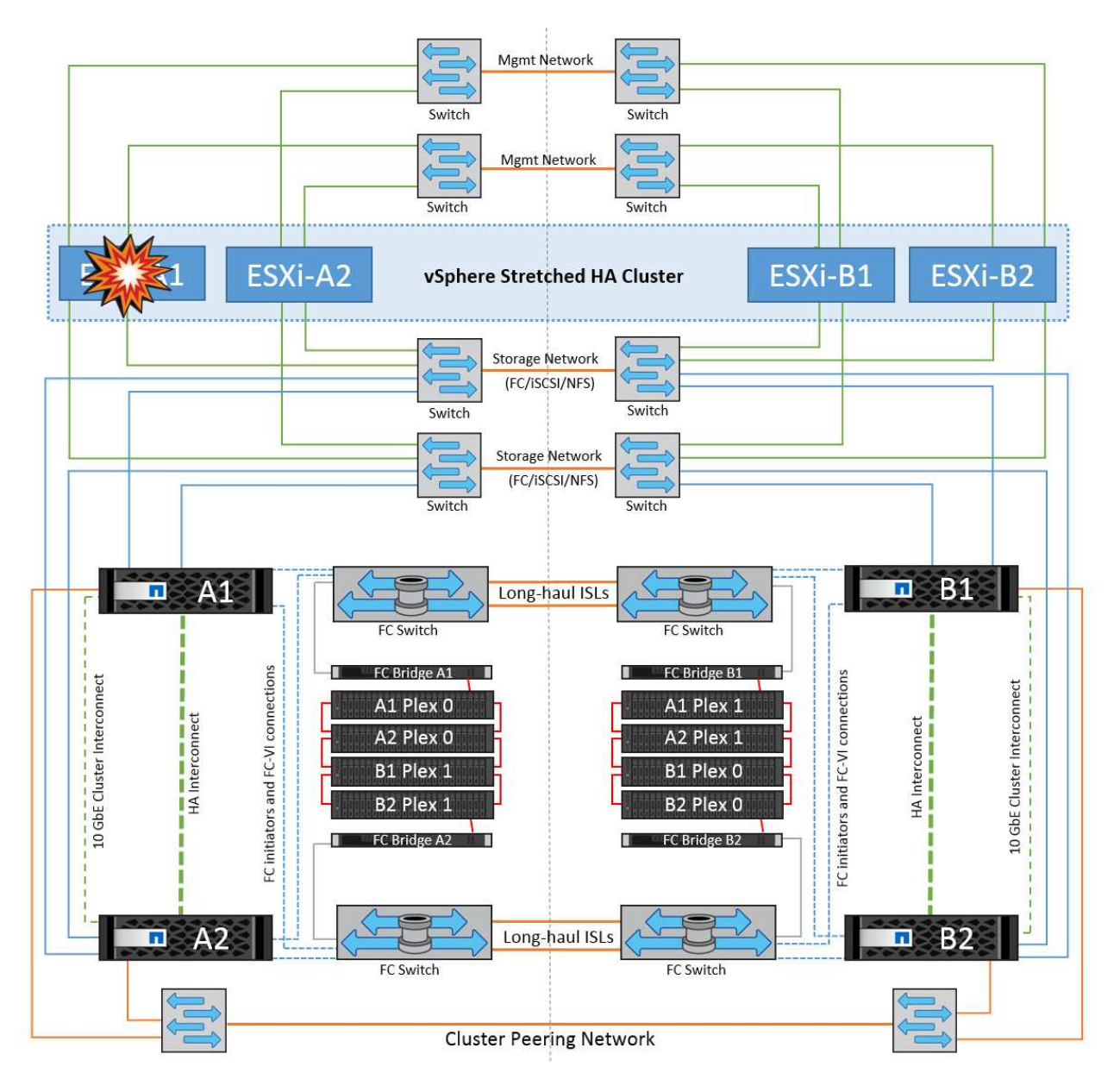

이 시나리오에서는 ESXi 호스트 장애가 있는 경우 VMware HA 클러스터의 마스터 노드가 더 이상 네트워크 하트비트를 수신하지 않기 때문에 호스트 장애를 감지합니다. 호스트가 실제로 다운되었는지 아니면 네트워크 파티션만 발생하는지 확인하기 위해 마스터 노드는 데이터 저장소 하트비트를 모니터링하고, 이 하트비트가 없는 경우 장애가 발생한 호스트의 관리 IP 주소를 ping하여 최종 점검을 수행합니다. 이러한 검사가 모두 음수이면 마스터 노드가 이 호스트에 장애가 발생한 호스트를 선언하고 장애가 발생한 이 호스트에서 실행 중이던 모든 가상 머신이 클러스터의 나머지 호스트에서 재부팅됩니다.

DRS VM 및 호스트 선호도 규칙이 구성된 경우(VM 그룹 SiteA\_VM의 VM은 호스트 그룹 SiteA\_hosts에서 호스트를 실행해야 함), HA 마스터는 먼저 사이트 A에서 사용 가능한 리소스를 확인합니다 사이트 A에 사용 가능한 호스트가 없는 경우 마스터가 사이트 B의 호스트에서 VM을 다시 시작하려고 시도합니다

로컬 사이트에 리소스 제한이 있는 경우 다른 사이트의 ESXi 호스트에서 가상 머신을 시작할 수 있습니다. 그러나 가상 머신을 로컬 사이트의 정상적인 ESXi 호스트로 다시 마이그레이션하여 규칙을 위반하는 경우 정의된 DRS VM 및 호스트 선호도 규칙이 수정됩니다. DRS가 수동으로 설정된 경우 NetApp는 DRS를 호출하고 권장 사항을 적용하여 가상 머신 배치를 수정하는 것이 좋습니다.

이 시나리오에서는 MetroCluster 동작에 변화가 없으며 모든 데이터 저장소가 해당 사이트에서 그대로 유지됩니다.

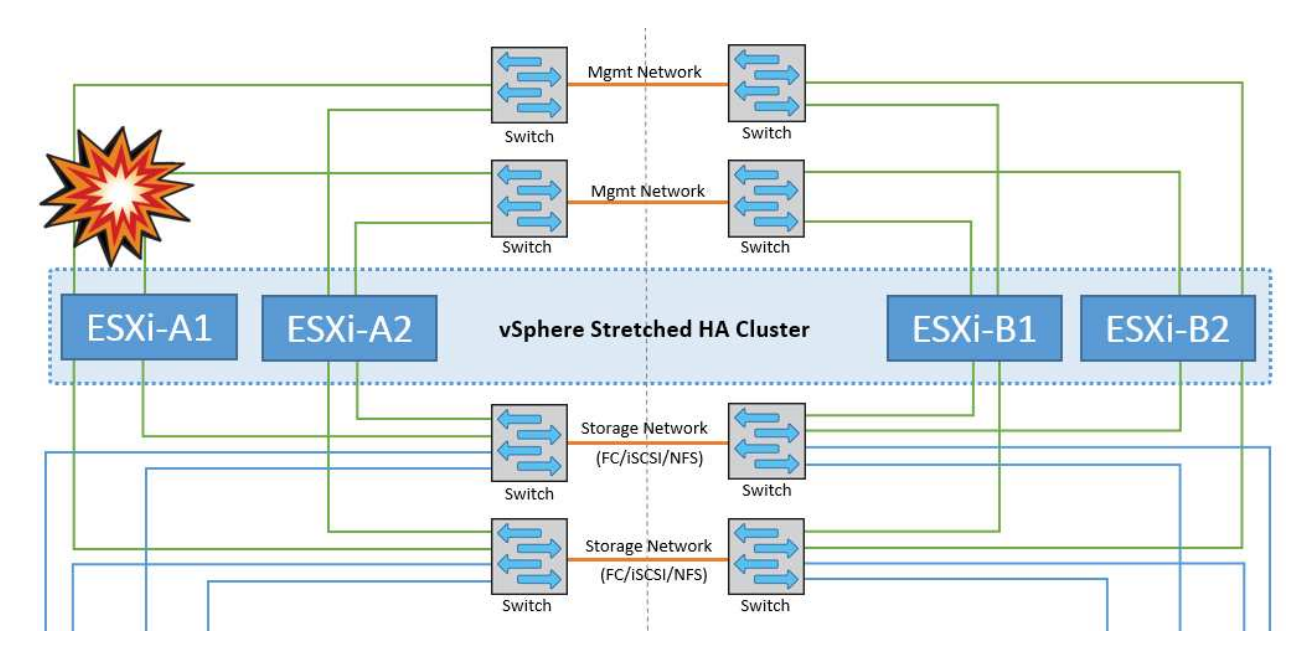

이 시나리오에서는 ESXi 호스트의 관리 네트워크가 다운된 경우 HA 클러스터의 마스터 노드가 하트비트를 수신하지 않으므로 이 호스트가 네트워크에서 격리됩니다. 마스터 노드가 데이터 저장소 하트비트를 모니터링하기 시작합니다. 호스트가 있는 경우 마스터 노드에 의해 격리된 것으로 선언됩니다. 구성된 격리 응답에 따라 호스트는 전원을 끄거나, 가상 시스템을 종료하거나, 가상 시스템의 전원을 계속 켜도록 선택할 수 있습니다. 격리 응답의 기본 간격은 30 초입니다.

이 시나리오에서는 MetroCluster 동작에 변화가 없으며 모든 데이터 저장소가 해당 사이트에서 그대로 유지됩니다.

디스크 쉘프 오류입니다

이 시나리오에서는 두 개 이상의 디스크에서 장애가 발생하거나 전체 쉘프에 장애가 발생합니다. 작동하는 플렉스에서 데이터 서비스를 중단하지 않고 데이터를 제공합니다. 디스크 장애가 로컬 또는 원격 플렉스에 영향을 줄 수 있습니다. 하나의 플렉스만 활성 상태이므로 애그리게이트가 성능 저하 모드로 표시됩니다. 장애가 발생한 디스크를 교체하면 영향을 받는 애그리게이트가 자동으로 다시 동기화되어 데이터를 재구축합니다. 다시 동기화하면 애그리게이트가 정상 미러링된 모드로 자동으로 돌아갑니다. 단일 RAID 그룹 내에서 두 개 이상의 디스크에 장애가 발생한 경우 플렉스를 처음부터 다시 구축해야 합니다.

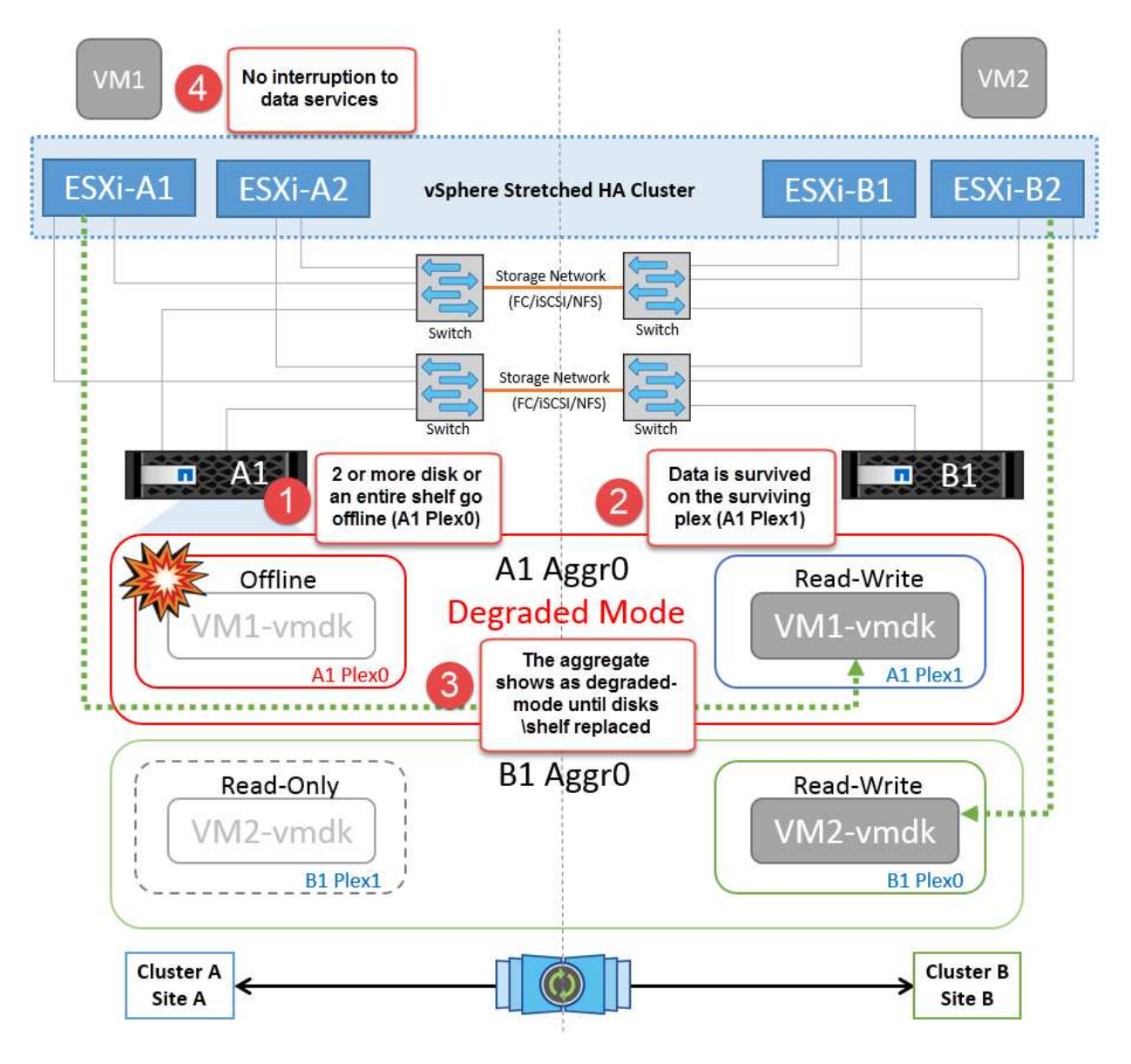

참고**:** 이 기간 동안 가상 머신 I/O 작업에는 아무런 영향이 없지만 ISL 링크를 통해 원격 디스크 셸프에서 데이터에 액세스하므로 성능이 저하됩니다.

단일 스토리지 컨트롤러 장애

이 시나리오에서는 두 스토리지 컨트롤러 중 하나가 한 사이트에서 장애가 발생합니다. 각 사이트에 HA 쌍이 있으므로 한 노드에 장애가 발생하면 운영에 영향을 미치지 않고 다른 노드에 대한 페일오버가 자동으로 트리거됩니다. 예를 들어 노드 A1에 장애가 발생하면 해당 스토리지 및 워크로드가 자동으로 노드 A2로 전송됩니다. 모든 플렉스를 사용할 수 있으므로 가상 머신은 영향을 받지 않습니다. 두 번째 사이트 노드(B1 및 B2)는 영향을 받지 않습니다. 또한 클러스터의 마스터 노드가 네트워크 하트비트를 계속 수신하므로 vSphere HA는 아무 작업도 수행하지 않습니다.

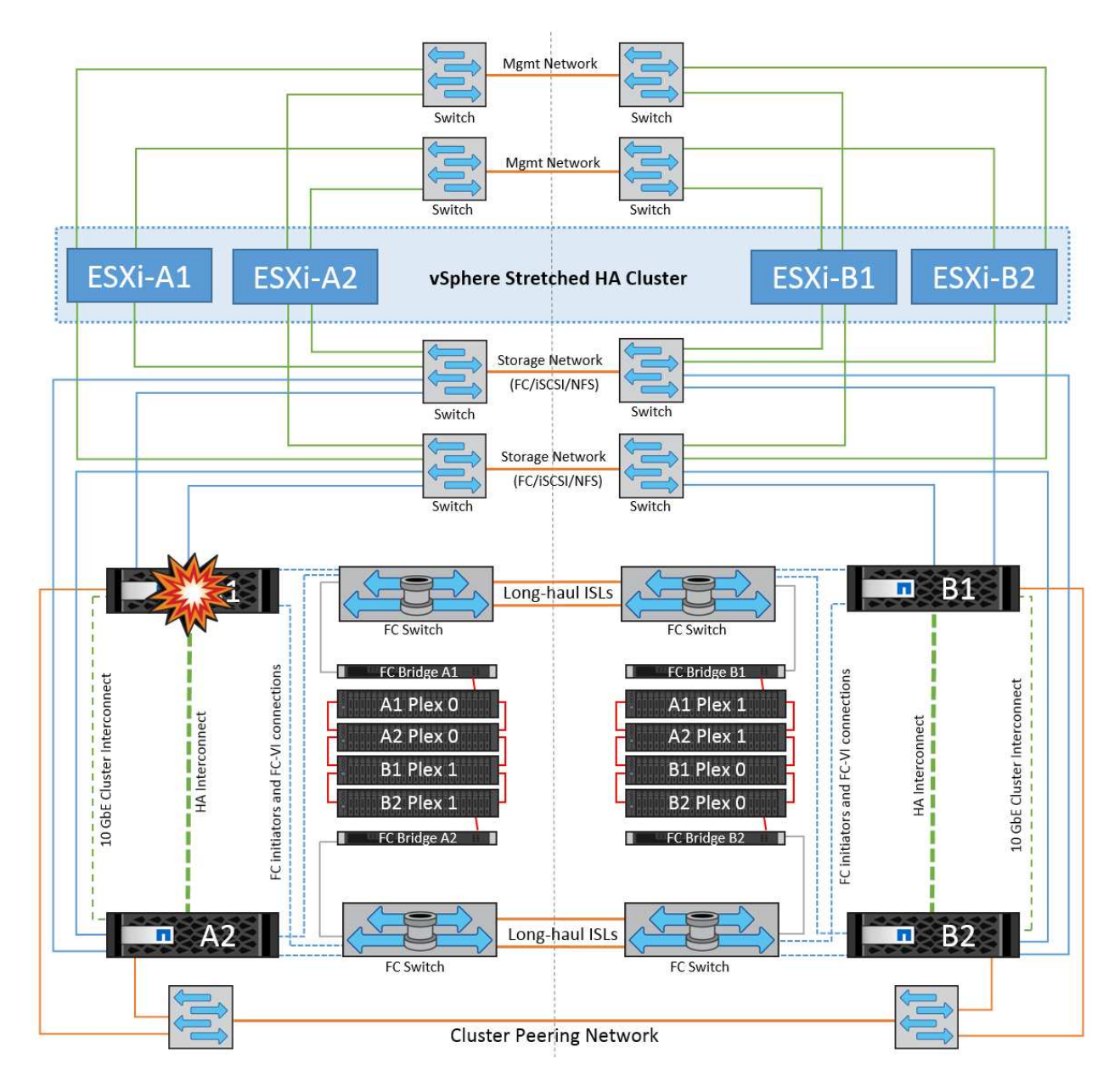

장애 조치가 롤링 재해의 일부인 경우(노드 A1이 A2로 장애 조치), A2의 후속 장애 또는 사이트 A의 전체 장애가 발생한 경우 사이트 B에서 재해가 발생한 후 전환이 발생할 수 있습니다

인터스위치 링크 오류

관리 네트워크에서 스위치 간 링크 오류

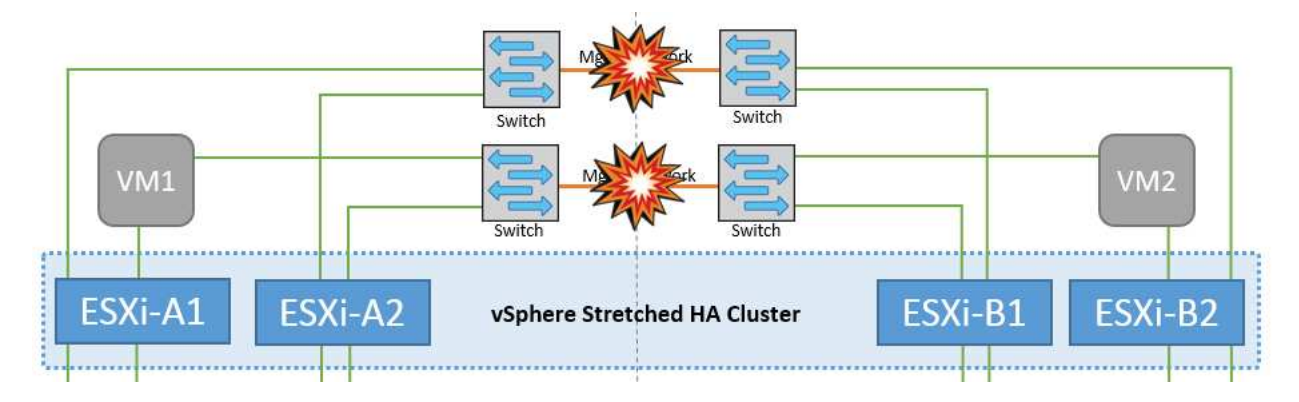

이 시나리오에서 프런트엔드 호스트 관리 네트워크의 ISL 링크에 장애가 발생하면 사이트 A의 ESXi 호스트가 사이트 B의 ESXi 호스트와 통신할 수 없습니다 특정 사이트의 ESXi 호스트는 네트워크 하트비트를 HA 클러스터의 마스터 노드로 보낼 수 없기 때문에 이로 인해 네트워크 파티션이 발생합니다. 따라서 파티션으로 인해 두 개의 네트워크 세그먼트가 있으며 각 세그먼트에는 특정 사이트 내의 호스트 장애로부터 VM을 보호하는 마스터 노드가 있습니다.

• 참고: \* 이 기간 동안 가상 머신은 계속 실행되고 있으며 이 시나리오에서는 MetroCluster 동작에 변화가 없습니다. 모든 데이터 저장소는 해당 사이트에서 그대로 유지됩니다.

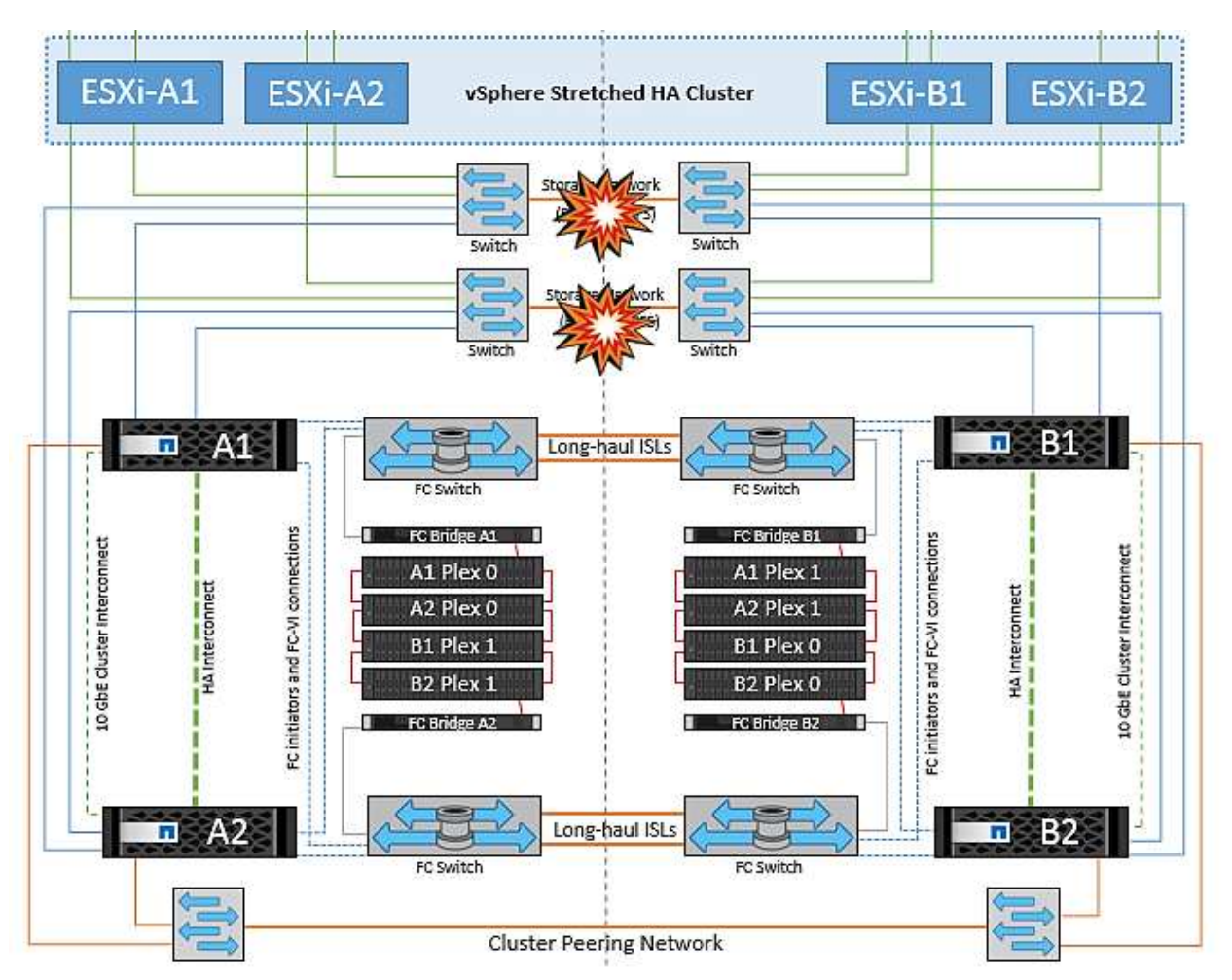

스토리지 네트워크에서 스위치 간 링크 오류

이 시나리오에서는 백엔드 스토리지 네트워크의 ISL 링크에 장애가 발생하면 사이트 A의 호스트가 사이트 B의 클러스터 B의 스토리지 볼륨 또는 LUN에 액세스할 수 없게 되며, 그 반대의 경우도 마찬가지입니다. VMware DRS 규칙은 호스트-스토리지 사이트 선호도를 통해 사이트 내에서 아무런 영향을 받지 않고 가상 시스템을 실행할 수 있도록 정의됩니다.

이 기간 동안 가상 머신은 해당 사이트에서 계속 실행되고 있으며 이 시나리오에서는 MetroCluster 동작이 변경되지 않습니다. 모든 데이터 저장소는 해당 사이트에서 그대로 유지됩니다.

어떤 이유로 선호도 규칙을 위반하는 경우(예: 디스크가 로컬 클러스터 A 노드에 있는 사이트 A에서 실행되어야 하는 VM1이 사이트 B의 호스트에서 실행), 가상 머신의 디스크는 ISL 링크를 통해 원격으로 액세스됩니다. ISL 링크 장애로 인해 사이트 B에서 실행되는 VM1은 스토리지 볼륨에 대한 경로가 다운되고 특정 가상 시스템이 다운되기 때문에 해당 디스크에 쓸 수 없습니다. 이러한 경우 VMware HA는 호스트가 심박동을 능동적으로 전송하기 때문에 아무 작업도 수행하지 않습니다. 이러한 가상 머신의 전원을 수동으로 끄고 해당 사이트에서 전원을 켜야 합니다. 다음 그림에서는 DRS 선호도 규칙을 위반하는 VM을 보여 줍니다.

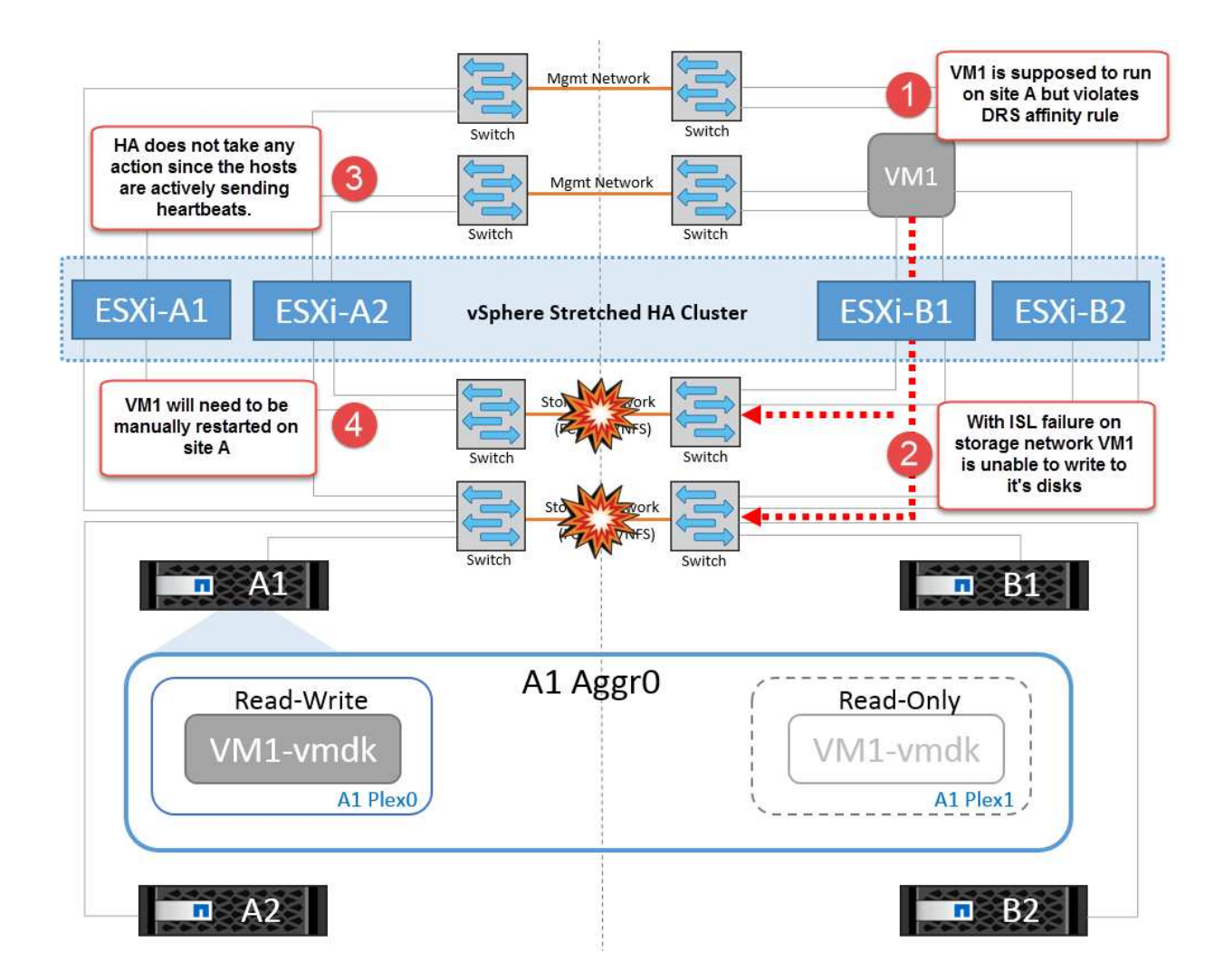

모든 인터스위치 오류 또는 전체 데이터 센터 파티션

이 시나리오에서는 사이트 간의 모든 ISL 링크가 다운되고 두 사이트가 서로 격리됩니다. 관리 네트워크 및 스토리지 네트워크에서 ISL 장애와 같은 이전 시나리오에서 설명한 것처럼 가상 머신은 완전한 ISL 장애에도 영향을 받지 않습니다.

ESXi 호스트가 사이트 간에 분할된 후 vSphere HA 에이전트는 데이터 저장소 하트비트를 확인하고 각 사이트에서 로컬 ESXi 호스트는 데이터 저장소 하트비트를 해당 읽기-쓰기 볼륨/LUN으로 업데이트할 수 있습니다. 사이트 A의 호스트는 네트워크/데이터 저장소 하트비트가 없기 때문에 사이트 B의 다른 ESXi 호스트에 장애가 발생한 것으로 가정합니다. 사이트 A의 vSphere HA는 사이트 B의 가상 머신을 다시 시작하려고 시도합니다. 스토리지 ISL 장애로 인해 사이트 B의 데이터 저장소에 액세스할 수 없기 때문에 결국 실패합니다. 비슷한 상황이 사이트 B에서 반복됩니다
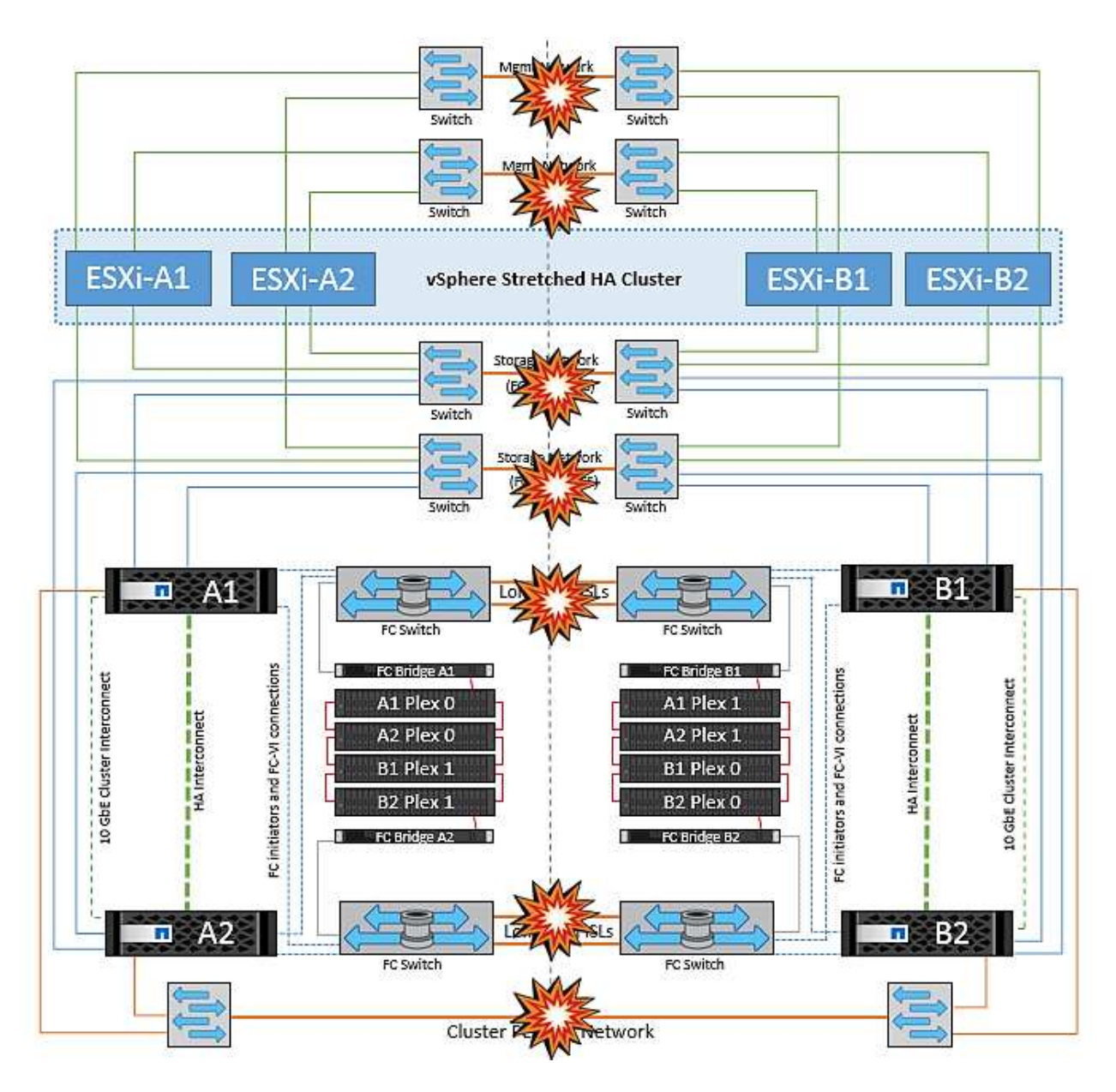

NetApp에서는 가상 시스템이 DRS 규칙을 위반했는지 여부를 확인하는 것이 좋습니다. 원격 사이트에서 실행되는 모든 가상 머신은 데이터 저장소에 액세스할 수 없으므로 작동이 중지되고 vSphere HA는 로컬 사이트에서 해당 가상 머신을 다시 시작합니다. ISL 링크가 다시 온라인 상태가 되면 동일한 MAC 주소로 실행되는 가상 시스템의 인스턴스가 두 개 있을 수 없으므로 원격 사이트에서 실행 중이던 가상 시스템이 종료됩니다.

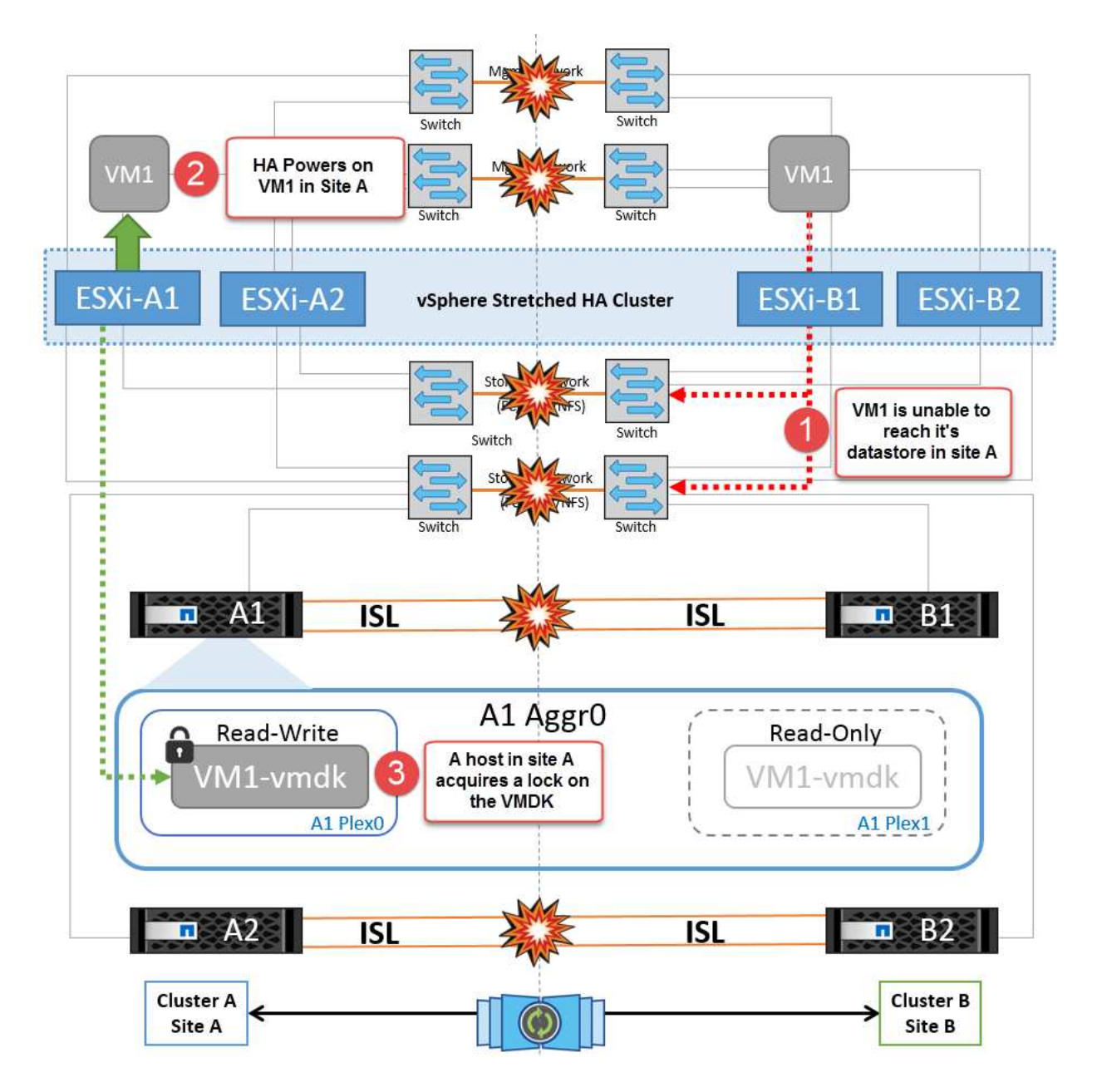

**NetApp MetroCluster**의 두 **Fabric**에서 스위치 간 링크 장애가 발생했습니다

하나 이상의 ISL이 실패하는 경우 트래픽은 나머지 링크를 통해 계속됩니다. 두 Fabric의 모든 ISL에 장애가 발생하여 스토리지와 NVRAM 복제를 위해 사이트 간에 링크가 없는 경우, 각 컨트롤러는 계속해서 로컬 데이터를 제공합니다. ISL을 최소 한 개 이상 복구할 경우 모든 플렉스의 재동기화가 자동으로 수행됩니다.

모든 ISL이 다운된 후에 발생하는 모든 쓰기는 다른 사이트로 미러링되지 않습니다. 따라서 구성이 이 상태일 때 재해 발생 시 전환이 이루어지면 동기화되지 않은 데이터가 손실됩니다. 이 경우 전환 후 복구를 위해 수동 개입이 필요합니다. 장기간 사용할 수 있는 ISL이 없을 경우 관리자는 모든 데이터 서비스를 종료하여 재해 발생 시 전환이 필요할 경우 데이터 손실 위험을 피할 수 있습니다. 이 작업을 수행하는 것은 하나 이상의 ISL을 사용할 수 있게 되기 전에 전환이 필요한 재해의 가능성과 비교해야 합니다. 또는 다중 구간 시나리오에서 ISL이 실패하는 경우 관리자가 모든 링크에 장애가 발생하기 전에 사이트 중 하나로 계획된 전환을 트리거할 수 있습니다.

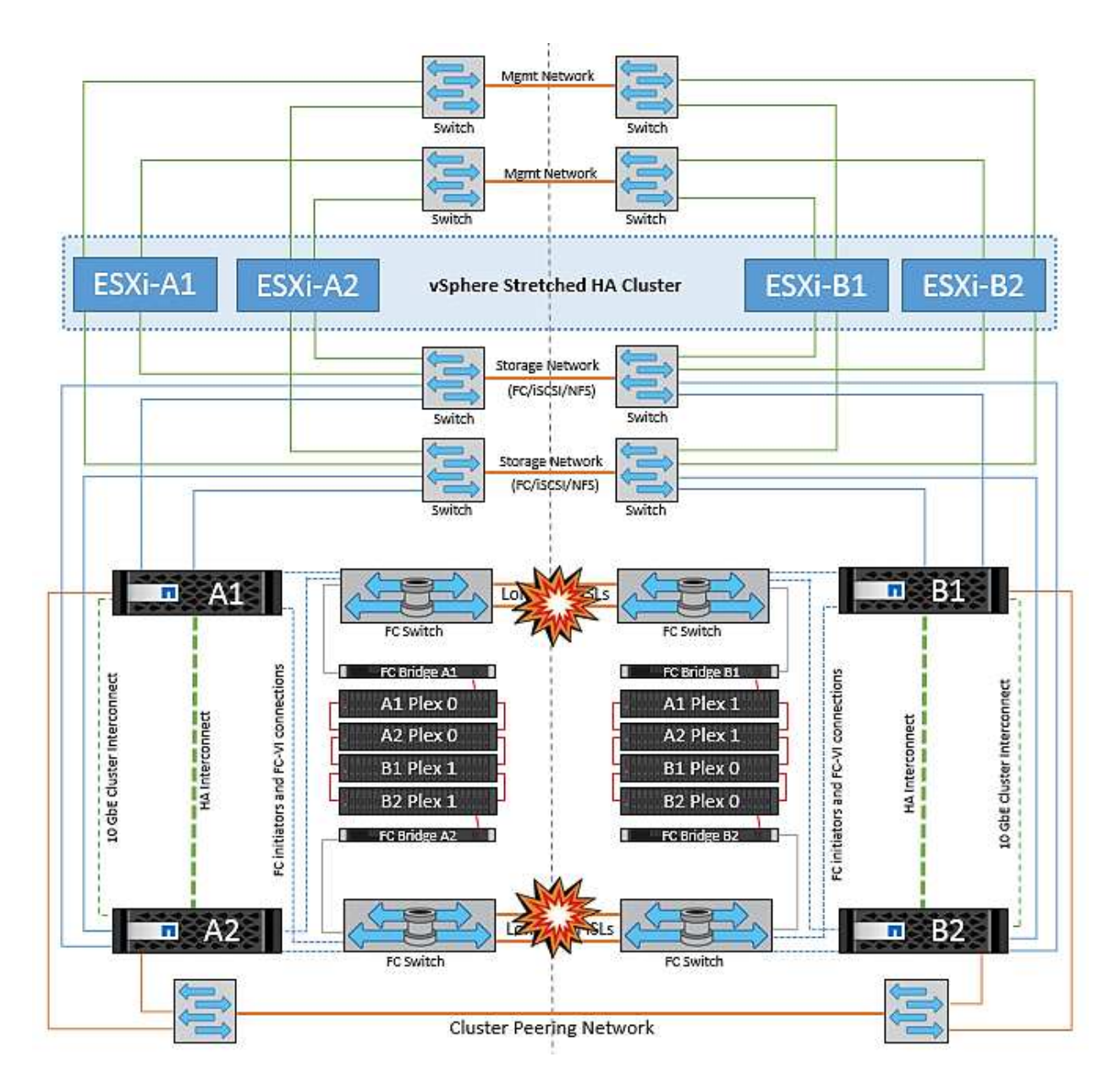

피어링된 클러스터 링크 장애

피어링된 클러스터 링크 장애 시나리오에서 패브릭 ISL은 여전히 활성 상태이므로 두 사이트에서 데이터 서비스(읽기 및 쓰기)가 두 플렉스에 계속 적용됩니다. 클러스터 구성 변경(예: 새 SVM 추가, 기존 SVM에서 볼륨 또는 LUN 프로비저닝)은 다른 사이트에 전파될 수 없습니다. 이러한 데이터는 로컬 CRS 메타데이터 볼륨에 보관되며 피어링된 클러스터 링크를 복원하면 자동으로 다른 클러스터로 전파됩니다. 피어링된 클러스터 링크를 복원하기 전에 강제 전환이 필요한 경우 전환 프로세스의 일부로 남아 있는 사이트에 있는 메타데이터 볼륨의 원격 복제 복사본에서 미결 클러스터 구성 변경 사항이 자동으로 재생됩니다.

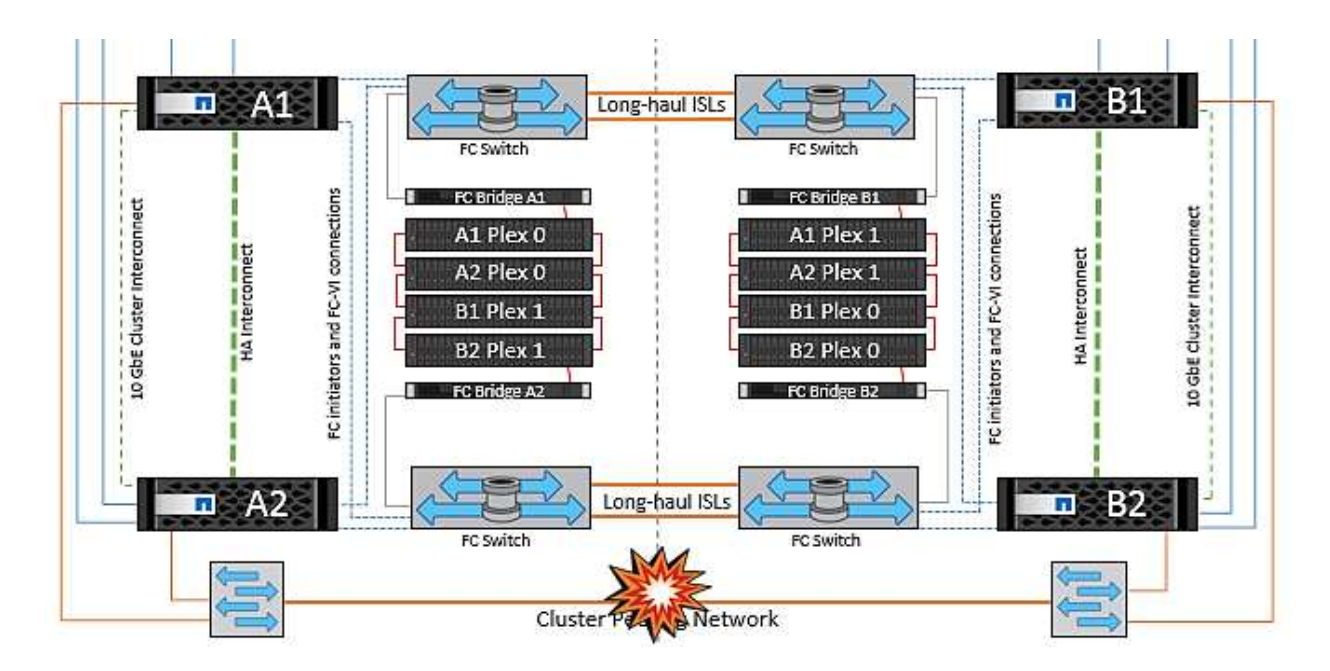

전체 사이트 오류입니다

전체 사이트 A 장애 시나리오에서 사이트 B에 있는 ESXi 호스트는 사이트 A의 ESXi 호스트에서 다운되었기 때문에 네트워크 하트비트를 가져오지 않습니다. 사이트 B의 HA 마스터는 데이터 저장소 하트비트가 없는지 확인하고, 사이트 A의 호스트가 실패하도록 선언한 다음 사이트 B의 가상 머신을 재시작합니다 이 기간 동안 스토리지 관리자는 스위치오버를 수행하여 장애가 발생한 사이트의 노드 서비스를 재개하고 사이트 B에 있는 사이트 A의 모든 스토리지 서비스를 복구합니다 사이트 B에서 사이트 A 볼륨 또는 LUN을 사용할 수 있게 되면 HA 마스터 에이전트가 사이트 B에서 사이트 A 가상 머신을 재시작합니다

vSphere HA 마스터 에이전트의 VM 재시작 시도(등록 및 전원 켜기 포함)가 실패하면 지연 후 재시작됩니다. 다시 시작 사이의 지연은 최대 30분까지 구성할 수 있습니다. vSphere HA는 최대 시도 횟수(기본적으로 6회 시도)에 대해 이러한 재시작을 시도합니다.

• 참고: \* HA 마스터는 배치 관리자가 적합한 스토리지를 찾을 때까지 재시작 시도를 시작하지 않으므로 사이트 전체에 장애가 발생할 경우 전환이 수행된 후가 됩니다.

사이트 A가 페일오버된 경우 정상 사이트 B 노드 중 하나의 후속 장애 조치를 통해 정상적인 노드로 원활하게 처리할 수 있습니다. 이 경우 4개 노드의 작업은 현재 하나의 노드에서만 수행됩니다. 이 경우 복구는 로컬 노드로의 반환 수행으로 구성됩니다. 그런 다음 사이트 A가 복구되면 구성의 안정적 상태 작업을 복원하기 위한 스위치백 작업이 수행됩니다.

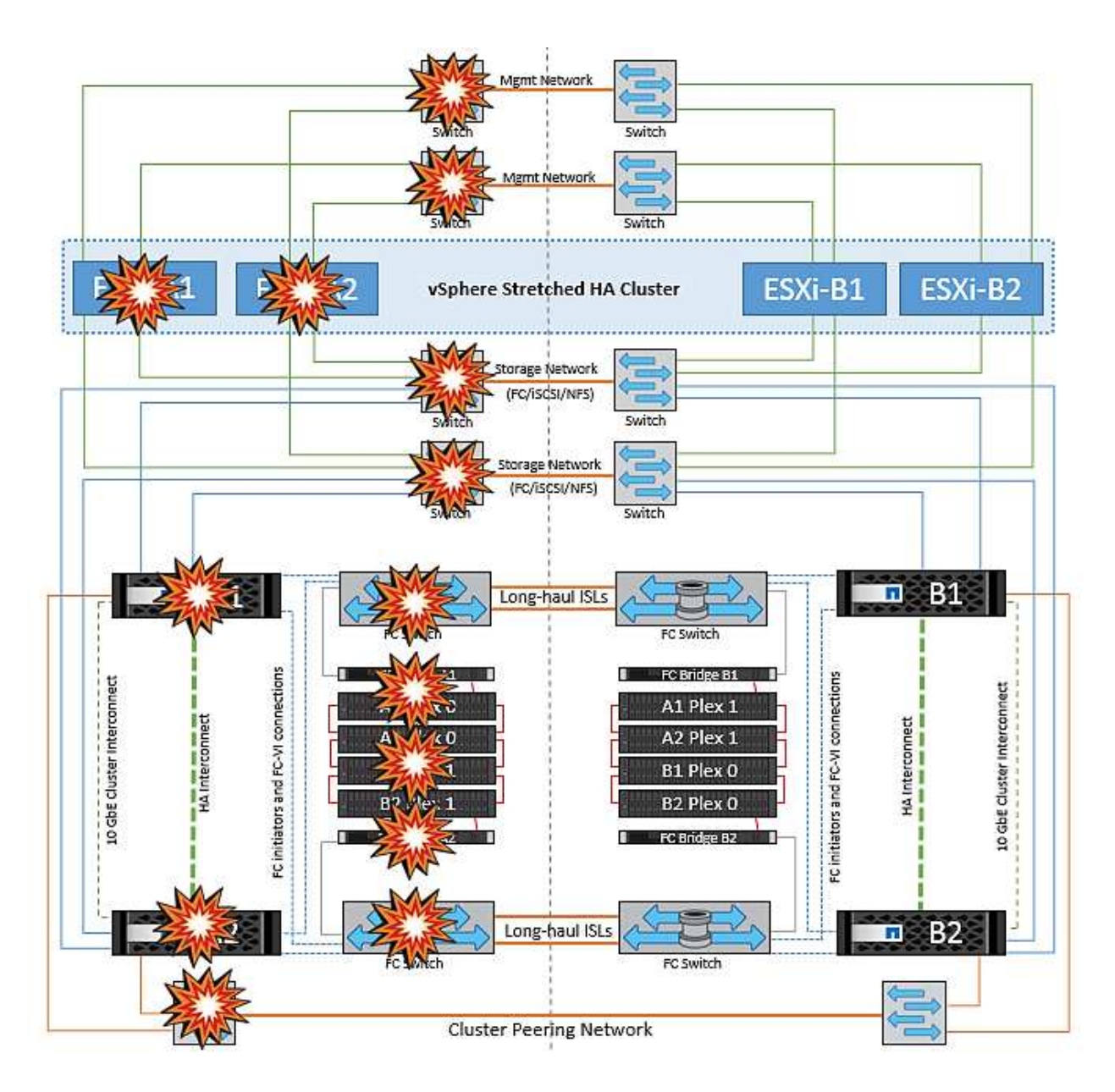

## 제품 보안

## **VMware vSphere**용 **ONTAP** 툴

ONTAP Tools for VMware vSphere의 소프트웨어 엔지니어링에서는 다음과 같은 보안 개발 활동을 활용합니다.

- \* 위협 모델링. \* 위협 모델링의 목적은 소프트웨어 개발 수명 주기 초기에 피처, 부품 또는 제품의 보안 결함을 발견하기 위한 것입니다. 위협 모델은 응용 프로그램의 보안에 영향을 주는 모든 정보의 구조적 표현입니다. 본질적으로 보안 렌즈를 통해 응용 프로그램과 환경을 볼 수 있습니다.
- \* DAST(Dynamic Application Security Testing). \* 이 기술은 실행 중인 응용 프로그램의 취약한 상태를 감지하도록 설계되었습니다. DAST는 웹 활성화 애플리케이션의 노출된 HTTP 및 HTML 인터페이스를 테스트합니다.
- \* 타사 코드 통화. \* 오픈 소스 소프트웨어(OSS)를 통한 소프트웨어 개발의 일환으로 제품에 통합된 OSS와 관련된 보안 취약점을 해결해야 합니다. 이는 새로운 OSS 버전에 새로 발견된 취약점이 언제든지 보고될 수 있기 때문에 지속적인 노력입니다.
- \* 취약성 검사. \* 취약성 검사의 목적은 NetApp 제품이 고객에게 공개되기 전에 NetApp 제품의 알려진 공통 보안 취약점을 감지하는 것입니다.
- \* 침투 테스트 \* 침투 테스트는 시스템, 웹 응용 프로그램 또는 네트워크를 평가하여 공격자가 악용할 수 있는 보안 취약점을 찾는 프로세스입니다. NetApp의 침투 테스트(펜 테스트)는 승인되고 신뢰할 수 있는 타사 기업의 그룹에 의해 수행됩니다. 이러한 테스트 범위에는 정교한 악용 방법이나 도구를 사용하는 악의적인 침입자나 해커에 유사한 응용 프로그램 또는 소프트웨어에 대한 공격이 포함됩니다.

제품 보안 기능

VMware vSphere용 ONTAP 툴에는 각 릴리즈에 다음과 같은 보안 기능이 포함되어 있습니다.

• \* 로그인 배너. \* SSH는 기본적으로 비활성화되어 있으며 VM 콘솔에서 활성화된 경우 1회만 로그인할 수 있습니다. 사용자가 로그인 프롬프트에 사용자 이름을 입력하면 다음 로그인 배너가 표시됩니다.

경고:\* 이 시스템에 대한 무단 액세스는 금지되며 법률로 기소됩니다. 이 시스템에 액세스하면 무단 사용이 의심되는 경우 사용자의 조치를 모니터링할 수 있다는 데 동의하는 것입니다.

사용자가 SSH 채널을 통한 로그인을 완료하면 다음 텍스트가 표시됩니다.

Linux vsc1 4.19.0-12-amd64 #1 SMP Debian 4.19.152-1 (2020-10-18) x86\_64 The programs included with the Debian GNU/Linux system are free software; the exact distribution terms for each program are described in the individual files in /usr/share/doc/\*/copyright. Debian GNU/Linux comes with ABSOLUTELY NO WARRANTY, to the extent permitted by applicable law.

- \* 역할 기반 액세스 제어(RBAC). \* 두 가지 유형의 RBAC 컨트롤이 ONTAP 도구에 연결되어 있습니다.
	- 기본 vCenter Server 권한
	- vCenter 플러그인별 권한 자세한 내용은 을 참조하십시오 ["](https://docs.netapp.com/vapp-98/topic/com.netapp.doc.vsc-dsg/GUID-4DCAD72F-34C9-4345-A7AB-A118F4DB9D4D.html)[이](https://docs.netapp.com/vapp-98/topic/com.netapp.doc.vsc-dsg/GUID-4DCAD72F-34C9-4345-A7AB-A118F4DB9D4D.html) [링](https://docs.netapp.com/vapp-98/topic/com.netapp.doc.vsc-dsg/GUID-4DCAD72F-34C9-4345-A7AB-A118F4DB9D4D.html)[크](https://docs.netapp.com/vapp-98/topic/com.netapp.doc.vsc-dsg/GUID-4DCAD72F-34C9-4345-A7AB-A118F4DB9D4D.html)[".](https://docs.netapp.com/vapp-98/topic/com.netapp.doc.vsc-dsg/GUID-4DCAD72F-34C9-4345-A7AB-A118F4DB9D4D.html)
- \* 암호화된 통신 채널. \* 모든 외부 통신은 TLS 버전 1.2를 사용하여 HTTPS를 통해 이루어집니다.
- \* 최소 포트 노출. \* 필요한 포트만 방화벽에서 열립니다.

다음 표에서는 열려 있는 포트의 세부 정보를 설명합니다.

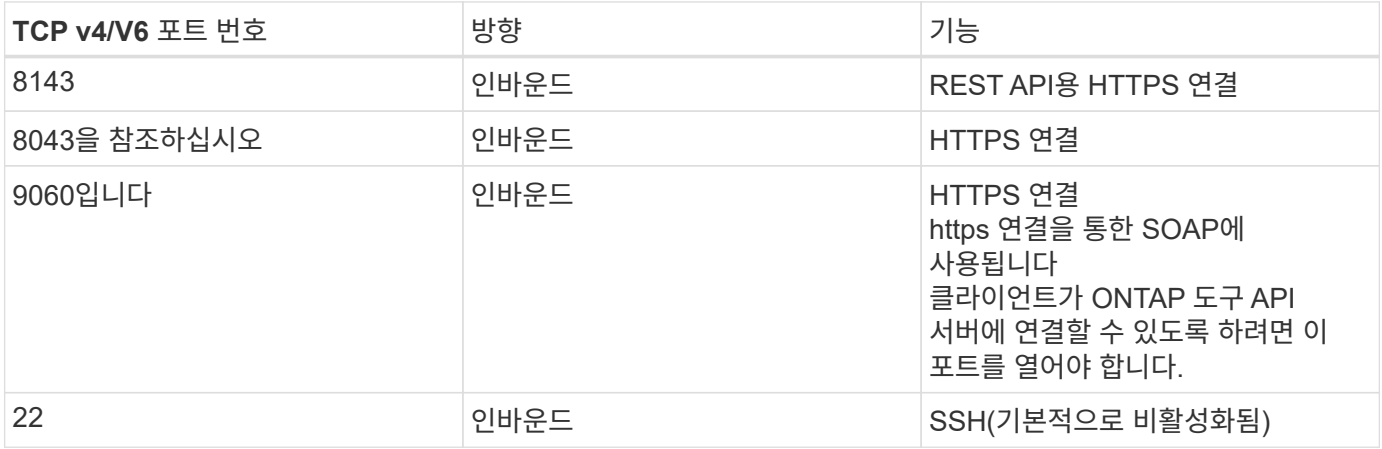

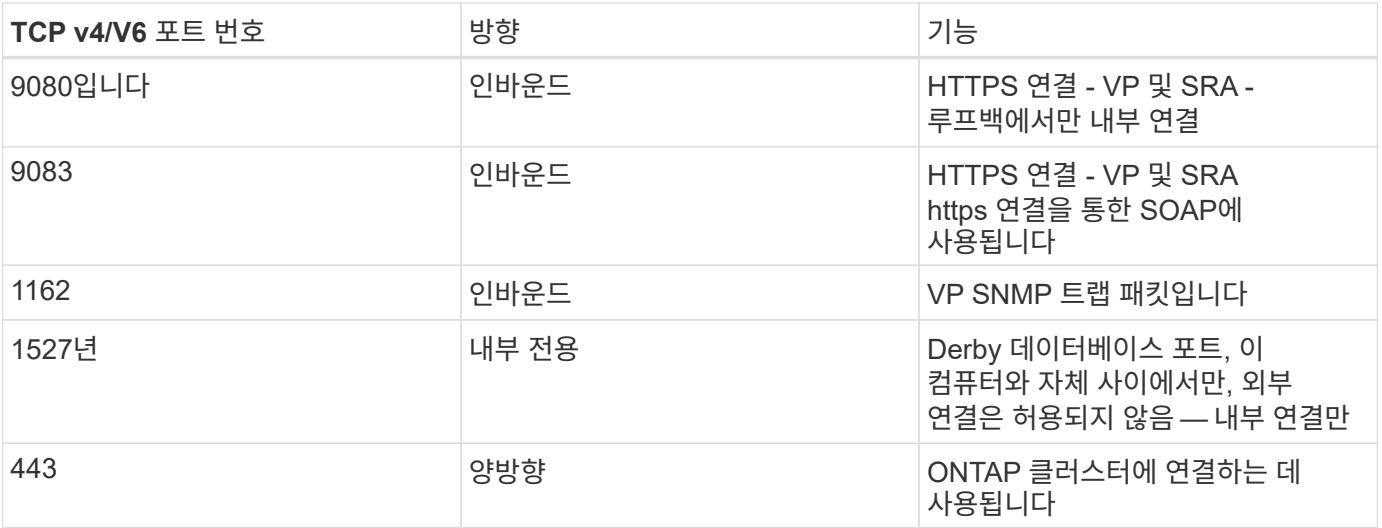

- \* CA(인증 기관) 서명 인증서 지원. \* VMware vSphere용 ONTAP 툴은 CA 서명 인증서를 지원합니다. 자세한 내용은 다음을 참조하십시오 ["KB](https://kb.netapp.com/Advice_and_Troubleshooting/Data_Storage_Software/VSC_and_VASA_Provider/Virtual_Storage_Console%3A_Implementing_CA_signed_certificates) [문서를](https://kb.netapp.com/Advice_and_Troubleshooting/Data_Storage_Software/VSC_and_VASA_Provider/Virtual_Storage_Console%3A_Implementing_CA_signed_certificates) [참조하십시오](https://kb.netapp.com/Advice_and_Troubleshooting/Data_Storage_Software/VSC_and_VASA_Provider/Virtual_Storage_Console%3A_Implementing_CA_signed_certificates)["](https://kb.netapp.com/Advice_and_Troubleshooting/Data_Storage_Software/VSC_and_VASA_Provider/Virtual_Storage_Console%3A_Implementing_CA_signed_certificates) 를 참조하십시오.
- \* 감사 로깅. \* 지원 번들은 다운로드할 수 있으며 매우 자세히 설명되어 있습니다. ONTAP 도구는 모든 사용자 로그인 및 로그아웃 활동을 별도의 로그 파일에 기록합니다. VASA API 호출은 전용 VASA 감사 로그(로컬 CXF.log)에 기록됩니다.
- 암호 정책 \* 다음 암호 정책을 따릅니다.
	- 암호는 로그 파일에 기록되지 않습니다.
	- 암호는 일반 텍스트로 전달되지 않습니다.
	- 암호는 설치 과정 중에 구성됩니다.
	- 암호 기록은 구성 가능한 매개 변수입니다.
	- 최소 암호 사용 기간은 24시간으로 설정됩니다.
	- 암호 필드에 대한 자동 완성 기능이 비활성화됩니다.
	- ONTAP 도구는 SHA256 해싱을 사용하여 저장된 모든 자격 증명 정보를 암호화합니다.

## **SnapCenter** 플러그인 **VMware vSphere**

NetApp SnapCenter Plug-in for VMware vSphere 소프트웨어 엔지니어링은 다음과 같은 안전한 개발 활동을 사용합니다.

- \* 위협 모델링. \* 위협 모델링의 목적은 소프트웨어 개발 수명 주기 초기에 피처, 부품 또는 제품의 보안 결함을 발견하기 위한 것입니다. 위협 모델은 응용 프로그램의 보안에 영향을 주는 모든 정보의 구조적 표현입니다. 본질적으로 보안 렌즈를 통해 응용 프로그램과 환경을 볼 수 있습니다.
- \* DAST(Dynamic Application Security Testing). \* 실행 상태의 응용 프로그램에서 취약한 상태를 감지하도록 설계된 기술입니다. DAST는 웹 활성화 애플리케이션의 노출된 HTTP 및 HTML 인터페이스를 테스트합니다.
- \* 타사 코드 통화. \* 소프트웨어를 개발하고 오픈 소스 소프트웨어(OSS)를 사용하는 과정에서 제품에 통합된 OSS와 관련된 보안 취약점을 해결하는 것이 중요합니다. 이는 항상 OSS 구성 요소 버전에 새로 발견된 취약점이 보고될 수 있기 때문에 지속적으로 발생하는 것입니다.
- \* 취약성 검사. \* 취약성 검사의 목적은 NetApp 제품이 고객에게 공개되기 전에 NetApp 제품의 알려진 공통 보안 취약점을 감지하는 것입니다.
- \* 침투 테스트 \* 침투 테스트는 시스템, 웹 응용 프로그램 또는 네트워크를 평가하여 공격자가 악용할 수 있는 보안 취약점을 찾는 프로세스입니다. NetApp의 침투 테스트(펜 테스트)는 승인되고 신뢰할 수 있는 타사 기업의 그룹에 의해 수행됩니다. 이러한 테스트 범위에는 정교한 악용 방법이나 도구를 사용하는 악의적인 침입자나 해커 같은 응용 프로그램 또는 소프트웨어에 대한 공격이 포함됩니다.
- \* 제품 보안 문제의 대응 활동 \* 보안 취약성은 사내외에서 발견되며 적시에 해결되지 않을 경우 NetApp의 평판에 심각한 위험을 초래할 수 있습니다. 이 프로세스를 용이하게 하기 위해 PSIRT(Product Security Incident Response Team)는 취약점을 보고 및 추적합니다.

제품 보안 기능

VMware vSphere용 NetApp SnapCenter 플러그인에는 각 릴리즈마다 다음과 같은 보안 기능이 포함되어 있습니다.

- \* 제한된 셸 액세스. \* SSH는 기본적으로 비활성화되어 있으며, VM 콘솔에서 활성화된 경우에만 1회 로그인이 허용됩니다.
- 로그인 배너에 액세스 경고 \* 로그인 프롬프트에 사용자 이름을 입력하면 다음 로그인 배너가 표시됩니다.

경고:\* 이 시스템에 대한 무단 액세스는 금지되며 법률로 기소됩니다. 이 시스템에 액세스하면 무단 사용이 의심되는 경우 사용자의 조치를 모니터링할 수 있다는 데 동의하는 것입니다.

사용자가 SSH 채널을 통해 로그인을 완료하면 다음 출력이 표시됩니다.

Linux vsc1 4.19.0-12-amd64 #1 SMP Debian 4.19.152-1 (2020-10-18) x86\_64 The programs included with the Debian GNU/Linux system are free software; the exact distribution terms for each program are described in the individual files in /usr/share/doc/\*/copyright. Debian GNU/Linux comes with ABSOLUTELY NO WARRANTY, to the extent permitted by applicable law.

• \* 역할 기반 액세스 제어(RBAC). \* 두 가지 유형의 RBAC 컨트롤이 ONTAP 도구에 연결되어 있습니다.

◦ 기본 vCenter Server 권한

◦ VMware vCenter 플러그인별 권한 자세한 내용은 을 참조하십시오 ["](https://docs.netapp.com/us-en/sc-plugin-vmware-vsphere/scpivs44_role_based_access_control.html)역[할](https://docs.netapp.com/us-en/sc-plugin-vmware-vsphere/scpivs44_role_based_access_control.html) [기반](https://docs.netapp.com/us-en/sc-plugin-vmware-vsphere/scpivs44_role_based_access_control.html) 액[세스](https://docs.netapp.com/us-en/sc-plugin-vmware-vsphere/scpivs44_role_based_access_control.html) [제어](https://docs.netapp.com/us-en/sc-plugin-vmware-vsphere/scpivs44_role_based_access_control.html)[\(RBAC\)"](https://docs.netapp.com/us-en/sc-plugin-vmware-vsphere/scpivs44_role_based_access_control.html).

• \* 암호화된 통신 채널. \* 모든 외부 통신은 TLS를 사용하여 HTTPS를 통해 이루어집니다.

• \* 최소 포트 노출. \* 필요한 포트만 방화벽에서 열립니다.

다음 표에는 열려 있는 포트 세부 정보가 나와 있습니다.

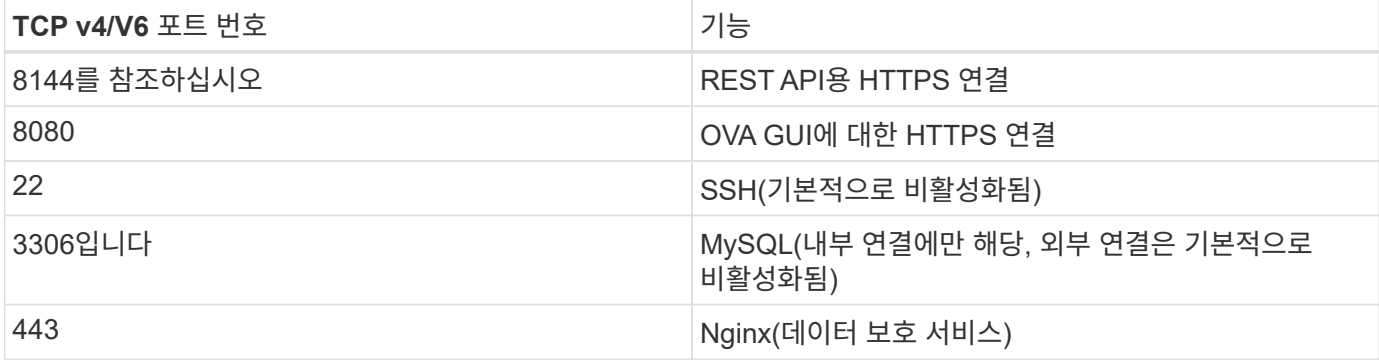

- \* CA(인증 기관) 서명 인증서 지원 \* VMware vSphere용 SnapCenter 플러그인은 CA 서명 인증서의 기능을 지원합니다. 을 참조하십시오 ["SSL](https://kb.netapp.com/Advice_and_Troubleshooting/Data_Protection_and_Security/SnapCenter/How_to_create_and_or_import_an_SSL_certificate_to_SnapCenter_Plug-in_for_VMware_vSphere) 인증[서를](https://kb.netapp.com/Advice_and_Troubleshooting/Data_Protection_and_Security/SnapCenter/How_to_create_and_or_import_an_SSL_certificate_to_SnapCenter_Plug-in_for_VMware_vSphere) [생](https://kb.netapp.com/Advice_and_Troubleshooting/Data_Protection_and_Security/SnapCenter/How_to_create_and_or_import_an_SSL_certificate_to_SnapCenter_Plug-in_for_VMware_vSphere)성 [및](https://kb.netapp.com/Advice_and_Troubleshooting/Data_Protection_and_Security/SnapCenter/How_to_create_and_or_import_an_SSL_certificate_to_SnapCenter_Plug-in_for_VMware_vSphere)[/](https://kb.netapp.com/Advice_and_Troubleshooting/Data_Protection_and_Security/SnapCenter/How_to_create_and_or_import_an_SSL_certificate_to_SnapCenter_Plug-in_for_VMware_vSphere)[또는](https://kb.netapp.com/Advice_and_Troubleshooting/Data_Protection_and_Security/SnapCenter/How_to_create_and_or_import_an_SSL_certificate_to_SnapCenter_Plug-in_for_VMware_vSphere) [VMware vSphere](https://kb.netapp.com/Advice_and_Troubleshooting/Data_Protection_and_Security/SnapCenter/How_to_create_and_or_import_an_SSL_certificate_to_SnapCenter_Plug-in_for_VMware_vSphere)[용](https://kb.netapp.com/Advice_and_Troubleshooting/Data_Protection_and_Security/SnapCenter/How_to_create_and_or_import_an_SSL_certificate_to_SnapCenter_Plug-in_for_VMware_vSphere) [SnapCenter](https://kb.netapp.com/Advice_and_Troubleshooting/Data_Protection_and_Security/SnapCenter/How_to_create_and_or_import_an_SSL_certificate_to_SnapCenter_Plug-in_for_VMware_vSphere) [플러그인](https://kb.netapp.com/Advice_and_Troubleshooting/Data_Protection_and_Security/SnapCenter/How_to_create_and_or_import_an_SSL_certificate_to_SnapCenter_Plug-in_for_VMware_vSphere)[\(SCV\)](https://kb.netapp.com/Advice_and_Troubleshooting/Data_Protection_and_Security/SnapCenter/How_to_create_and_or_import_an_SSL_certificate_to_SnapCenter_Plug-in_for_VMware_vSphere)[으로](https://kb.netapp.com/Advice_and_Troubleshooting/Data_Protection_and_Security/SnapCenter/How_to_create_and_or_import_an_SSL_certificate_to_SnapCenter_Plug-in_for_VMware_vSphere) 가져[오는](https://kb.netapp.com/Advice_and_Troubleshooting/Data_Protection_and_Security/SnapCenter/How_to_create_and_or_import_an_SSL_certificate_to_SnapCenter_Plug-in_for_VMware_vSphere) [방법](https://kb.netapp.com/Advice_and_Troubleshooting/Data_Protection_and_Security/SnapCenter/How_to_create_and_or_import_an_SSL_certificate_to_SnapCenter_Plug-in_for_VMware_vSphere)[".](https://kb.netapp.com/Advice_and_Troubleshooting/Data_Protection_and_Security/SnapCenter/How_to_create_and_or_import_an_SSL_certificate_to_SnapCenter_Plug-in_for_VMware_vSphere)
- \* 암호 정책 \* 다음 암호 정책이 적용됩니다.
	- $\cdot$  암호는 로그 파일에 기록되지 않습니다.
	- 암호는 일반 텍스트로 전달되지 않습니다.
	- $\cdot$  암호는 설치 과정 중에 구성됩니다.
	- 모든 자격 증명 정보는 SHA256 해싱을 사용하여 저장됩니다.
- 기본 운영 체제 이미지**.** 이 제품은 제한된 액세스 및 쉘 액세스가 비활성화된 OVA용 Debian Base OS와 함께 제공됩니다. 이렇게 하면 공격 발생 가능성이 줄어듭니다. 모든 SnapCenter 릴리스 기본 운영 체제는 보안 범위를 극대화하기 위해 최신 보안 패치로 업데이트됩니다.

NetApp은 VMware vSphere 어플라이언스인 SnapCenter 플러그인과 관련된 소프트웨어 기능 및 보안 패치를 개발한 다음 고객에게 번들 소프트웨어 플랫폼으로 배포합니다. 이러한 어플라이언스에는 특정 Linux 하위 운영 체제 종속성 및 NetApp의 독점 소프트웨어가 포함되어 있으므로 하위 운영 체제를 변경하지 않는 것이 좋습니다. 이 경우 NetApp 어플라이언스에 영향을 줄 가능성이 매우 높기 때문입니다. 이는 NetApp의 어플라이언스 지원 기능에 영향을 미칠 수 있습니다. 보안 관련 문제를 해결하기 위해 NetApp은 어플라이언스의 최신 코드 버전을 테스트하고 구축할 것을 권장합니다.

Copyright © 2024 NetApp, Inc. All Rights Reserved. 미국에서 인쇄됨 본 문서의 어떠한 부분도 저작권 소유자의 사전 서면 승인 없이는 어떠한 형식이나 수단(복사, 녹음, 녹화 또는 전자 검색 시스템에 저장하는 것을 비롯한 그래픽, 전자적 또는 기계적 방법)으로도 복제될 수 없습니다.

NetApp이 저작권을 가진 자료에 있는 소프트웨어에는 아래의 라이센스와 고지사항이 적용됩니다.

본 소프트웨어는 NetApp에 의해 '있는 그대로' 제공되며 상품성 및 특정 목적에의 적합성에 대한 명시적 또는 묵시적 보증을 포함하여(이에 제한되지 않음) 어떠한 보증도 하지 않습니다. NetApp은 대체품 또는 대체 서비스의 조달, 사용 불능, 데이터 손실, 이익 손실, 영업 중단을 포함하여(이에 국한되지 않음), 이 소프트웨어의 사용으로 인해 발생하는 모든 직접 및 간접 손해, 우발적 손해, 특별 손해, 징벌적 손해, 결과적 손해의 발생에 대하여 그 발생 이유, 책임론, 계약 여부, 엄격한 책임, 불법 행위(과실 또는 그렇지 않은 경우)와 관계없이 어떠한 책임도 지지 않으며, 이와 같은 손실의 발생 가능성이 통지되었다 하더라도 마찬가지입니다.

NetApp은 본 문서에 설명된 제품을 언제든지 예고 없이 변경할 권리를 보유합니다. NetApp은 NetApp의 명시적인 서면 동의를 받은 경우를 제외하고 본 문서에 설명된 제품을 사용하여 발생하는 어떠한 문제에도 책임을 지지 않습니다. 본 제품의 사용 또는 구매의 경우 NetApp에서는 어떠한 특허권, 상표권 또는 기타 지적 재산권이 적용되는 라이센스도 제공하지 않습니다.

본 설명서에 설명된 제품은 하나 이상의 미국 특허, 해외 특허 또는 출원 중인 특허로 보호됩니다.

제한적 권리 표시: 정부에 의한 사용, 복제 또는 공개에는 DFARS 252.227-7013(2014년 2월) 및 FAR 52.227- 19(2007년 12월)의 기술 데이터-비상업적 품목에 대한 권리(Rights in Technical Data -Noncommercial Items) 조항의 하위 조항 (b)(3)에 설명된 제한사항이 적용됩니다.

여기에 포함된 데이터는 상업용 제품 및/또는 상업용 서비스(FAR 2.101에 정의)에 해당하며 NetApp, Inc.의 독점 자산입니다. 본 계약에 따라 제공되는 모든 NetApp 기술 데이터 및 컴퓨터 소프트웨어는 본질적으로 상업용이며 개인 비용만으로 개발되었습니다. 미국 정부는 데이터가 제공된 미국 계약과 관련하여 해당 계약을 지원하는 데에만 데이터에 대한 전 세계적으로 비독점적이고 양도할 수 없으며 재사용이 불가능하며 취소 불가능한 라이센스를 제한적으로 가집니다. 여기에 제공된 경우를 제외하고 NetApp, Inc.의 사전 서면 승인 없이는 이 데이터를 사용, 공개, 재생산, 수정, 수행 또는 표시할 수 없습니다. 미국 국방부에 대한 정부 라이센스는 DFARS 조항 252.227-7015(b)(2014년 2월)에 명시된 권한으로 제한됩니다.

## 상표 정보

NETAPP, NETAPP 로고 및 <http://www.netapp.com/TM>에 나열된 마크는 NetApp, Inc.의 상표입니다. 기타 회사 및 제품 이름은 해당 소유자의 상표일 수 있습니다.